## **Biro, Borna**

### **Master's thesis / Diplomski rad**

**2021**

*Degree Grantor / Ustanova koja je dodijelila akademski / stručni stupanj:* **Josip Juraj Strossmayer University of Osijek, Faculty of Electrical Engineering, Computer Science and Information Technology Osijek / Sveučilište Josipa Jurja Strossmayera u Osijeku, Fakultet elektrotehnike, računarstva i informacijskih tehnologija Osijek**

*Permanent link / Trajna poveznica:* <https://urn.nsk.hr/urn:nbn:hr:200:393171>

*Rights / Prava:* [In copyright](http://rightsstatements.org/vocab/InC/1.0/) / [Zaštićeno autorskim pravom.](http://rightsstatements.org/vocab/InC/1.0/)

*Download date / Datum preuzimanja:* **2024-12-25**

*Repository / Repozitorij:*

[Faculty of Electrical Engineering, Computer Science](https://repozitorij.etfos.hr) [and Information Technology Osijek](https://repozitorij.etfos.hr)

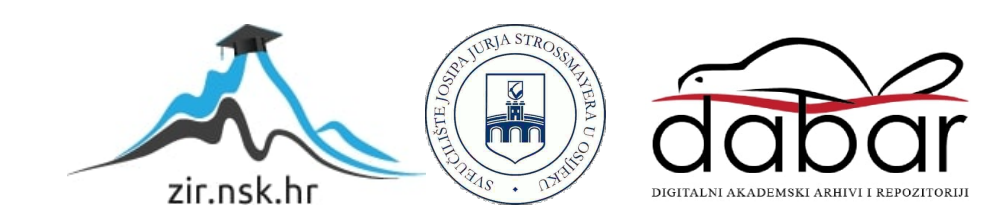

# **SVEUČILIŠTE JOSIPA JURJA STROSSMAYERA U OSIJEKU FAKULTET ELEKTROTEHNIKE, RAČUNARSTVA I INFORMACIJSKIH TEHNOLOGIJA**

**Sveučilišni studij**

# **WIFI METEOROLOŠKA POSTAJA S E-INK ZASLONOM**

**Diplomski rad**

**Borna Biro**

**Osijek, 2021.**

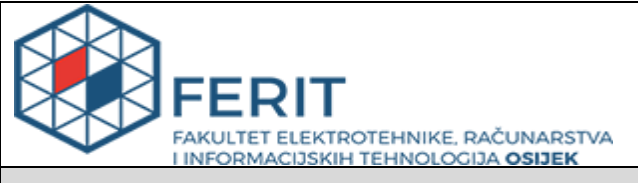

#### **Obrazac D1: Obrazac za imenovanje Povjerenstva za diplomski ispit**

#### **Osijek, 30.10.2021.**

**Odboru za završne i diplomske ispite**

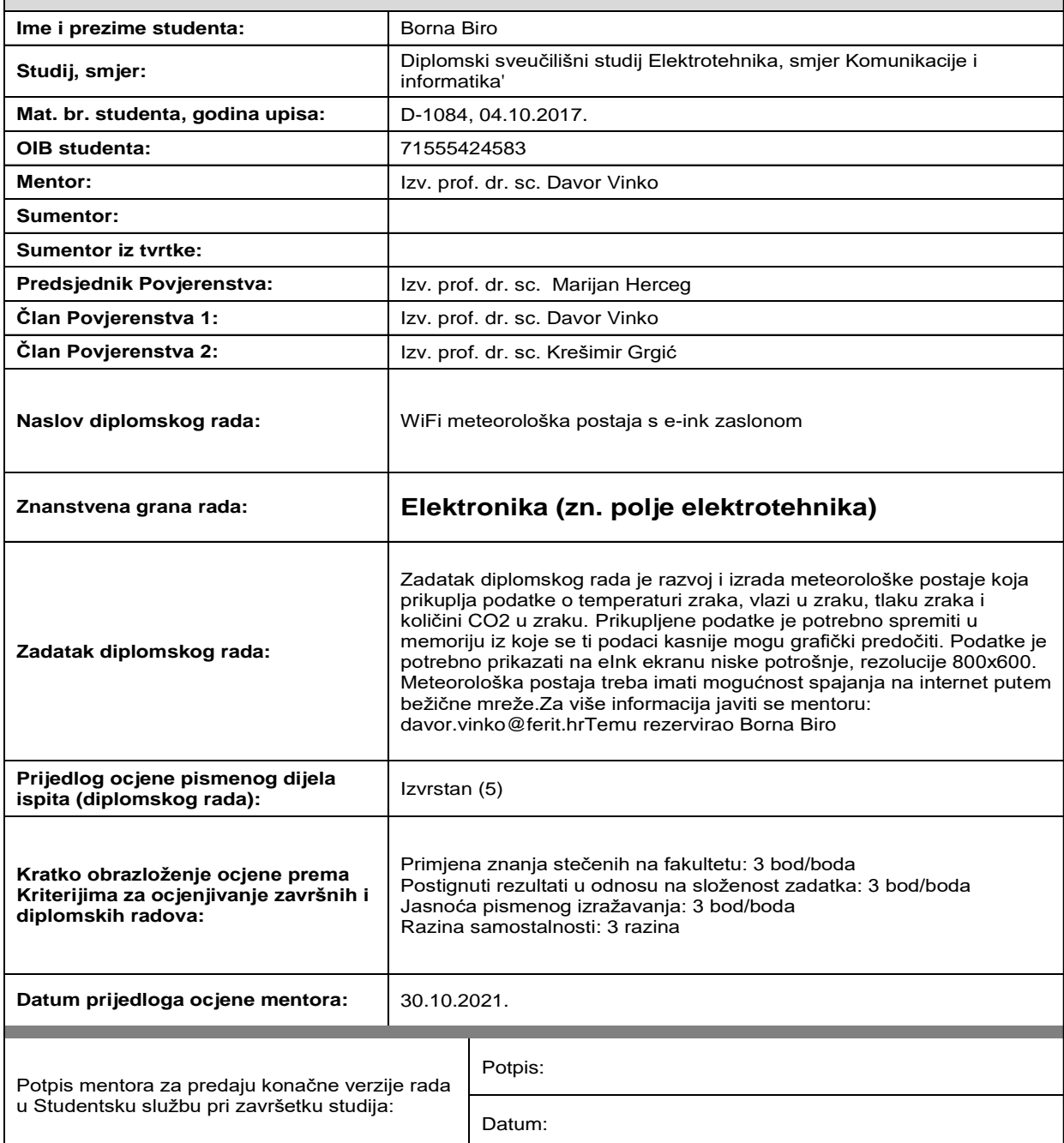

## **Imenovanje Povjerenstva za diplomski ispit**

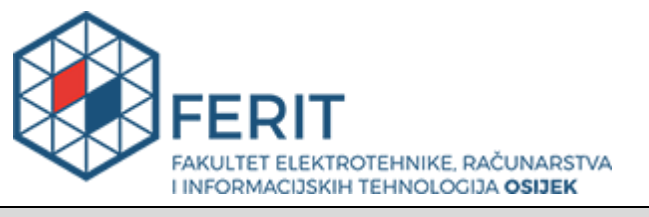

## **IZJAVA O ORIGINALNOSTIRADA**

**Osijek, 04.11.2021.**

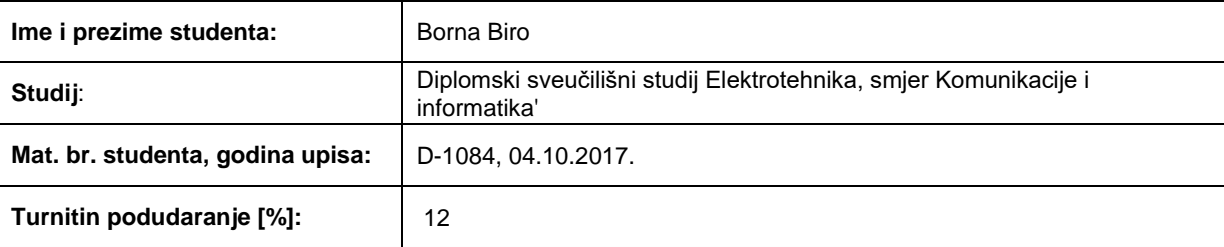

Ovom izjavom izjavljujem da je rad pod nazivom**: WiFi meteorološka postaja s e-ink zaslonom**

izrađen pod vodstvom mentora Izv. prof. dr. sc. Davor Vinko

i sumentora

moj vlastiti rad i prema mom najboljem znanju ne sadrži prethodno objavljene ili neobjavljene pisane materijale drugih osoba, osim onih koji su izričito priznati navođenjem literature i drugih izvora informacija. Izjavljujem da je intelektualni sadržaj navedenog rada proizvod mog vlastitog rada, osim u onom dijelu za koji mi je bila potrebna pomoć mentora, sumentora i drugih osoba, a što je izričito navedeno u radu.

Potpis studenta:

# SADRŽAJ

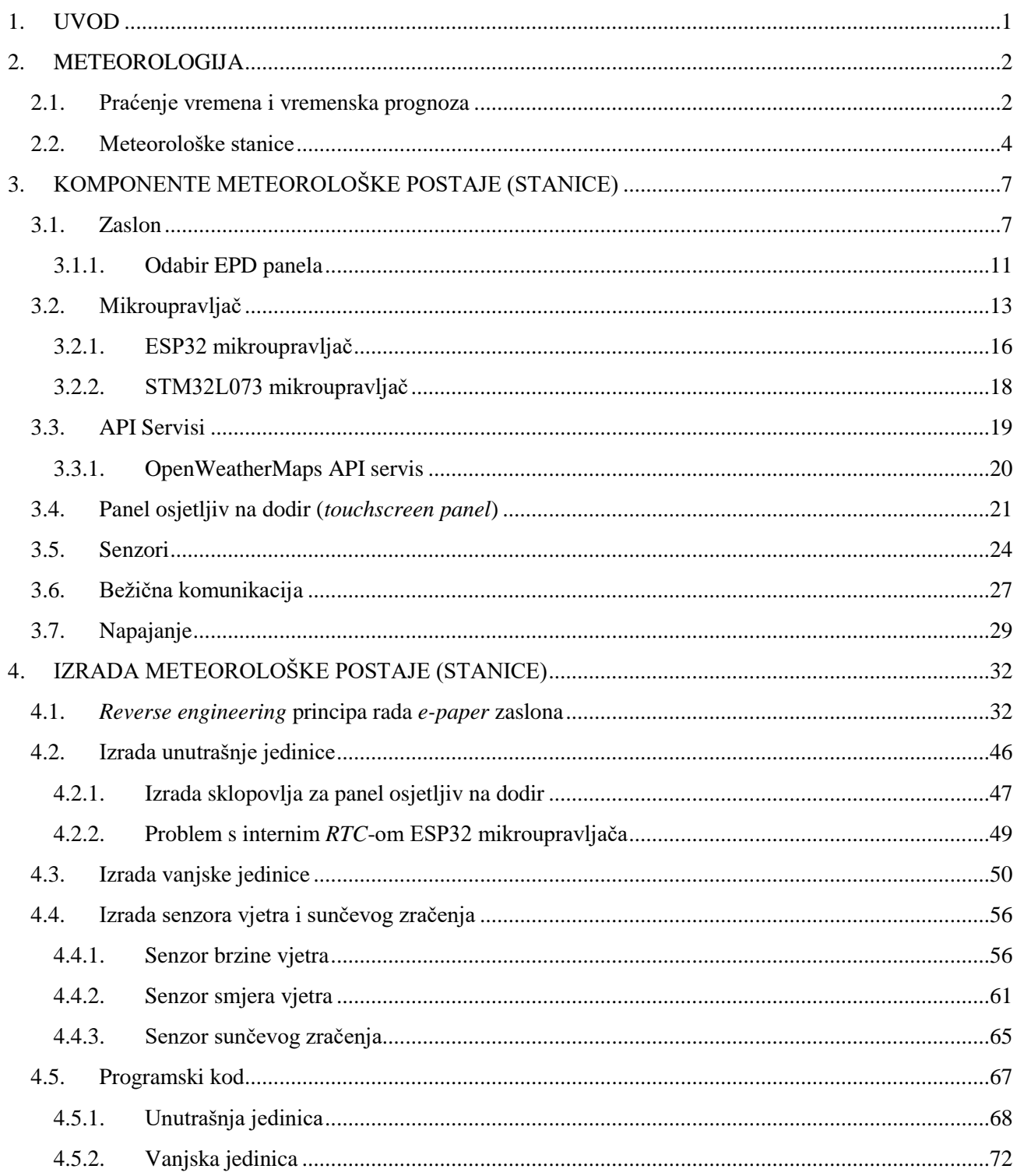

<span id="page-5-0"></span>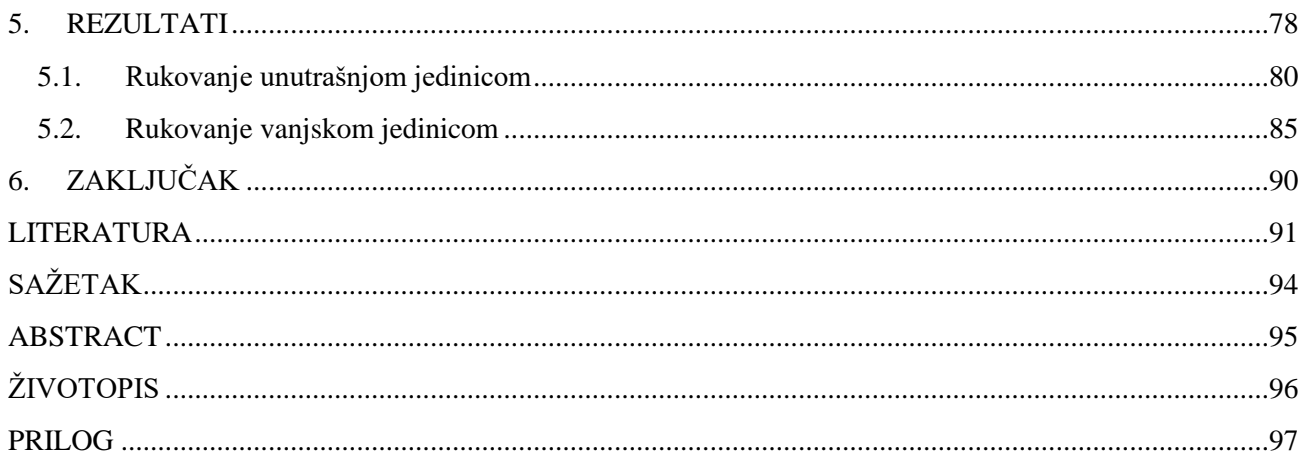

### <span id="page-6-0"></span>**1. UVOD**

<span id="page-6-1"></span>Živimo u svijetu kada se događaju vrlo velike i značajne promjene vremena. Da bi se ljudi mogli bolje i kvalitetnije organizirati, potrebno je znati kakvo nas vrijeme može očekivati, pogotovo kada su u pitanju vanjske aktivnosti. U tome nam uvelike može pomoći vremenska prognoza. Vremenska prognoza nam govori kakvo nas vrijeme oĉekuje slijedećih par dana. No, vremenska prognoza kakvu većina ljudi ima na mobilnim uređajima nije previše detaljna ili sami podaci nisu vrlo logiĉno prikazani, pa je ponekad vrlo teško odluĉiti kakvo nas vrijeme oĉekuje. Kako je prethodno i rečeno, mobilni uređaji imaju na sebi mogućnost prikaza vremenske prognoze, no ponekad kratki pogled na mobitel može nas udaljiti od trenutnog posla, stoga je bolje imati uređaj koji je samo za prikaz vremenske prognoze. Osim toga, ponekad postoji potreba da ljudi znaju kakvi su uvjeti u prostoru u kojem se trenutno nalaze (poput temperature, vlage, tlaka zraka), kao i za vanjske uvjete (trenutna vanjska temperatura, vlaga, tlak zraka, UV zraĉenje, itd). Postoje komercijalni uređaji koji obavljaju ovakvu zadaću, no većina njih nemaju mogućnost prikazivanja vremenske prognoze s Interneta, kao i mogućnost praćenja izmjerenih veličina. Ovaj uređaj će to omogućavati.

U prvom dijelu rada ćemo se upoznati s pojmom meteorologije i same vremenske prognoze, kao i sa gotovim uređajima (meteorološkim stanicama) kako za kućnu upotrebu, tako i za profesionalnu upotrebu. Nakon toga, u 3. poglavlju biti će opisana problematika izrade meteorološke postaje, te će biti opisan svaki dio koji se koristi u njoj, kao i koji su zahtjevi postavljeni za određeni dio meteorološke postaje. U narednom poglavlju će biti opisani problemi vezani za programski kod, dijelovi programskog koda koji će se nalaziti u pojedinom mikroupravljaĉu, te koji su se problemi pojavili na sklopovskoj razini, te kako su riješeni. U zadnjem poglavlju će biti opisan gotov rad, kako se rukuje s njime, te će biti prikazani rezultati, poput potrošnje energije, trajanja baterije, primjer izmjerenih podataka i sl.

## **2. METEOROLOGIJA**

Meteorologija (grĉki *meteoros* – nalazi se, lebdi u zraku, *logos* – rijeĉ, govor, um, uĉenje) je znanost koja prouĉava strukturu i sastav Zemljine atmosfere, njezino fiziĉko stanje, kao i postanak, razvoj i karakter meteoroloških pojava koje se pojavljuju.[1] Meteorologiju najĉešće povezujemo s vremenskom prognozom i meteorološkim pojavama (poput kiše, snijega, vjetra, oluje itd).

### **2.1. Praćenje vremena i vremenska prognoza**

Praćenje vremenskih prilika može se vršiti na dva načina; sa zemlje, pomoću raznih meteoroloških postaja (slika 2.1.) koje mjere trenutne vrijednosti temperature, tlaka zraka, vlage zraka, koliĉine ĉestica u zraku, UV zraĉenje, brzine i smjera vjetra, radara, te iz zraka pomoću satelitskih snimki i meteoroloških balona (slika 2.2).

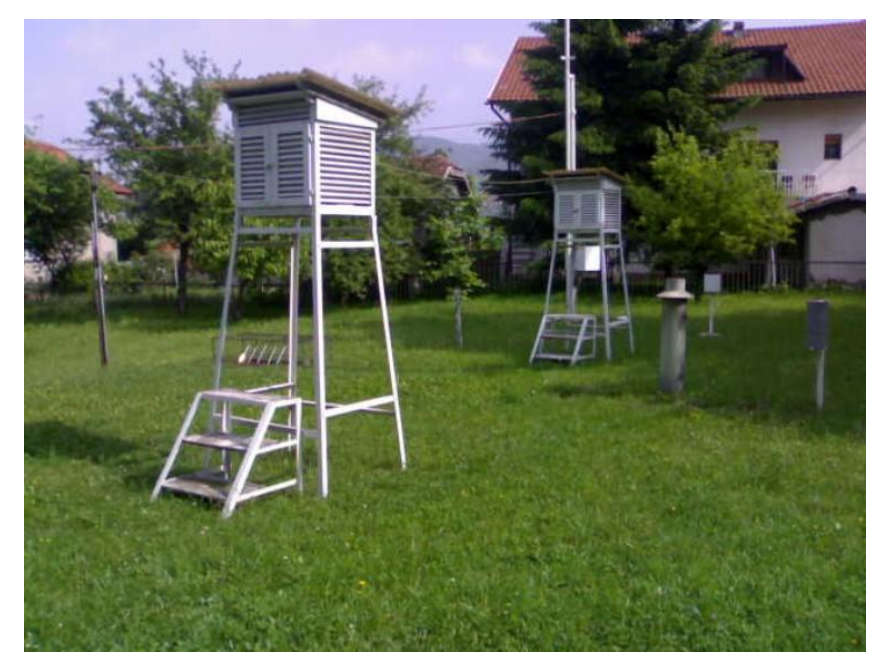

**Slika 2.1.** Meteorološke postaje [2]

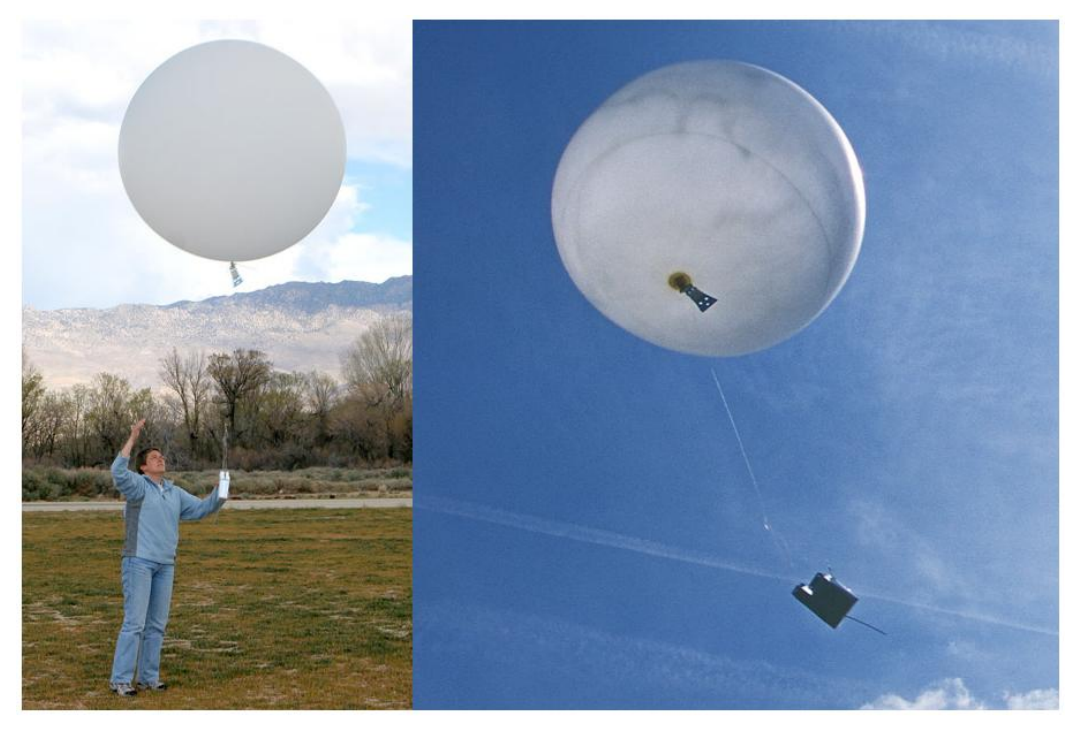

**Slika 2.2.** Meteorološki balon [3]

<span id="page-8-0"></span>Meteorološke postaje se dijele na sinoptiĉke, zrakoplovne, klimatološke, agrometeorološke, oborinske i specijalne.[4] Vrsta koja se najĉešće koristi u dnevnim izvještajima su sinoptiĉke, gdje se one dalje dijele na površinske i visinske. Površinske se koriste za mjerenja u prizemnom sloju atmosfere i najčešće su viđena od strane ljudi. To su najčešće kučice u kojima se nalazi mjerna oprema ili samo mjerna oprema bez neke trajne zaštite. One dalje mogu biti kopnene ili brodske. One mjere podatke poput temperature zraka, tlaka zraka, vlage zraka, toĉke orošavanja, koliĉinu oborina, pokrivenost oblacima, brzinu i smjer vjetra, vidljivost i ostale parametre. Postaja ne mora nužno mjeriti sve prethodno navedene podatke, već može samo neke od njih. Osim ovih podataka, mogu mjeriti i koliĉinu peludnih ĉestica u zraku, kao i koliĉinu raznih kemijskih spojeva u zraku, poput ozona i ugljiĉnog dioksida. Osim toga, meteorološke postaje mogu biti automatske, gdje su nekom vrstom komunikacijske veze povezane s nekim drugim uređajem (npr. računalo) i gdje meteorološke postaje same periodiĉki šalju podatke o izmjerenim veliĉinama. Takve stance su vrlo dobre, jer ne zahtijevaju ljude da oĉitavaju i zapisuju izmjerene podatke. Najĉešće se koriste u nekim nepristupaĉnim podruĉjima.

Satelitske snimke (slika 2.3) su glavni alat kada se želi napraviti vremenska prognoza. One mogu pokazati koliĉinu oblaka u atmosferi kao i smjer gibanja naoblake i visinu na kojoj se oblaci nalaze. Osim toga, pomoću infracrvenog spektra mogu pokazati temperaturu tla.[5]

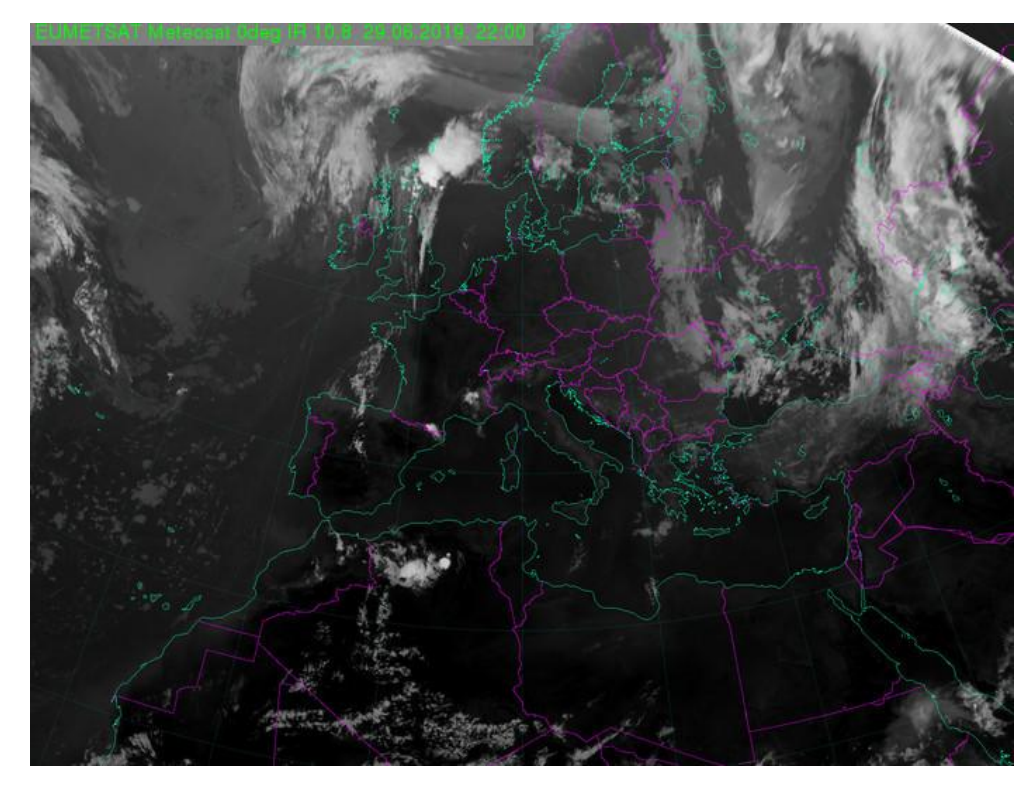

**Slika 2.3.** Satelitska snimka Europe [6]

Na kraju, kada se svi ti podaci prikupe, potrebno ih je obraditi, te iz tih obrađenih podataka dobiti vremensku prognozu za naredne dane. Ona se dobiva iz raznih numeriĉkih atmosferskih prognostičkih modela. Državni hidrometeorološki zavod za Republiku Hrvatsku koristi dva modela; ALADIN za trodnevnu vremensku prognozu i ECMWF model za sedmodnevnu vremensku prognozu. Razliĉiti modeli daju razliĉite rezultate s razliĉitom toĉnošću vremenske prognoze za razliĉita zemaljska podruĉja. O tome koliko je model dobro napravljen i koliko podataka prati i uzima ih u obzir, ovisi i toĉnost same vremenske prognoze.

#### **2.2. Meteorološke stanice**

Praćenje i analiza meteoroloških podataka može sve vršiti kod kuće pomoću raznih kućnih meteoroloških stanica zvane najčešće "vremenske stanice". Vremenske stanice (slika 2.4) su uređaji koji se sastoje od unutrašnje jedinice i jedne ili više vanjskih jedinica. Vanjske jedinice imaju razliĉite senzore u sebi koje mjernu veliĉinu pretvara u elektriĉni signal. Jednostavnije vanjske jedinice sadrže samo senzor temperature, no one kompleksnije mogu sadržavati i ostale senzore poput anemometra i senzora za koliĉinu oborina.

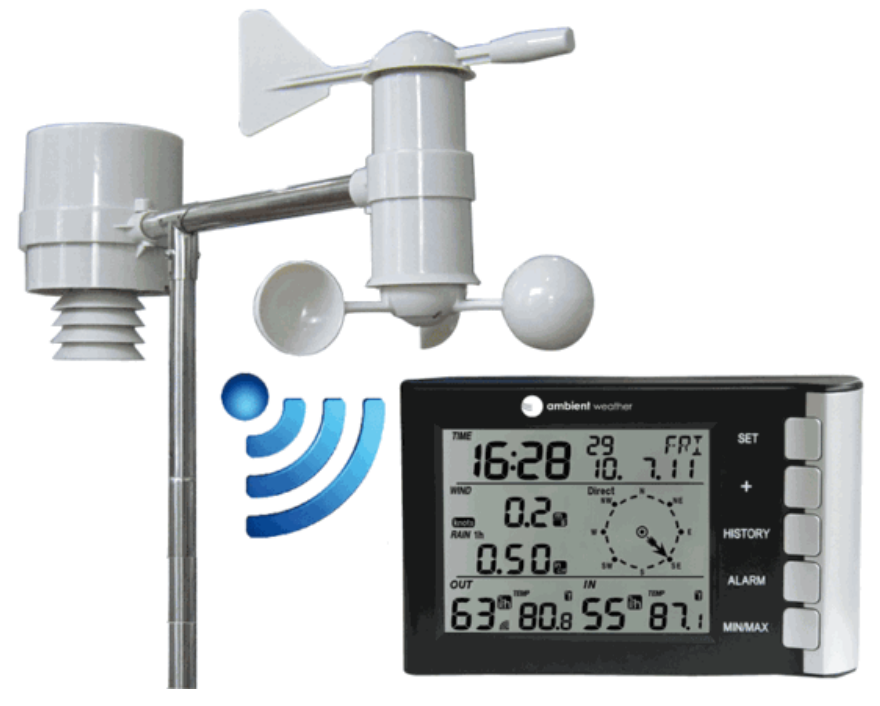

**Slika 2.4.** Vremenska stanica s vanjskom jedinicom [7]

Takve stanice mogu na temelju izmjerenih podataka vršiti vrlo jednostavne vremenske prognoze za par sati unaprijed najĉešće na temelju promjene tlaka zraka. Ukoliko je tlak nizak ili tlak pada, tada ide lošije vrijeme, a ukoliko tlak raste ili je visok, tada ide povoljno vrijeme. Osim vanjskih parametara, one mogu pratiti i parametre u prostoru u kojem se nalazi unutrašnja jedinica. Takva jedinica prati temperaturu, tlak i vlagu zraka, no kompleksnije mogu pratiti i koliĉinu CO2 kao i organska onečišćenja u zraku. Unutrašnja jedinica sadrži zaslon na kojem ispisuje izmjerene podatke. Tehnologije zaslona mogu biti razliĉite i variraju od stanice do stanice. Najĉešće osim izmjerenih podataka, daju informaciju o trenutnome vremenu (sat) i datumu, kao i mjeseĉeve mijene.

S porastom popularnosti elektronike kao hobija, tako je i porasla koliĉina vremenskih stanica napravljena od strane ljudi koji se bave elektronikom. Ovakav tip vremenskih stanica (slika 2.5) je vrlo teško grupirati u neke podjele, jer naĉin rada, broj senzor vanjskih jedinica, izgled, parametri <span id="page-11-0"></span>koji se prate i mjere i niz ostalih faktora ovisi o tome što osobu koja pravi tu vremensku stanicu interesira, no isto tako daje jednu vrstu fleksibilnosti, jer ju sami dizajner može napraviti kako njemu odgovara.

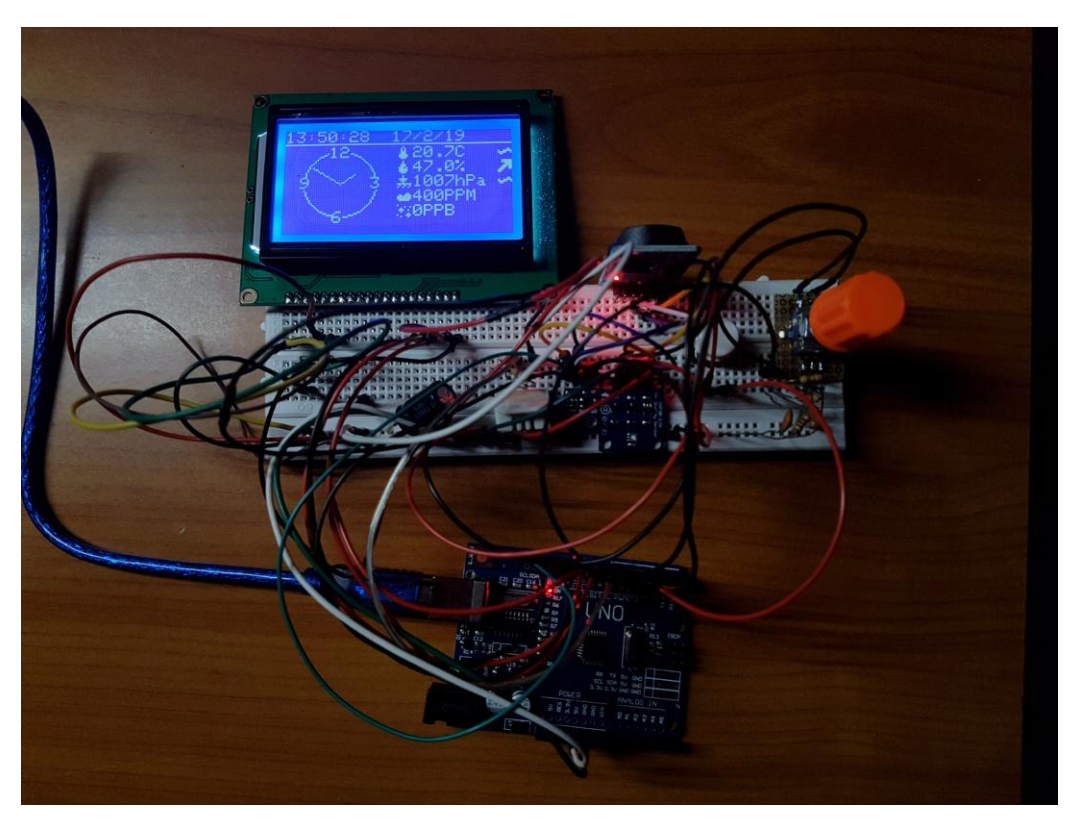

**Slika 2.5.** Digitalna vremenska stanica kućne izrade

<span id="page-11-1"></span>Osim što takve vremenske stanice mogu mjeriti, prikazivati i obrađivati podatke, mogu svako mjerenje spremiti na neki mediji poput memorijske kartice ili ih pak postaviti na Internet. Na taj način se podaci mogu pratiti i skladištiti, te ih iskoristiti za daljnju obradu na uređaju s većom raĉunskom moći od same vremenske stanice.

## **3. KOMPONENTE METEOROLOŠKE POSTAJE (STANICE)**

Meteorološka postaja koja se izrađuje u ovome radu se sastoji od više cjelina koje su međusobno povezane. Glavna podjela je na unutrašnju jedinicu i vanjsku jedinicu. Unutrašnja jedinica je zaslužna za spajanje na Internet, mjerenje unutrašnjih parametara poput temperature zraka, relativne vlažnosti zraka, tlak zraka, količine CO2, prikaz podataka i samu interakciju s korisnikom, a vanjska je zaslužna za mjerenje vanjskih parametara poput vanjske temperature zraka, relativne vlažnosti zraka, tlaka zraka, brzine i smjera vjetra, količine UV zračenja, količine sunčevog zračenja, slanje parametara unutrašnjoj jedinici i jednostavan prikaz podataka korisniku. Najvažnije cjeline unutrašnje jedinice su zaslon, zaslužan za prikaz traženih informacija, mikroupravljač koji upravlja cijelim sustavom, omogućava spajanje na bežičnu Internet mrežu (putem WiFi tehnologije), slanje zahtjeva za vremenskom prognozom putem API servisa, obradu podataka, slaganje prikaza, te slanje istog na zaslon, ĉitanje unosa podataka od strane korisnika pomoću zaslona osjetljivog na dodoir (engl. *Touchscreen*), radijskog primopredajnika za komunikaciju s vanjskom jedinicom i na kraju senzor koji mjerene podatke (temperatura, vlaga i tlak zraka) pretvara u neku digitalnu rijeĉ.

Cijela meteorološka postaja mora biti izvedena na taj naĉin (programski i sklopovski) da troši što je moguće manje energije, te da se spaja na bežičnu Internet mrežu, osvježava zaslon i vrši radijsku komunikaciju samo kada je to zbilja potrebno. Sve ostalo vrijeme, sklopovlje treba biti u režimu rada s vrlo malo potrošnjom energije (engl. *Low Power Mode*). Razlog tomu je taj da se omogući što dulji vijek trajanja baterije, bez da ju je potrebno ĉesto puniti.

#### **3.1. Zaslon**

Zaslon (engl. *display*) koji se koristi u meteorološkoj postaji je EPD (engl. *Electronic Paper Display*, ostali nazivi su *e-ink*, *e-paper display*), odnosno bistabilni zaslon. Bistabilni zasloni su vrsta zaslona kod koje zapis na njemu ostaje trajno upisan, sve dok se ponovno ne zada promjena prikaza. Za razliku od klasiĉnih LCD (engl. *Liquid Crystal Display*), OLED (engl. *Organic Light Emitting Diode*), LED (engl. *Light Emitting Diode*), plazma, VFD (engl. *Vacuum Flourescent Display*) zaslona, ovakvi zasloni ne zahtijevaju stalno napajanje da bi održali prikaz na sebi, već samo zahtijevaju napajanje (energiju) kada se mijenja prikaz. Ovakvi zasloni se sve više koriste u elektroničkim uređajima radi ekstremno niske potrošnje energije (satovi, mobiteli, razni *gadeti*), a najveću popularnost je stekao kada se implementirao u elektroniĉki ĉitaĉ knjiga (slika 3.1.). Jedan takav uređaj je razvila tvrtka Amazon, a uređaj se zvao Kindle. Prvi takav uređaj je bio Sony Libre i Sony Reader, pa zatim Amazon Kindle. Takvi uređaji su mogli da naprave 7500 promjena stranica, prije nego se baterija isprazni.

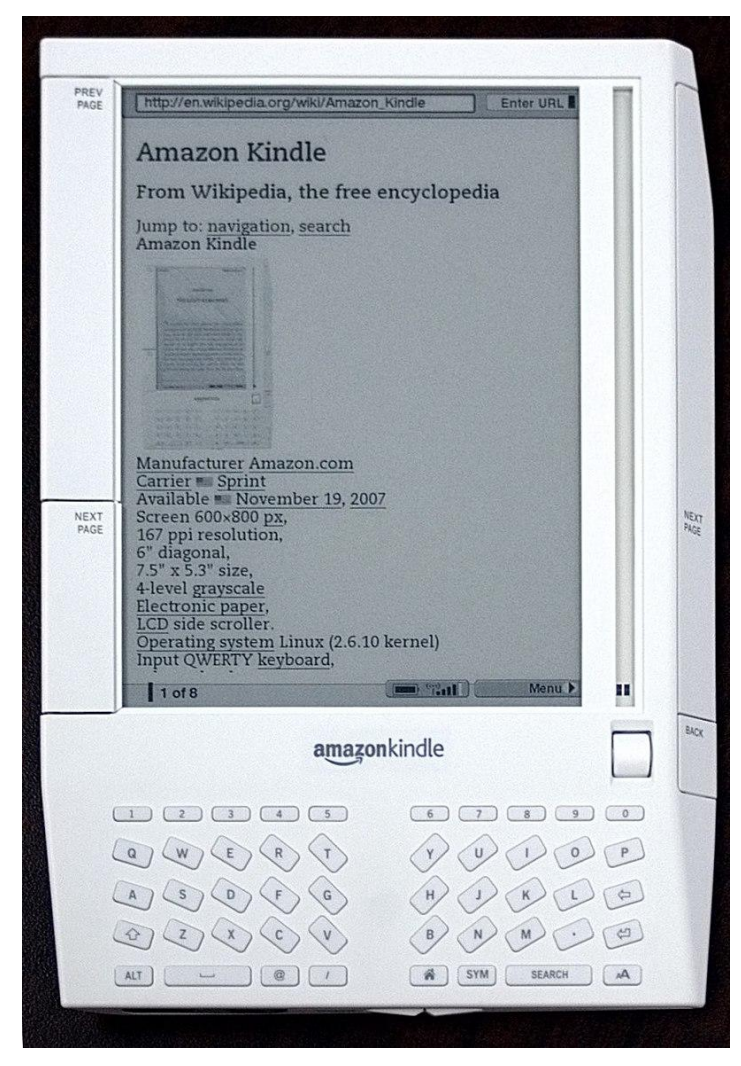

**Slika 3.1.** Amazon Kindle [8]

Postoji više tehnologija rada e-paper zaslona. Trenutno najĉešće korištena jest izvedba s mikrokapsulama (engl. *Microencapsulated electrophoretic display*). Tehnologija rada se bazira na principu da se između dvije elektrode, koje se nalaze na gornjem i donjem staklu, nalaze male, mikroskopske kapsule koje su iznutra popunjene s vrlo viskoznom tekućinom. U njima se nalaze dvije vrste ĉestica, crne i bijele. Bijele reflektiraju svijetlo prema osobi koja gleda u panel, crna ĉestica apsorbira svijetlost, ĉime se to mjesto ĉini crno na zaslonu. Ĉestice imaju razliĉite elektriĉne

naboje na sebi, pa su tako crne ĉestice negativno nabijene, dok su bijele pozitivno nabijene (slika 3.2).

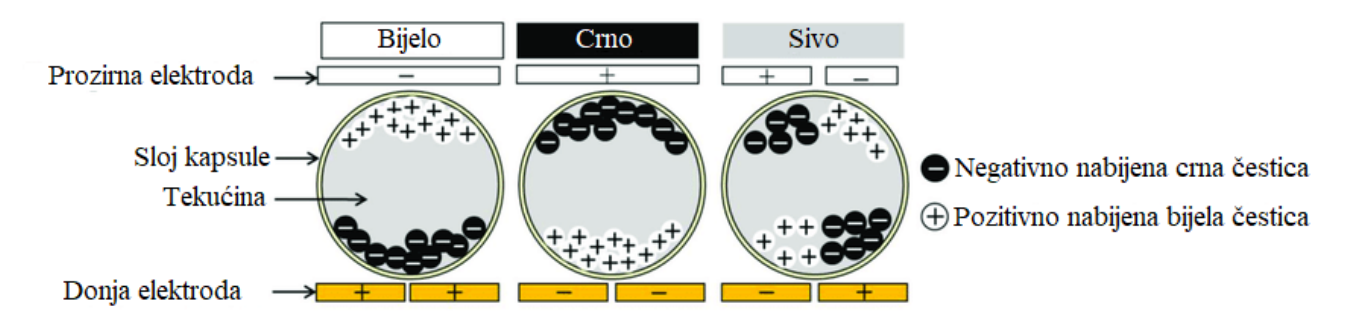

**Slika 3.2.** Princip rada EPD-a s mikrokapsulama [9]

Ukoliko bi željeli da određeni piksel bude u crnoj boji, potrebno je gornju (prozirnu elektrodu) postaviti na pozitivni potencijal, a donju na negativni. Tada će crne ĉestice isplivati prema gore, te tako biti vidljive, a bijele će potonuti dolje i time ostati manje vidljive korisniku. S ovakvim zaslonima je moguće i stvarati prikaze s nijansama sive. Ovdje postoje dva naĉina, s tim da je drugi naĉin puno više korišten u praksi. Prvi naĉin je taj da se postavi više elektroda ispod jedne kapsule, te da se jedan dio kapsule nabije pozitivnim, a druga negativnim nabojem. Rezultat toga je da gornja polovica kapsule sadrži i crne i bijele čestice, što za rezultat daje sivu boju. S ovom metodom moguće je izvesti samo crnu, sivu i bijelu boju, što je ujedno i mana ove metode. Moguće je povećati broj elektroda, pa i samim time povećati broj nijansi sive, no radi dimenzija mikrokapsula od promjera od svega 40 μm, to bi bilo vrlo teško izvedivo. Druga metoda se bazira na sljedećem principu: ukoliko se želi sivi piksel, omogućimo da bijela čestica potone dolje do kraja, te zatim crnu stavimo da bude negdje u sredini. Na taj naĉin crna ĉestica neće moći u potpunosti apsorbirati svu svjetlost koja je usmjerena na nju, već samo dio, te će taj piksel izgledati sivo (slika 3.3.).

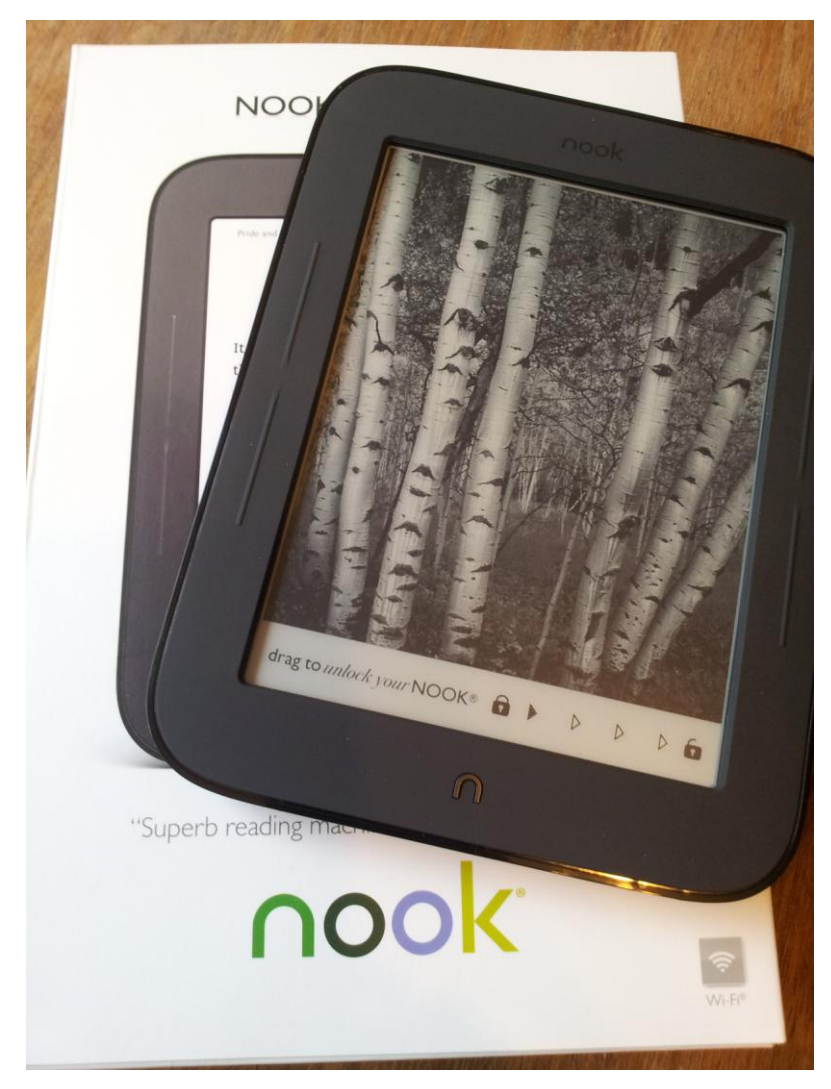

**Slika 3.3.** Ispis slike s nijansama sive na *e-paperu* [10]

<span id="page-15-0"></span>Druga tehnologija *e-papera* koja je još uvijek u razvoju jest *Electrowetting* tehnologija. Zasniva se na tome da se između dvije elektrode, od kojih jedna ima hidrofobni premaz na sebi nalazi voda i obojeno ulje. Kada se na elektrode dovede napon, ulje se pomakne u kut, te bude manje vidljivo, što je objašnjeno na slici 3.4. Kada se ukloni napon s elektroda, ulje se razlije, te oboja piksel, time piksel u boji ulja bude vidljiv.

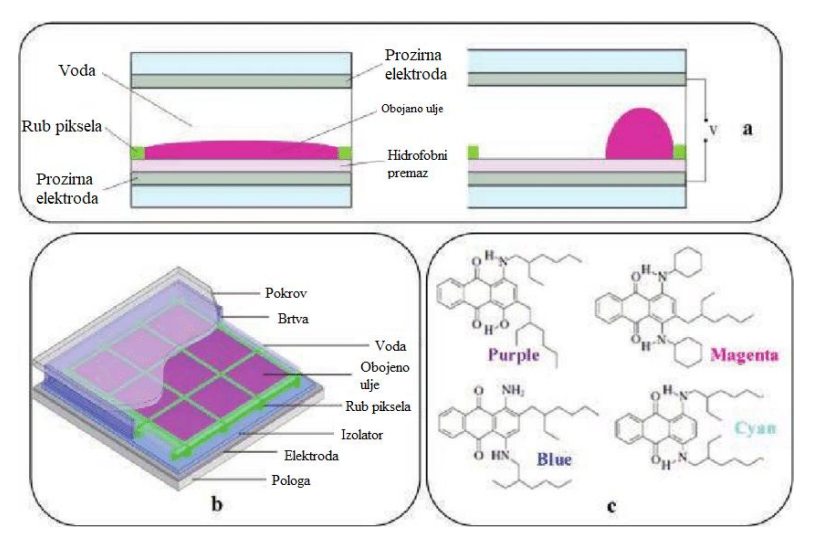

**Slika 3.4.** Princip rada *Electrowetting E-Paper* zaslona [11]

Ovakvi zasloni mogu biti u boji, te imaju dosta velik *refresh rate*, što im omogućava da se koriste u ureĊajima koji *e-paper* zasloni s mikrokapsulama nisu mogli (reklamni izlozi, ekrani na mobitelima, monitori, itd). Treba napomenuti da i jedna i druga tehnologija ne emitira nikakvu svijetlost, već se bazira na reflektiranju postojeće svjetlosti koja se nalazi u prostoru u kojem se koriste. Ovo je vrlo velika prednost na spram klasiĉnih zaslona, jer omogućavaju da se smanji naprezanje oĉiju kod ljudi, a time i da se smanji mogućnost bolesti oĉiju. No, to im je ujedno i mana, jer ne mogu se koristiti gdje nema svijetlosti.

#### **3.1.1. Odabir EPD panela**

Postoje više vrsta i modela *e-paper* panela, stoga je potrebno odabrati onaj koji bi karakteristikama što bolje odgovarao ovom radu. Odabir se radio na temelju slijedećih karakteristika:

- Veliĉina zaslona (dijagonala)
- Rezolucija zaslona
- Vrsta komunikacije s zaslonom
- Kontrast
- Cijena
- Potrebno sklopovlje za upravljanje s zaslonom

Moguće je odabrati dvije rute; onu s gotovim komercijalnim rješenjima ili onu gdje će se uzeti sami zaslon, te će se naknadno stvoriti sklopovlje koje će s njime upravljati, kao i programska podrška. Kod odabira nekih od komercijalnih rješenja, problem je bila vrlo mala dimenzija (kao kod Waveshare 4.3 Inch E-Paper Display, slika 3.5), iako je rezolucija bila zadovoljavajuća (800x600 piksela), kao i vrsta komunikacije (Serijska komunikacija), te sklopovlje (zaslon je u obliku modula).

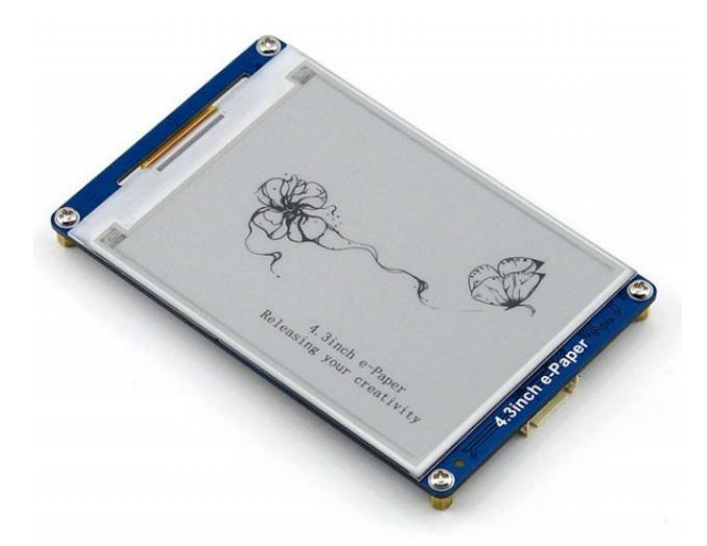

**Slika 3.5.** Waveshare 4.3 Inch E-Paper Display [12]

<span id="page-17-0"></span>Od iste firme postoje zasloni i većih dimenzija (7.5inch e-Paper HAT, slika 3.6), no zato imaju manju rezoluciju (640x384 piksela) nego prethodno navedeni.

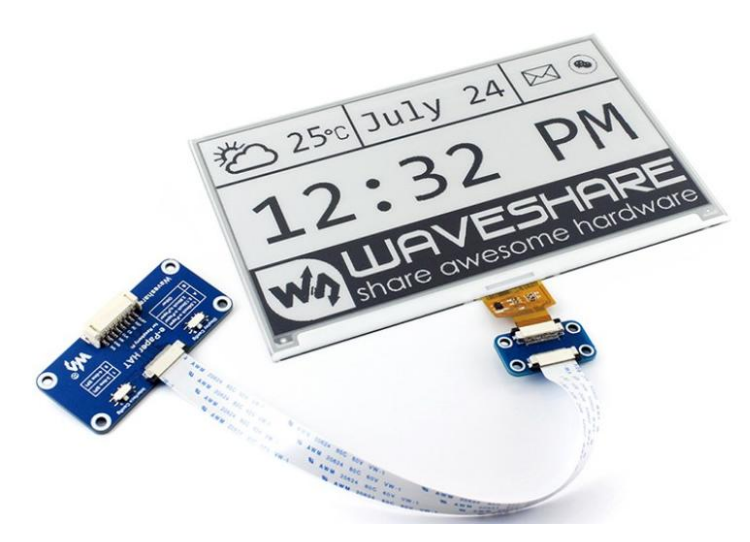

**Slika 3.6.** Waveshare 7.5inch e-Paper HAT [13]

Također, postoje zasloni i većih dimenzija (dijagonale 6 inča) i većih rezolucija (800x600) kao što je prikazan na slici 3.7, no, imaju vrlo veliko i kompleksno sklopovlje koje bi teško bilo ugraditi u meteorološku stanicu, a da pri tome potrošnja bude mala i da jednostavnost upravljanja bude što veća.

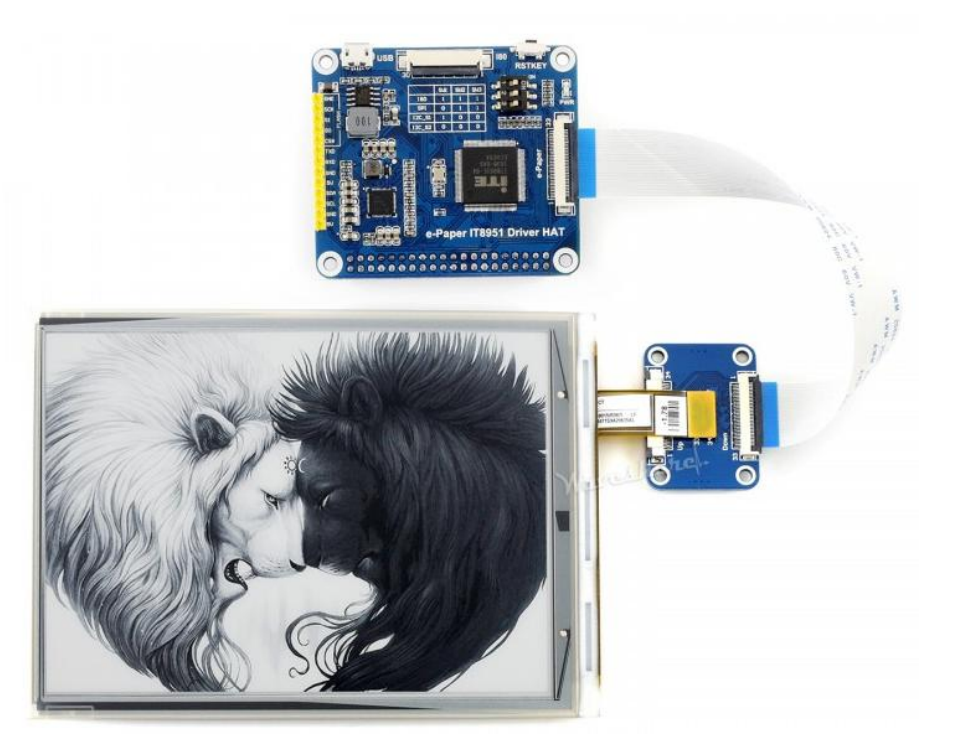

**Slika 3.7.** Waveshare 6inch e-Paper HAT [14]

### **3.2. Mikroupravljač**

Mikroupravljaĉ je glavni dio ovoga rada. On upravlja s cijelim sustavom; od komunikacije s senzorima, do komunikacije s Internetom, radijske komunikacije, obrade primljenih podataka s Interneta, osvježavanje zaslona, detekcija unosa podataka od strane korisnika putem zaslona osjetljivog na dodir (engl *Touchscreen*), itd. Radi razliĉitih zahtjeva, mikroupravljaĉi unutrašnje i vanjske jedinice mogu biti razliĉiti, stoga se od mikroupravljaĉa za unutrašnju jedinicu zahtjeva da bude dovoljno brz (ponajviše za što brži i kvalitetniji ispis slike na zaslonu), da ima dovoljno RAM memorije (za skladištenje cijele trenutne slike za zaslonu, engl. *Frame buffer* i za skladištenje i obradu primljenih podataka s interneta), da ima dovoljno ulaza i izlaza, te da ima dovoljno programske memorije (FLASH memorije), dok se za mikroupravljaĉ za vanjsku jedinicu zahtjeva da ima vrlo malu potrošnju, bogatu periferiju (što se tiĉe komunikacije, analognih ulaza), dovoljan broj ulaza i izlaza. Neki od mogućih kandidata se nalaze u obliku razvojne ploĉice ili u obliku modula. To su sklopovi koji imaju na sebi ugrađen programibilni mikroupravljač, kao i programsku podršku

(razvojno okruženje). Neki od poznatih mikroupravljača koji dolaze u obzir za unutrašnju jedinicu su:

- ATMEGA328P (Arduino Uno i Arduino Nano razvojna ploĉica)
- ATMEGA2560 (Arduino Mega R3 razvojna ploĉica)
- STM32F103C8T6 (Bluepill razvojna pločica)
- STM32F407VGT6
- STM32H743ZIT6
- ESP8266 (ESP8266-12E Modul)
- ESP32 (WROOM32 i WROVER moduli)

Svaki od prethodno navedenih mikroupravljaĉa ima svoje prednosti i mane. ATMEGA328P je dobar izbor što se tiĉe cijene, dostupnosti i broja ulaza i izlaza, kao i vrlo dobre programske podrške kroz Arduino IDE razvojno okruženje, no problemi su vrlo mala programska memorija (32 kB), vrlo mala RAM memorija (2 kB), te relativno spor radni takt (16 – 20 MHz). ATMEGA2560 ima nešto veću programsku memoriju od 256 kB i 8 kB RAM memorije, no to i dalje nije dovoljno da bude korišten u ovoj meteorološkoj postaji. Treba najmanje 128 kB RAM memorije za skladištenje trenutnoga prikaza, 60 kB za obradu i skladištenje podataka s interneta, te najmanje 100 kB za razne ikonice koje bi trebale biti spremljene u programskoj memoriji i korištene u prikazu na zaslonu. STM32F103C8T6 bi bio dobar kandidat za ovaj rad, no problem je ponovno mala RAM memorija koja bi se mogla povećati korištenjem vanjske RAM memorije u obliku integriranog kruga, no tada bi se izgubio znaĉajan broj ulaza i izlaza. Taj problem bi se mogao zaobići korištenjem STM32F407VGT6 ili STM32H743ZIT6, jer imaju dovoljno slobodnih ulaza i izlaza ĉak i kada bi se koristila vanjska RAM memorija, no ono što svi prethodno navedeni mikroupravljaĉi nemaju je mogućnost spajanja s Internetom. Rješenje bi bilo korištenje bežičnog WiFi modula (slika 3.12) ili Ethernet modula (slika 3.13), no to bi povećalo kompleksnost, broj komponenata, a na kraju otežalo upravljanje, te dovelo do veće potrošnje elektriĉne energije.

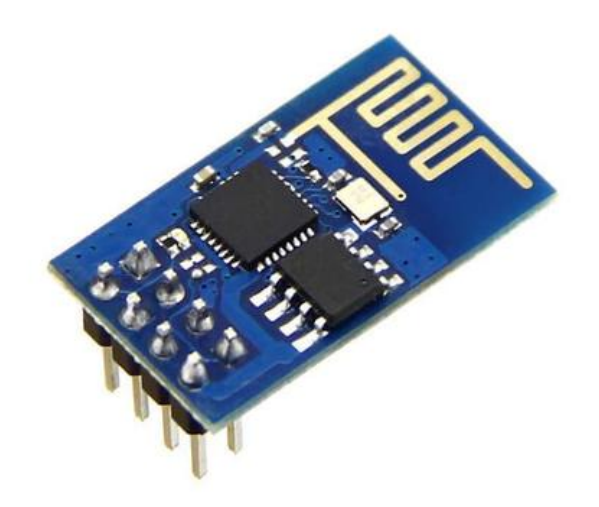

**Slika 3.12.** WiFi modul [15]

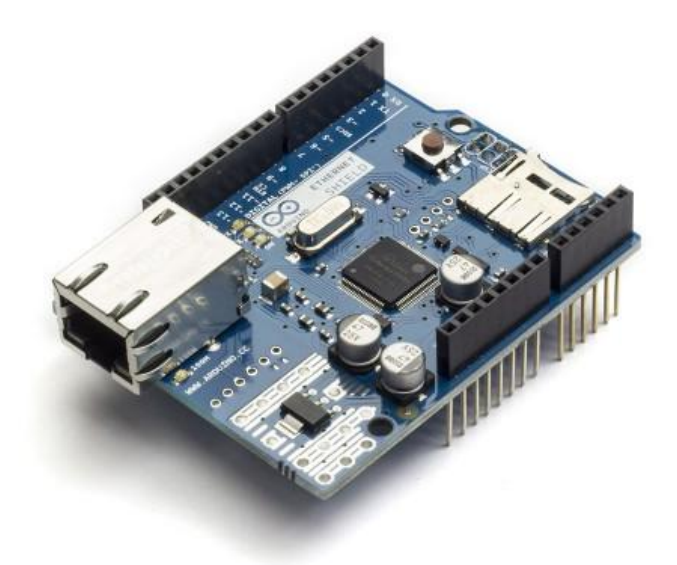

**Slika 3.13.** Ethernet modul [16]

<span id="page-20-0"></span>ESP8266 i ESP32 mikroupravljači imaju integrirane bežične Internet module (koristeći WiFi tehnologiju), imaju dovoljno RAM memorije, kao i programske memorije, no ono što je problem kod ESP8266 mikroupravljaĉa je taj što nema dovoljno ulaza i izlaza za kontrolu *e-paper* zaslona. Zaslon zahtjeva 15 ulaza i izlaza s mikroupravljaĉa za slanje podataka, te još 4 za kontrolu napajanja, što ukupno daje 19 ulaza i izlaza. Povećanje broja izlaza može se postići putem posmaĉnih registara (engl. *Shift Registers*) koji bi serijsku SPI (engl. *Serial Peripheral Interface*) komunikaciju pretvarao u paralelnu, no tada bi se znaĉajno izgubilo na brzini. Stoga, jedini

mikroupravljaĉ koji bi karakteristikama odgovarao ovome radu jest ESP32. Njega je moguće programirati kroz Arduino IDE razvojno okruženje uz instaliranje njegovog dodatka.

Što se tiĉe izbora mikroupravljaĉa za vanjsku jedinicu svi prethodno navedeni mikroupravljaĉi dolaze u izbor (osim ESP8266 zbog izuzetno malog broja ulaza i izlaza), no puno bolji izbor je STM32L0 serija mikroupravljaĉa, ĉija je glavna karakteristika izuzetno mala potrošnja energije, jer je namijenjen za režim rada s niskom potrošnjom (engl. *Low Power Mode*). Najbolji odabir su STM32L053 i STM32L073 zbog toga što za navedene modele postoji razvojna ploĉica (vidljiva na slici 3.14) pomoću koje je razvoj vanjske jedinice olakšan (ne treba se odmah razvijati prototip na tiskanoj pločici) i zbog toga što postoji Arduino programska podrška za oba modela, kao i službena podrška u obliku programskog paketa CubeMX i Atollic TrueSTUDIO for STM32.

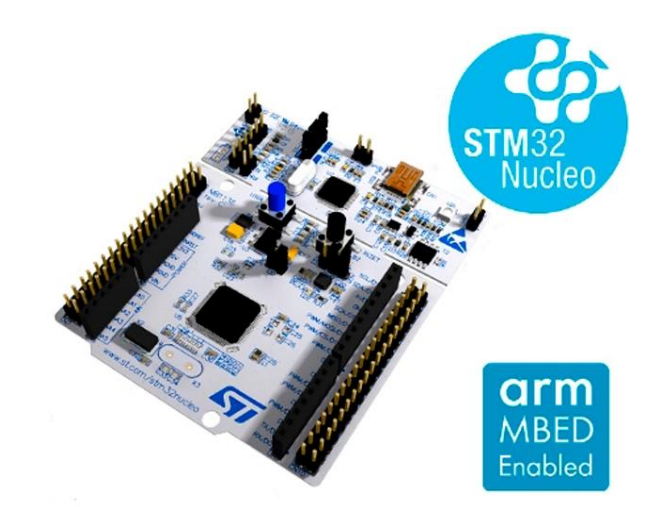

**Slika 3.14.** Nucleo-64 razvojna ploĉica [17]

#### **3.2.1. ESP32 mikroupravljač**

Odabrani mikroupravljaĉ je ESP32 u obliku modula koji ima oznaku ESP32-WROVER (vidljiv na slici 3.15). Taj modul osim što sadrži ESP32 mikroupravljač, sadrži i FLASH programsku memoriju od 4 MB, te PSRAM od 8 MB što je i više nego dovoljno za *Frame Buffer epaper* zaslona. Također sadrži i integriranu WiFi antenu s dodatnim IPX priključkom na koji se moţe spojiti vanjska WiFi antena radi boljeg prijama (s tim da se prethodno *jumper* prebaci u poziciju da se koristi vanjska antena). Mana ovoga mikroupravljaĉa su brzina PSRAMa koja je teoretski ograničena na 40 MB/s, a u stvarnosti je puno niža, reda oko 13 MB/s što je dovoljno za ispis slike u crno-bijeloj boji, te 4 ili 8 nijansi sive boje i kako je prije navedeno mali broj

upravljačkih ulaza i izlaza (GPIO). Spajanje na Internet je također olakšano jer ESP32 mikroupravljač u sebi sadrži WiFi, koji ima programsku podršku kroz Arduino WiFi biblioteke.

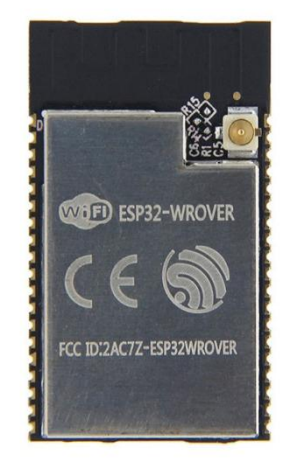

**Slika 3.15.** ESP32 WROVER modul [18]

<span id="page-22-0"></span>Modul je također vrlo pogodan za ovaj rad jer ima režim rada s niskom potrošnjom energije (engl. *Low power mode*). Na ovaj način, mikroupravljač će biti većinu vremena u režimu rada s niskom potrošnjom, a raditi će tek kada postoji neka interaktivnost od strane korisnika, dok se osvježavaju podaci ili dok se spaja na WiFi mrežu. Ovakav način rada nam omogućava da smanjimo potrošnju energije na najmanju moguću mjeru. Kada se mikroupravljač nalazi u režimu niske potrošnje energije, moguće ga je prebaciti u normalan režim rada dovođenjem *Interrupt* signala na njegove ulaze ili putem sata realnog vremena (engl. *RTC – Real Time Clock*) koji će stvoriti alarmni signal i prebaciti mikroupravljač iz režima niske potrošnje u režim normalnoga rada. Prva mogućnost je korisna kada korisnik zahtjeva interaktivnost s uređajem. Druga mogućnost je korisna kada sam uređaj treba obnoviti podatke o vremenu putem interneta. Upravljanje s *e-paperom* se vrši pomoću tzv*. bit-banging*-a gdje se komunikacijski protokol pokušava emulirati preko programskoga koda. Problem ove metode je da je relativno spora, tj. najveći *clock rate* koji se može postići jest 6.67 MHz što je dvostruko manje od onoga što zahtjeva panel (12 MHz). Duga mogućnost bi bila da se koristi paralelna I2S komunikacija putem DMA modula. Ovo omogućava da *clock rate* bude i do 40 MHz, te omogućava da se vrši neki drugi dio koda dok DMA modul izbacuje van podatke putem I2S komunikacije. Mana je što je na ovome mikroupravljaĉu dokumentacija za taj dio jako loša i

<span id="page-23-0"></span>vrlo je teško napraviti da to radi stabilno i pouzdano. Kompletna unutrašnja struktura s kompletnom periferijom je nalazi na slici 3.16.

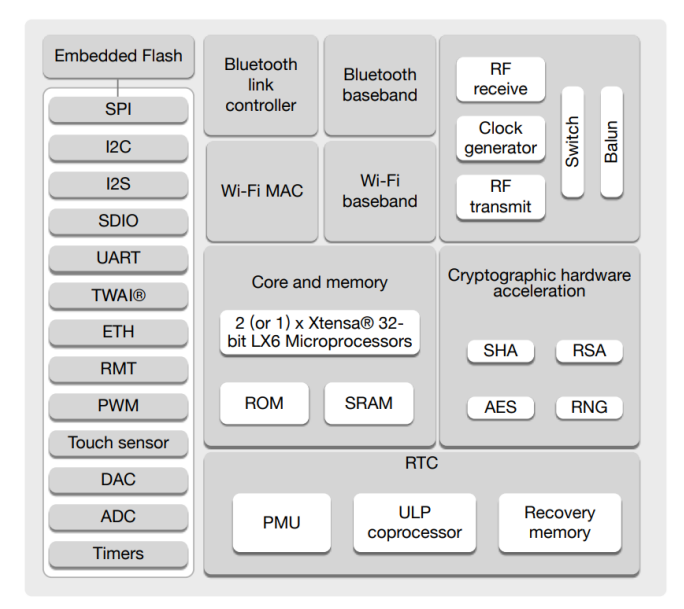

**Slika 3.16.** Unutrašnji blok-dijagram ESP32 mikroupravljaĉa [19]

Ostala periferija koja moţe biti korisna jest UART komunikacija (primarno za svrhe *debug*-a), I2C komunikacija, SPI komunikacija, RTC (engl. *Real Time Clock*) i njegova memorija, ADC (engl. *Analog to Digital Converter*).

#### **3.2.2. STM32L073 mikroupravljač**

Mikroupravljaĉ koji će se koristiti za vanjsku jedinicu jest STM32L073CZT3, a razvoj će se raditi na STM32L053R8T6 koji se nalazi na NUCLEO-L053 razvojnoj ploĉici. Razlog ovomu je nedostupnost NUCLEO-L073 razvojne ploĉice i STM32L053R8T6 mikroupravljaĉa u trenutku izrade ovoga rada. Pošto su razlike minimalne (glavna razlika je samo u koliĉini memorije i broju dostupnih ulaza i izlaza, gdje STM32L073CZT3 ima 192 kByte-a programske FLASH memorije / 20 kBytea RAM-a i 37 ulaza i izlaza, a STM32L053R8T6 ima 64 kByte-a programske FLASH memorije / 8 kByte-a RAM-a i 51 ulaz i izlaz, a ostale, manje bitne razlike su koliĉina identiĉnih periferijskih sklopovlja), razvoj se radi jednostavnosti može raditi na jednome, a zatim se na završnome radu može koristiti drugi, uz manje prepravke koda. Neke od bitnih karakteristike su:

- Dva 12 bitni analogno digitalni pretvornik
- Tri I2C komunikacijska suĉelja
- Ĉetiri USART / UART komunikacijska suĉelja
- Ĉetiri SPI komunikacijska suĉelja
- Pet izvora glavnoga takta
- Radni napon od 1.65 VDC do 3.6 VDC
- · Integrirani RTC s mogućnošću "buđenja" mikroupravljača

Ostatak periferije i sami blok dijagram mikroupravljača se može pronaći u prilogu (prilog 1) [20]

#### **3.3. API Servisi**

<span id="page-24-0"></span>Da bi meteorološka postaja mogla prikazivati vremensku prognozu potrebna je mogućnost spajanja na internet odakle bi se vremenska prognoza i mogla preuzeti. No, problem je što sam mikroupravljaĉ nema dovoljno resursa (brzine i memorije) da uĉita cijelu Web stranicu napisanu u HTML-u ili nekom drugom programskome jeziku, obradi je i prikaže nam bitne podatke. K tome, sam mikroupravljaĉ nema nikakvu programsku podršku za ijedan web programski jezik, već sve podatke s interneta gleda kao tekstualne podatke (ASCII kod). Stoga je potrebno pronaći naĉin da se cijela vremenska prognoza može dostaviti kao čisti tekstualni podatak. Ovakav problem rješavaju API servisi. API servis (engl. *Application Programming Interface*) omogućava interakciju s Web poslužiteljem putem vrlo jednostavnih tekstualnih poruka na razini ASCII koda. Zahtjev se najčešće radi na radini samoga linka koji je ubačen u HTTP GET zahtjev ili pak može biti dio HTTP POST zahtjeva gdje podaci mogu biti ubaĉeni i sami podatkovni dio HTTP-a u sluĉaju da je poruka izuzetno duga ili ukoliko se želi napraviti neka jednostavna zaštita podataka. Odgovor može biti u ĉistome tekstualnome obliku ili pak kako to bude ĉešće, u obliku JSON zapisa (engl. *JavaScript Object Notation*). Primjer izgleda JSON zapisa vidljiv je na slici 3.17. se može vidjeti Pomoću raznih programskih biblioteka, mikroupravljač može vrlo jednostavno obraditi podatke i prikazati vremensku prognozu uz korištenje vrlo malo memorije i resursa.

```
1 \quad \{"string": "Hi",
 \overline{2}\overline{3}"number": 2.5,
 \overline{4}"boolean": true,
 5<sup>1</sup>"null": null,6
       "object": { "name": "Kyle", "age": 24 },
       "array": ["Hello", 5, false, null, { "key": "value", "number": 6 }],
 \overline{7}8
       "arrayOfObjects": [
          { "name": "Jerry", "age": 28 },
\overline{9}{ "name": "Sally", "age": 26 }
10
11
       J
12 }
13
```
#### **Slika 3.17.** JSON zapis [21]

#### <span id="page-25-0"></span>**3.3.1. OpenWeatherMaps API servis**

API servis nije obavezna stvar za svaku web stranicu (ili web poslužitelja), stoga je potrebno pronaći poslužitelja za vremensku prognozu koji ima tu opciju. Najčešće se takva opcija dodatno naplaćuje, pa je također jedan od kriterija da poslužitelj ima mogućnost besplatnoga korištenja API servisa (ĉak i ako ima smanjenje mogućnosti u odnosu na verziju s plaćanjem). Neki od popularnijih servisa za vremensku prognozu s podrškom za API servisom su:

- Open Weather Maps
- The Weather Channel
- ACCU Weather
- The Dark Sky
- Weatherbit

Svaki od njih ima svoje prednosti i mane, te je potrebno odabrati što najviše odgovara ovome radu. Open Weather Maps je jedan od najĉešće korištenih API servisa za vremensku prognozu. Ima mogućnost besplatnoga plana koji ima veliki broj opcija (trenutno vrijeme, prognoza za 5 dana svaka tri sata, upozorenja na iznimno loše vrijeme, tzv. engl. *Weather alerts*, vrijeme za 48 sati unaprijed s podacima za svaki sat, a ponekad i za svaku minutu unutar jednoga sata, ovisno o lokaciji). Servis ima ograniĉenje na 60 poziva na jednu minutu, odnosno 1000000 poziva mjeseĉno, što je i više nego dovoljno za ovaj rad. Problem ovoga servisa je da dosta ĉesto za biti nedostupan i da je toĉnost loša, jer ponekad nema podatke za zadano mjesto, pa da podatke od većeg mjesta koje je u blizini. The Weather channel je besplatan samo za probu, što znači da nakon određenoga perioda se gubi mogućnost da se nastavi koristi taj servis. K tome, dokumentacija je vrlo teško dostupna i sam servis nije namijenjen za manje korisnike. ACCU Weather ima besplatnu inaĉicu koja je vrlo ograniĉena na samo 50 API poziva na dan i ima samo trenutne podatke o vremenu, prognozu 5 dana unaprijed i detaljniju prognozu 12 sati unaprijed, no za razliku od Open Weather Maps servisa ima puno bolju toĉnost i manje ispade s radom. The Dark Sky je bio vrlo dobar alternativa Open Weather Maps servis sve do 1.8.2020. godine kada je otkupljen od tvrtke Apple Inc. te je postao nedostupan za ostale korisnike. Weatherbit također radi vrlo velikih ograničenja od 500 poziva na dan i malog broja mogućnosti ne dolazi kao jedna od opcija. Stoga servis koji će biti korišten na radu jest Open Weather Maps bez obzira na njegove mane.

#### **3.4. Panel osjetljiv na dodir (***touchscreen panel***)**

Da bi korisnik mogao imati nekakvu interakciju s uređajem (unos podataka, podešavanje postavki, pregled prognoze, itd), potrebno je da postoji nekakav ulazni uređaj. Postoje razne metode koje omogućuju da korisnik ima interakciju s uređajem, neke od njih su tipke (ili tipkovnica), raĉunalo ili mobitel, razni senzori pokreta i gesti, itd. U ovom radu odluĉeno je da će se koristiti panel osjetljiv na dodir (koji će u kombinaciji s zaslonom stvarati zaslon osjetljiv na dodir). Panel osjetljiv na dodir je transparenta ploha (najĉešće napravljena od transparentne plastike ili stakla) koja se postavlja na zaslon i koja prevodi dodir u elektriĉni signal. Razlog da se koristi *touchscren* kao ulazni uređaj proizlazi iz više stvari; prvi razlog je da smo danas okruženi velikim brojem uređaja koji kao glavni ulazni uređaj imaju zaslon osjetljiv na dodir (npr. pametni telefon), te nam je "prirodan" način interakcije s uređajem putem njega, drugi je da nam on omogućava stvaranje grafičkog korisničkog sučelja (engl. *GUI – Graphical User Interface*, slika 3.18), gdje se postiže puno veća i jednostavnija interakcija i veći broj mogućnosti, nego kada se koriste tipke i tipkovnice, treći je da se smanjuje broj ulaza na mikroupravljaĉu potrebnih da bi se omogućio rad panela (npr. kod tipaka ili tipkovnice, broj ulaza na mikroupravljaĉu je jednak broju tipaka ukoliko se ne koristi *multiplexing* ili nekakva sliĉna metoda koja smanjuje broj ulaza, no povećava ili programsku ili sklopovsku kompleksnost, što ovdje nije moguće radi režima rada s niskom potrošnjom energije).

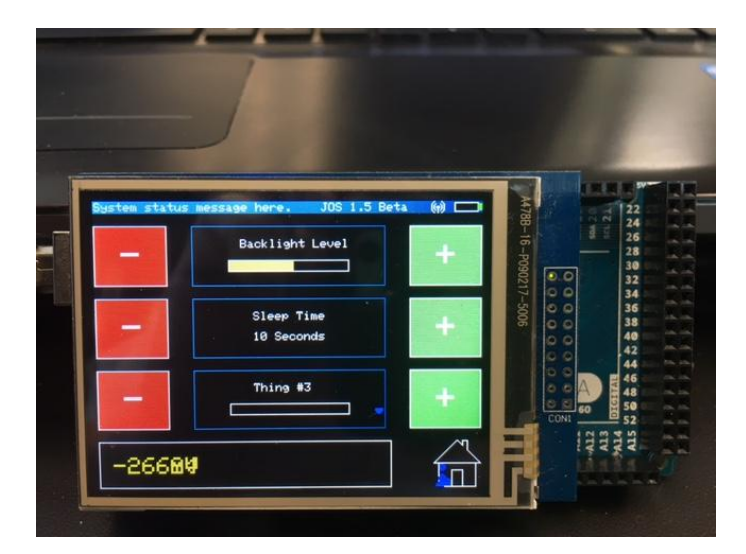

**Slika 3.18.** GUI suĉelje s zaslonom osjetljivim na dodir na Arduino platformi [22]

Treba napomenuti da zaslon i sami panel koji je osjetljiv na dodir ne moraju nužno biti u cjelini, već mogu biti odvojeni kao u ovome sluĉaju. Kod izbora panela (ili zaslona) osjetljivih na dodir, postoje više tehnologija: Rezistivni paneli osjetljivi na dodir, kapacitivni paneli osjetljivi na dodir, infracrveni paneli osjetljiv na dodir i paneli osjetljivi na dodir s akustiĉnim površinskim valom. Ovisno o odabranoj tehnologiji, svaki od njih ima svoje prednosti i mane. Rezistivni (engl. *Resistive Touchscreen*) je panel koji se sastoji od dvije transparentne ili semi-transparente plohe koje imaju vodljivi sloj na sebi. Na jednoj od njih se nalaze male "točkice" koje razdvajaju ta dva sloja da budu u kontaktu samo kada se dogodi dodir. Strana na kojoj se stvara dodir mora biti fleksibilna, stoga se je naĉinjena od PET materijala ili neke sliĉne fleksibilne plastike, dok druga elektroda mora biti naĉinjena od stakla ili tvrde plastike (slika 3.19). Na krajevima plohi se nalaze kontakti, no, kontakti moraju biti tako postavljeni da ne budu na istoj strani na obje plohe (ako su na jednoj postavljeni vertikalno, na drugoj moraju biti postavljeni horizontalno) Dodir se prevodi u jedinicu otpora, gdje se, ukoliko se znaju parametri panela (otpor obje plohe), može odrediti točno mjesto dodira. Pretvorba otpora se najĉešće prevodi u napon, gdje se onda preko analogno-digitalno pretvornika prevodi u digitalnu rijeĉ. Prednost ovoga panela je jednostavnost u radu, mala cijena. Mala potrošnja relativno dobra toĉnost, no mala je da je moguće detektirati samo jedan dodir (ukoliko se koristi 4 izvoda s panela), relativno loša optiĉka svojstva (prvenstveno se ovdje misli na koliĉinu svjetlosti koji propušta kod sebe koja iznosi oko 75% [23]) i temperaturno je ovisan).

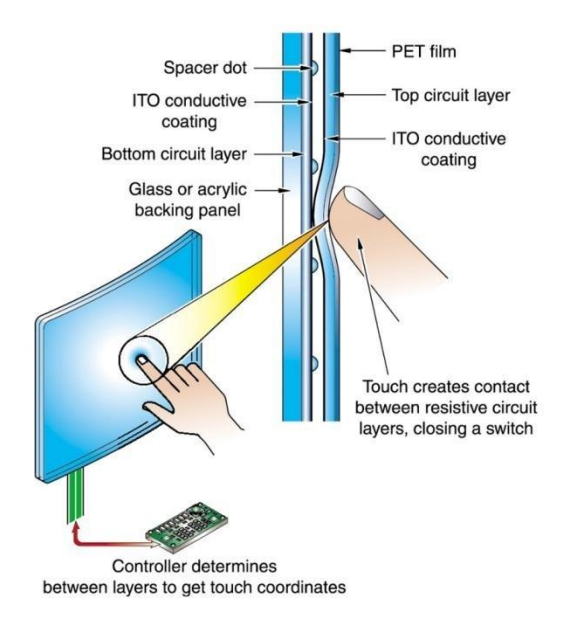

**Slika 3.19.** Princip rada rezistivnog panela na dodir [24]

<span id="page-28-0"></span>Kapacitivni panel osjetljiv na dodir je nešto kompleksniji. Postoje više tehnologija rada kapacitivnog panela osjetljivog na dodir, no princip je svugdje isti, a to je da se prati promjena naboja na površini elektroda panela, a time i kapacitet. Kada ĉovjek dodirne panel, poremeti se koliĉina naboja, a time i kapacitet pojedine elektrode (slika 3.20). Signali svih elektroda se šalju u integrirani krug dediciran za kapacitivni panel osjetljiv na dodir koji obrađuje te signale i detektira dodir ili dodire. I u tome leži kompleksnost ove tehnologije, da bi se pravilno odredio dodir, potrebno je imati specijalni sklop koji generira i obrađuje signale s samoga panela. Bez toga vrlo je teško izvesti pretvorbu dodira u elektriĉni signal ili digitalnu rijeĉ. Još jedna mana ove tehnologije je veća potrošnja energije, dok se ĉeka dodir i dostupnost takvih panela povezanih zajedno s sklopom za upravljanje s njime.

Projected capacitive touchscreen.

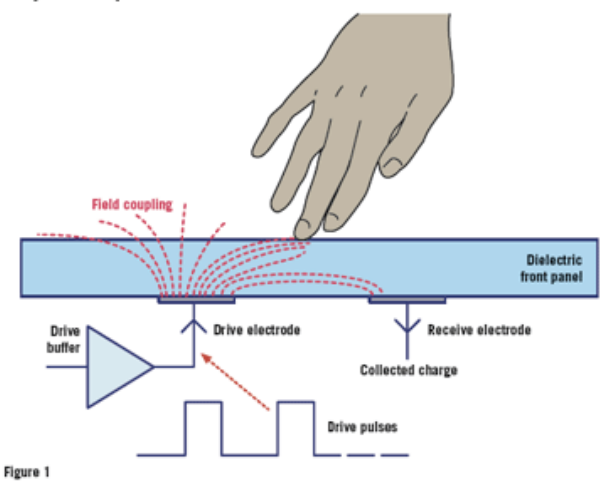

**Slika 3.20** Princip rada kapacitivnog panela osjetljivog na dodir [25]

Ostale dvije tehnologije koje postoje su ili vrlo skupe ili nedostupne za manje projekte (za nabavu u manjim koliĉinama s manjim dimenzijama panela). Stoga te dvije tehnologije niti ne ulaze u izbor. Zbog vrlo male potrošnje, vrlo jednostavnoga upravljanja, lake dostupnosti, u radu će se koristi rezistivni panel.

#### **3.5. Senzori**

Senzori su elektroniĉke komponente koje pretvaraju neku fizikalnu veliĉinu u elektriĉnu (napon, struja, frekvencija, otpor,…) ili digitalnu rijeĉ. Senzori u ovome radi su vrlo bitni jer nam oni omogućavaju da kvalitativno odredimo parametre vezane za meteorologiju. U ovom sluĉaju ono što se želi pratiti su podaci o temperaturi zraka, relativnoj vlazi u zraku, atmosferski tlak zraka, količina CO2 (ili barem ekvivalentna količina CO2) u zraku, a poželjno bi bilo pratiti i neke od vanjskih parametara poput smjer vjetra, brzina vjetra (anemometar), koliĉina oborina, koliĉina UV zraĉenja i sunĉevog zraĉenja. Neki od senzora su potpuno elektroniĉki, bez mehaniĉkih komponenata (ili su mehaniĉke komponente već integrirane u sami senzor, poput senzora atmosferskog tlaka zraka), no neki su potpuno mehaniĉki poput senzora vjetra i oborina (slika 3.21).

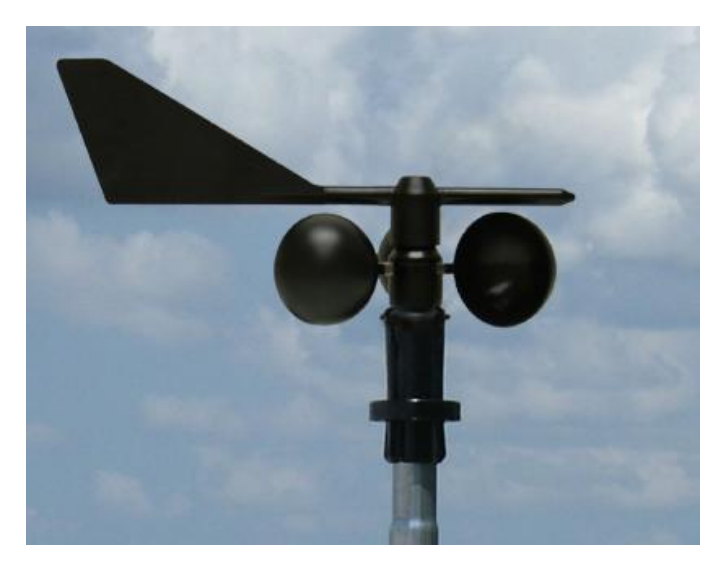

**Slika 3.21.** Anemometar i senzor smjera vjetra[26]

Kod izbora senzora treba obratiti na slijedeće karakteristike:

- Mala potrošnja senzora (svega nekoliko mA dok radi, svega nekoliko μA u stanju ĉekanja
- Male dimenzije senzora (samo za senzore temperature, vlage, tlaka, svjetla, UV-a)
- Dovoljno velika toĉnost i preciznost
- Radi napon (od 3 VDC do 5 VDC)
- Izlazna veličina (poželjno da bude digitalna riječ u obliku nekog popularnog komunikacijskog protokola, kao što je I2C, no može i napon u rasponu od 3 VDC do 5 VDC, struja u opsegu do 50 mA ili frekvencija do 1 kHz)

Zbog velikog izbora senzora temperature zraka, relativne vlažnosti zraka, atmosferskog tlaka zraka i svjetlosti koji su dostupni, senzore takvih karakteristika neće biti problem naći, no senzore za razinu sunčevog zračenja, UV zračenja, anemometar i senzor smjera vjetra je već teže naći. Senzore za vjetar je moguće napraviti pomoću raznih metoda, no toĉnost će im biti manja nego kod komercijalnih rješenja. Radi teške dobavljivosti, odluĉeno je da će se senzori za vjetar napraviti putem procesa 3D printanja, te da će se njihova toĉnost naknadno utvrditi. Što se tiĉe senzora sunĉevog zraĉenja, koristiti će se solarna ćelija s shunt otpornikom za mjerenje struje KS-a ćelije koja je proporcionalna koliĉini sunĉevoga zraĉenja. Ostali senzori su u obliku elektroniĉkih komponenti koji se mogu lako nabaviti i za koje proizvođači garantiraju zadanu točnost i preciznost. Tlak i temperatura unutrašnje jedinice će biti BME280 (slika 3.22) kojega je proizvela firma Bosch.

<span id="page-31-0"></span>Senzor mjeri temperaturu zraka, relativnu vlažnost zraka i atmosferski tlak zraka, vrši pretvorbu mjernih veliĉina u digitalnu rijeĉ koju šalje mikroupravljaĉu putem I2C komunikacijskog protokola.

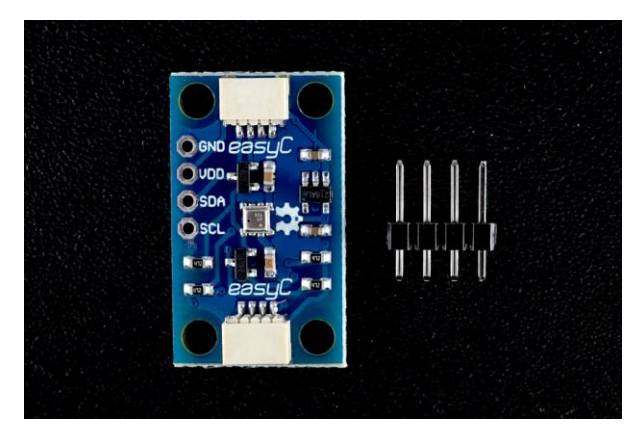

**Slika 3.22**. BME280 Senzor temperature, vlage i tlaka zraka [27]

Senzor za CO2 (ili u ovome sluĉaju eCO2 – *equivalent* CO2) je SGP30-2.5K (slika 3.23), koji mjeri eCO2 i TVOC (engl. *Total Volatile Organic Compounds*), te kao i BME280 sadrži kompletno sklopovlje za pretvorbu i komunikaciju. Za vanjsku jedinicu, koristi se SHT21 za temperaturu zraka i relativnu vlažnost zraka, a BMP180 za atmosferski tlak zraka, a za UV i količinu svjetlosti Si1147. Svi navedeni senzori imaju sklopovlje za pretvorbu mjerne veliĉine i komunikaciju već integriranu u sebi. Također, imaju i automatsko prebacivanje iz režima niske potrošnje kod ne mjere u režim normalne potrošnje dok vrše pretvorbu ĉime se pojednostavljuje sklopovlje i sam programski kod.

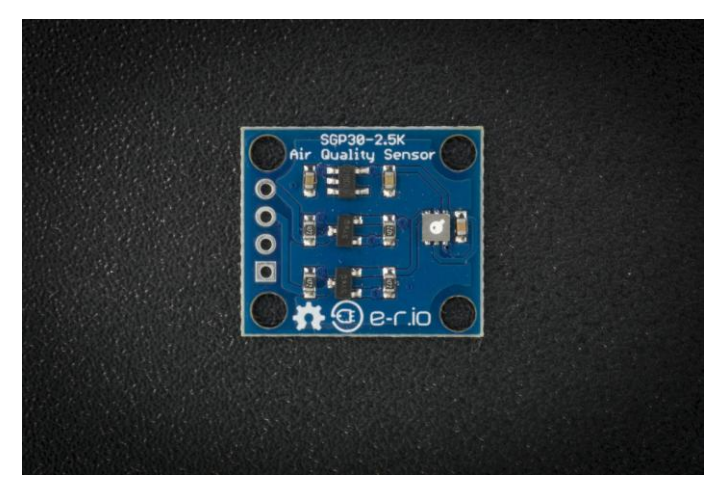

**Slika 3.23**. SGP30-2.5K Senzor eCO2 i TVOC-a [28]

#### **3.6. Beţična komunikacija**

Da bi vanjska jedinica mogla slati podatke unutrašnjoj, gdje ih korisnik može vidjeti, spremiti i obraditi, potrebno koristiti nekakvu komunikaciju između ta dva uređaja. Jedno od najjednostavnijih rješenja ovoga problema bi bilo koristiti žičnu komunikaciju. Ovakva komunikacija je vrlo jednostavna za implementirati, izuzetno je robusna na smetnje i vrlo je jeftina, no problem može nastupiti ukoliko je vanjska jedinica dosta udaljena od unutrašnje ili ukoliko kabel estetski narušava izgled i funkcionalnost nekih stvari ili pak nije moguće na jednostavan naĉin provesti kabel u unutrašnjost prostora gdje se nalazi unutrašnja jedinica. U tom sluĉaju jedina opcija je koristiti bežičnu komunikaciju, gdje se pritom misli na bežičnu komunikaciju koja koristi radiovalove za prijenos informacija. Bežična komunikacija nije bez kompromisa jer je značajno kompliciranija, zahtjeva više energije za rad, ima manju prijenosnu brzinu podataka i osjetljivija je na šum i smetnje. Zbog kompleksnosti bežične komunikacije, posebno RF dijela, koristit će se već neka gotova rješenja u obliku modula ili pak integriranoga kruga.

Zahtjevi koji se stavljaju na bežičnu vezu su:

- Frekvencijski opseg rada da je u IMS opsegu
- Domet od barem 20 m kroz dva zida
- Prijenos digitalne rijeĉi
- Postoji zaštita od pogrešaka (pouzdanost komunikacije)
- Programska podrška
- Napon napajanja u opsegu od 3 VDC do 6 VDC
- Dvosmjerna komunikacija

Postoje par gotovih komercijalnih rješenja koja mogu riješiti problem komunikacije, a neki od njih su: WiFi, NRF24l01(+) radijski modul, LoRa komunikacija, 433 MHz radio modul. WiFi iako se na prvu čini kao jako dobro rješenje jer sami mikropupravljač već ima ugrađen WiFi modul u sebi, stoga je potrebno dodati WiFi na vanjsku jedinicu, stvara problem na prvu jer WiFi komunikacija nema veliki domet pogotovo kada se ubroji gušenje kroz zidove (15 m je tipiĉan domet kroz zidove), stoga bi komunikacija morala ići preko posrednika poput WiFi routera, gdje ponovno može nastati problem ukoliko je on nedostupan (kvar na routeru, nestanak elektriĉne energije,…). Drugi logiĉan odabir jest koristiti 433 MHz radijske module (slika 3.24) kakvi se koriste u sliĉim meteorološkom postajama za kućnu upotrebu.

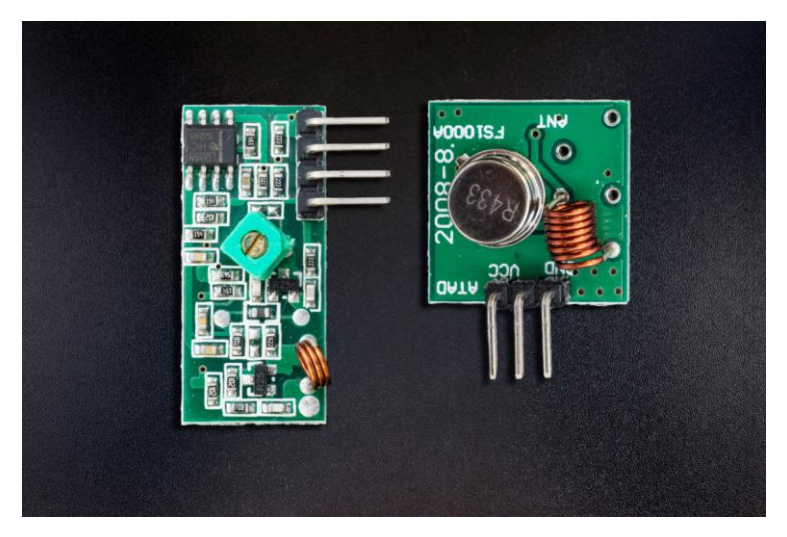

**Slika 3.24.** 433 MHz radijski modul [29]

<span id="page-33-0"></span>Ovisno o modulu, domet im može varirati, no većina modula uz veću antenu može stvorit domet od 20 m. Problem je što zahtijevaju dodatno sklopovlje koje će vršiti provjeru pogrešaka ili pak to mora biti odrađeno u samome programskome kodu. Treba nadodati da takvu moduli imaju samo jednosmjernu komunikaciju, te da bi se izvela dvostruka komunikacija, potrebno je koristiti dva različita modula sa svake strane komunikacije, gdje može postojati veliki problem interferencije pošto rade na istim frekvencijama. Radi loše pouzdanosti prijenosa podataka i kompleksnosti, ovi moduli ne zadovoljavanju kriterije. LoRa komunikacija je poznata po svojem velikom dometu, vrlo jednostavnom korištenju i vrlo maloj potrošnji radi korištenja modernih modulacijskih protokola. LoRa ima vrlo malu brzinu prijenosa podataka i ograniĉena je na slanje podataka vrlo rijetko i na vrlo male pakete (tekst i ASCII podaci nisu dozvoljeni) [30]. Radi limitacije ĉestosti slanja podataka i koliĉine podataka, ova komunikacija ne zadovoljava kriterije korištenja u ovome radu, iako su ostali kriteriji valjani. Ukoliko bi se princip rada meteorološke stanice promijenio, ovo može biti jako dobar izbor. Zadnji odabir jest nRF24l01(+) komunikacijski modul. Karakteristike su sliĉne LoRa komunikaciji, no nRF omogućava puno veći prijenos podataka (do max 2 Mbit/s), nema ograniĉenja na slanje podataka (jer koristi 2.4 GHz IMS frekvencijski opseg), no ima manji domet nego LoRa i nešto veću potrošnju. Također, komunikacija je dvosmjerna, gdje se čak i omogućava potvrda primitka podatka uz dodatan *payload* (gdje je *payload* ponovno podatak koji se žali poslati nazad, no ovoga puta ne postoji mogućnost potvrde primitka). Sami domet se može značajno povećati korištenjem modula s izlaznim pojaĉalom i LNA prijamnim pojaĉalom snage (slika 3.25) i spuštanjem brzine na najnižu moguću od 250 kBit/s što je i više nego dovoljno za ovu primjenu.

Iako i ova komunikacija ima mana kao što je nezadovoljavajući domet usporedno s LoRa komunikacijom, zbog svih ostalih parametara prikladna je za korištenje u ovome radu.

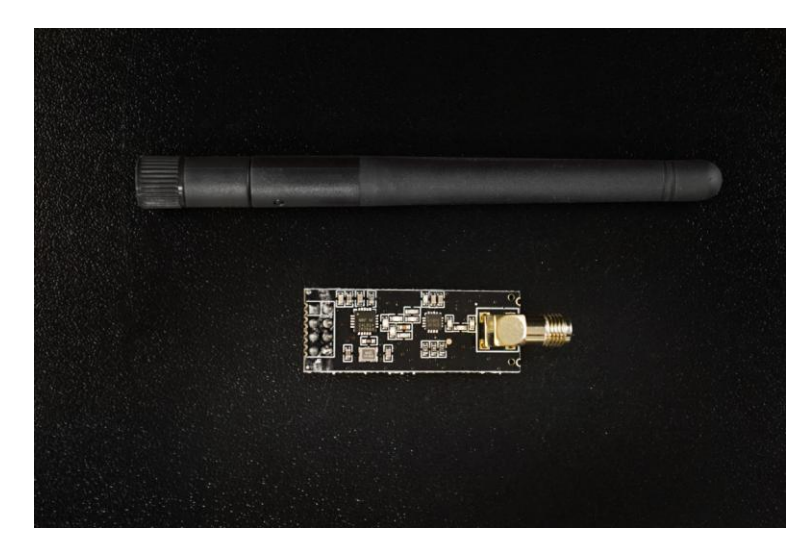

**Slika 3.25.** nRF24l01 RF modul s pojaĉalom i antenom [31]

## **3.7. Napajanje**

Kao i svakom elektroničkom uređaju, potrebno je napajanje. Izbor napajanja u ovome radu je vrlo bitan, pošto uređaj radi većinu vremena u režimu niske potrošnje energije, a kada radi, može trošiti velike koliĉine energije u vrlo kratkom vremenskome intervalu (pogotovo tijekom spajanja na WiFi mrežu ili prilikom osvježavanja *e-paper* zaslona. Povrh toga, poželjno je da se ovaj uređaj može napajati s sunčevom energijom putem solarnog panela. Pošto ne postoji situacija da solarni panel može proizvoditi električnu energiju konstantno bez prekida, potrebno je višak energije skladištiti, da bi se za vrijeme manjka sunčeve energije uređaj mogao koristiti. To je svrha baterije. No, postoje različite baterijske tehnologije, stoga je potrebno pažljivo odabrati odgovarajuću baterijsku tehnologiju za ovaj rad. Da bi se izrada rada pojednostavila, vanjska i unutrašnja jedinica će imati iste baterije i gotovo identiĉne zahtjeve na istu.

Baterija mora imati slijedeće karakteristike:

- Radni napon u rasponu od 3 VDC do 6 VDC
- Kapacitet reda 1 Ah i više
- Može proizvoditi barem 1 A struje (potrebno kod osvježavanja zaslona, WiFi komunikacije i RF komunikacije)
- Mogućnost punjenja (sa i bez dodatnog sklopovlja)
- Jako malu struju samopražnjenja
- Veliki temperaturni raspon (-10 °C do 40 °C)
- Vrlo dostupna cijenom i dobavljivošću

Jedine baterijske tehnologije koje dobrim dijelom imaju takve karakteristike su NiMH baterije i litijeve baterije (slika 3.26). Problem kod NiMH baterija je taj što imaju relativno visok unutrašnji otpor [32] u odnosu na litijeve baterije [33], jer se pri većim iznosima struje moţe dogoditi znaĉajan pad napona i nestabilnost uređaja u radu kao i nepotrebna disipacija energije (gubitak energije). Također, NiMH baterije imaju i veliku struju samo pražnjenja, što znači da baterija gubi energiju iako na nju nije ništa prikljuĉeno. Problem je uz to što ovakve baterije pate od tzv. *memory effect-a*, gdje ukoliko se baterija svaki puta ne isprazni do kraja i ponovno napuni, gubi nazivni kapacitet. S druge strane, NiMH mogu ispravno raditi na puno širem temperaturnome opsegu (od -20 °C do 45 °C) za razliku od litijevih koji imaju opseg od 0 °C do 35 °C.

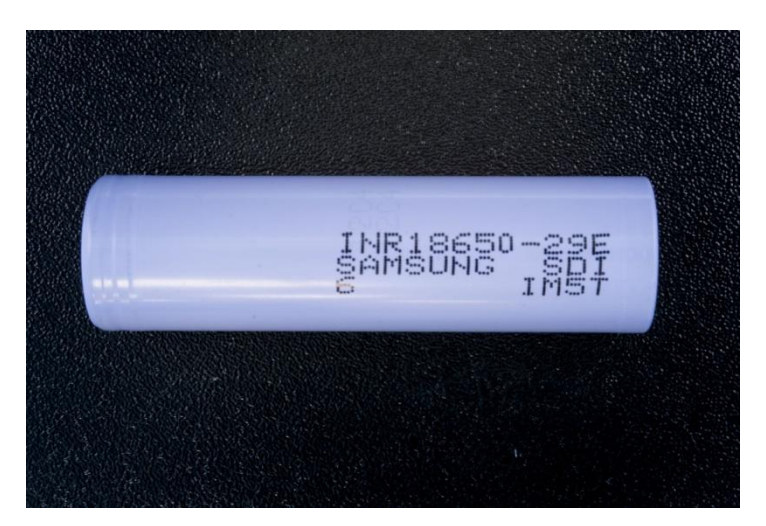

**Slika 3.26.** 18650 litijeva baterija [34]

Ono što može predstaviti dodatan problem jest taj što litijeve baterije traže specijalan način punjenja s tzv. CC/CV metodom (slika 3.27) (engl. *CC - Constant Current, CV – Constant Voltage*) inaĉe može doći do trajnog uništenja baterije ili pak materijalne štete ukoliko dođe do zapaljenja baterije. Srećom, postoje gotovi integrirani punjaĉi litijevih baterija koji omogućavaju punjenje baterije na pravilan naĉin poput TP4056 integriranoga kruga.
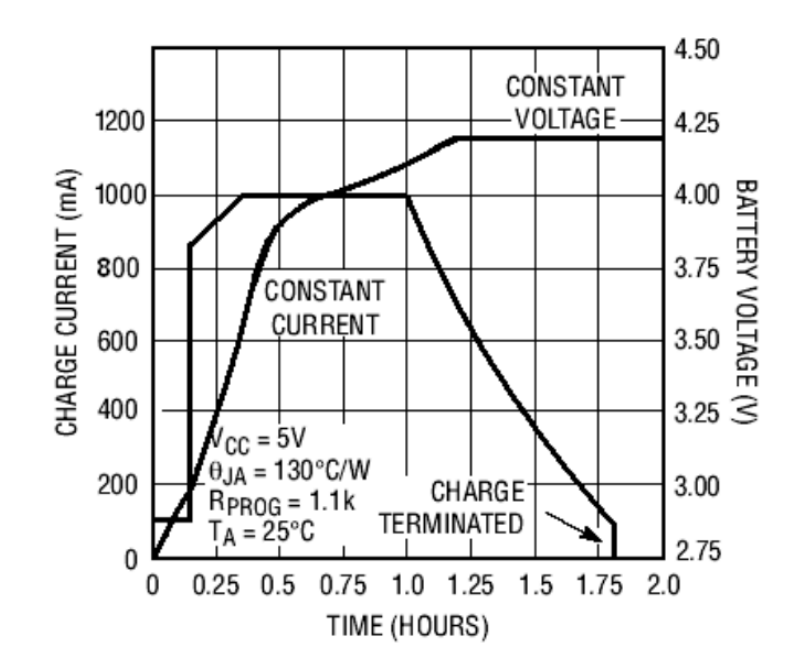

**Slika 3.27.** CC/CV metoda punjenja [35]

Bez obzira na uži temperaturni opseg nego NiMH baterije, odabrano je da će se u ovome radu koristiti litijeve baterije zbog radnoga napona od 3 V do 4.2 V, velike izlazne struje do 3 A kod nekih modela baterija, velikog kapaciteta (jedna ćelija može imati i do 2.5 Ah) i jako male struje samo pražnjenja.

# **4. IZRADA METEOROLOŠKE POSTAJE (STANICE)**

#### **4.1.** *Reverse engineering* **principa rada** *e-paper* **zaslona**

Pošto niti jedan od zaslona navedenih u odjeljku 3.1. ne dogovara po svojim karakteristikama ovome radu, odluĉeno je da će se koristiti sami zaslon (panel) koji će se kontrolirati preko mikroupravljaĉa. Takvi zasloni se obiĉno koriste u e-book ĉitaĉima (kao npr. Amazon Kindle) kao zamjenski zasloni u sluĉaju kvara na originalnome. Takvi zasloni su rezolucije 800x600 piksela, omogućavaju nam prikaz slike u nijansama sive (uz pomoć adekvatne programske i sklopovske podrške), imaju vrlo malu potrošnju, relativno veliku dimenziju i relativno jednostavno sklopovlje (potrebno je napraviti napajanje koje će generirati potrebne napone napajanja za zaslon). I ovdje postoji izbor zaslona, no najviše se ovdje bazira na to za koji zaslon ima najviše dostupnih podataka (najbitniji je *datasheet* zaslona). Zasloni za koje je moguće naći *datasheet* su

- ED060SC4
- ED060SC4 H1
- ED060SC4 H2
- ED060SC7 (slika 3.8)
- ED097OC1
- ED060XH7

Prva tri su isti model, pa imaju i isti *datasheet*, no razlika je u kontrastu i kvaliteti slike koju proizvode. Bez H oznake ima vrlo dobru sliku, no to je prva generacija takvih zaslona i vrlo ih je teško dobaviti. H1 zaslon je vrlo dobavljiv, no kontrast je relativno loš, crna je više sivkasta, bijela je tamnija nego što treba biti. H2 zaslon ima odliĉan kontrast, no, kao i prva generacija tog modela zaslona (bez H oznake), teško je dobavljiv.

ED060SC7 je zaslon novije generacije, kod kojeg je moguće dobaviti *datasheet*, pristupaĉan je cijenom i ima izvrstan kontrast (crna je vrlo tamna), no problem je u cijeni konektora koja može dostići i 3 € za jedan. No, usprkos tomu, ovaj model zaslona je odabran da se koristi u meteorološkoj postaji.

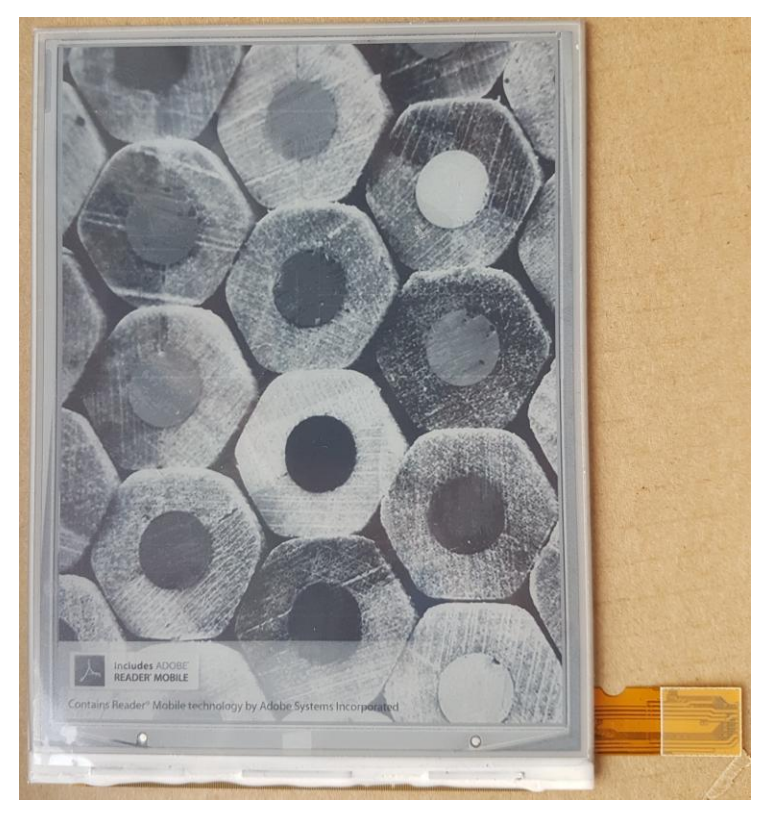

**Slika 4.1.** ED060SC7 zaslon

Zaslon se kontrolira pomoću paralelne komunikacije. Zaslon u sebi nema nikakav mikropravljaĉ za kontrolu, već ima niz posmaĉnih registra (engl. *Shift Registers*), upravljaĉkih sklopova za upravljaĉku elektrodu i uvod tranzistora za svaki piksel. Stoga, da bi ga se upravljalo, potrebno je znati sekvencu slanja određenih impulsa. Ti podaci nisu dostupni za javnost, stoga je potrebno izvesti postupak zvan *reverse engineering*. To je postupak kada se pomoću raznih alata (osciloskop, multimetar, logiĉki analizator, itd), logike i vlastitog iskustva pokušava saznati kako neki uređaj ili dio uređaja radi metodom pokušaja i promašaja, te samim istraživanjem. Ovakvi poduhvati su već načinjeni od strane raznih ljudi za ovu vrstu zaslona, stoga je potrebno istražiti rezultate mjerenja slanja impulsa i podataka prema zaslonu.

Kao što je već prethodno reĉeno, zasloni imaju niz posmaĉnih registara za upis podataka u sami zaslon (panel). Posmaĉni registri (slika 3.9, gornji posmaĉni registri) su postavljeni tako da omogućavaju odabir piksela samo za jedan red i to onaj koji je trenutno odabran od strane posmaĉnog registra (slika 4.2, posmaĉni registri s lijeve strane) koji omogućava da se samo jedan izlaz postavi u stanje logičke jedinice, a time i odabere da se pikseli postave u željeno stanje.

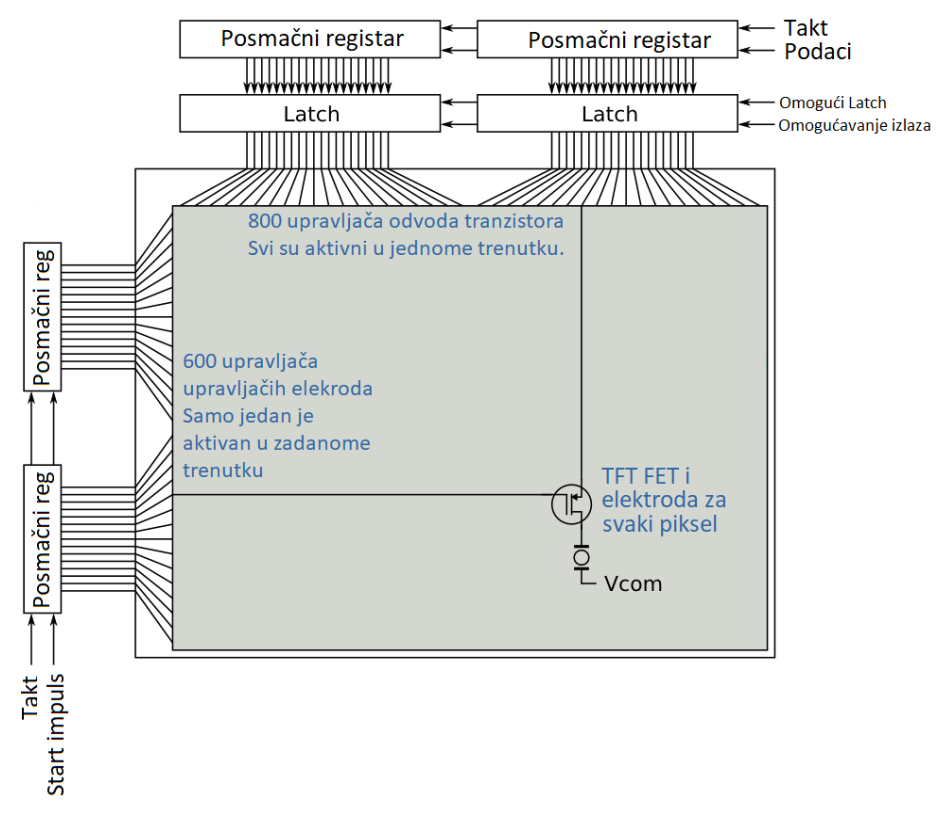

**Slika 4.2.** Unutrašnja struktura e-paper zaslona [36]

Gornji posmaĉni registar je napravljen da primi 1600 bita, gdje dva bita reprezentiraju jedan piksel. To znaĉi da jedan bajt (koji se šalje u gornji posmaĉni registar, jer sam posmaĉni registar radi na principu paralelne komunikacije), kontrolira stanja 4 piksela. U tablici 4.1 moguće je vidjeti tablicu istine za ta dva bita po pikselu.

| Stanje bitova | <b>Rezultat</b>                              |
|---------------|----------------------------------------------|
| 00            | Pražnjenje panela                            |
| 01            | Crni piksel                                  |
| 10            | Bijeli piksel                                |
| 11            | Stanje visoke impedancije izlaza (HiZ state) |

**Tablica 4.1.** Tablica istine za jedan piksel u bajtu podataka

Kompletan popis izvoda zaslona, moguće je naći u prilogu, prilog 2 [37]. Naime, zaslon ima nekoliko bitnih izvoda za kontrolu: SPV (*Star Pulse Vertical*), GMODE, SPH (*Start Pulse Horizontal*), OE (*Output Enable*), LE (*Latch Enable*), CKV (*Clock Vertical*), CL (*Clock*), Data. SPV

i SPH moraju biti u stanju logiĉke jedinice, zatim se OE postavi u stanje logiĉke jedinice, nakon čega GMODE i CKV također se postave u stanje logičke jedinice. Nakon toga je potrebno napraviti pauzu od barem 500 μS, nakon čega se SPV i CKV postavljaju u stanje logičke nule na približno 30 μS, nakon ĉega se ponovno postavljaju u logiĉku jedinicu. Ova sekvenca restartira zaslon da bude spreman za primanje podataka. Na nekim zaslonima je potrebno preskoĉiti tri reda da bi se odabrao prvi red, stoga se CKV okine tri puta zaredom. Sve prethodno objašnjeno, vidljivo je na slici 4.3.

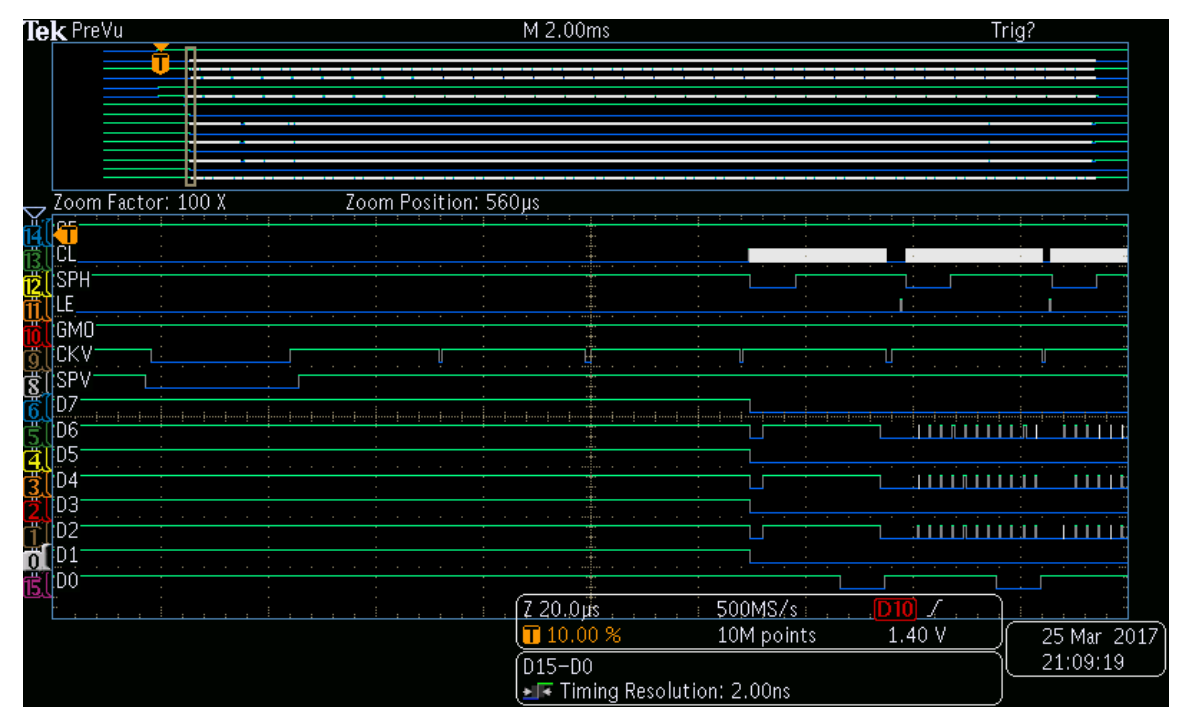

**Slika 4.3.** Sekvenca inicijaliziranja zaslona [38]

Upis podataka na zaslon vrši se red po red, stoga, nakon što je zaslon restartiran, poĉinje proces odabira koji će pikseli biti postavljeni na crnu boju, a koji na bijelu. Proces se vidi na slici 3.11, a u nastavku će biti detaljnije objašnjen. Naime, da bi se zapoĉeo unos u posmaĉni registar za uvode tranzistora (engl. *Source driver*), potrebno je SPH postaviti u stanje logiĉke nule. Nakon toga, na podatkovnu sabirnicu zaslona šalju se podaci (svaki bajt reprezentira 4 piksela), nakon ĉega se CL postavi u stanje logiĉke jedinice i odmah nakon toga u stanje logiĉke nule (pošalje se impuls, koji ne smije biti brži od 20 MHz). To se izvede 200 puta, da bi se upisao svaki piksel. Sada su pikseli u posmaĉnom registru i potrebno ih je poslati na zaslon. Prvo je potrebno poslati impuls na CKV koji ne smije biti kraći od 1 μS ni za vrijeme logiĉke jedinice, niti za vrijeme logiĉke nule. Nakon toga se pošalje impuls na LE (*Latch*) koji ponovno ne smije biti brži od 20 MHz. To je potrebno ponavljati, dok se svi redovi ne upišu. Nakon toga, postupak slanja okvira slike (engl.

*Frame*) se ponavlja određeni broj puta da bi se prethodna slika očistila i da bi se dobila zadovoljavajuća kvaliteta novonastale slike. Zatim, zapis se zakljuĉava tako što se CKV, LE i CL postave u logiĉku nulu, zatim se, nakon nešto manje od 2 mS GMODE postavi u logiĉku nulu, kao i OE, te je poţeljno da svi izvodi prema zaslonu budu u stanje visoke impedancije jer će se nakon toga, ugasiti napajanje zaslonu.

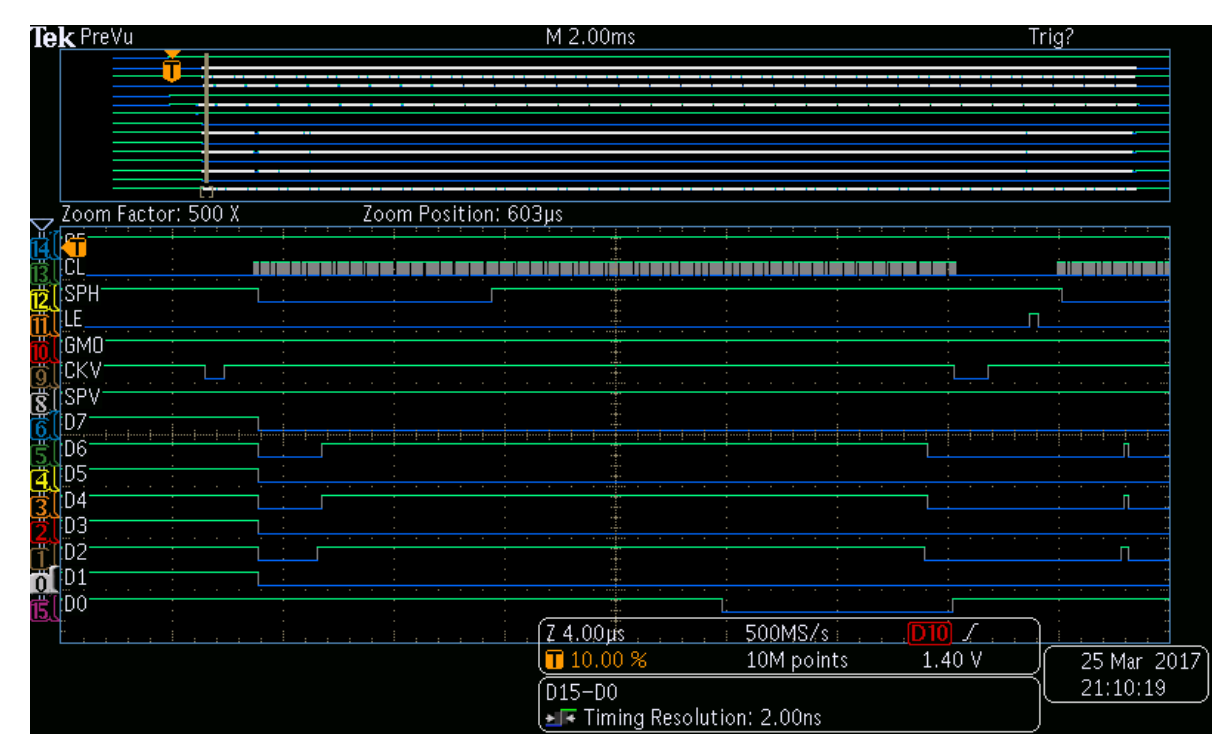

**Slika 4.4.** Sekvenca slanja podataka (piksela) na zaslon [38]

Dovođenje i gašenje napajanja također treba uraditi točnom sekvencom, inače može doći do lošije kvalitete ispisa na zaslonu, kraćeg trajanja zadržavanja slike na zaslonu (slika s vremenom izblijedi), te u konaĉnici do uništenja elektronike *e-paper* zaslona. Kod pokretanja, smatrajući da je zaslon uvijek spojen s masom, prvo se dovodi digitalno napajanje od 3.3 VDC, te priĉeka. Nakon toga potrebno je ukljuĉiti negativno napajanje, priĉekati 1 mS, te nakon toga, ukljuĉiti i pozitivno napajanje. Kada se ta dva napajanja stabiliziraju (minimum 100  $\mu$ S), može se dovesti VCOM napon, priĉekati najmanje 100 μS. Sekvenca gašenja je sliĉna sekvenci pokretanja, samo što ide obrnuto. Vremenski dijagrami pokteranja i gašenja mogu se pronaći u prilogu, prilog 3 [37] i prilog 4 [37]. Nakon istraživanja, potrebno je bilo stvoriti prvi prototip. Prototip je sastavljen od ESP32-WROOM mikroupravljaĉkoga modula, modula za napajanje *e-paper* panela koje proizvodi +22 VDC, +15 VDC, -20 VDC, -15 VDC i VCOM napon u rasponu od 0 VDC do -5 VDC. Da bi se panel mogao spojiti na mikroupravljaĉ, potrebno je napraviti adapter koji će nam omogućiti spajanje, što se izvelo na naĉin da se napravila tiskana ploĉica s konektorom za *e-paper* panel ĉiji su kontakti bili izvuĉeni na rub tiskane ploĉice. Cijela postava (bez mikroupravljaĉa) je vidljiva na slici 4.5.

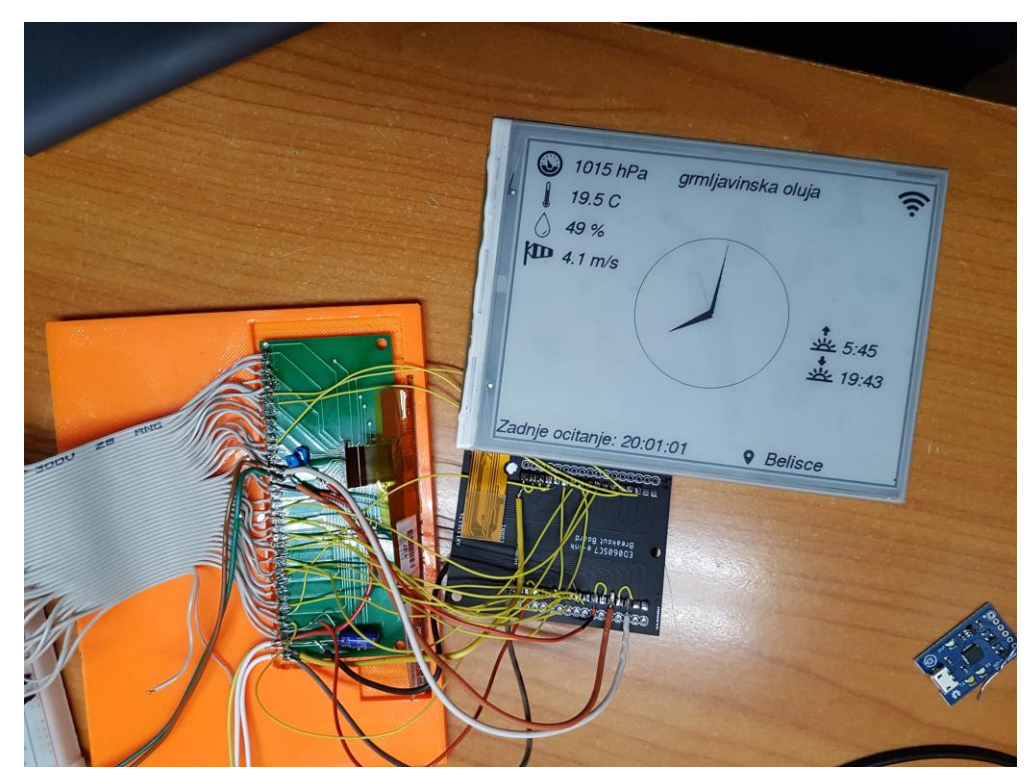

**Slika 4.5.** Prototip za pokretanje *e-paper* panela

Rezultat je da se panel uspio pokrenuti i ispisati sliku, ali slika nije zadovoljavajuće kvalitete, niti je brzina osvježavanja dovoljno velika. Na panelu su vidljivi tragovi prethodne slike (tzv. engl. *Ghosting*) što umanjuje kvalitetu prikaza, no ujedno nije ni dobro za panel, jer ukoliko se slika na nekome mjestu ne mijenja nakon niza osvježavanja, na tome mjestu se može dogoditi tzv. engl. Burn-In gdje se slika "upeče" u sami panel i vrlo ju je teško ukloniti čak i nakon više čišćenja. Ukoliko se taj problem ne adresira, može doći to trajnog oštećenja *e-paper* panela što je vidljivo na slici 4.6.

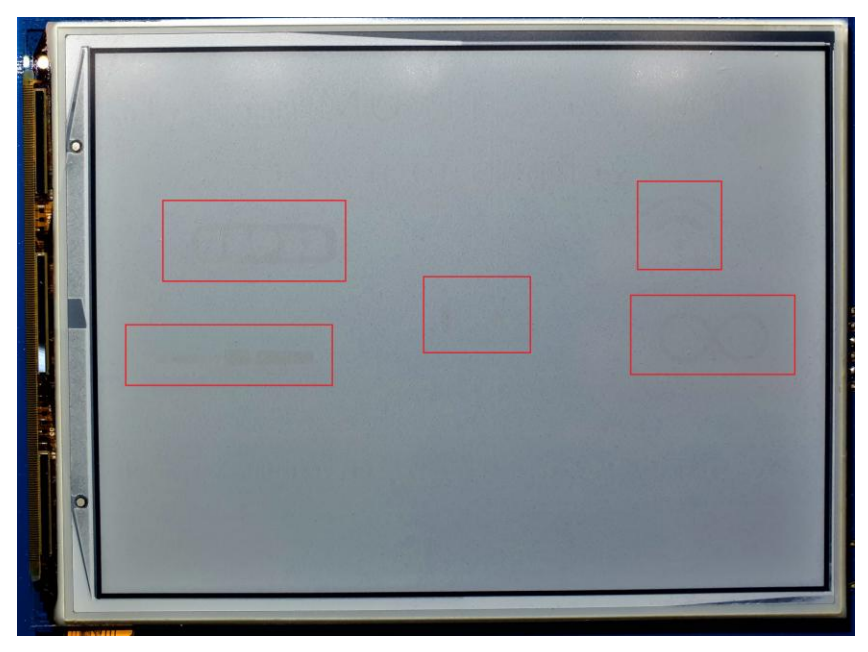

**Slika 4.6.** Trajno oštećenje panela radi lošeg brisanja

Nakon detaljnije analize je otkriveno da napajanje za *e-paper* ne može proizvoditi dovoljnu količinu struje što rezultira u padu napona i lošoj kvaliteti slike. Rješenje je koristiti jaĉe napajanje ili koristiti već komercijalno rješenje koje je specifiĉno namijenjeno kao napajanje za *e-paper* panele. Odabrano je drugo rješenje u obliku TPS65186 integriranoga kruga, jer je jednostavnije i pouzdanije rješenje. Brzina osvježavanja je povećana tako da se povećao glavni takt koji ide na *e-paper* panel na 6.67 MHz što je ujedno i limit za dotiĉni mikroupravljaĉ, no da bi se to postiglo moralo se koristiti kašnjenje na liniji takta *e-papera* pomoću kondenzatora, inače podaci i takt dođu u isto vrijeme, te je rezultat toga da panel ne registrira nikakve podatke. Sve prethodno navedene stvari rezultirale su u nešto boljoj kvaliteti slike, no sada se pojavio problem da slika više nije dovoljno oštra (slike 4.7 i 4.8).

|                                                                                              | 3:51 26/7/2019 PET                           |                                              |                                               |  |  |  |  |  |  |
|----------------------------------------------------------------------------------------------|----------------------------------------------|----------------------------------------------|-----------------------------------------------|--|--|--|--|--|--|
| vedro.<br>$*190$                                                                             | @←                                           |                                              |                                               |  |  |  |  |  |  |
| $01014$ $088$                                                                                | 0.0hPa                                       |                                              |                                               |  |  |  |  |  |  |
| $\frac{10}{2}$ 1.0 m/s                                                                       | 0.0%                                         |                                              |                                               |  |  |  |  |  |  |
| $5.22$ $20.23$                                                                               | 0.0C                                         |                                              |                                               |  |  |  |  |  |  |
|                                                                                              |                                              |                                              |                                               |  |  |  |  |  |  |
| PET<br><b>SUB</b>                                                                            | <b>NED</b>                                   | PON                                          | UTO                                           |  |  |  |  |  |  |
| serekidani oblaci                                                                            | serekidani oblaci                            | $\overline{\mathbf{z}}$                      | vedro                                         |  |  |  |  |  |  |
| 32.10<br>30.70                                                                               | 30.70                                        | $25.5^{\circ}$                               | 28.0 <sup>0</sup>                             |  |  |  |  |  |  |
| 19.80<br>18.40<br>1994.1hPa 68.2%<br>1.9m/s SW 3.4m/s<br>1818.8PA 65.3%<br>2.6a s SSE 3.8a/s | 18.30<br>1001.1hPa 73.0%<br>3.4m/s SE 5.7m/s | 17.20<br>1806.8hPa 80.8%<br>3.6m/s NW 6.3m/s | 19.60<br>1009.5hPa 64.9%<br>4.6m s UNU 6.6m s |  |  |  |  |  |  |
|                                                                                              |                                              |                                              |                                               |  |  |  |  |  |  |

**Slika 4.7.** Više nema zaostale prethodne slike, no ujedno je izgubljena i oštrina slike

vedro 014

Slika 4.8. Uvećani detalj oštrine slike (gubitak oštrine je definitivno vidljiv na riječi "vedro")

Na slici 4.8 je izrazito vidljiv gubitak oštrine na slici "vedro", gdje se više ne vide pojedinačni pikseli oštro, već su rubovi samih piksela zamućeni, a poneki pikseli su ĉak i slabo vidljivi. Isti efekt se također vidi na simbolu pored broja 1014. Također, na nekim panelima istog modela pojavila se situacija da slika bude pomaknuta (slika 4.9) za 4 piksela (odnosno jedan bajt), iako je korišten isti model panela.

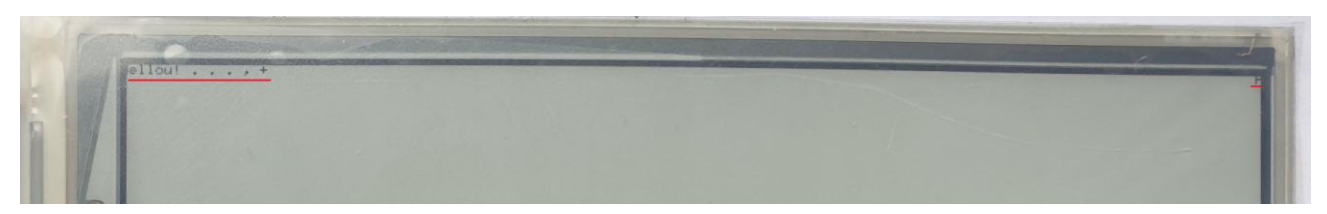

**Slika 4.9.** Slika pomaknuta za 4 piksela

Kako korištenje prve navedene sekvence impulsa koja je pronađena na Internetu nije stvarala zadovoljavajuću kvalitetu slike i neke dodatne probleme, potrebno je bilo uzeti komercijalan sustav za upravljanje *e-paper* i provjeriti izgled i redoslijed impulsa na njemu. Za to je potrebno imati logiĉki analizator i tiskanu ploĉicu s konektorom za *e-paper flat cable*. Korišteni logiĉki analizator ima 8 digitalnih kanala, te brzinu uzorkovanja od 24 MS/s, što je dovoljno za dohvaćanje signala (iako se ponekad izgubi signal glavnoga takta *e-paper* panela, jer je jednak polovici frekvencije uzorkovanja). Uz njega je korišten i Salea Logic programski paket za prikaz snimljenih podataka. Tiskana ploĉica s konektorom predstavlja adapter za spajanje logiĉkog analizatora na komercijalan sustav za upravljanje *e-paper* zaslonom (slika 4.10). Komercijalan sustav za upravljanje *e-paper* zaslonom je bazirano na IT8951 integriranome krugu za slanje sekvence impulsa i komunikaciju s računalom, a TPS65185 integrirani krug je zadužen za napajanje *e-paper* zaslona.

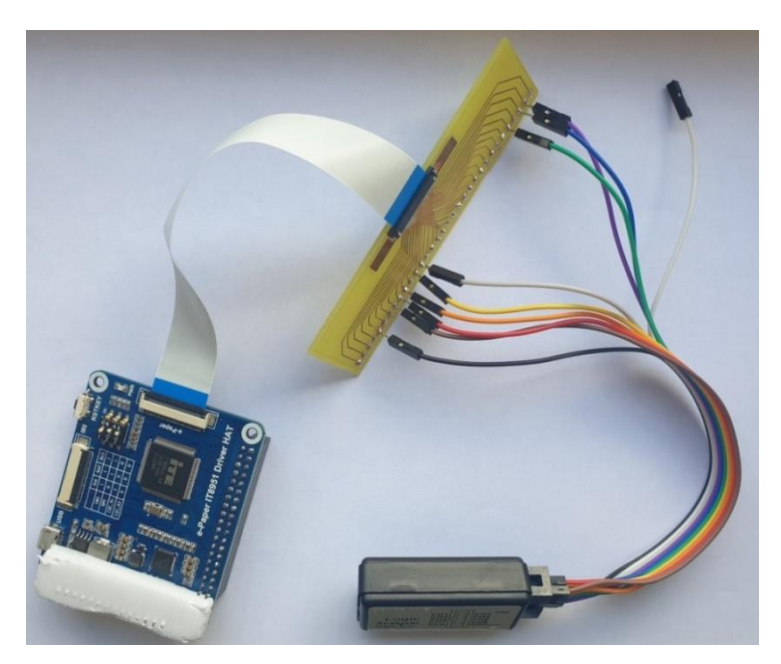

**Slika 4.10.** IT8951 upravljaĉ spojen na logiĉki analizator signala

Nakon snimanja signala i analize signala, uvidjela se da postoji razlika u sekvenci koja se dobiva na izlazu iz mikroupravljača, sekvenci koja je pronađena na internetu i sekvenca koja je snimljena s IT8951 integriranoga kruga. Ispravna snimljena sekvenca impulsa je vidljiva na narednim slikama (slike od 4.11 do 4.17).

| <b>Start Simulation</b>                                 |                                                                            |         | 1 s : 140 ms |         |         |         |         |         |         |                              |                              |         | 1 s : 150 |
|---------------------------------------------------------|----------------------------------------------------------------------------|---------|--------------|---------|---------|---------|---------|---------|---------|------------------------------|------------------------------|---------|-----------|
|                                                         |                                                                            | $+9$ ms |              | $+1$ ms | $+2$ ms | $+3$ ms | $+4$ ms | $+5$ ms | $+6$ ms | $+7$ ms<br><b>COLLECTION</b> | $+8$ ms<br><b>TELEVISION</b> | $+9$ ms |           |
| 00 CL (Clock)                                           | $\overline{\mathbf{Q}}$ + $\overline{\mathbf{r}}$                          |         |              |         |         |         |         |         |         |                              |                              |         |           |
| 01 LE (Latch)                                           | $\boxed{\mathbf{Q}}$ $\boxed{\mathbf{f}}$                                  |         |              |         |         |         |         |         |         |                              |                              |         |           |
| 02 OE (Output En                                        | $\begin{array}{c c} \hline \bullet & \uparrow \circ \\ \hline \end{array}$ |         |              |         |         |         |         |         |         |                              |                              |         |           |
| 03 STH (Start Pul. $\overline{Q}$ +f                    |                                                                            |         |              |         |         |         |         |         |         |                              |                              |         |           |
| 04 GMODE (Mode $\overline{\left \mathbf{Q}\right }$ + F |                                                                            |         |              |         |         |         |         |         |         |                              |                              |         |           |
| 05 STV (Start Pul.                                      |                                                                            |         |              |         |         |         |         |         |         |                              |                              |         |           |
| 06 CKV (Clock Ve                                        | $\overline{\mathbf{Q}} \quad \overline{+ \mathbf{f}}$                      |         |              |         |         |         |         |         |         |                              |                              |         |           |
| 07 NC (not con                                          |                                                                            |         |              |         |         |         |         |         |         |                              |                              |         |           |

**Slika 4.11.** Ispravna sekvenca impulsa – ĉišćenje panela, upis jednog okvira

|                                              |                                    | $1 s : 138 ms : 800 \,\mu s$ |                     |                     |               |                     |                     |          |             |             | 1 s : 138 ms : 900 ps |             |               |                     |               |               |               |                     |
|----------------------------------------------|------------------------------------|------------------------------|---------------------|---------------------|---------------|---------------------|---------------------|----------|-------------|-------------|-----------------------|-------------|---------------|---------------------|---------------|---------------|---------------|---------------------|
| Start Simulation                             |                                    | $+10 \text{ }\mu s$          | $+20 \text{ }\mu s$ | $+30 \text{ }\mu s$ | $+40$ $\mu$ s | $+50 \text{ }\mu s$ | $+60 \text{ }\mu s$ | $+70$ us | $+80 \mu s$ | $+90 \mu s$ |                       | $+10 \mu s$ | $+20$ $\mu$ s | $+30 \text{ }\mu s$ | $+40$ $\mu$ s | $+50$ $\mu$ s | $+60$ $\mu$ s | $+70 \text{ }\mu s$ |
| 00 CL (Clock)                                | $Q + f$                            |                              |                     |                     |               |                     |                     |          |             |             |                       |             |               |                     |               |               |               |                     |
| 01 LE (Latch)                                | $\overline{\Phi}$ +F               |                              |                     |                     |               |                     |                     |          |             |             |                       |             |               |                     |               |               |               |                     |
| 02 OE (Output En                             | $Q + F$                            |                              |                     |                     |               |                     |                     |          |             |             |                       |             |               |                     |               |               |               |                     |
| 03 STH (Start Pul                            | $Q + F$                            |                              |                     |                     |               |                     |                     |          |             |             |                       |             |               |                     |               |               |               |                     |
| 04 GMODE (Mode $\overline{Q}$ + F            |                                    |                              |                     |                     |               |                     |                     |          |             |             |                       |             |               |                     |               |               |               |                     |
| 05 STV (Start Pul., $\overrightarrow{Q}$ + F |                                    |                              |                     |                     |               |                     |                     |          |             |             |                       |             |               |                     |               |               |               |                     |
| 06 CKV (Clock Ve   Q   + F                   |                                    |                              |                     |                     |               |                     |                     |          |             |             |                       |             |               |                     |               |               |               |                     |
| 07 NC (not conne                             | $\overline{\phi}$ + $\overline{f}$ |                              |                     |                     |               |                     |                     |          |             |             |                       |             |               |                     |               |               |               |                     |

**Slika 4.12.** Ispravna sekvenca impulsa – ĉišćenje panela, poĉetak upisa novog okvira

|                    |                   |              | $1 s : 139 ms : 0 \text{ }\mu s$ |                                       |                                       |            |              |              |         | 1 s : 139 ms : 10 ps |              |                                       |              |            |            |              |            |            |
|--------------------|-------------------|--------------|----------------------------------|---------------------------------------|---------------------------------------|------------|--------------|--------------|---------|----------------------|--------------|---------------------------------------|--------------|------------|------------|--------------|------------|------------|
| Start Simulation   |                   | $+9$ $\mu$ s | $+1$ $\mu$ s                     | $+2 \text{ }\mu s$ $+3 \text{ }\mu s$ | $+4 \text{ }\mu s$ $+5 \text{ }\mu s$ | $+6 \mu s$ | $+7$ $\mu$ s | $+8$ $\mu$ s | $+9$ µs |                      | $+1$ $\mu$ s | $+2 \text{ }\mu s$ $+3 \text{ }\mu s$ | $+4$ $\mu$ s | $+5 \mu s$ | $+6 \mu s$ | $+7$ $\mu$ s | $+8 \mu s$ | $+9 \mu s$ |
| 00 CL (Clock)      | $\frac{1}{2}$     |              |                                  |                                       |                                       |            |              |              |         |                      |              |                                       |              |            |            |              |            |            |
| 01 LE (Latch)      | $\boxed{\bullet}$ |              |                                  |                                       |                                       |            |              |              |         |                      |              |                                       |              |            |            |              |            |            |
| 02 OE (Output En   | $Q + F$           |              |                                  |                                       |                                       |            |              |              |         |                      |              |                                       |              |            |            |              |            |            |
| 03 STH (Start Pul  | $Q + f$           |              |                                  |                                       |                                       |            |              |              |         |                      |              |                                       |              |            |            |              |            |            |
| 04 GMODE (Mode     | $Q + F$           |              |                                  |                                       |                                       |            |              |              |         |                      |              |                                       |              |            |            |              |            |            |
| 05 STV (Start Pul. |                   |              |                                  |                                       |                                       |            |              |              |         |                      |              |                                       |              |            |            |              |            |            |
| 06 CKV (Clock Ve   |                   |              |                                  |                                       |                                       |            |              |              |         |                      |              |                                       |              |            |            |              |            |            |
| 07 NC (not conne   | $5 + 5$           |              |                                  |                                       |                                       |            |              |              |         |                      |              |                                       |              |            |            |              |            |            |

**Slika 4.13.** Ispravna sekvenca impulsa – ĉišćenje panela, upis jednog reda i poĉetak upisa novog

reda

|                                                                    | 1 s : 138 ms : 999 us<br>1 s : 139 ms : 0 us                                                                                                    | 1 s : 139 ms : 1 ps |
|--------------------------------------------------------------------|----------------------------------------------------------------------------------------------------|---------------------|
| Start Simulation                                                   | $10.8 \text{ }\mu\text{s}$ +0.9 $\mu\text{s}$<br>+0.1 us +0.2 us +0.3 us +0.4 us +0.5 us +0.6 us +0.7 us +0.8 us +0.9 us<br>$+0.1 \text{ }\mu\text{s}$ $+0.2 \text{ }\mu\text{s}$ $+0.3 \text{ }\mu\text{s}$ $+0.4 \text{ }\mu\text{s}$ $+0.5 \text{ }\mu\text{s}$ $+0.6 \text{ }\mu\text{s}$ $+0.7 \text{ }\mu\text{s}$ $+0.8 \text{ }\mu\text{s}$ $+0.9 \text{ }\mu\text{s}$ | $+0.1$ µs           |
| $\overline{\mathbf{Q}}$ + $\overline{\mathbf{r}}$<br>00 CL (Clock) | <u>nununununununun maatta maanaa maan maan maan argamee ahaan maan ahaan saan ah argamee ahaan argamee kan argame</u><br>- 8 8 8 8<br>┙╹                                                                                                    | $\Box$ F            |
| $Q + f$<br>01 LE (Latch)                                           |                                                                                                    |                     |
| $Q$ +f<br>02 OE (Output En                                         |                                                                                                    |                     |
| $Q + F$<br>03 STH (Start Pul                                       |                                                                                                    |                     |
|                                                                    |                                                                                                    |                     |
| 04 GMODE (Mode $\overline{Q}$ +F                                   |                                                                                                    |                     |
| $Q + F$<br>05 STV (Start Pul                                       |                                                                                                    |                     |
|                                                                    |                                                                                                    |                     |
| $Q + f$<br>06 CKV (Clock Ve                                        |                                                                                                    |                     |
|                                                                    |                                                                                                    |                     |
| $Q + f$<br>07 NC (not conne                                        |                                                                                                    |                     |
|                                                                    |                                                                                                    |                     |

**Slika 4.14.** Ispravna sekvenca impulsa – ĉišćenje panela, uvećani detalj upisa jednog reda

| <b>Start Simulation</b>                                                          |                                                    | $10.1 \text{ ms}$ |  | $+0.2$ ms |  | $+0.3$ ms |  | $+0.4$ ms |  | $+0.5$ ms |  | $+0.6$ ms |  |  | $+0.7 \pi$ |
|----------------------------------------------------------------------------------|----------------------------------------------------|-------------------|--|-----------|--|-----------|--|-----------|--|-----------|--|-----------|--|--|------------|
| 00 CL (Clock)                                                                    | $\boxed{\Phi}$ +F                                  |                   |  |           |  |           |  |           |  |           |  |           |  |  |            |
| $01$ LE (Latch)                                                                  | $\overline{\mathbf{Q}}$<br>$\overline{\mathbf{F}}$ |                   |  |           |  |           |  |           |  |           |  |           |  |  |            |
| 02 OE (Output En., $\overline{Q}$ + F                                            |                                                    |                   |  |           |  |           |  |           |  |           |  |           |  |  |            |
| 03 STH (Start Pul                                                                | $Q + f$                                            |                   |  |           |  |           |  |           |  |           |  |           |  |  |            |
| 04 GMODE (Mode $Q = \frac{1}{2}$                                                 |                                                    |                   |  |           |  |           |  |           |  |           |  |           |  |  |            |
| 05 STV (Start Pul $\overline{\left \mathbf{Q}\right }$ + $\overline{\mathbf{F}}$ |                                                    |                   |  |           |  |           |  |           |  |           |  |           |  |  |            |
| 06 CKV (Clock Ve Q +f                                                            |                                                    |                   |  |           |  |           |  |           |  |           |  |           |  |  |            |
| 07 NC (not conne                                                                 | $\sqrt{9}$                                         |                   |  |           |  |           |  |           |  |           |  |           |  |  |            |

**Slika 4.15.** Ispravna sekvenca impulsa – ĉišćenje panela, završetak upisa zadnjeg reda i poĉetak upisa novog okvira

|                             |                                |                                                   |                         |          |         |          |                   | 15 |          |          |          |                            |  |  |  |
|-----------------------------|--------------------------------|---------------------------------------------------|-------------------------|----------|---------|----------|-------------------|----|----------|----------|----------|----------------------------|--|--|--|
|                             | Start Simulation               |                                                   | $\triangledown$ 1+0.4 s | $+0.5 s$ | $+0.65$ | $+0.7 s$ | $+0.8$ s $+0.9$ s |    | $+0.1 s$ | $+0.2 s$ | $+0.3 s$ | $+0.4 s$ $+0.5 s$ $+0.6 s$ |  |  |  |
| 00 D7                       | $\overline{\Phi}$ +F           |                                                   |                         |          |         |          |                   |    |          |          |          |                            |  |  |  |
| 01 D6                       |                                | $\boxed{\mathbf{Q}}$ $\boxed{\mathbf{f}}$         |                         |          |         |          |                   |    |          |          |          |                            |  |  |  |
| 02 D5                       |                                | $\boxed{\bullet}$ $\boxed{+}$                     |                         |          |         |          |                   |    |          |          |          |                            |  |  |  |
| 03 D4                       |                                | $\overline{\mathbf{Q}}$ + $\overline{\mathbf{r}}$ |                         |          |         |          |                   |    |          |          |          |                            |  |  |  |
| 04 D3                       | $\boxed{\Phi}$ $\boxed{\pm f}$ |                                                   |                         |          |         |          |                   |    |          |          |          |                            |  |  |  |
| 05 D <sub>2</sub><br>and in |                                | $\overline{\bullet}$ +                            |                         |          |         |          |                   |    |          |          |          |                            |  |  |  |
| 06 D1                       |                                | $\overline{\Phi}$ +                               |                         |          |         |          |                   |    |          |          |          |                            |  |  |  |
| 07 DO                       |                                | $\boxed{\mathbf{Q} \times \mathbf{F}}$            |                         |          |         |          |                   |    |          |          |          |                            |  |  |  |

**Slika 4.16.** Ispravna sekvenca impulsa – ĉišćenje panela, podatkovna sabirnica

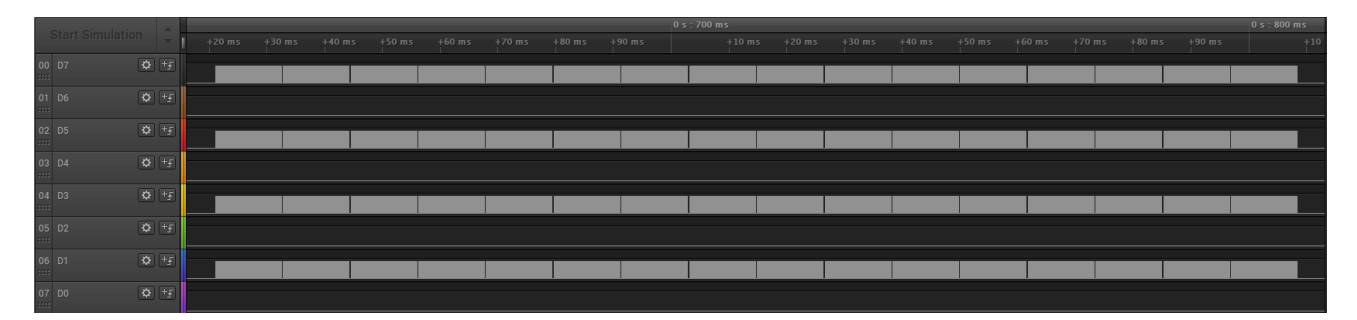

**Slika 4.17.** Ispravna sekvenca impulsa – ĉišćenje panela, podatkovna sabirnica, broj okvira jedne boje tijekom ĉišćenja

Kontrola IT8951 upravljaĉem se vršila putem raĉunala preko USB veze. Na raĉunalu je postojala programska podrška u obliku programa zvanog E Ink TCon Demo AP koji je omogućavao slanje jednostavnih komandi prema IT8951 kao i slanje slika u .bmp i .jpg formatu na IT8951 upravljaĉ koji bi tu sliku prikazao na *e-paper* panelu. Iz snimljenih sekvenci sastavljen je programski kod koji pokušava replicirati pravu sekvencu, no zbog tehniĉke limitacije mikroupravljaĉa, kao što je brzina i broj izvoda, nije bilo moguće napraviti identiĉnu sekvencu. Prvi problem s brzinom je bio što CL linija daje impulse brzine nešto više 12 MHz, dok je limit na mikrouravljaĉu bio 6.67 MHz s GPIO. Moguće je koristiti paralelni I2S, no zbog loše dokumentacije to bi uzelo previše vremena za razvoj.

Tu postoji i problem s brzinom RAM memorije. Da bi *e-paper* radio ispravno, potrebno je skladištiti kompletnu trenutnu sliku s panela u RAM memoriji, stoga je potrebna vrlo velika memorija. Za taj slučaj se koristi vanjska PSRAM memorija ugrađena u ESP2-WROVER modul, no njezina stvarna brzina od 12.3 MB/s je premala da bi se izvelo 85 okvira u jednoj sekundi (što je definirano po tehniĉkoj dokumentaciji korištenog *e-paper* panela), stoga se uz sve optimizacije koda poput korištenja LUT tablica i korištenje što više logiĉkih operacija umjesto matematiĉkih nije postigao veći broj okvira od 71 okvir u sekundi (slika 4.18) tijekom ĉišćenja panela, te 47 okvira u sekundi tijekom upisa crno-bijele slike (slika 4.19).

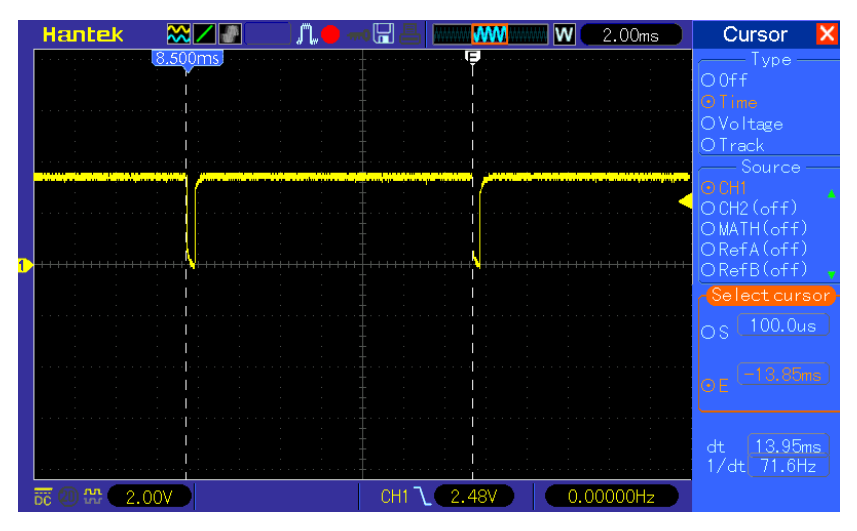

**Slika 4.18.** Trajanje upisa jednog okvira u *e-paper* panel tijekom ĉišćenja (SPV linija)

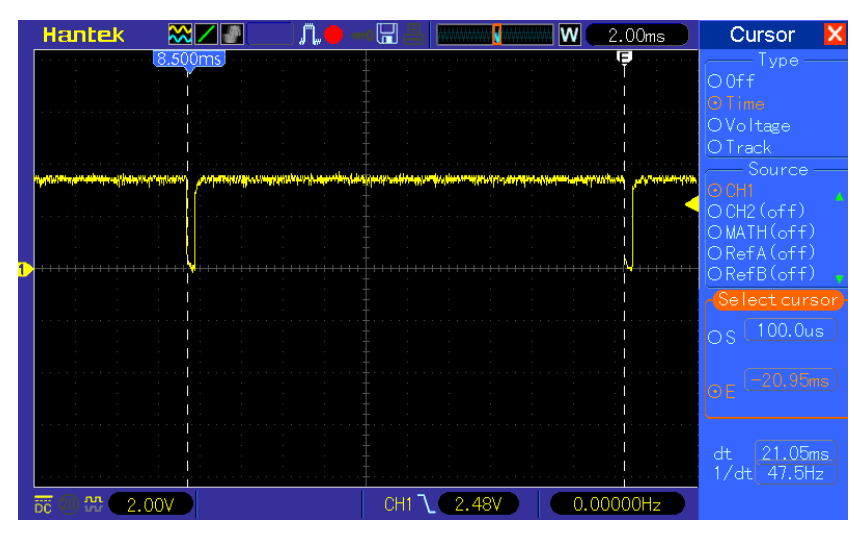

**Slika 4.19.** Trajanje upisa jednog okvira u *e-paper* panel tijekom slanja crno-bijele slike (SPV linija)

Nakon što se napravio novi programski kod za upravljanje s panelom, kvaliteta slike, kao i brzina osvježavanja se poboljšala, više nije bilo problema zaostale slike i smanjene oštrine, što se vidi na slikama 4.20 i 4.21, te više nije bilo problema da pojedini paneli odbijaju raditi ili imaju pomak slike.

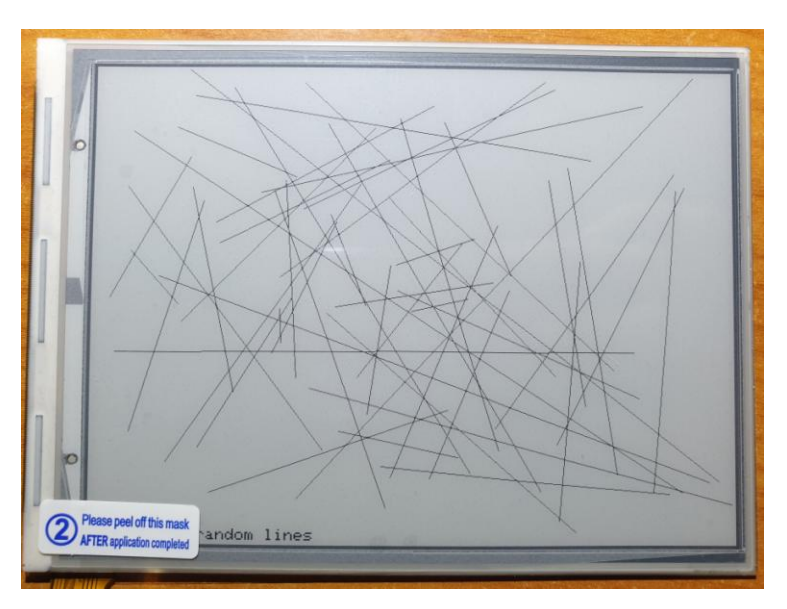

**Slika 4.20.** Slika na panelu nakon prepravke sekvence i programskog koda

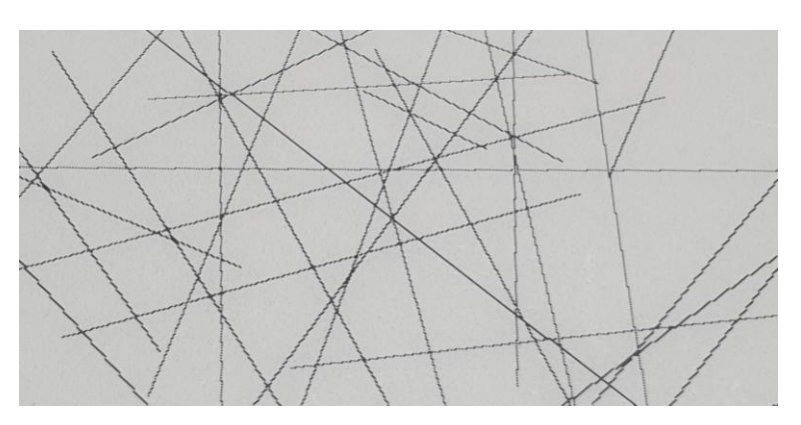

**Slika 4.21.** na panelu nakon prepravke sekvence i programskog koda (oštrina slike i pojedinih piksela)

Za svaku i najmanju promjenu slike na panelu potrebno je izvršiti proces ĉišćenja panela koji traje oko jednu sekundu. Da bi se proces ubrzao, može se koristiti tzv. djelomično osvježavanje (engl. *Partial Update*). Ono radi na principu da se u memoriji stvore dva memorijska spremnika (engl. *Frame Buffer*), jedan koji pamti ono što je trenutno na panelu i jedan u koji se sprema što se novo želi ispisati na panelu. Prilikom osvježavanja, šalje se samo razlika na panel za svaki piksel. Na ovaj način se može drastično ubrzati ispis, po cijenu kvalitete slike, jer se sa svakim novim osvježavanjem gubi kvaliteta slike (slika 4.22) i nakon određenog broja ovakvih osvježavanja, koji ovisi o faktorima poput temperature, kvalitete samog panela, sadržaja na zaslonu, mora se sve očistiti s zaslona i napraviti potpuno osvježavanje panela s čišćenjem.

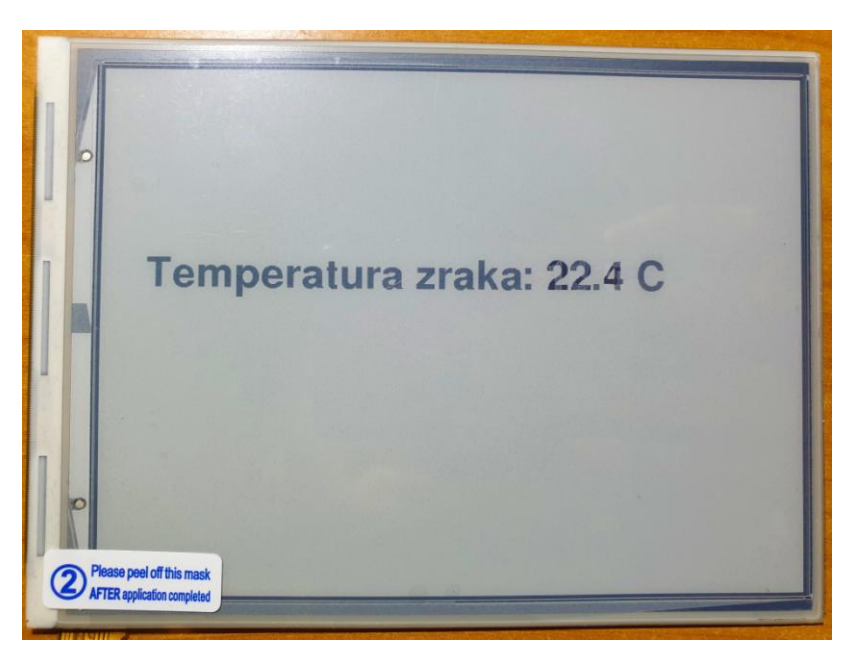

Slika 4.22. Gubitak kvalitete slike korištenjem djelomičnog osvježavanja

Na primjeru slike 4.22 vidljivo je da je tekst koji je bio statiĉan blijed i da se vide koji dijelovi brojeva su djelomiĉno osvjeţavani, a koji nisu. Ovakav efekt je vidljiv nakon 15 uzastopnih djelomičnih osvježavanja, gdje se napajanje panela nije gasilo između, no ukoliko bi se napajanje svaki puta palilo i gasilo, negativan efekt ovakvoga načina osvježavanja bi bio puno više vidljiv. No treba napomenuti da se taj negativan efekt može razlikovati od panela do panela, te da je jako temperaturno ovisan, no isto tako da se putem prilagodbe programskoga koda može ublažiti (no ne i potpuno ukloniti). Još jedna od mogućnosti *e-papera* jest stvaranje slika u nijansi sive boje. To se radi na način da se jedan piksel, nakon procesa čišćenja panela, ne osvježava samo jednom bojom (npr. crnom, kombinacija bitova 01) kroz sve okvire, već da se u razliĉitim okvirima mijenjaju kombinacije crnih i bijelih piksela da bi se na kraju odgovarajuća nijansa sive boje. Ovo je moguće jer 01 kombinacija bitova ustvari ne oznaĉava stvaranje crnog pikesla, već zatamnjenje trenutnoga. Takva kombinacija slanja odreĊenih stanja piksela u trenutnome okviru se zove engl. *Waveform* i on se može razlikovati od panela do panela. Taj podatak je obično nedostupan za javnost, stoga se mora ručno tražiti kombinacija za svaku pojedinačnu nijansu sive boje. Ukoliko se podaci i okviri šalju brzo (barem 85 okvira u sekundi), može se dobiti slika s čak 16 nijansi sive boje. Radi tehničke limitacije mkroupravljaĉa, moguće je dobiti samo 8 nijansi sive (slika 4.23). Najveći razlog tomu je sama brzina RAM memorije, zbog koje je moguće proizvesti samo 30 okvira u sekundi.

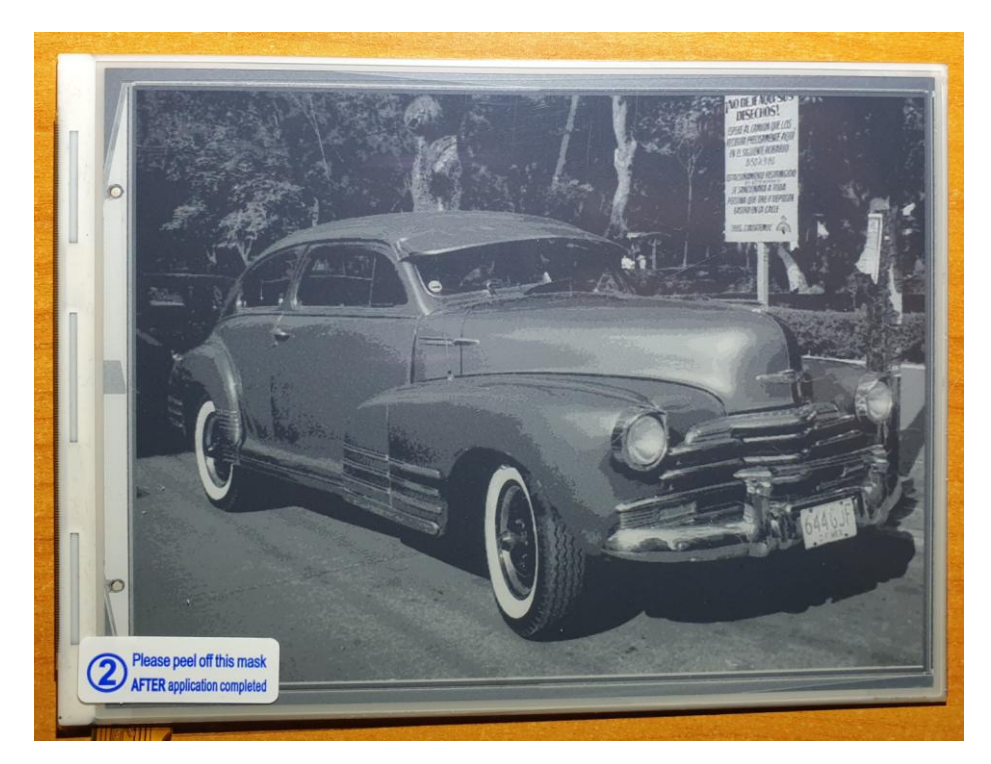

**Slika 4.23.** Slika u nijansama sive boje koristeći ESP32 mikroupravljaĉ (8 razina sive boje) (slika preuzeta s [39])

Ono što treba napomenuti da je i sama ovakva temperaturno ovisna, kao što je i jako ovisna o panelu, stoga ukoliko kvaliteta slike nije zadovoljavajuća, *waveform* je potrebno prilagoditi.

## **4.2. Izrada unutrašnje jedinice**

Unutrašnja jedinica služi da bi se korisniku ispisali željeni podaci poput vremenske prognoze, kao i izmjereni podaci unutar prostora, te vani u okolišu. Stoga, sama unutrašnja jedinica se mora sastojati od zaslona (*e-paper* panela), senzora, radijskog modula za komunikaciju s vanjskom jedinicom, baterije i solarnog panela. Radi jednostavnosti će se koristiti gotova ploĉica koja na sebi sadrži ESP32 mikroupravljač, TPS65186 napajanje, integrirani krug za povećanje broja digitalnih ulaza i izlaza i sami panel. Ploĉica je vidljiva na slici 4.24. Ostale komponente poput upravljaĉa panela osjetljivog na dodir, senzora, RTC integriranog kruga će se nalaziti na zasebnoj tiskanoj ploĉici koja će se spajati s ploĉicom na kojoj se nalazi zaslon. Programska podrška za

programiranje mikroupravljača je u obliku integriranog razvojnog okruženja programskog paketa Arduino IDE uz dodatak programskog dodatka (engl. *Core*) za ESP32 seriju mikroupravljaĉa. Razlog korištenja Arduino IDE jest velika jednostavnost korištenja, te veliki broj programskih biblioteka za razliĉite senzore, kao i za WiFi podršku. Korišteni senzori će biti spojeni putem I2C protokola, a napajanje će biti u obliku litijeve baterije koju će puniti solarni panel. Solarni panel je nazivne snage 2 W i napona otvorenog kruga od 6 V.

#### **4.2.1. Izrada sklopovlja za panel osjetljiv na dodir**

Da bi se korisniku omogućilo upravljanje unutrašnjom jedinicom, potrebno je koristiti panel osjetljiv na dodir. Koristi se rezistivni panel osjetljiv na dodir, što znaĉi da trenutna pozicija dodira se može odrediti mjerenjem otpora. Pošto mikroupravljač nema mogućnost mjerenja otpora izravno, potrebno je izvršiti pretvorbu otpora u neku drugu mjernu veliĉinu. Mikroupravljaĉ ima analogno digitalni pretvornik koji pretvara analogan napon u 12 bitnu digitalnu rijeĉ. Ukoliko bi se vršila pretvorba otpora u napon, onda bi se moglo odrediti toĉna pozicija dodira pomoću izmjerenoga napona. Kako *touch* panel ima ĉetiri izvoda (dva izvoda za svaku transparentnu plohu), jedna od mogućnosti jest da se jedna od ploha spoji između napajanja, a zatim jedna od preostale dvije da mjeri napon. U tome sluĉaju panel osjetljiv na dodri se ponaša kao potenciometar gdje napon ovisi o mjestu dodira jedne osi. Zatim se napon sada postavi na druge dvije elektrode, a sa trećom se mjeri napon i toĉka dodira za drugu os. Još uvijek nemamo toĉan podatak gdje se dodir dogodio, no ukoliko se stavi u omjer s naponom napajanja, tada se može točno odrediti mjesto dodira. U nastavku je opisan primjer:

$$
U_{DD} = 3.3 \text{ V}
$$
  
 $U_X = 1.78 \text{ V}$   
 $U_X = 1.78 \text{ V}$   
 $U_X = 1000 \text{ V}$ 

$$
X_{dodira} = \frac{U_X}{U_{DD}} \cdot 100\% = \frac{1.78 \text{ V}}{3.3 \text{ V}} \cdot 100\% = 53.94 \text{ %}
$$
 (4-1)

To znaĉi da je dodir u X osi na 54 % dodirnog dijela X osi. No, to i dalje ne daje nikakav podatak što je toĉno dodirnuto na zaslonu, pogotovo jer je panel osjetljiv na dodir veći od samoga zaslona. Stoga je potrebno izvršiti kalibraciju panela osjetljiv na dodir na naĉin da se ispisuju podaci za svaki dodir na panelu osjetljivom na dodir i da se pri tome dodirnu dvije toĉke. Prva je mjesto gdje se na zaslonu ispisuje piksel s koordinatama (0,0), a druga je gdje se na zaslonu ispisuje zadnji piksel u x i y osi kojem su koordinate (799, 599). Prva nam prva nam toĉka daje kalibracijske podatke za

X MIN i Y MIN, a druga točka nam daje za X MAX i Y MAX. Nakon toga, ti brojevi se upišu trajno u kod i koriste se prilikom svakoga dodira (slika 4.25).

```
#define TS XMIN 2767
#define TS XMAX 591
#define TS YMIN 2559
#define TS YMAX 384
tsX = map(tsX, TSXMIN, TSXMAX, 0, 799);tsY = map(tsY, TS YMIN, TS YMAX, 0, 599);
```
**Slika 4.25.** Programski kod za pretvaranje dodira za X i Y koordinatu na zaslonu

Programska funkcija map() je integrirana Arduino funkcija koja varijablu jednog opsega vrijednosti pretvara u varijablu s drugim opsegom vrijednosti. Prilikom testiranja ovog načina određivanja dodira, utvrđeno jest da se točnost vrlo jako mijenja s promjenom temperature i napona napajanja. Pretpostavlja se da je razlog sami analogno digitalni pretvornik unutar mikroupravljaĉa razlog tomu, stoga se mora naći drugo rješenje, a to je korištenje zasebnog sklopa koji bi omogućio određivanje dodira i pretvorbu dodira u digitalnu rijeĉ. Postoji veliki broj gotovih komercijalnih rješenja u obliku integriranoga kruga, od kojih je odabrano tri moguća za rješenje ovoga problema: TSC2046EIPW, BU1029MUV-E2 i AR1020T-I/SO. Svi se razlikuju po potrošnji, mogućnostima, toĉnosti, rezoluciji analogno-digitalnog pretvornika i naponu napajanja. Nakon testiranja svakog integriranog kruga posebno (za što je bilo potrebno i stvaranje jednostavne programske podrške za upravljanje i komunikaciju) određeno je da je TSC2046EIPW najbolji izbor zbog jednostavne kontrole, mogućnosti mjerenja napona baterije bez korištenja naponskog dijelila (koje bi narušilo potrošnju u režimu rada s niskom potrošnjom), male potrošnje kod se čeka na dodir (prošnja je manja od 1 μA) i napona napajanja. TSC2046EIPW koristi SPI komunikacijski protokol za komunikaciju uz još poneke dodatne izvode. Pa tako jedan od bitnih jest PENIRQ koji stvara prekidni zahtjev (engl. *Interrupt*) prema mikroupravljaču. To znači da mikroupravljač može biti stalno u režimu niske potrošnje, te se samo mora prebaciti u normalan režim rada kada se detektira dodir, odnosno kada se dobije impuls na PENIRQ pinu TSC2046EIPW integriranoga kruga. Pošto EPS32 nema više slobodnih ulaza, signal PENIRQ će biti poslan na MCP23017 integrirani krug na *e-paper* ploĉici (koji služi povećanju dostupnih ulaza i izlaza), te će zatim biti poslan ESP32 mikroupravljaču putem INTB izvoda na MCP23017 integriranome krugu. Na taj naĉin se dobila vrlo velika toĉnost mjesta dodira koja se ne mijenja ovisno o temperaturi i naponu napajanja (jer TSC2046EIPW ima svoj

fiksan referentni napon koji ne ovisi o naponu napajanja, vidljivo na blok dijagramu u prilogu 5 [40]).

#### **4.2.2. Problem s internim** *RTC***-om ESP32 mikroupravljača**

Da bi se znalo kada se mora napraviti novo mjerenje podataka, spajanje na Internet i izvršilo dohvaćanje nove vremenske prognoze ili pak doĉekivanje podataka s vanjske jedinice, potreban je vrlo toĉan tajming koji bi se izvršavao pomoću sata. Sat se koristi umjesto tajmera u mikroupravljaču jer je točnost izvršavanja različitih događaja na razini jedne sekunde. Da bi se iskoristila jednostavnost i vrlo dobra integriranost prvi pokušaj bilo je korištenje integriranog RTC (engl. *Real Time Clock*) modula unutar ESP32 mikroupravljaĉa. To nam omogućava da se vrlo jednostavno upravlja s satom pomoću već integriranih funkcija i vrlo jednostavno zada termini "buđenja" mikroupravljača (prebacivanje režima rada). Za samo postavljanje sata se koristi NTP protokol (engl. *Network Time Protocol*) gdje se vremenska stanica spoji na Internet putem WiFi mreže, dohvati UNIX / POSIX vrijeme i podesi svoj sat. Na taj način imamo što je moguće točnije vrijeme, bez da ga sam korisnik mora podešavati. No, nakon testiranja uoĉen je problem s integriranim satom. Sat je nakon deset sati rada bio izuzetno netoĉan, gdje je griješio ĉak 10 minuta (slika 4.26). Razlog tomu jest što se kao izvor takta za sat nije koristio kvarcni kristal, koji ima veliku toĉnost, već se koristio RC oscilator koji ima malu toĉnost i vrlo je temperaturno ovisan. Sam integrirani sat ima mogućnost da se koristi vanjski kvarcni kristal od 32.768 kHz, no ti izvodi su već iskorišteni za upravljanje s *e-paper* panelom. Postoji mogućnost da se nakon nekog vremena sat ponovno sinkronizira putem NTP protokola, no i dalje ostaje problem gubitka sinkronizacije s vanjskom jedinicom.

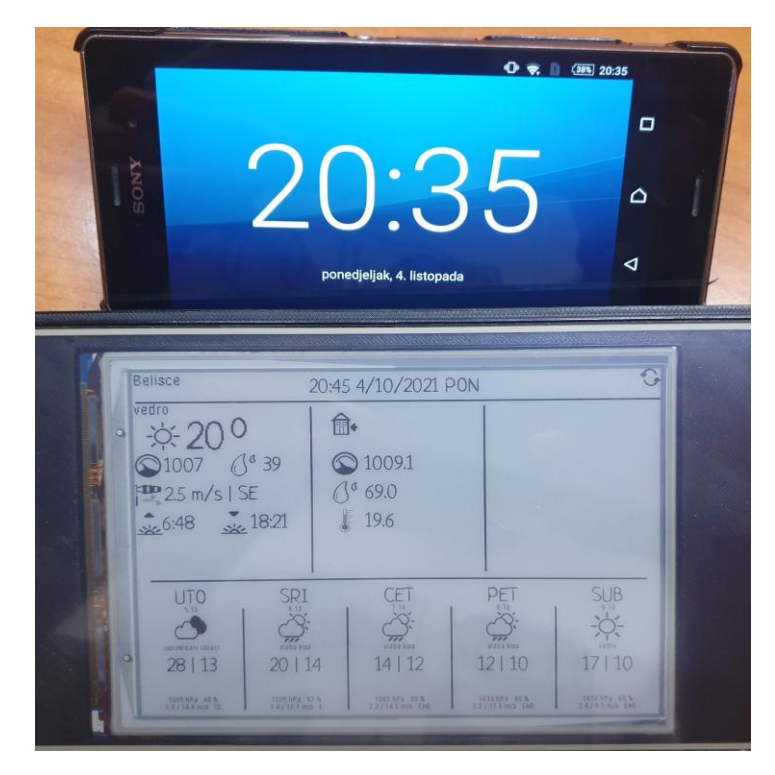

**Slika 4.26.** Gubitak toĉnosti sata kod ESP32 mikroupravljaĉa

Drugi problem je što ne postoji programska podrška u Arduino IDE da se omogući prebacivanje izvora takta sata na neki drugi. Stoga je za tu svrhu korišten vanjski sat u obliku integriranoga kruga pod oznakom PCF85063. Korišteni sat ima vrlo malu potrošnju, ima vanjski izvor takta u obliku kvarcnog kristala od 32.768 kHz, mogućnost tajmera i alarma, te I2C komunikaciju. Nakon dodavanja vanjskoga sata, nije se primijetio ikakav gubitak toĉnosti sata.

#### **4.3. Izrada vanjske jedinice**

Vanjska jedinica se sastoji od mikroupravljaĉa, senzora za temperaturu zraka, relativnu vlažnost zraka, atmosferskog tlaka zraka, senzora UV zračenja, senzora količine svjetlosti, senzora vjetra, senzora sunĉevog zraĉenja, segmentnog LCD zaslona s tipkama, litijeve baterije i solarnog panela, radijskog modula, punjaĉa litijeve baterije i naponskoga regulatora. Senzor za mjerenje temperature zraka jest SHT21 radi svoje velike toĉnost, male potrošnje i I2C komunikacije, za senzor tlaka zraka se koristi BMP180, UV zraĉenje i svjetlost Si1147 (trenutno jedini dobavljivi senzor za mjerenje UV zraĉenja), dok se za mjerenje brzine vjetra i smjera vjetra, te koliĉine sunčevog zračenja koriste senzori vlastite izrade. Kompletna shema vanjske jedinice se može

pronaći u prilogu, prilog 6 i 7, dok se shema dodatne ploĉice za unutrašnju jedinicu nalazi u prilogu 8, 9 i 10.

Primarna napajanja vanjske jedinice su punjiva baterija i solarni panel. Koristi se litijeva baterija od 3.6 V / 700 mAh koja ima već integriranu zaštitu. Baterije koje nemaju zaštitu nisu dozvoljene da se koriste na vanjskoj jedinici. Solarni panel koji je korišten ima nazivnu snagu od 1 W i napon otvorenog kruga od 6 V. Taj se napon šalje na TP4056 punjaĉ koji puni litijevu bateriju. Napon s baterije se zatim šalje na linearni LDO naponski regulator (engl. *Linear Low-Dropout regulator*) koji spušta napon litijeve baterije koji može dosegnuti i 4.2 V na stabilnih 3.3 V potrebnih za rad ostatka sklopova. Pošto je riječ o LDO regulatoru napona, ulazni napon može biti gotovo jednak izlaznom naponu iz regulatora, a da pritom regulator uspije stabilno regulirati napon. Treba pripaziti da regulator može proizvoditi 500 mA struje, zbog nRF24l01 radijskog modula, a ujedno da ima malu struju mirovanja. Naponski regulator koji se koristi jest TPS7A2633DRVR koji može proizvoditi do najviše 970 mA, a da se pri tome izlazni napon smanji za 10 % nazivnog napona. Također, struja mirovanja mu je ne veća od 5 μA (slika 4.27 [41]) ukoliko je ulazni napon veći od 2.5 V.

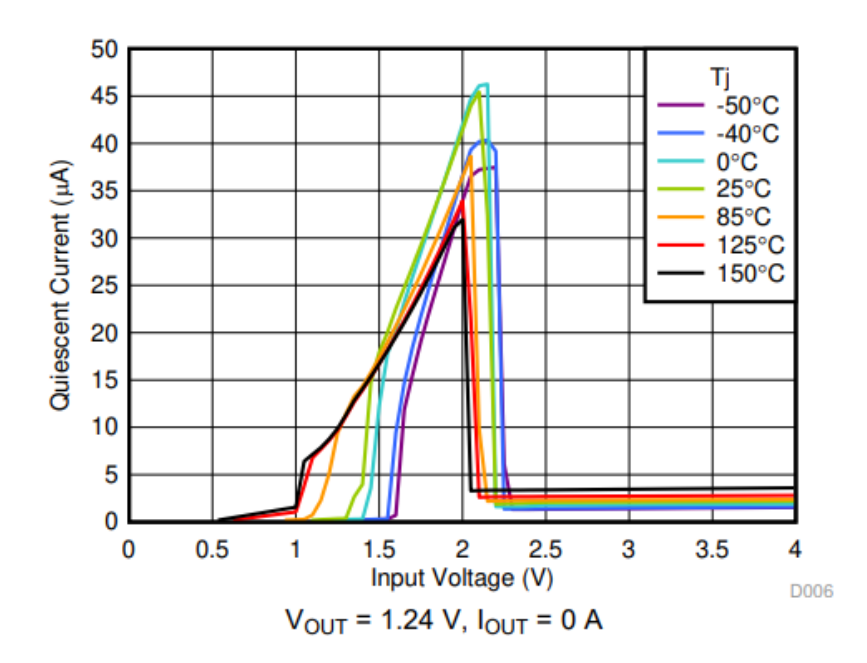

**Slika 4.27.** Struja mirovanja TPS7A2633DRVR naponskog regulatora [41]

Prilikom dizajna tiskane ploĉice treba obratiti na pozornost da kondenzatori za filtraciju (engl. *decoupling capacitors*) budu što bliže njemu. To bi trebalo biti pravilo za sve integrirane krugove koji se koriste na vanjskoj jedinici ukljuĉujući senzore, mikroupravljaĉ, pojaĉalo itd. Nakon što je napon reguliran šalje se senzorima, izlazim prikljuĉnicama, LCD zaslonu, mikroupravljaĉu. Poneki dijelovi nemaju mogućnost režima rada niske potrošnje poput senzora sunčevog zračenja, te senzora za vjetar, stoga im je potrebno prekinuti napajanje kada se ne koriste. To se radi pomoću sklopa na slici 4.28. Sliĉan sklop se koristi i za aktivaciju naponskog dijelila za mjerenje napona baterije (da bi se smanjila potrošnja kada se mjerenje ne koristi).

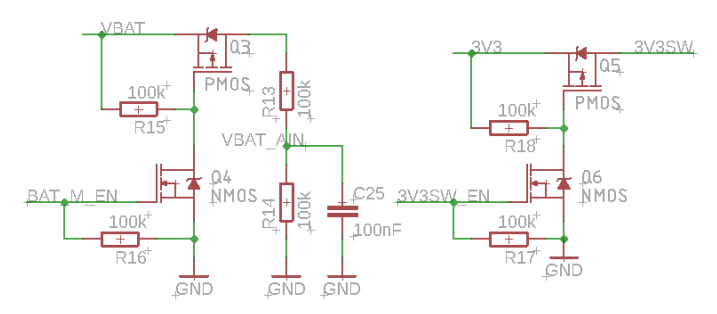

**Slika 4.28.** Sklop za mjerenje napona baterije (lijevo) i za deaktivaciju napajanja (desno)

Mikroupravljač je zaslužan za svu kontrolu ostatka sklopovlja. Da bi mikroupravljač ispravno radio, potrebno mu je uz napajanje i programski kod, kao i izvor takta. Mikroupravljaĉ je programiran kroz Atollic TRUEStudio For STM32 razvojno suĉelje, te je pisan u C programskome jeziku. Sve potrebne programske biblioteke za periferiju i komunikaciju su proizašle iz STM32CubeMX programskog paketa, gdje je moguće omogućiti pojedini dio periferije mikroupravljaĉa i podesiti joj određene parametre (slika 4.29).

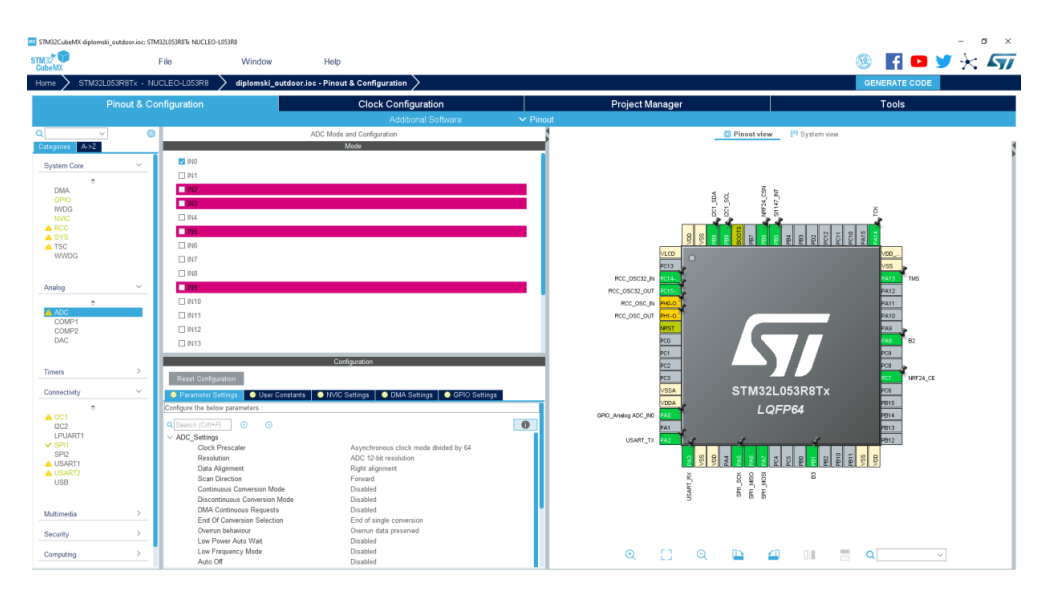

**Slika 4.29.** Izgled STM32CubeMX programa – Podešavanje analogno-digitalnog pretvornika

Mikroupravljaĉ prikuplja podatke sa senzora u vremenskim intervalima od 10 minuta. Sve ostalo vrijeme, mikroupravljač s nalazi u režimu niske potrošnje energije. Da bi znalo kada mikroupravljač treba slati podatke, potreban mu je nekakvo praćenje vremena i to je izvedeno u obliku RTC-a. Podešavanje vremena se izvodi prilikom procesa sinkronizacije s unutrašnjom jedinicom. Naime da bi se omogućio režim Niske potrošnje energije na oba kraja, mora se znati točno vrijeme slanja podataka, a da bi uređaji bili spremni za slanje podataka, odnosno prijam podataka kod unutrašnje jedinice, njihovi satovi moraju biti usklađeni u sekundu. No, to samo po sebi nije dovoljno, jer će se nakon nekog vremena rada pojaviti drift između ta dva sata, stoga ih je potrebno redovito usklađivati, pa se prema tome usklađivanje vrši prilikom svakog slanja podataka unutrašnjoj jedinici u obliku odgovorna na primitak podatka (princip rada prikaza na slici 4.30).

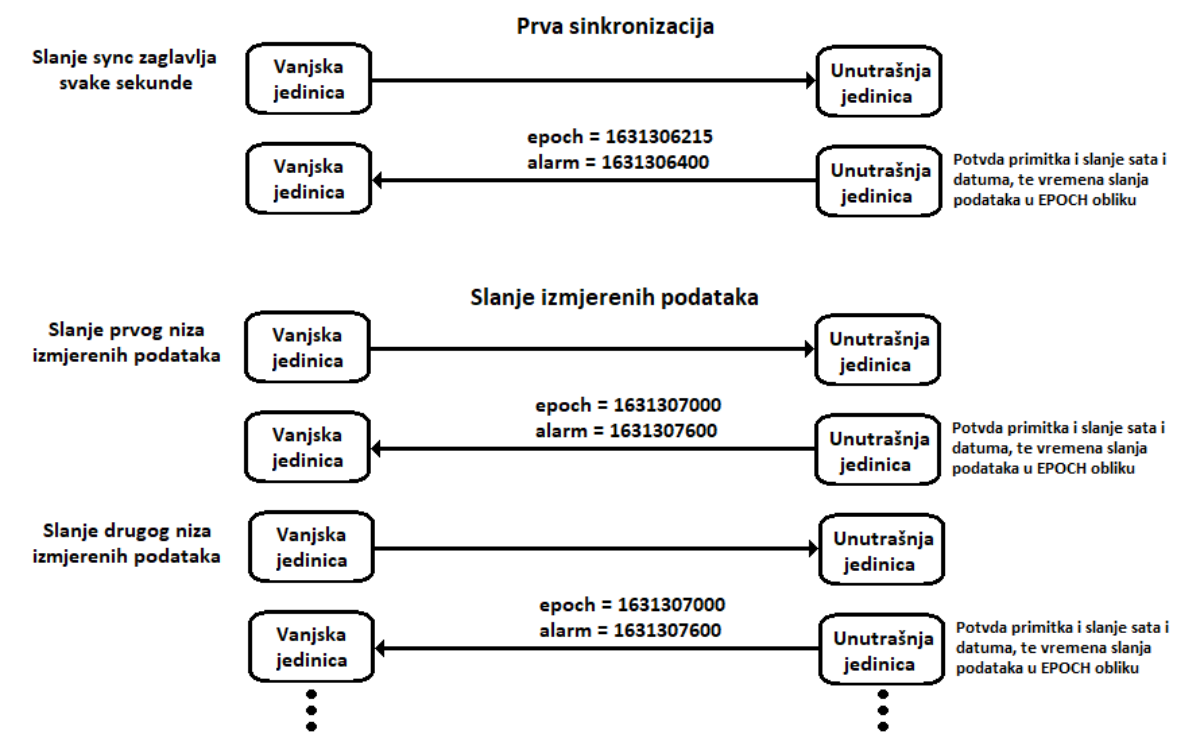

**Slika 4.30.** Princip sinkronizacije unutrašnje i vanjske jedinice

Nakon primljene sinkronizacije, čeka se uvjet buđenja mikroupravljača, što može biti alarm na RTC-u ili da je korisnik pritisnuo tipku. Ukoliko je RTC alarm probudio mikroupravljaĉ, tada se mjere mjerne veličine, spremaju u memoriju, slažu se paketi za slanje i podaci se šalju unutrašnjoj jedinici 10 puta u razmaku od jedne sekunde. Ukoliko veza s unutrašnjom jedinicom nije ostvarena, podaci su izgubljeni, a vrijeme buđenja je razlika vremena od prošle sinkronizacije i vremena buđenja od prošle sinkronizacije dodano na trenutno vrijeme oduzeto za 10 sekundi. Ukoliko je korisnik pritisnuo tipku, postoje dvije mogućnosti; ili korisnik odabire koje podatke želi vidjeti na LCD zaslonu od zadnjeg mjerenja ili pak želi da se odmah očitaju novi podaci mjernih veličina trenutno prikazanih na LCD zaslonu, no ti podaci neće biti poslani unutrašnjoj jedinici. LCD zaslon korišten na vanjskoj jedinici je 7 segmentni monokromatski reflektivni LCD zaslon radnog napona 3 V s 8 znamenki, bez ikakvog unutrašnjeg upravljaĉa oznake DE133-RS-30/6.35-3. LCD je napravljen da prihvaća signal od 1/3 Bias-a i 1/3 multipleksa. Razlog odabira ovog zaslona jest izuzetno mala potrošnja (svega 25 μA dok je sadržaj prikazana na zaslonu uz PCF85176T/1,118), jako dobra vidljivost ĉak i u sluĉajevima s vrlo malo svijetla, ĉitljivost, jednostavno upravljanje, male dimenzije i vrlo širok temperaturni radni opseg (od -40 °C do +90 °C). Svako od ostalih rješenja (16x2 LCD, 128x64 grafiĉki LCD baziran na ST7920 LCD upravljaĉu, 128x64 OLED, Nokia 5110 84x48 grafiĉki LCD, 7 segmentni LED zaslon, *e-paper*) je imalo neku manu koja je ometala ispravan rad vanjske jedinice (dimenzije, potrošnja, komplicirano upravljanje, loša vidljivost, uzak temperaturni radni opseg, loša prilagodba na vanjske utjecaje). Slika 4.31 prikazuje LCD zaslon zajedno s tipkama i LCD upravljačem na poleđini.

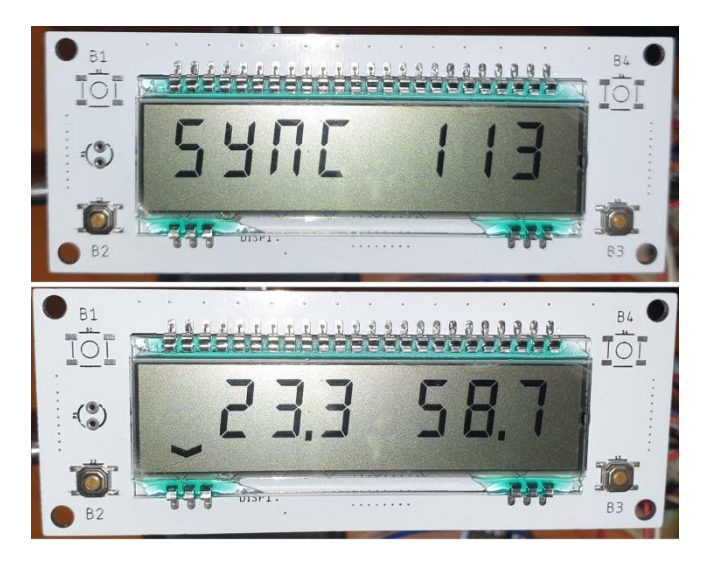

**Slika 4.31.** LCD zaslon na ploĉici (gore: sinkronizacija, dolje: temperatura i vlaga zraka)

Također na slici 4.31. je vidljiva strelica u donjem desnome kutu LCD zaslona. Postoje 8 strelica (jedna ispod svake znamenke) koje prikazuju koji tip podatka se trenutno prikazuje na LCD zaslonu. Još jedna detalj treba primijetiti, a to je boja tiskane ploĉice koja je bijela, a razlog tomu jest da u sluĉaju da bude u istome kućištu kao i senzori i da postoji šansa da sunce dopre do nje, da se ne zagrijava veće da što više reflektira sunĉevu toplinu, da rezultati mjerenja budu što toĉniji. Ista stvar je i sa ploĉicama za senzor svjetla i za senzor temperature, vlage i tlaka zraka. One imaju još jedan

detalj za primijetiti, a to su prorezi na tiskanoj ploĉici, da se omogući što manji prijenos temperature s ploĉice na senzor (slika 4.32)

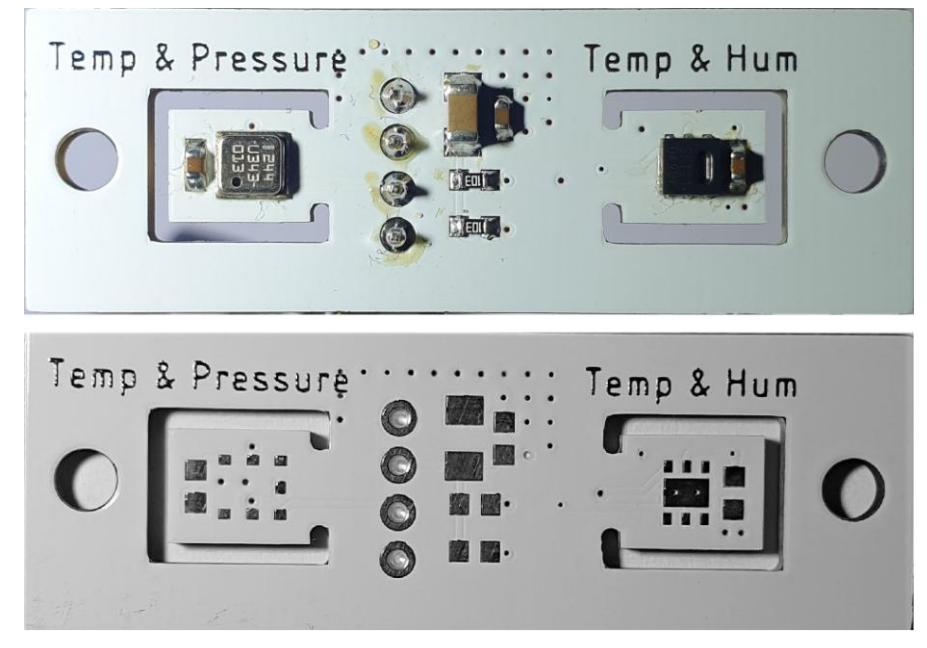

**Slika 4.32.** Slika tiskanih ploĉica senzora

Jedini problem koji se pojavio jest nakon što je dodan nRF24l01 radijski modul i to u trenucima kada je cijela vanjska jedinica ušla u režim niske potrošnje energije. Radijski modul je počeo trošiti više struje nego što je oĉekivano. Razlog tomu je bio što su SPI prijenosne linije bile u stajnu visoke impedancije, time hvatajući šum i smetnje iz zraka aktivirajući modul i samim time povećanu potrošnju. Problem je riješen dodavanjem *pull down* otpornika. Slika 4.33 prikazuje dizajn kompletne glavne tiskane ploĉice vanjske jedinice. Ploĉica je dizajnirana u programu Autodesk Eagle.

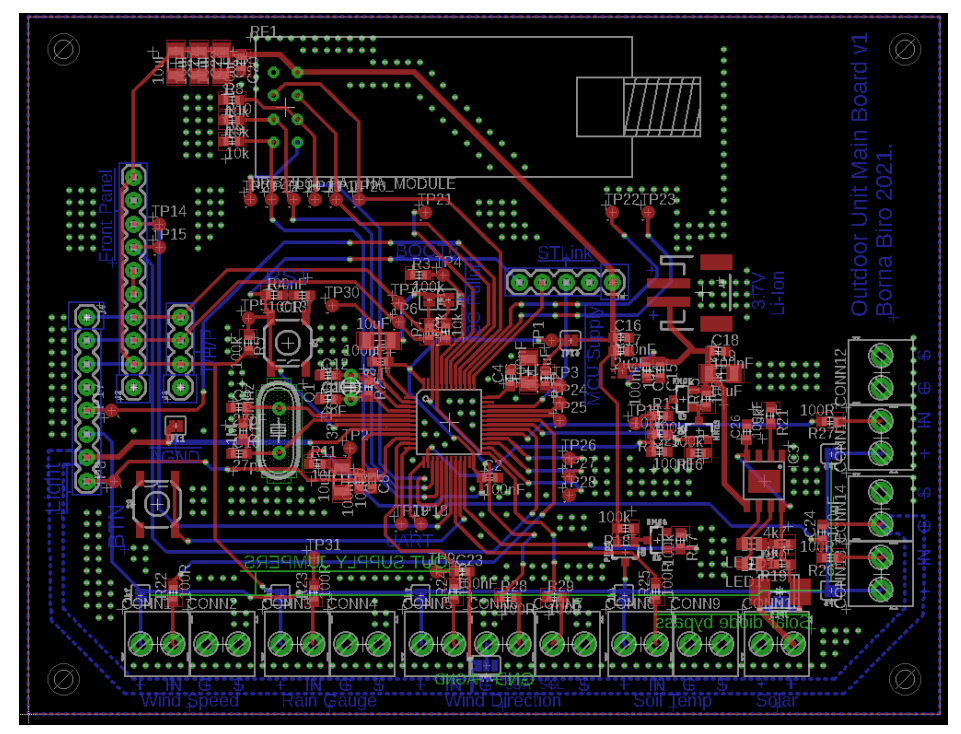

**Slika 4.33.** Izgled glavne tiskane ploĉice vanjske jedinice (*ground pour* je uklonjen radi preglednosti)

Tiskana ploĉica je napravljena od FR4 materijala i dvostrana je, debljine 1.6 mm. Vidljivo je na slici da se nalazi veliki broj *via* koje spajaju dva sloja mase na ploĉici. To se radi da bi se smanjila strujna petlja (engl. *current loop*) i time smanjile smetnje u analognom dijelu kruga i stvorila veća stabilnost na RF krugu.

## **4.4. Izrada senzora vjetra i sunčevog zračenja**

Zbog visoke cijene i relativno teške dostupnosti, senzori za određivanje brzine vjetra, smjera vjetra i senzor sunĉevog zraĉenja biti će napravljeni u kućnoj izradi. Zbog toga što nisu komercijalni senzori, toĉnost će im biti manja, te će biti potreban proces ukalibravanja senzora, no takva izrada nam omogućava da se senzori naprave s točno željenim karakteristikama i da u slučaju kvara (pošto postoje mehaniĉke komponente senzora) budu vrlo lako popravljivi.

#### **4.4.1. Senzor brzine vjetra**

Senzor brzine vjetra (anemometar) radi na principu da brzinu vjetra pretvori u neki oblik elektriĉnog signala. Postoje dvije glavne podjele anemometra s obzirom na princip rada; anemometar s lopaticama i ultrazvuĉni anemometar (slika 4.34).

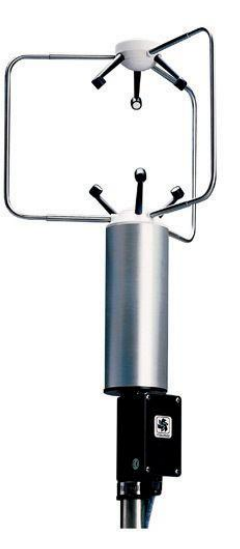

**Slika 4.34.** Ultrazvuĉni anemometar [42]

Ultrazvuĉni anemometar nema nikakvih mehaniĉkih dijelova, jer mu se princip rada bazira na pretpostavci da se brzina zvuka mijenja s količinom vjetra. Pošto se zna točna udaljenost između ultrazvučnog prijamnika i predajnika, mjerenjem vremenskog perioda između slanja i primitka ultrazvučnog signala može se dobiti podatak o brzini zvuka iz kojega se naknadno može odrediti brzina vjetra. Također, koristeći niz mjerenja s više senzora unutar jednoga anemometra, moguće je i izraĉunati smjer vjetra. Iz opisa principa rada vidi se da je rijeĉ od dosta kompliciranom senzoru za napraviti, stoga je odluka da se izradi mehaniĉki anemometar s lopaticama. Njegov princip rada se bazira na tome da vjetar pokreće lopatice koje su spojene na osovinu na kojoj se nalazi senzor koji rotaciju pretvara u napon, struju ili neki elektriĉni impuls. Napon i struju ĉiji iznosi ovise o brzini vrtnje moguće je napraviti pomoću nekog malog generatora elektriĉne energije. Ukoliko se koristi ovaj način pretvorbe brzine vrtnje u električni signal, može postojati problem s radnim opsegom. Naime, da bi se detektirale male brzine vrtnje, potreban je generator koji na malom broju okretaja proizvodi dovoljan visok napon da bi bio detektiran od strane analogno-digitalno pretvornika u mikroupravljaču, no tada se može dogoditi situacija da se pri većim brzinama vjetra stvara previsok napon koji može oštetiti sklopovlje. Također, tu opstoji problem i održavanja samoga generatora, jer je riječ o još jednoj mehaničkoj komponenti. Druga opcija je da se nađe senzor koji će brzinu vrtnje pretvoriti u broj impulsa (veća brzina vrtnje bi tada rezultirala u većem broju impulsa). Takav senzor je moguće izvesti pomoću magneta i engl. *reed switch* komponente. *Reed switch* je ustvari prekidaĉ koji se nalazi unutar cjevaste staklene ovojnice i osjetljiv je na magnetsko polje. Ukoliko se nalazi u magnetskome polju, kontakti prekidača se spoje. Ugrađujući magnet na osovinu anemometra i postavljajući *reed* prekidač u neposrednu blizinu osovine, može se detektirati svaki puni okret lopatica anemometra. No, problem je što za vrlo male brzine vjetra, period impulsa može biti dugačak čak i po nekoliko sekundi, što definitivno nije pogodno za režim rada niske potrošnje kod mikroupravljaĉa. Bilo bi dobro da se dobije više impulsa za jedan okret, no to je gotovo nemoguće izvesti pouzdano pomoću *reed* prekidaĉa. Stoga je odluka pala da se koristi foto-optiĉki prekidnik s diskom (slika 4.35) koji ima zubiće postavljene na njegov rub. Sami disk bi bio tada ugrađen na osovinu anemometra, gdje bi za puni okret omogućavao više kraćih impulsa. Tada bi se i pri manjim brzinama vjetra detektirali impulsi, što bi skratilo vrijeme mjerenja brzine vjetra, a time i vrijeme koliko je dugo mikroupravljač u režimu normalnog rada veće potrošnje energije.

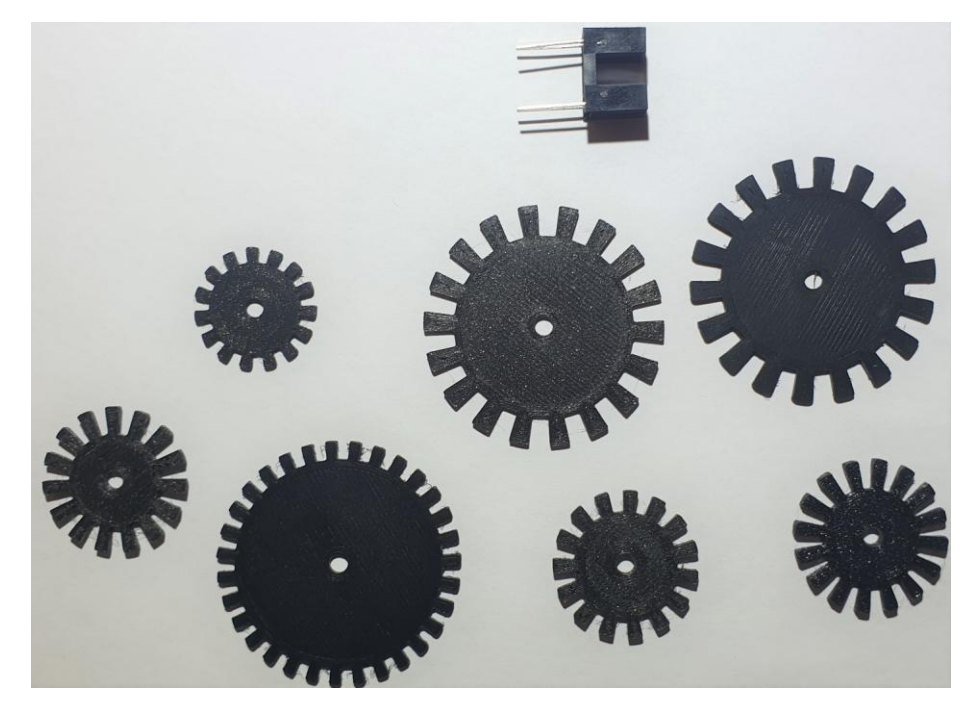

**Slika 4.35.** Foto-optiĉki prekidnik s razliĉitim dizajnima diskova

Diskovi su izrađeni od PETG plastike na 3D printeru, a dizajnirane su u programu FreeCAD. Disko koji je koristi u senzoru polumjera je 12.7 mm i ima 16 zuba. Foto-optiĉki prekidnik koji je korišten jest ITR9608. Sastoji se od infracrvene LED diode i foto tranzistora. Struja kroz LED diodu je podešena da bude iznosa 5 mA na naponu napajanja od 3.3 V. Ako je  $U_{FLED} = 1.2$  V, tada se može izraĉunati otpor serijskog otpornika za LED diodu:

$$
R_{LED} = \frac{U_{DD} - U_{FLED}}{I_{LED}} = \frac{3.3 - 1.2}{5 mA} = 420 \Omega
$$
 (4-2)

Kako najbliži otpornici su 470 Ω i 330 Ω, te je odabran otpornik od 330 Ω. Struja tada iznosi 6.3 mA. Nadalje, potrebno je dizajnirati lopatice, osovinu i kućište samoga senzora. Ti dijelovi će također biti dizajnirani u FreeCAD programu i napravljeni na 3D printeru s PETG materijalom. No, prije toga je potrebno osmisliti dizajn samih lopatica, ponajviše njihovu veliĉinu, naĉin uĉvršćivanja na osovinu i dužinu nosača lopatice. Svi ti parametri mogu odigrati važnu ulogu kada je riječ o samoj osjetljivosti senzora na male iznose vjetra kao i o izdržljivosti na velike udare vjetra.

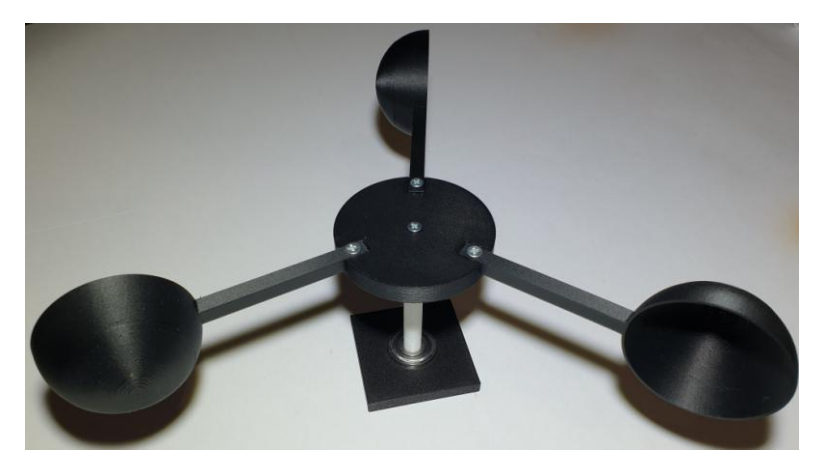

**Slika 4.36.** Izgled prvoga prototipa

Prvi prototip je vidljiv na slici 4.36. Ovaj prototip se nije nabolje pokazao u praksi, jer uopće nije reagirao na male iznose vjetra, a na većima bi se tek nešto malo zaokrenuo. Stoga je bilo potrebno smanjiti dio koji lopatice spaja s osovinom (slika 4.37).

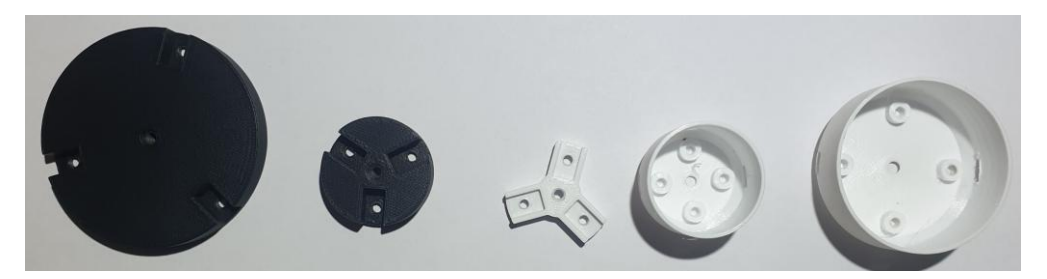

**Slika 4.37.** Različiti dizajni nosača lopatica (desni je najbliži finalnome dizajnu)

Poboljšanje je postojalo, no i dalje nije bilo nikakvoga odziva na male vjetrove. Nakon toga se pokušalo mijenjati parametre samih lopatica (slika 4.38), iako je bilo poboljšanja prilikom smanjivanja mase lopatice i dalje je odziv senzora na male vjetrove bio vrlo slab.

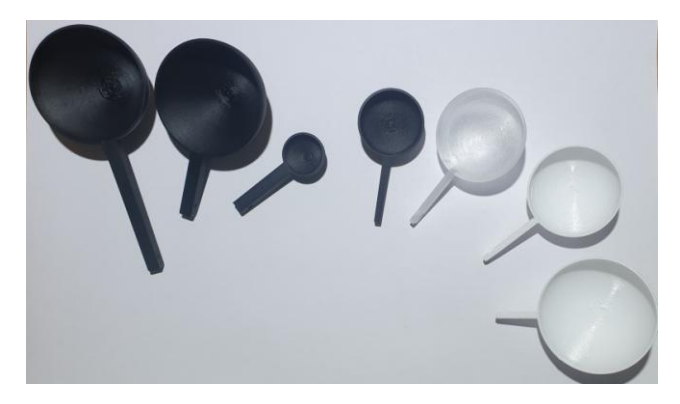

**Slika 4.38.** Razliĉiti dizajni lopatica (u donjem desnome kutu je finalni dizajn)

Najveće poboljšanje je pridobilo promjenom ležaja. Prvobitno korišteni ležaj (608-ZZ) na osovini anemometra je imao vrlo veliko trenje, stoga je zamijenjen s manjim ležajem 619/6 ZZ. Nakon toga je postojao odziv i na manje vjetrove. Završno, potrebo je bilo napraviti kućište. Kućište mora biti tamno kako vanjska svjetlost ne bi ometala ispravan rad foto-optiĉkog prekidinika, te ujedno mora biti vodootporno i mora postojati mogućnost priĉvršćenja na nosaĉ. Slika 4.39 pokazuje sve dijelove senzora, a slika 4.40 pokazuje kompletno sklopljeni senzor. Izlazni signal iz senzora vidljiv je na slici 4.41.

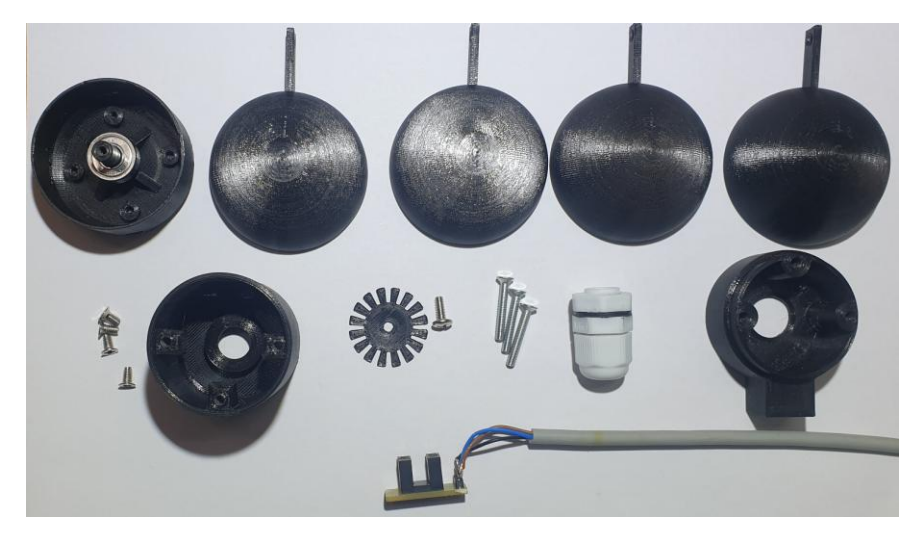

**Slika 4.39.** Dijelovi senzora brzine vjetra (anemometra)

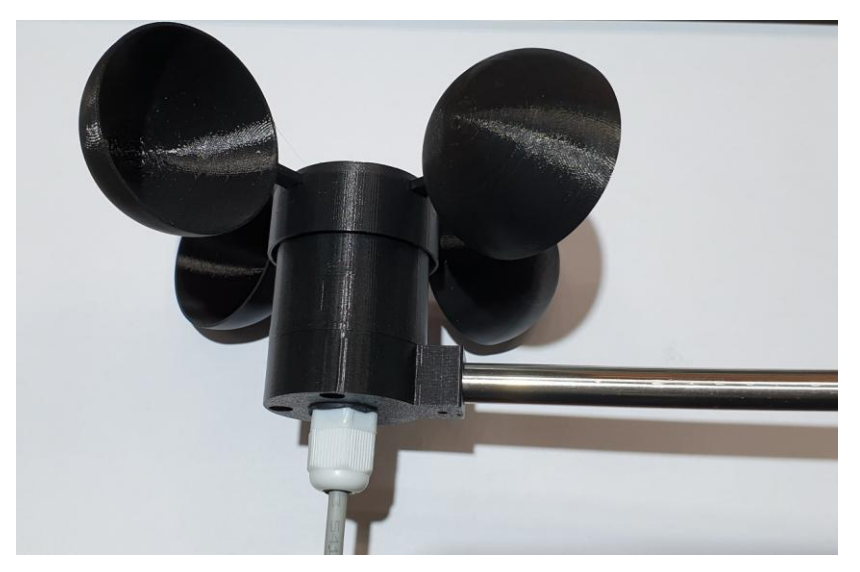

**Slika 4.40.** Slika sklopljenog senzora

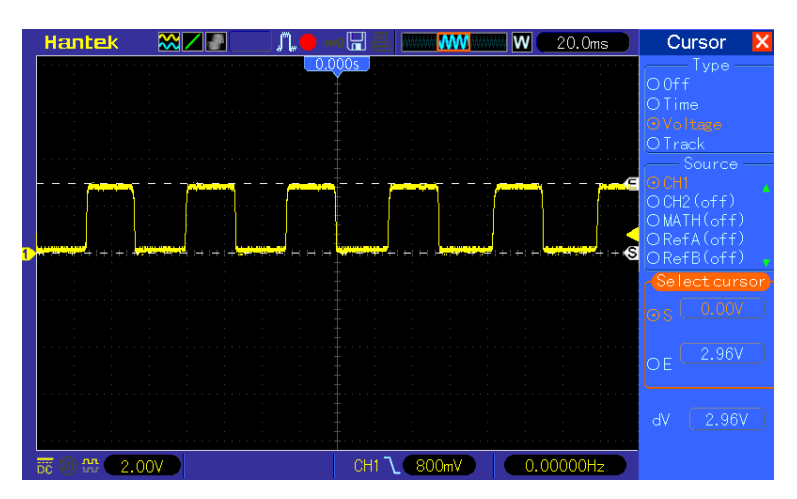

**Slika 4.41.** Valni oblik izlaznog signala iz senzora

### **4.4.2. Senzor smjera vjetra**

Senzor smjera vjetra radi na principu da smjer odnosno poziciju mehaniĉkog pokaznika vjetra pretvara u neku vrstu električnog signala. Električni signal tada može biti napon, struja, impuls ili pak digitalna riječ (koliko se koristi neki komunikacijski protokol). Načini na koji se može pretvoriti pozicija u neki elektriĉni signal su razliĉiti, ali pri tome treba paziti da naĉin omogućava kontinuiranu detekciju pozicije za puni krug i to neograniĉen broj okretaja, te da ne ograniĉava ispravan rad senzora (npr. velikim trenjem). Neki od naĉina izvedbe pretvorbe pozicije u neki elektriĉan signal mogu biti izvedeni pomoću *reed* prekidaĉa i magneta, foto-optiĉkog prekidnika i apsolutnog rotirajućeg enkodera (engl. *Absolute Rotary Encoder*) koji mogu biti mehaniĉki, optiĉki, kapacitivni i magnetski. Kod *reed* prekidaĉa, postoji problem toĉnosti pošto niti jedan *reed* prekidaĉ nije identiĉan, stoga kut aktivacije prekidaĉa za svaki prekidaĉ neće biti isti. Osim toga, magnet zajedno s nekoliko *reed* prekidača (4 ili 8, za svaku stanu svijeta) može stvoriti kočenje mehaničkog pokaznika, a time i netoĉnu detekciju. Foto-optiĉki prekidnik bi se mogao koristiti na naĉin sliĉan onome za *reed* prekidaĉ, gdje ne bi postojali problemi toĉnosti i koĉenja, ali je detekcija i dalje ograniĉena na 4 ili 8 strana svijeta. Korištenje apsolutnog rotirajućeg enkodera je ekonomski neisplativo rješenje i postoji problem velikih dimenzija i osjetljivosti na vanjske uvjete. Stoga se pretvorba pozicije vrši magnetski pomoću integriranog kruga AS5600 (blok dijagram integriranoga kruga vidljiv na slici 4.42) koji može detektirati poziciju magneta i zatim taj podatak poslati u obliku analognog napona (0 V predstavlja kut od 0 °, a napon napajanja predstavlja kut od 359 °) ili digitalne riječi putem I2C protokola (iz digitalne riječi se može direktno očitati kut uz skaliranje).

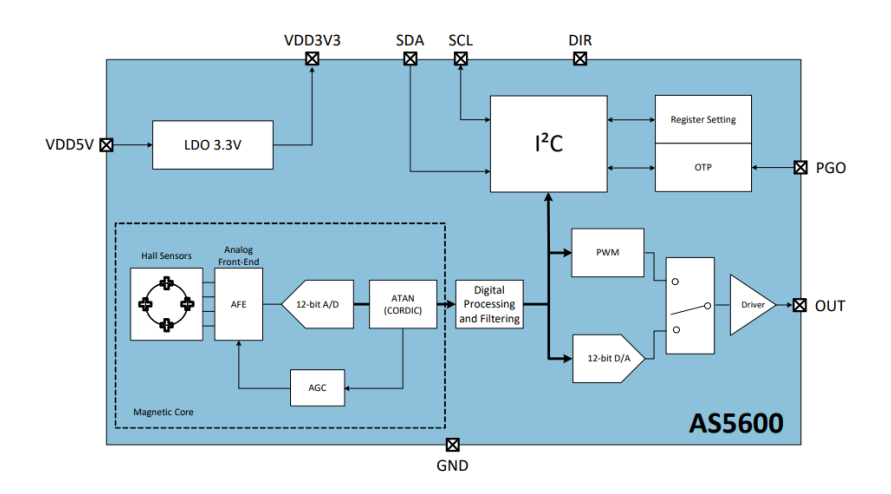

**Slika 4.42.** Blok dijagram AS5600 integriranog kruga [43]

Kao i kod senzora za detekciju brizne vjetra, potrebno je napraviti pokaznik smjera vjetra, nosaĉ pokaznika vjetra (ujedno i nosač magneta) i samo kućište. Ovdje je također kućište dizajnirano u FreeCAD programu, a zatim realizirano na 3D printeru. Najzahtjevniji dio za napraviti jest dio senzora koji se usmjerava prema smjeru puhanja vjetra. Da bi se to postiglo, na prednjem dijelu se mora nalaziti šiljak, a na zadnjem "pero" čija je površina značajno veća od površine šiljka. Tu treba također pripaziti da centar mase bude na sredini osovine, inače pokaznik neće biti u balansu i neće pravilno pokazivati smjer vjetra. To je naĉinjeno na naĉin da se nosaĉ šiljka napravio veći, te se skraćivao, dok se nije pronašla ravnoteža prednjeg i zadnjeg kraja pokaznika. Nakon toga se nanovo isprintao dio toĉno te dimenzije. Slika 4.43. pokazuje sve dijelove senzora, slika 4.44 sastavljeni senzor. Slanje informacije o poziciji vrši se analogno pomoću napona, radi pouzdanosti prijenosa (jer će uređaj biti u vanjskim uvjetima, gdje postoji šansa za atmosferska pražnjenja, koja mogu onemogućiti digitalnu I2C komunikaciju), a signal je vidljiv na slici 4.45.

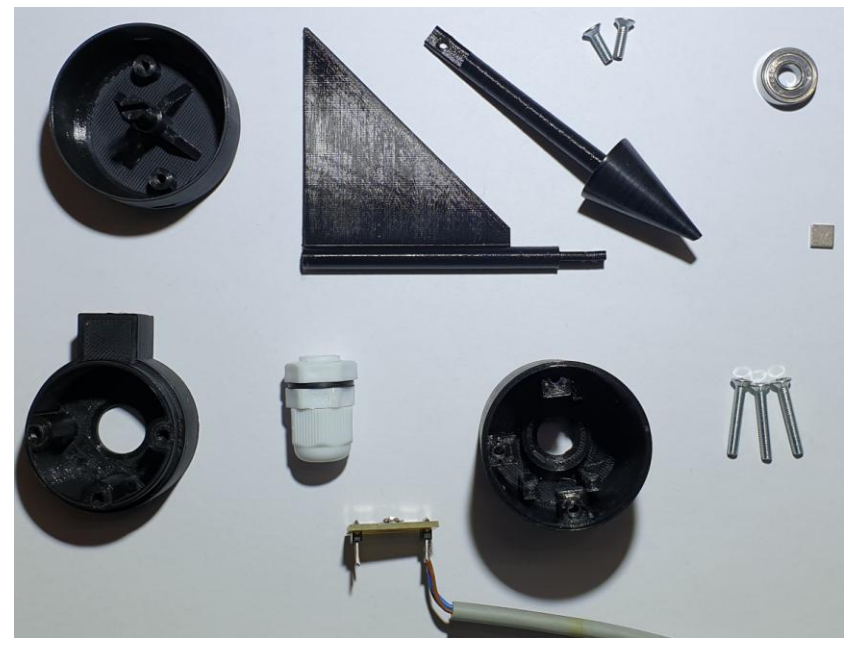

**Slika 4.43.** Dijelovi senzora smjera vjetra

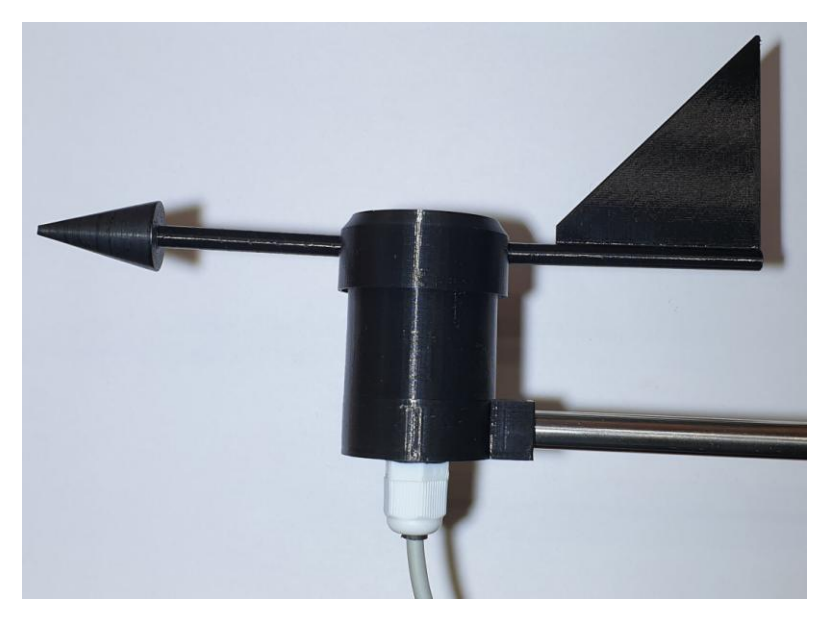

**Slika 4.44.** Slika sklopljenog senzora smjera vjetra

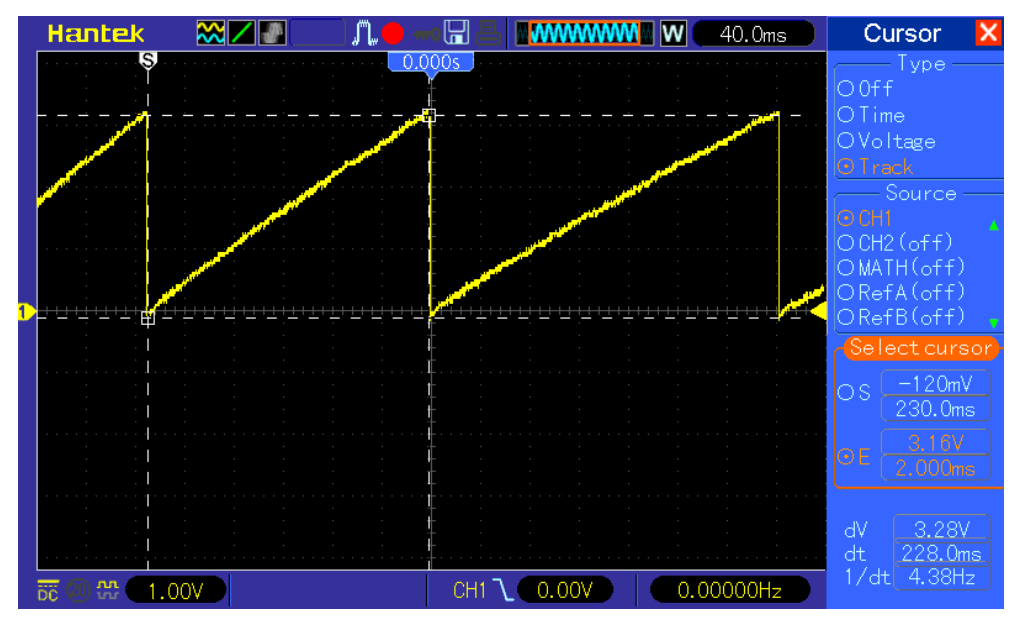

**Slika 4.45.** Izlazni signal s senzora (rotacija pokaznika udesno)

Treba napomenuti da je vrlo bitno da integirani krug bude u sredini osovine (slika 4.46) i da magnet bude na dovoljnoj udaljenosti od integriranog kruga (nije ispravno da bude ni preblizu, a ni predaleko od integriranog kruga), a da bi se to izvelo i da bi ga se moglo priĉvrstiti za kućište, napravljena je mala tiskana ploĉica (slika 4.47).

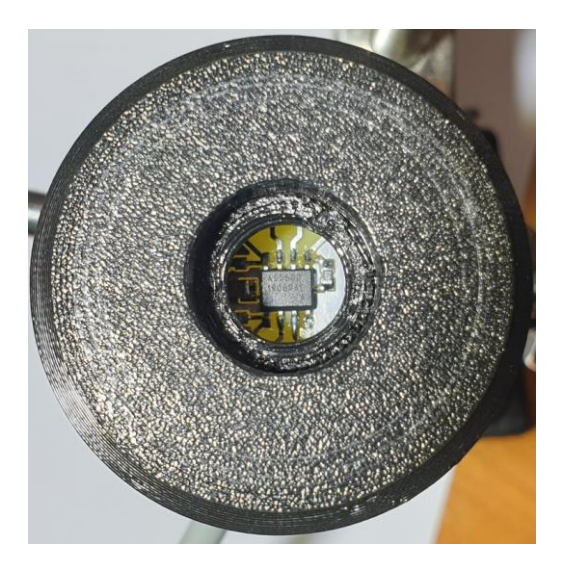

**Slika 4.46.** Integrirani krug u sredini osovine (za ispravnu detekciju)

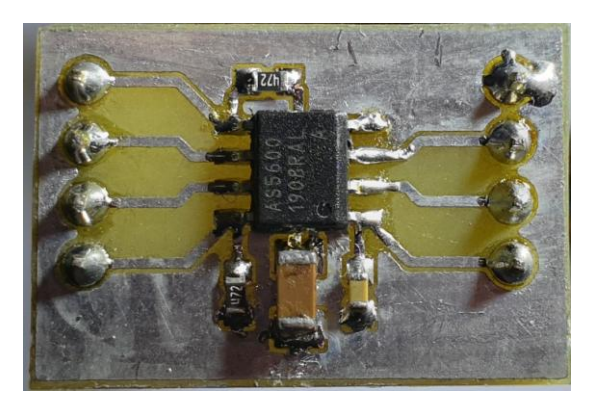

**Slika 4.47.** Tiskana ploĉica AS5600 integriranog kruga

#### **4.4.3. Senzor sunčevog zračenja**

Senzor sunčevog zračenja služi za detekciju količinu sunčeve energije koja pada na neku površinu. Najvažniji dio senzora jest solarna ćelija. Solarna ćelija može pretvoriti sunčevu energiju u električnu energiju, stoga ona sama po sebi može biti mjerni pretvornik. Način rada je da se mjeri struja kratkoga spoja kroz ćeliju. Razlog tomu jest da struja kratkog spoja linearno ovisi o koliĉini energije koja pada na panel. Graf na slici 4.48 upravo prikazuje tu ovisnost. Može se primijetiti da struja kratkog spoja na 400 W/m<sup>2</sup> iznosi približno 3.55 A, dok na duplo većem iznosu energije od 800 W/m<sup>2</sup> iznosi približno 7.1 A, (vidljivo je da se struja također za duplo povećala). Time se dokazala linearnu ovisnost struje o koliĉini sunĉevog zraĉenja.

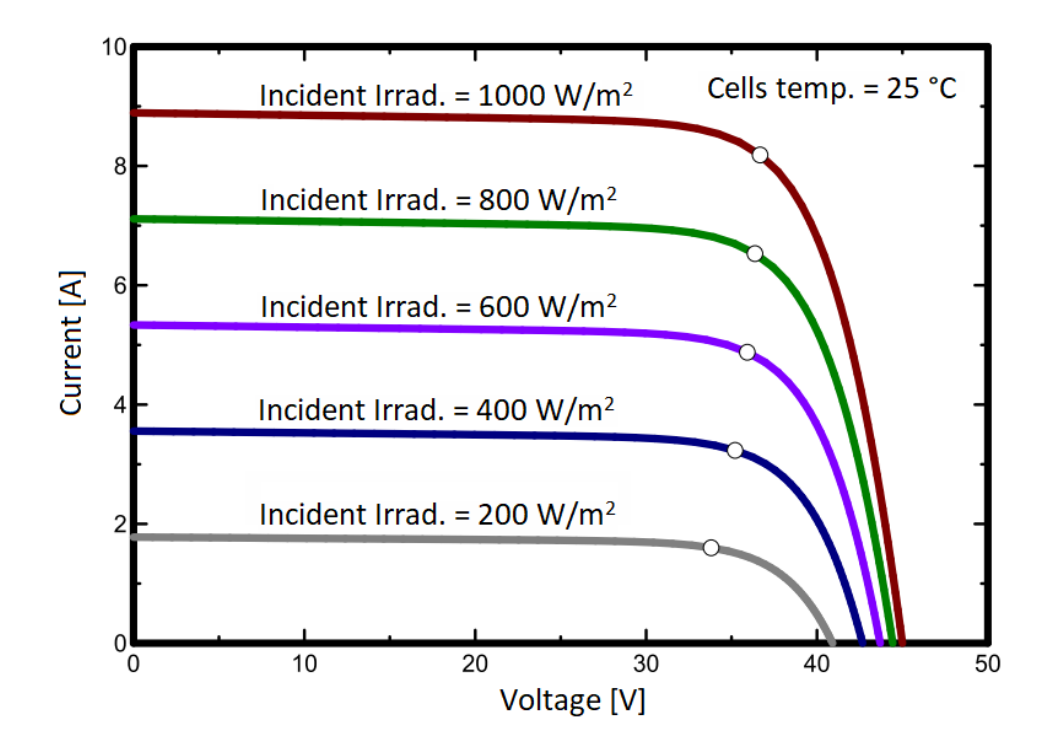

**Slika 4.48.** Graf ovisnosti struje i napona o koliĉini izraĉene energije na panel [44]

To znači da ukoliko se može pretvoriti struja u napon koji može biti pretvoren u digitalnu riječ pomoću analogno-digitalnog pretvornika u mikroupravljaču, može se mjeriti količina sunčevog zraĉenja. To je izvedivo pomoću shunt otpornika. Treba pripaziti da otpor otpornika bude dovoljno malen da struja koja će prolaziti kroz njega bude zaista struja kratkog spoja ćelije (odnosno da napon bude što je bliže moguće nuli). No, ukoliko je napon premaloga iznosa, neće se ispravno moći izvršiti analogno-digitalna pretvorba. Iz tog razloga, potrebno je napraviti pojaĉalo koje će pojaĉati signal. Pojaĉalo koje se koristi jest MCP601RT-I/OT. U pitanju je operacijsko pojaĉalo radnoga opsega od 2.7 V do 6 V, te ima engl. *rail-to-rail* izlaz koji omogućuje da izlazni napon ima opseg jednak naponu napajanja. Shema je vidljiva na slici 4.49.

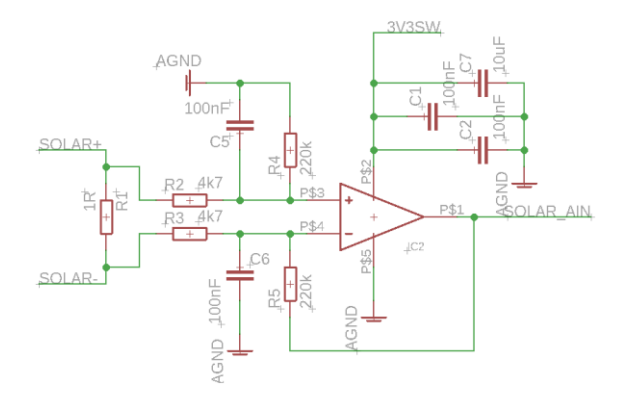

**Slika 4.49.** Shema diferencijalnog pojaĉala i pretvornika struje KS solarne ćelije u napon

Da bi se odredilo pojačanje pojačala, potrebno je provjeriti koji je najveći napon koji se može pojaviti na shunt otporniku. Ćelija koja se koristi daje 45 mA struje pri 1000 W/m<sup>2</sup>. No treba imati na umu da je moguće dobiti i više od 1000 W/m<sup>2</sup>, stoga računajući 50 % više dobijemo 1500 W/m<sup>2</sup>. Ukoliko uzmemo pretpostavku da će se struja linearno povećavati, struja kratkog spoja bi iznosila:

$$
I_{KS\,1500} = I_{KS\,1000} \cdot 1.5 = 67.5 \, mA \tag{4-3}
$$

$$
U_{R1} = I_{R1} \cdot R_1 = 67.5 \, mA \cdot 1 \, \Omega = 67.5 \, mV \tag{4-4}
$$

Iz tih podataka moguće je dobiti traženo pojačanje pojačala:

$$
A_V = \frac{3.3 V}{U_{R1}} = \frac{3.3 V}{67.5 \, mV} = 48.8 \tag{4-5}
$$

66
Ukoliko se odredi da su otpornici  $R_2$  i  $R_3$  isti, te da su otpornici  $R_4$  i  $R_5$ , te ukoliko proizvoljno odredimo da je R<sub>2</sub> = 4.7 kΩ, dobije se da je R<sub>4</sub> jednak:

$$
A_V = \frac{R_4}{R_2} \Longrightarrow R_4 = A_V \cdot R_2 = 48.8 \cdot 4.7 \ k\Omega = 229.36 \ k\Omega \tag{4-6}
$$

Najbliži otpornik koji se može koristiti jest 220 kΩ. Treba napomenuti da se ne smiju koristiti solarni paneli, već solarne ćelije, jer imaju niži unutrašnji otpor koji direktno utječe na točnost mjerenja.

#### **4.5. Programski kod**

U ovome dijelu će biti opisani neki od dijelova programskoga koda unutrašnje i vanjske jedinice. Programski jezik koji se koristi za programiranje vanjske jedinice je C, dok se za unutrašnju jedinicu koristi  $C/C++$  prilagođen za Arduino programsku platformu. Programski kod na svakoj od jedinica je razdvojen u više datoteka. Da bi se posao programiranja olakšao, koriste se biblioteke s već napisanim funkcijama. Biblioteke koje se koriste su pod licencom otvorenog koda (engl. *open source*). Neke od korištenih biblioteka su:

- Adafruit BME280 Arduino biblioteka za BME280 senzor
- Adafruit SGP30 Arduino biblioteka za SGP30-2.5K senzor
- Adafruit GFX Grafiĉka Arduino biblioteka
- ArduinoJson Arduino biblioteka za rašĉlanjivanje JSON podataka
- Inkplate Arduino biblioteka za upravljanje *e-paper* zaslonom (rađena zajedno s firmom TAVU d.o.o. pod brandom e-radionica)

Ostale biblioteke (navedene u nastavku) su također pod licencom otvorenog koda, no da bi radile, potrebno je bilo napraviti razne modifikacije:

- SHT21 by e-radionica.com Arduino bibioteka za SHT21 senzor
- Sparkfun BMP180 Arduino biblioteka za BMP180 senzor
- RF24 Arduino biblioteka za nRF24l01 radijski modul

Ostale biblioteke su dio programskog razvojnog okruženja (poput biblioteke za HTTP protokol, UDP protokol, WiFi komunikaciju kod ESP32 mikroupravljaĉa ili poput biblioteke za RTC, SPI komunikaciju, I2C komunikaciju, upravljanje potrošnjom energije kod STM32L073 mikroupravljaĉa) ili su vlastoruĉno napisane (poput biblioteke za segmentni LCD, Si1147 senzor, rašĉlanjivanje podataka vremenske prognoze i sl.).

#### **4.5.1. Unutrašnja jedinica**

Prilikom pokteranja unutrašnje jedinice potrebno se spojiti na odgovarajuću WiFi mrežu, te ispisati sve dostupne WiFi mreže na zaslon. Ukoliko mreža zahtjeva lozinku, pored imena će se ispisati simbol "<sup>\*</sup>" i brojčana vrijednost koja označava snagu prijama u dBm. Također, u tom dijelu koda se inicijaliziraju biblioteke za TSC2046 i MCP23017, te se mijenja ime uređaja na WiFi mreži (da bude lakše prepoznatljiv). Kodovi su vidljivi na slikama 4.50 i 4.51.

```
uint8 + wirFiketry = 30;int n = <b>WiFi</b>.scanNetworks();
if (n > 6) n = 6;
display.clearDisplay();
display.setCursor(0, 24);
display.println("ESP32 WeatherPaper\nTrazenje WiFi Mreza...");
display.display();
for (int i = 0; i < n; i++)Ŧ.
  display.setCursor(70, 100 + (i * 35));
  display.print(Wiff.SSID(i));display.print((WiFi. encryptionType(i) == WIFI_MUTH_OPEN) ? ' ' : '*);
  display.print(' ');display.print(WiFi.RSSI(i), DEC);
Y
display.partialUpdate();
display.setCursor(70, 550);
display.print(F("Spajanje na "));
display.print(ssid);
display.partialUpdate(false, true);
WiFi.begin(ssid, pass);
while (WiFi.status() != WL CONNECTED && wiFiRetry > 0)
€
  delay(1000);
  display.print('.');
  display.partialUpdate(false, true);
 wiFiRetry--;
Τ.
if(WiFi.status() == WL CONNECTED)display.print("spojeno! Pricekajte...");
 display.partialUpdate();
}
else
€
  display.print("Spajanje neuspjesno!");
  display.display();
  esp_deep_sleep_start();
  while (1);
Y
```
**Slika 4.50.** Kod za pretragu dostupnih WiFi mreža

```
Serial.begin(115200);
Wire.begin();
display.begin();
EEPROM.begin(64);
// Set output mode of MCP INT pin
display.setIntOutputInternal(MCP23017 INT ADDR, display.mcpRegsInt, 1, 0, 0, 1);
// Set touchscreen controller INT pin
display.pinModeInternal(MCP23017_INT_ADDR, display.mcpRegsInt, 13, INPUT_PULLUP);
display.setIntPinInternal(MCP23017_INT_ADDR, display.mcpRegsInt, 13, FALLING);
// Set default pin state on touchscreen controller CS pin
display.pinModeInternal(MCP23017_INT_ADDR, display.mcpRegsInt, 10, OUTPUT);
display.digitalWriteInternal(MCP23017_INT_ADDR, display.mcpRegsInt, 10, HIGH);
// Set default state of nRF24101 pins
display.digitalWriteInternal(MCP23017_INT_ADDR, display.mcpRegsInt, 14, HIGH);
display.digitalWriteInternal(MCP23017 INT ADDR, display.mcpRegsInt, 15, HIGH);
// Set RTC INT PIN
display.pinModeInternal(MCP23017_INT_ADDR, display.mcpRegsInt, 12, INPUT_PULLUP);
display.setIntPinInternal(MCP23017_INT_ADDR, display.mcpRegsInt, 12, FALLING);
// Set 3V3SW pin as output
display.pinModeInternal(MCP23017_INT_ADDR, display.mcpRegsInt, 11, OUTPUT);
display.digitalWriteInternal(MCP23017 INT ADDR, display.mcpRegsInt, 11, LOW);
// Clear all INT flags on MCP
display.getINTstateInternal(MCP23017 INT ADDR, display.mcpRegsInt);
// Init GUI communication and RTC library
gui.init(&display);
rf.init(&radio, &display, &rtc);
rtc.RTCinit();
// Get the SPI object from Inkplate library
mySpi = displaysplay.getSPIptr();
mySpi->begin(14, 12, 13, 15);
// Init touchscreen controller
ts.begin(mySpi, &display, 10, 13);
ts.calibrate(800, 3420, 3553, 317, 0, 799, 0, 599);
```
**Slika 4.51.** Kod za inicijalizaciju biblioteka i podešavanje imena na WiFi mreži

Nakon toga, potrebno je dohvatiti vrijeme i datum s Internet mreže putem NTP protokola, koji daje vrijeme u EPOCH/POSIX obliku, što je predstavljeno s 32 bitnom vrijednošću (slika 4.52)

```
bool readNTP(time_t * epoch)
₹
  IPAddress ntpIp;
  WiFiUDP udp;
  const char* NTPServer = "hr.pool.ntp.org";
  uint16_t ntpPort = 123;
  uint8_t ntpPacket[48];
  unsigned long _ntpTimeout;
  udp.begin(8888);
  if (!WiFi.hostByName(NTPServer, ntpIp)) return 0;
  ntpPacket[0] = B11100011; //Clock is unsync, NTP version 4, Symmetric passive
  ntpPacket[1] = 0;// Stratum, or type of clock
  ntpPacket[2] = 60;// Polling Interval
  ntpPacket[3] = 0xEC; // Peer Clock Precision
  // 8 bytes of zero for Root Delay & Root Dispersion
  \begin{array}{rcl}\n\text{ntpPacket[12]} & = & 49; \\
\text{ntpPacket[13]} & = & 0 \times 4E;\n\end{array}ntpPacket[14] = 49;\n  <b>ntpPacket[15]</b> = 52;udp.beginPacket(ntpIp, 123);
  udp.write(ntpPacket, 48);
  udp.endPacket();
  ntpTimeout = millis();while ((unsigned long)(millis() - _ntpTimeout) < 5000)
  €
    if (udp.parsePacket() > = 48)₹
      udp.read(ntpPacket, 48);
      uint32_t unix = ntpPacket[40] << 24 | ntpPacket[41] << 16 | ntpPacket[42] << 8 | ntpPacket[43];
       *_epoch = unix - 2208988800UL + currentWeather.timezone;
      return true;
    \mathcal{E}\mathcal{P}return false;
<sup>}</sup>
```
**Slika 4.52.** Kod za dohvaćanje sata i datuma putem NTP protokola

Vremensku prognozu je potrebno preuzeti s Interneta koristeći HTTP protokol i JSON notaciju zapisa podataka putem API zahtjeva. API zahtjev za podacima se vrši pomoću linka i HTTP GET naredbe. Nakon što su podaci primljeni, potrebno je provjeriti ispravnost podataka, te ih onda rašĉlaniti u strukture podataka vremenske prognoze (slike 4.53 i 4.54).

```
uint8 t OWMWeather::getForecastWeather(const char* url, struct forecastListHandle * f,
struct forecastDisplavHandle * d)
€
 WiFiClient client;
 HTTPClient http:
  DynamicJsonDocument doc(24576);
  http.useHTTP10(true);
  if (http.begin(client, url))
  €
    if (http.GET() > 0)₹.
      DeserializationError err = deserializeJson(doc, http.getStream());
      if (err) return 0;
      if (atoi(doc["cod"] ) == 200)€
        -f->numberOfData = doc["cnt"];
        for (int i = 0; i \leftarrow f->numberOfData; i++)
          removeCroLetters(strncpy(_f->forecast[i].weatherDesc,
doc["list"][i]["weather"][0]["description"], sizeof(_f->forecast[i].weatherDesc) - 1));
          strncpy(_f->forecast[i].weatherIcon, doc["list"][i]["weather"][0]["icon"],
sizeof(f->forecast[i].weatherIcon) - 1);
          _f->forecast[i].clouds = doc["list"][i]["clouds"]["all"];
          [f-\rangleforecast[i].humidity = doc["list"][i]["main"]["humidity"];
          _f->forecast[i].probability = (float)(doc["list"][i]["pop"]) * 100;
          _f->forecast[i].weatherId = doc["list"][i]["weather"][0]["id"];
          f->forecast[i].pressureGnd = doc["list"][i]["main"]["grnd level"];
          _f->forecast[i].visibility = doc["list"][i]["visibility"];
          _f->forecast[i].pressure = doc["list"][i]["main"]["pressure"];
          _f->forecast[i].windDir = doc["list"][i]["wind"]["deg"];
          _f->forecast[i].minTemp = doc["list"][i]["main"]["temp_min"];
          _f->forecast[i].temp = doc["list"][i]["main"]["temp"];
          _f->forecast[i].maxTemp = doc["list"][i]["main"]["temp_max"];
          _f->forecast[i].feelsLike = doc["list"][i]["main"]["feels_like"];
          _f->forecast[i].windSpeed = doc["list"][i]["wind"]["speed"];
          f->forecast[i].windGust = doc["list"][i]["wind"]["gust"];
          _f->forecast[i].rain = doc["list"][i]["rain"]["3h"];
          _f->forecast[i].snow = doc["list"][i]["snow"]["3h"];
          _f->forecast[i].timestamp = doc["list"][i]["dt"];
        Þ
```
**Slika 4.53.** Dio koda za dohvaćanje vremenske prognoze s Interneta

Potpuni kod za dohvaćanje vremenske prognoze, rašĉlambu podataka i izraĉunavanje maksimalnih, srednjih i minimalnih vrijednosti nalazi se u prilogu 11.

```
// Struct for one element of 5 days/3h forecast
struct forecastWeatherHandle
ŧ.
 char weatherDesc[50];
 char weatherIcon[4];
 uint8 t clouds;
 uint8 t humidity;
                                                      // Struct for 5 days/3h forecast
 uint8 t probability;
                                                      struct forecastListHandle
 uintl6 t weatherId;
                                                       \mathbf{f}uintl6 t pressureGnd;
                                                        uint8 t startElement[7];
 uintl6 t visibility;
                                                       uint8 t numberOfData;
 uintl6 t pressure;
                                                       uint8 t shiftDay;
 uintl6 t windDir;
                                                        struct forecastWeatherHandle forecast[45];
 float temp;
                                                       \mathbf{E}float maxTemp;
 float minTemp;
 float feelsLike;
 float windSpeed;
 float windGust;
 float rain;
 float snow;
 uint32 t timestamp;
-19
```
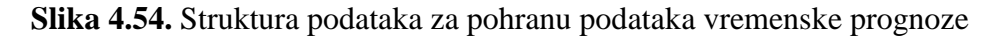

Na kraju, te je podatke potrebno ispisati na zaslon, a kod koji to izvodi nalazi se u prilogu, prilog 12.

#### **4.5.2. Vanjska jedinica**

Prilikom pokretanja vanjske jedinice, prvo se inicijalizira HAL programski sloj, podešavaju se izvori takta i njihovi djelitelji, inicijalizira se periferija mikroupravljaĉa, zatim se inicijalizira i testira LCD i nakon ĉega se inicijalizira i testira dostupnost svakog od senzora na I2C sabirnici i radijskog modula na SPI sabirnici, te ukoliko dođe do problema, ispisuje se greška na LCD zaslonu i obustavlja se izvođenje programa (slika 4.55 i 4.56).

```
/* Reset of all peripherals, Initializes the Flash interface and the Systick. */
HALInit();
/* USER CODE BEGIN Init */
/* USER CODE END Init */
/* Configure the system clock */
SystemClock_Config();
/* USER CODE BEGIN SysInit */
/* USER CODE END SysInit */
/* Initialize all configured peripherals */
MX_GPIO_Init();
MX_IZC1_Init();MX_RTC_Init();
MX_SPI1_Init();
MX_USART2_UART_Init();
MX_ADC_Init();
```
**Slika 4.55.** Inicijalizacija sustava i periferije mikroupravljaĉa

```
// Init LCD Driver
glassLCD Begin();
// Test LCD (and wait for debugger to connect)
glassLCD WriteData((char*) lcdTest);
glassLCD SetDot(0b111111111);
glassLCD WriteArrow(0b111111111);
glassLCD Update();
HAL Delay(2000);
// Dummy ADC readings to calibrate ADC and remove ranks
getADC(ADC CHANNEL 0);
getADC(ADC_CHANNEL_1);
getADC(ADC CHANNEL 4);
// Init Pressure & Iemp sensor
if (!BMP180_Init()) writeError(BMP180_ERROR, DEEP_SLEEP);
// Init Humidity & Iemp sensor
if (!SHT21_Init()) writeError(SHT21_ERROR, DEEP_SLEEP);
// Init Si1147 Sensor for ALS and UV
if (!Si1147_Init()) writeError(SI1147_ERROR, DEEP_SLEEP);
RF24 init(NRF24 CE GPIO Port, NRF24 CE Pin, NRF24 CSN GPIO Port, NRF24 CSN Pin);
if (!RF24 begin()) writeError(NRF24 ERROR, DEEP SLEEP);
// Enable UV meas.
Si1147_SetUV();
// Set time on RTC
RTC_SetTime(1609459200);
// Setup RF communication (speed, RF Channel, RF Power, rtc)
communication_Setup();
```
**Slika 4.56.** Inicijalizacija senzora koji se nalaze na I2C sabirnici i radijskog modula

Nakon toga je potrebno podesiti radijsku komunikaciju (slika 4.57), a parametri koji se podešavaju su frekvencija, odnosno kanal, brzina, snaga, adresu prijama i adresu slanja podataka, te postavke za potvrdu dostave paketa). Bitno je da te postavke budu identiĉne, osim adresa prijama i slanja koje moraju biti obrnute.

```
uint64 t addr[2] = {0x65646F4E31, 0x65646F4E32};const char syncStr[] = {"SYNC %3d"};
void communication Setup()
€
   RF24_setAutoAck(1);
   RF24_enableAckPayload();
   RF24 setChannel(0);
   RF24 setDataRate(RF24 250KBPS);
   RF24 setPALevel(RF24 PA MAX, 1);
   RF24_openWritingPipe(addr[0]);
   RF24_openReadingPipe(1, addr[1]);
   RF24 stopListening();
Y
```
**Slika 4.57.** Podešavanje parametara radijske komunikacije

Zatim počinje proces sinkronizacije u kojem se vrši usklađivanje satova na principu slanja EPOCH/POSIX sata, te se ujedno šalje vrijeme slanja izmjerenih podataka u istome obliku (slika 4.58). Da bi se paket raspoznavao od ostalih, na poĉetku se nalazi zaglavlje koje oznaĉava što se nalazi unutar paketa (izgled paketa za sinkronizaciju vidljiv je na slici 4.59).

```
uint8_t communication_Transmit(void* _transmitBuffer, uint8_t _txSize, uint8_t* _receiveBuffer)
€
    uint8_t _succ = 0;RF24_write(_transmitBuffer, _txSize, 0);
    if (RF24_isAckPayloadAvailable())
    €
        while (RF24_available(NULL))
        €
            RF24_read(_receiveBuffer, 32);
        ł
        \_succ = 1;Y
   return _succ;
ł
```
**Slika 4.58.** Programski kod za slanje i dohvaćanje paketa

```
if (syncSuccess)
€
  struct tm hTime;
  RTC SetTime(syncStruct.myEpoch);
  RTC_SetAlarmEpoch(syncStruct.sendEpoch, RTC_ALARMMASK_DATEWEEKDAY);
  sendInterval = syncStruct.sendEpoch - syncStruct.myEpoch;
  firstTimeSync = 1;glassLCD WriteData("SYNC OK");
  glassLCD_Update();
  HAL Delay(1000);
  hTime = RTC EpochToHuman(syncStruct.myEpoch);
  sprintf(lcdTemp, "%2d%02d%02d", hTime.tm hour, hTime.tm min, hTime.tm sec);
  glassLCD WriteData(lcdTemp);
  glassLCD_SetDot(0b00101000);
  glassLCD Update();
  HAL_Delay(1000);
Y
else
Ł
  sendInterval = 600;RTC_SetAlarmEpoch(RTC_GetTime() + sendInterval, RTC_ALARMMASK_DATEWEEKDAY);
  glassLCD_WriteData("NO SYNC");
  glassLCD_Update();
  HAL_Delay(1000);
ł
```
**Slika 4.59.** Postupak podešavanja sata i sami sinkronizacijski

Na kraju se vrši poĉetno mjerenje podataka koji će biti ispisani na LCD zaslonu, koje će korisnik pritiskom na tipku moći odabirati. Slika 4.60. prikazuje kod koji omogućava da korisnik bira koji će podatak biti ispisan na LCD zaslonu.

```
uint8 t 1cdDot = 0;
uint8 t lcdArrow = 0;if (k == 0)€
  int16 t = round(currentWeatherData.tempSHT * 10);
  int16<sup>t</sup> h = round(currentWeatherData.humidity * 10);
  sprintf(lcdTemp, "%3d%01d %2d%01d", t / 10, abs(t % 10), abs(h / 10), abs(h % 10));
 1cdbot = 0b00100010;lcdArrow = 0b10000000;
if (k == 1)ł
  uint16 t p = round(currentWeatherData.parse);
  sprintf(lcdTemp, "%4d%1d", abs(p / 10), abs(p % 10));
  1cdbot = 0b00010000;lcdArrow = 0b01000000;
if (k == 2)€
  int16_t uv = (currentWeatherData. uv * 10);int16 t vis = currentWeatherData.light;
  sprintf(lcdTemp, "%2d%1d %4d", abs(uv / 10), abs(uv % 10), vis);
  lcdDot = 0b01000000;lcdArrow = 0b00100000:
J
if (k == 3)€
  int energyJ = round(currentWeatherData.solarJ * 10);
  sprintf(IcdTemp, "%2d%1d %4d", abs(energyJ / 10), abs(energyJ % 10), (int) (currentWeatherData.solarW));
  lcdDot = 0b01000000;lcdArrow = 0b00010000;
if (k == 4)₹
  int wind = round(currentWeatherData.windSpeed * 10);
  sprintf(lcdTemp, "%3d%1d", abs(wind / 10), abs(wind % 10));
  lcdDot = 0b00100000;
 lcdArrow = 0b00001000;
if (k == 5)ł
  sprintf(lcdTemp, "%3s %3d", windStr[(int) ((currentWeatherData.windDir / 22.5) + 0.5) % 16], currentWeatherData.windDir);
 1cdArrow = 0b00000100;
J.
if (k == 6)€
  uint16_t batt = round((currentWeatherData.battery) * 100);
  struct tm t = RTC_EpochToHuman(RTC_GetTime());
  sprintf(lcdTemp, "%2d%02d %1d%02d", t.tm_hour, t.tm_min, batt / 100, abs(batt % 100));
  lcdArrow = 0lcdDot = 0b01000100;þ
```
**Slika 4.60.** Izbor podatka koji će biti ispisan na LCD zaslonu

Nakon toga mikroupravljač odlazi u režim niske potrošnje energije i ostaje u njemu sve dok korisnik ne pritisne tipku ili se dogodi RTC alarm koji daje do znanja da mikroupravljaĉu da se izmjere novi podaci koji će biti poslani unutrašnjoj jedinici i da se očekuje novo usklađivanje satova.

Glavni programski kod za unutrašnju i vanjsku jedinicu (bez vanjskih biblioteka) se nalazi u prilogu, prilog 13 i prilog 14.

# **5. REZULTATI**

Jedan od bitnih kriterija rada ove meteorološke stanice jest da i unutrašnja i vanjska jedinica moraju raditi s vrlo malom potrošnjom energije da bi se mogle napajati pomoću baterije solarnog panela. Da bi se provjerila uspješnost tog kriterija, potrebno je izmjeriti struju pojedine jedinice. Struja se mjeri na način da se ampermetar postavi između baterije i jedinice, s tim da solarni panel nije spojen kako ne bi utjecao mjerenje. Rezultat jest da vanjska jedinica dok je u režimu niske potrošnje energije (u kojem će biti većinu vremena) troši 33.6 μA (od kojih 3.5 μA troši sami mikroupravljaĉ), dok unutrašnja jedinica troši 4.8 mA. Razlog visoke potrošnje jest što unutrašnja jedinica ne koristi tzv. engl. *deep sleep* već koristi engl. *light sleep* koji ima veću potrošnju energije, no zato svi podaci ostaju zadržani u RAMu kada jedinica se prebaci u režim niske potrošnje. Dok radi, bez WiFi veze, tada troši oko 50 mA, a dok postoji WiFI veza, srednja potrošnja je od 120 mA do 150 mA. Toĉne iznose je moguće samo dobiti ukoliko se koristi specijalizirana oprema za mjerenje potrošnje IoT uređaja. Slika gotove unutrašnje jedinice vidljiva je na slici 5.1, a vanjske na slici 5.2.

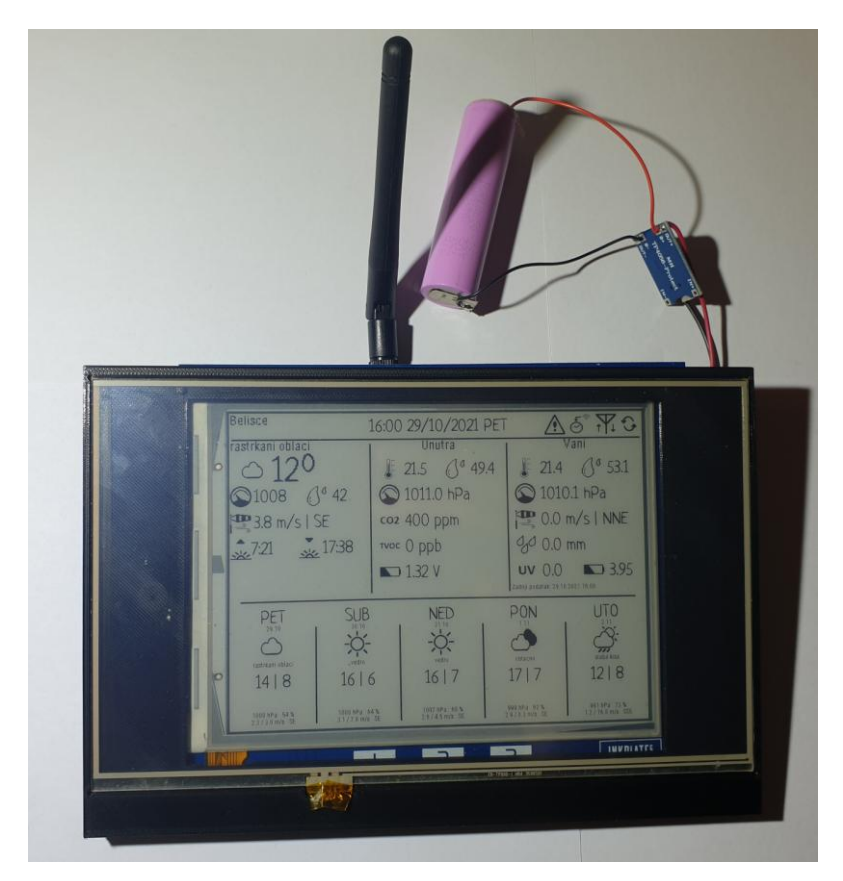

**Slika 5.1.** Unutrašnja jedinica

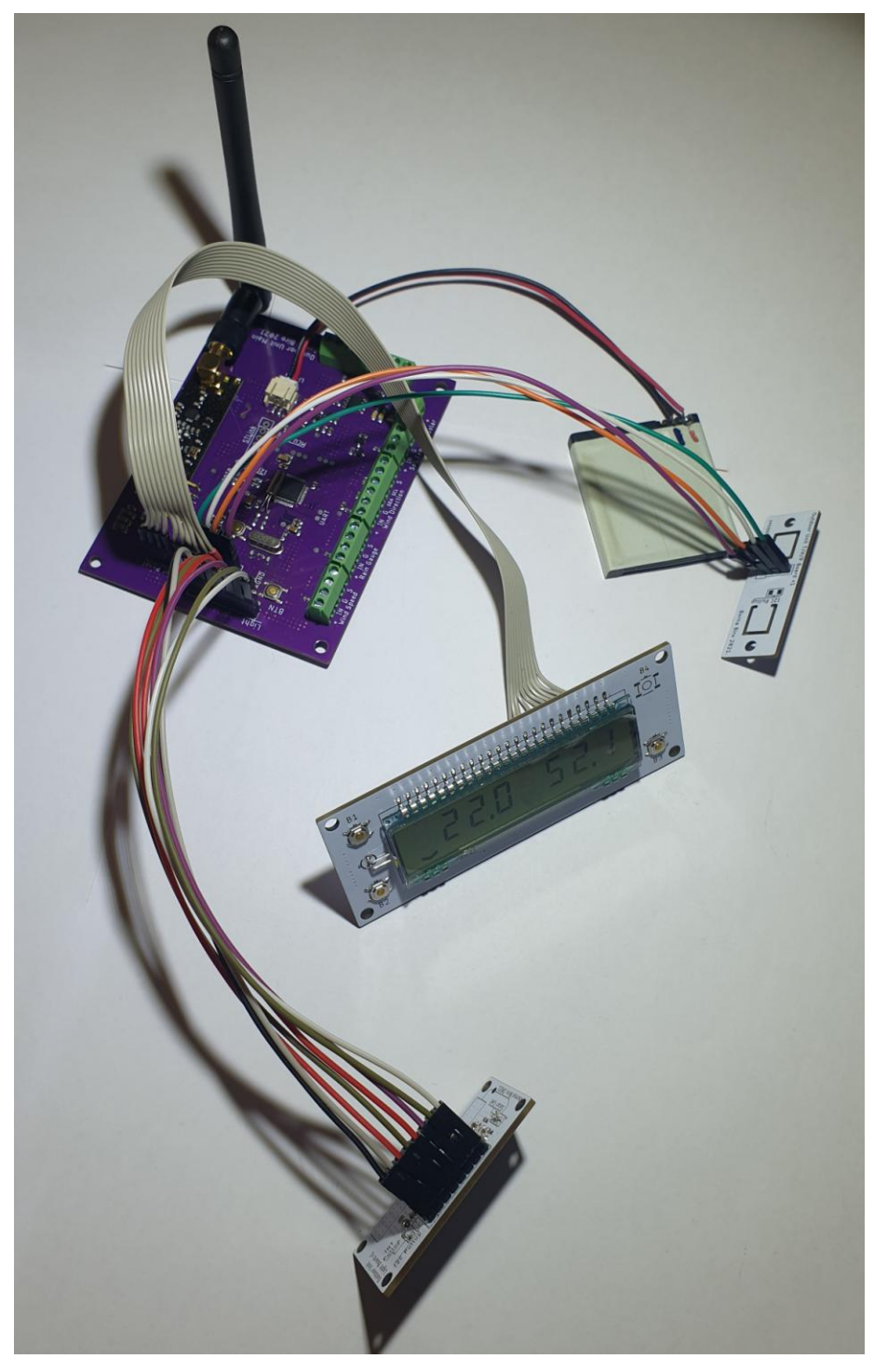

**Slika 5.2.** Vanjska jedinica

# **5.1. Rukovanje unutrašnjom jedinicom**

Unutrašnja jedinica se aktivira pomakom tipke za aktivaciju napajanja prema gore. Nakon što se unutrašnja jedinica aktivira i pokrene, traže se dostupne WiFi mreže (slika 5.3), te ukoliko je dostupna predefinirana mreža, vrši se spajanje i preuzimanje vremenske prognoze i točnoga sata.

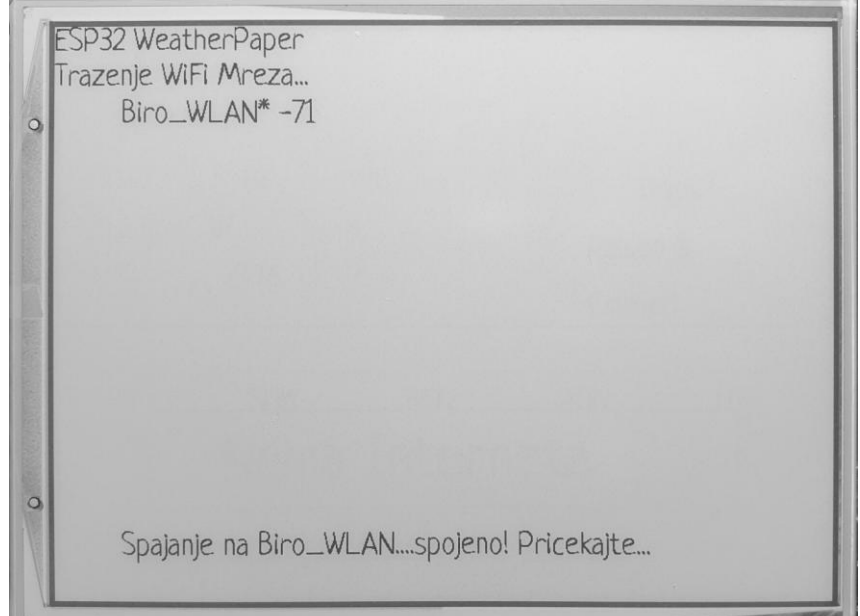

Slika 5.3. Spajanje unutrašnje jedinice na WiFi mrežu

Nakon uspješnog dohvaćanja sata i vremenske prognoze, počinje proces sinkronizacije gdje se traži signal vanjske jedinice u trajanju od 3 minute (slika 5.4), nakon čega se ukoliko je signal pronađen, šalje odgovor u obliku EPOCH / POSIX podatka trenutnog sata i vremena buđenja i slanja izmjerenih podatka.

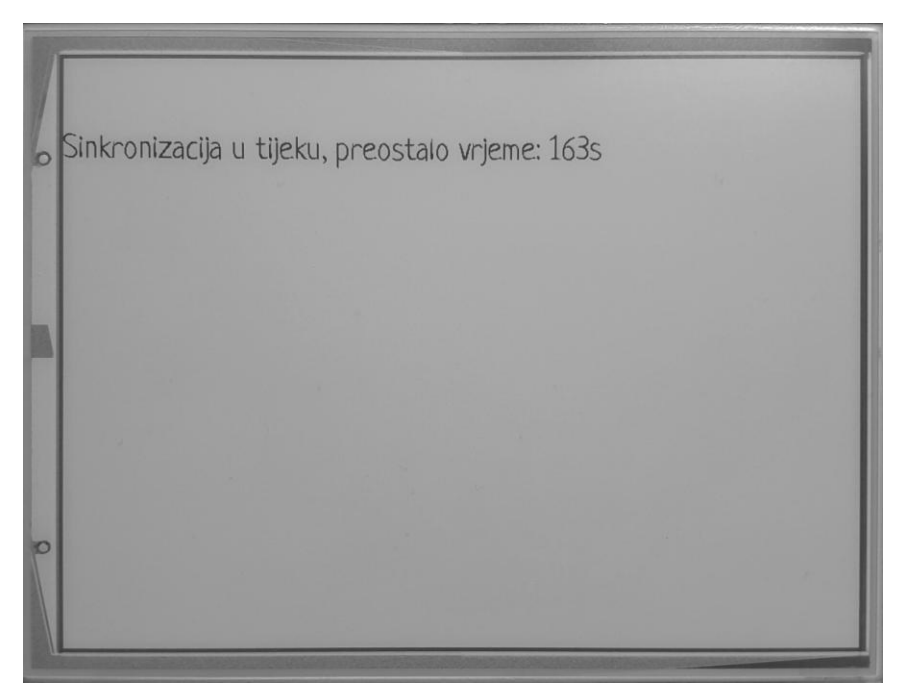

**Slika 5.4.** Sinkronizacija unutrašnje jedinice s vanjskom

Ukoliko signal nije pronađen, unutrašnja jedinica će raditi no bez dostupnih podataka s vanjske jedinice. Nakon toga je vidljiv poĉetni zaslon (slika 5.5).

| <b>Belisce</b>                                      | 14:20 29/10/2021 PET                     |                                                                | Y                                       |                                                                   |  |  |
|-----------------------------------------------------|------------------------------------------|----------------------------------------------------------------|-----------------------------------------|-------------------------------------------------------------------|--|--|
| vedro<br>$\div 12^0$                                |                                          | Unutra<br>$3.5\sqrt{9}48.2$                                    |                                         | Vani<br>$\frac{1}{23.1}$ ( $\frac{3}{51.9}$                       |  |  |
| $($ 43<br>1010<br>$-4.8$ m/s SE<br>3 17:38<br>$-22$ |                                          | $\bigcirc$ 1011.9 hPa<br>co <sub>2</sub> 400 ppm<br>TVOC 0 ppb |                                         | $\bigcirc$ 1011.0 hPa<br>$\frac{100}{2}$ 4.3 m/s   N<br>$4000$ mm |  |  |
|                                                     |                                          | $\Box$ 1.39 V                                                  | Zadnji podatak 29.10.2021 14:20         | $UV(0.0)$ $\Box$ 3.94                                             |  |  |
| PFT<br>blana naoblaka                               | vertro                                   | NFD                                                            | PON<br>oblacno                          | slaba kisa                                                        |  |  |
| 14 8<br>1008 hPa 55 %<br>$23/30$ m/s SE             | 16 6<br>1008 hPa 64%<br>$3.1/7.8$ m/s SE | 16 7<br>1007 hPa 68%<br>$2.6 / 4.5$ m/s SE                     | 17 7<br>999 hPa 62 %<br>$2.9183$ m/s SE | 12 8<br>991 hPa 73 %<br>$1.2 / 16.8$ m/s SSE                      |  |  |

**Slika 5.5.** Izgled poĉetnog zaslona

Poĉetni zaslon je podijeljen u više dijelova. U donjem dijelu zaslona vidljiva je vremenska prognoza za narednih 5 dana. Za svaki dan se prikazuje datum i dan. Ispod toga se nalazi opis vremena s ikonicom u 15 h toga dana, a nakon toga minimalna i maksimalna temperatura zraka, srednja vrijednost tlaka zraka, srednja vrijednost relativne vlažnosti zraka, srednja vrijednost brzine vjetra, maksimalna brzina vjetra i srednji smjer vjetra toga dana (slika 5.6).

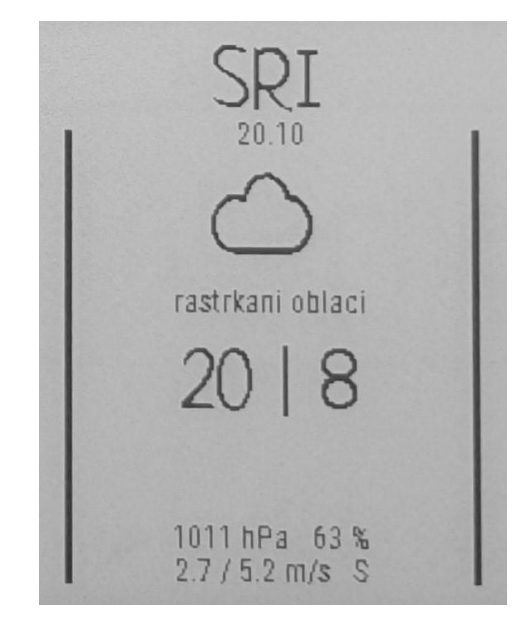

**Slika 5.6.** Prikaz prognoze jednoga dana

Dodirom (odabirom) jednog od dana, prikazuje se novi prikaz s odabranim danom gdje se detaljnije mogu vidjeti parametri prognoze izabranog dana (slika 5.7).

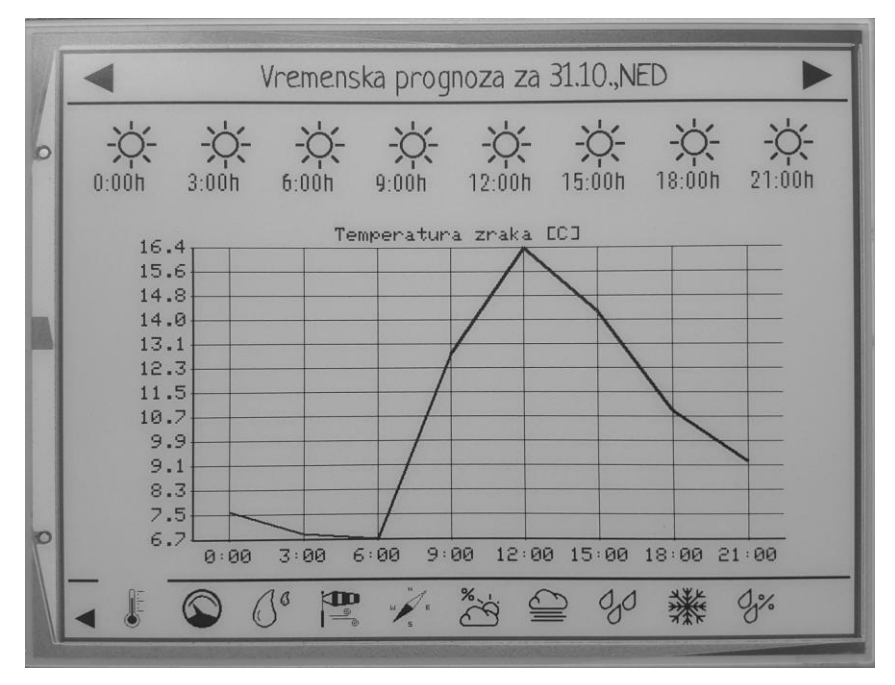

**Slika 5.7.** Detaljan prikaz prognoze jednoga dana

Ukoliko se dodirne jedan od vremenskih intervala, prikazuje se mali prozor u kojem pišu svi podaci o tome danu u zadanome vremenskome intervalu (slika 5.8).

|   | Vremenska prognoza za 31.10., NED                                                                                                    |       |                               |                 |                       |        |        |         |  |  |
|---|----------------------------------------------------------------------------------------------------|-------|-------------------------------|-----------------|-----------------------|--------|--------|---------|--|--|
| b | 0:00h                                                                                                    | 3:00h | 6:00h                         | 9:00h           | 12:00h                | 15:00h | 18:00h | 21:00h  |  |  |
|   |                                                                                                    |       |                               |                 | Temperatura zraka ECJ |        |        |         |  |  |
|   | 16.4<br>15.6<br>vedro<br>14.8<br>Temp.: 16.4[Min] / 16.4 / 16.4[Max] C<br>14.0<br>Tlak zraka: 1007hPa<br>13.1<br>Brzina vjetra: 3.2/3.5m/s<br>12.3<br>Smjer vjetra: ESE[117 st.]<br>11.5<br>Naoblaka: 0%<br>10.7<br>9.9<br>Snijeg: 0.0mm<br>9.1<br>Kisa: 0.0mm<br>8.3<br>7.5 |       |                               |                 |                       |        |        |         |  |  |
|   | 6.7<br>6:00<br>3:00<br>9:00<br>12:00<br>15:00<br>0:00<br>18:00<br>21:00                                                                                                    |       |                               |                 |                       |        |        |         |  |  |
|   |                                                                                                    |       | $\mathbf{P}$<br>$\mathcal{Q}$ | $\mathscr{D}$ . | $\frac{96}{2}$        |        |        | $Q_1^o$ |  |  |

**Slika 5.8.** Detaljan prikaz svih dostupnih podataka

Ukoliko se želi prebaciti na slijedeći dan, to se može učiniti dodirom na strelice u gornjem lijevom u desnom kutu (ukoliko ne postoje, tada znaĉi da podaci za slijedeći ili prethodni dan ne postoje). Dodirom na ikonice dolje (slika 5.9), pojavljuju se grafovi koji pokazuju kako se zadana veliĉina mijenja po danu (slika 5.10).

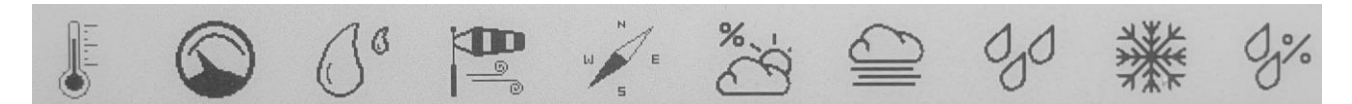

**Slika 5.9.** Ikonice za prikaz grafova

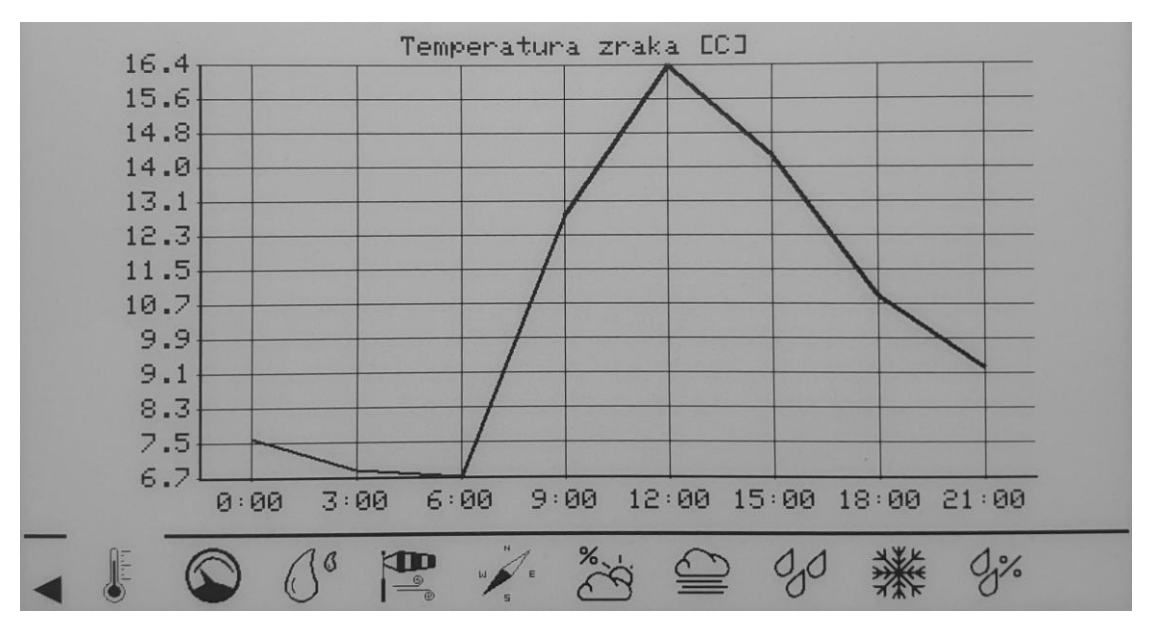

**Slika 5.10.** Prikaz grafa zadane veliĉine

Ukoliko se poželi vratit na početni zaslon, to se može učiniti dodirom na strelicu u donjem lijevom kutu. U gornjem dijelu poĉetnoga zaslona mogu se vidjeti za koji grad se trenutno prikazuju podaci, zadnje vrijeme osvježavanja podataka, da li postoje upozorenja na opasne vremenske nepogode i tipka za prisilno osvježavanje podataka vremenske prognoze. Dodirom na tu tipku, pojaviti će se mali prozor gdje će se obavijestiti korisnika da se novi podaci dohvaćaju (slika 5.11).

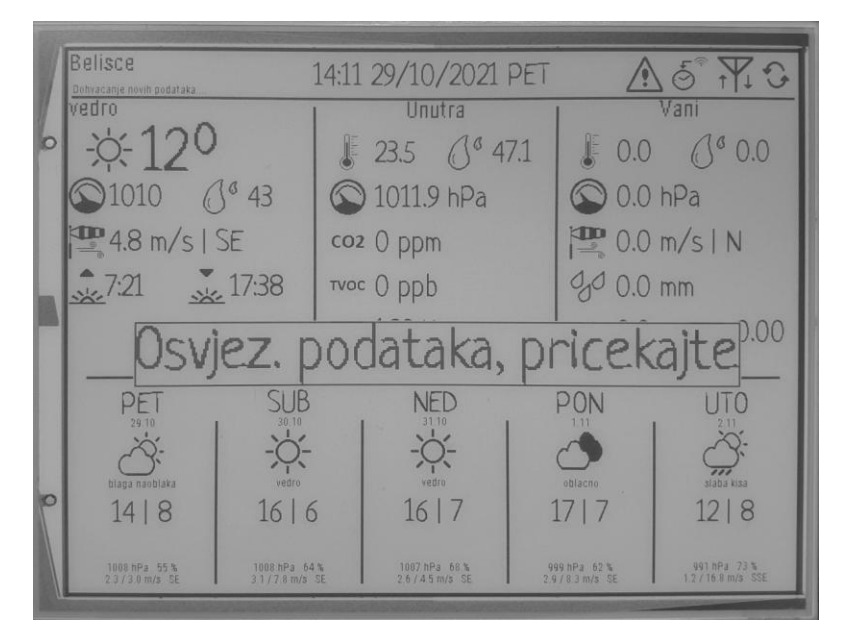

Slika 5.11. Osvježavanje podataka vremenske prognoze

Ovo što se na početnome zaslonu može vidjeti su još podaci o trenutnim uvjetima vani dohvaćeni s Interneta, zatim podaci izmjereni od strane unutrašnje jedinice, te zadnji podaci izmjereni od strane vanjske jedinice. Unutrašnja jedinica će sama svakih 30 minuta dohvatiti nove podatke o vremenskoj prognozi. Simboli u gornjem lijevom kutu na slici imaju znaĉenja (od lijeva prema desno) upozorenja na iznimno loše vrijeme, tipka za sinkronizaciju sata unutrašnje jedinice putem NTP protokola, tipka za sinkronizaciju s vanjskom jedinicom i tipka za osvježavanje podataka (bez spremanja podataka u memoriju).

## **5.2. Rukovanje vanjskom jedinicom**

Nakon što se napajanje dovede na vanjsku jedinicu putem baterije ili solarnoga panela, na LCD zaslonu se ispisuje testni ispis na kojemu moraju biti prikazani svi segmenti LCD zaslona (slika 5.12) da bi se korisnik uvjerio kako nije došlo do oštećenja zaslona.

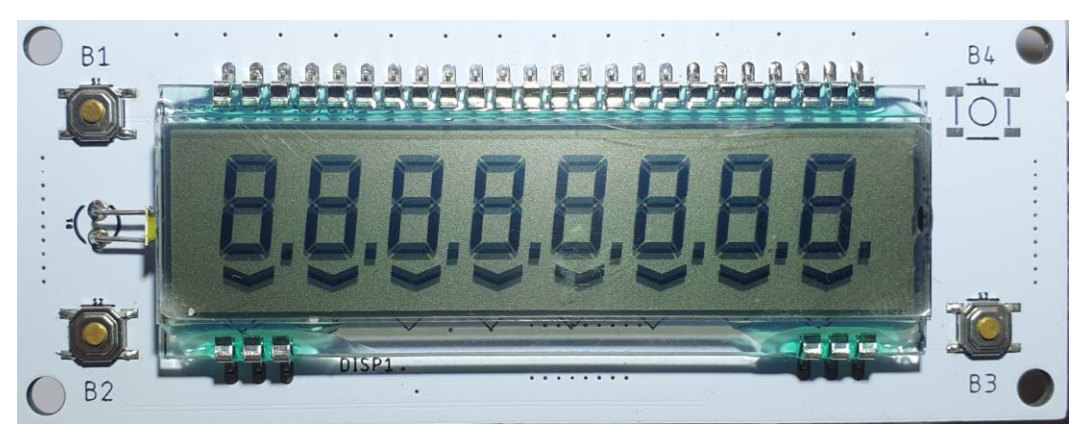

**Slika 5.12.** Test ispis LCD zaslona

Nakon toga zapoĉinje proces sinkronizacije s unutrašnjom jedinicom, gdje se na LCD zaslonu ispisuje riječ "SYNC" i preostalo vrijeme u sekundama (slika 5.13).

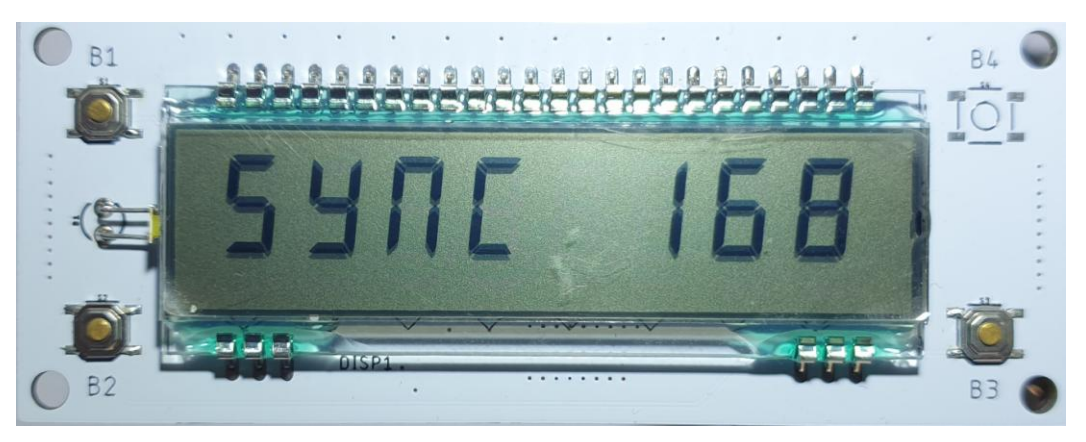

**Slika 5.13.** Sinkronizacija

Ukoliko se ne postigne sinkronizacija, nakon isteka vremena se na zaslonu ispisuje "NO SYNC" (slika 5.14), nakon čega uređaj će nastaviti raditi, ali neće slati podatke unutrašnjoj jedinici, već će ih samo ispisivati na LCD zaslonu.

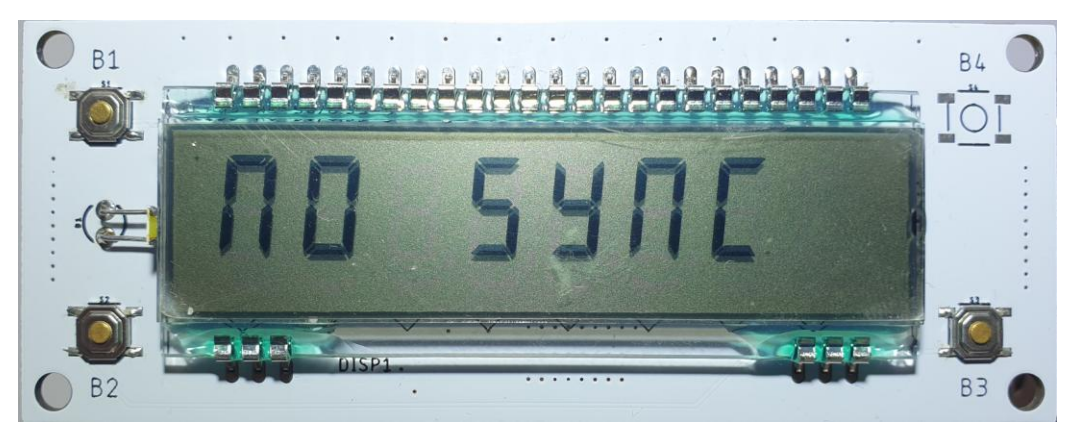

**Slika 5.14.** Neuspješna sinkronizacija

Ukoliko se želi ponovno pokušati izvršiti sinkronizacija, potrebno je pritisnuti tipku RST na glavnoj ploči. Ukoliko je sinkronizacija uspješna, obavijestit će se korisnika s porukom "SYNC OK" (slika 5.15), nakon ĉega će se ispisati trenutan sat (slika 5.16) koji je postavljen na vanjsku jedinicu potrem sinkronizacije, a nedugo nakon toga će se ispisati " D CAL x" (slika 5.17), gdje x predstavlja preostale sekunde kalibracije To znaĉi da se izvršava proces kalibracije senzora smjera vjetra, koji u tim trenutcima mora biti orijentiran prema sjeveru.

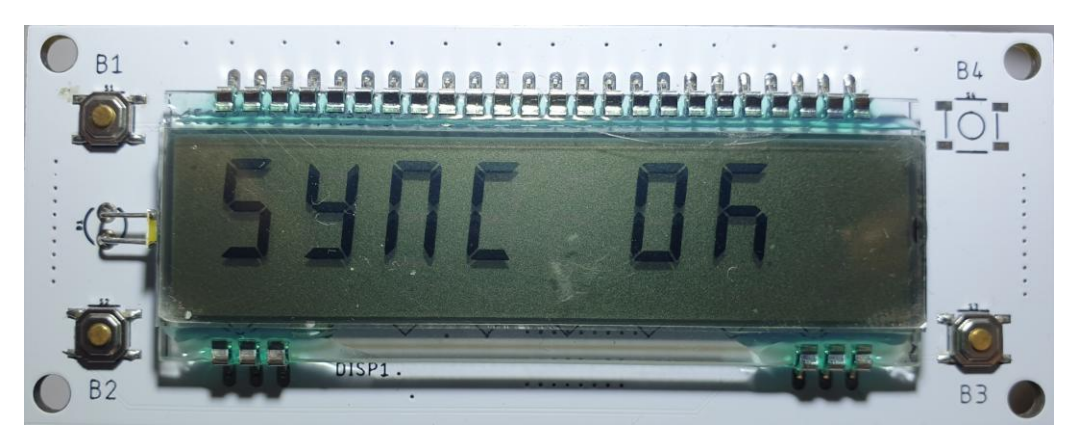

**Slika 5.15.** Uspješna sinkronizacija

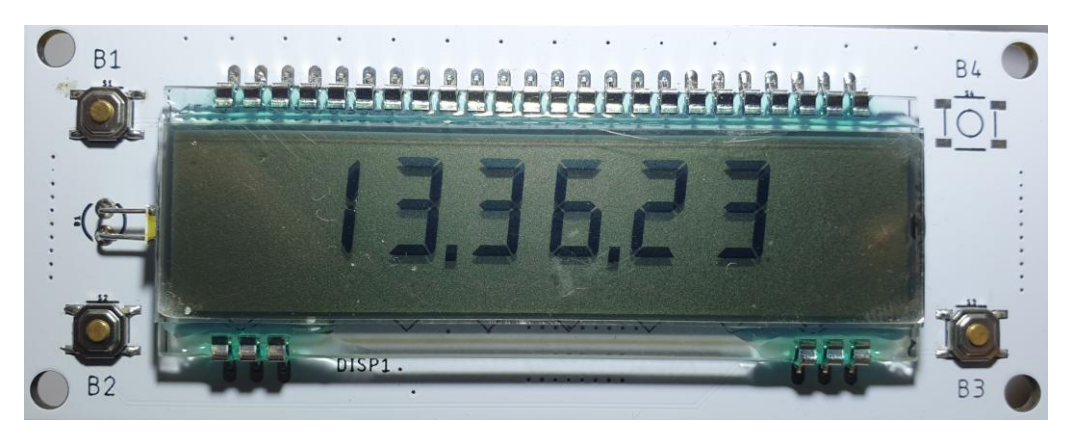

**Slika 5.16.** Prikaz sata nakon sinkronizacije

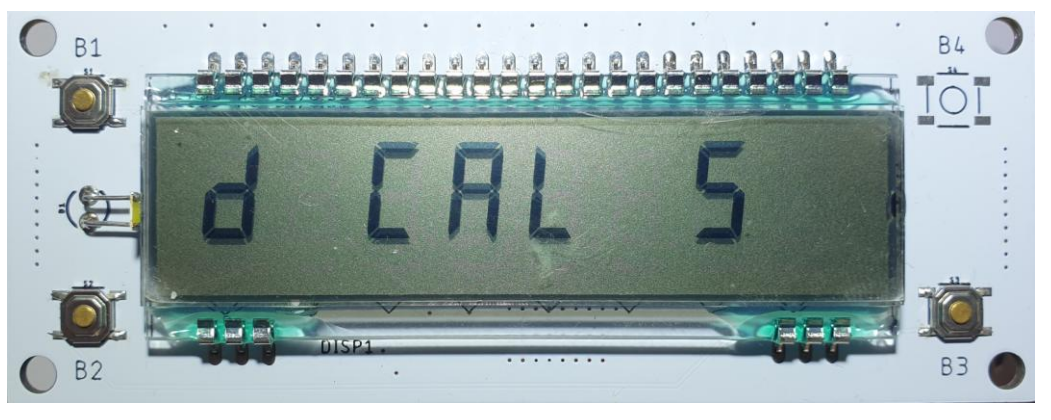

**Slika 5.17.** Kalibracija senzora smjera vjetra

Zatim se vrše mjerenja, ispsuju se mjereni podaci na LCD zaslonu i uređaj prelazi u režim niske potrošnje. Redni broj strelice pokazuje koji se trenutno podatak prikazuje (slika 5.18).

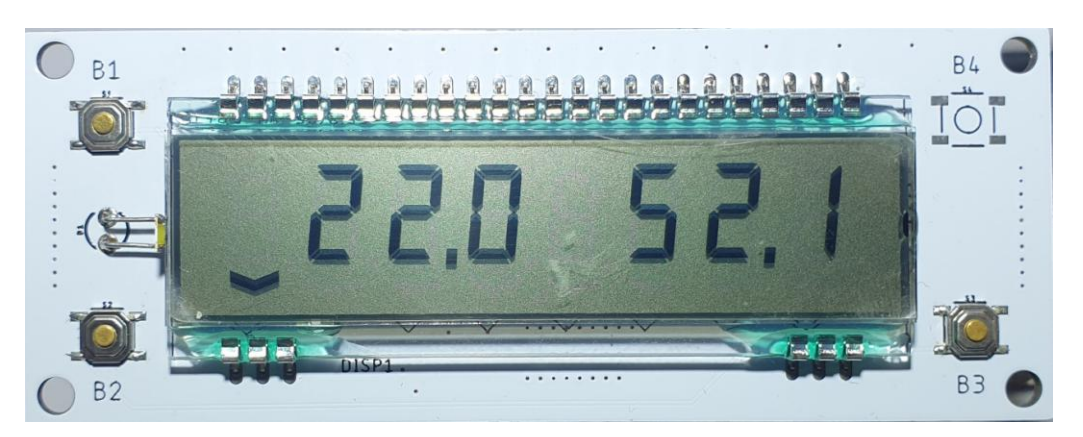

**Slika 5.18.** Prikaz trenutnog mjerenja (temperatura i vlaga zraka)

Ukoliko se želi listati po mjerenjima, to se može raditi s lijevom tipkom, a ukoliko se želi željeni podatak ponovno izmjeriti, to se može napraviti s desnom tipkom. Treba imati na umu da se ta dodatna mjerenja ne šalju. Mjerenja idu ovim redom: Temperatura (°C) i vlaga zraka (%), tlak zraka (hPa), UV zračenje i količina svjetlosti (lux), količina sunčevog zračenja u J/cm<sup>2</sup> i W/m<sup>2</sup>, brzina vjetra (m/s), smjer vjetra, te trenutno vrijeme i napon baterije u voltima. Kada se podaci trebaju poslati, korisnik će biti obaviješten porukom "SEND" na LCD zaslonu, gdje će nakon toga biti ispisano koliko je još pokušaja slanja preostalo (slika 5.19).

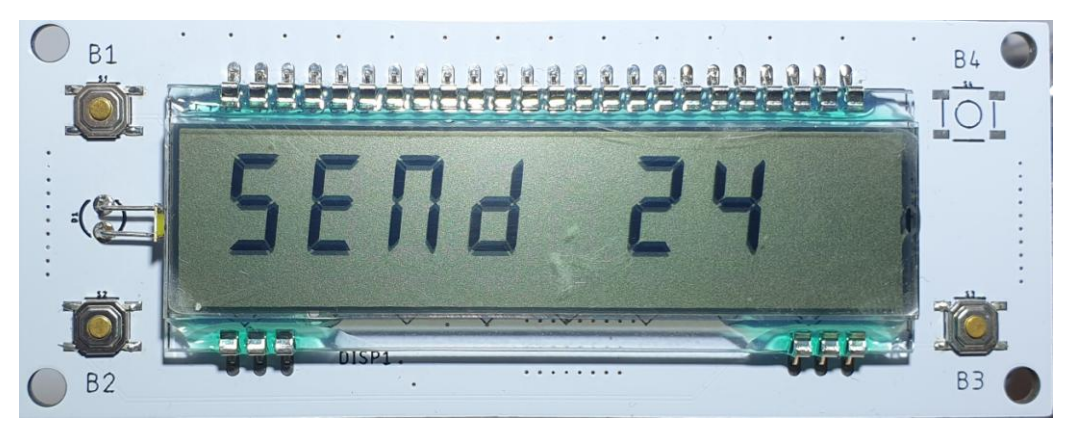

**Slika 5.19.** Slanje podataka

# **6. ZAKLJUČAK**

Zadatak je uspješno odrađen, jer meteoroliška stanica odrađuje sve što je zadano u opisu zadatka, poput korištenja WiFi veze za dohvaćanje vremenske prognoze, prikaz podataka na e-ink (e-paper) zaslonu, mjerenje unutrašnjih parametara poput temperature zraka, relativne vlažnosti zraka, tlaka zraka i CO2 (eCO2). Ono što je uĉinjeno van zadatka je kompletna vanjska jedinica iz razloga jer je rijeĉ o meteorološkoj postaji, stoga se oĉekuje se da mjere i neki vanjski parametri. Pošto je unutrašnja jedinica napravljena na principu *low power* uređaja, potrebno je bio napraviti da i vanjska jedinica bude isto. Ono što je još dodano van zadataka jest da se obje jedinice napajanju preko baterije i solarnog panela, što omogućava da se uređaji koriste bez da ih je potrebno s vremena na vrijeme puniti. Moguće je izvesti niz unaprjeđenja poput kućišta vanjske jedinice, dodavanje senzora za koliĉinu padavina, temperaturu tla, senzor grmljavine itd, kao i neka programska unaprjeĊenja poput dodavanja pravog korisniĉkog grafiĉkog suĉelja pomoću kojeg bi korisnik mogao mijenjati sve parametre sustava (poput koliko ĉesto da se mjere i šalju podaci, izmjena i unos API kljuĉa, odabir WiFi veze i unos lozinke pomoću zaslona osjetljivog na dodir itd), te neke optimizacije za povećanje brzine rada i smanjenja koda.

# **LITERATURA**

[1] [http://www.vrijeme.net/meteo-pojave/meteorologija-kao-znanost-clanak-9,](http://www.vrijeme.net/meteo-pojave/meteorologija-kao-znanost-clanak-9) pristupljeno dana 29.6.2019.

[2] [http://www.radiosamobor.hr/2014/07/30/trazi-se-lokacija-i-motritelj-za-klimatolosku-postaju-u](http://www.radiosamobor.hr/2014/07/30/trazi-se-lokacija-i-motritelj-za-klimatolosku-postaju-u-samoboru/)[samoboru/,](http://www.radiosamobor.hr/2014/07/30/trazi-se-lokacija-i-motritelj-za-klimatolosku-postaju-u-samoboru/) pristupljeno dana 29.6.2019.

[3] [https://scied.ucar.edu/weather-balloons,](https://scied.ucar.edu/weather-balloons) autor UCAR, pristupljeno dana 29.6.2019.

[4] [https://hr.wikipedia.org/wiki/Meteorolo%C5%A1ka\\_postaja,](https://hr.wikipedia.org/wiki/Meteorolo%C5%A1ka_postaja) pristupljeno dana 29.6.2019.

[5] [https://meteo.hr/podaci.php?section=podaci\\_mjerenja&param=satelit,](https://meteo.hr/podaci.php?section=podaci_mjerenja¶m=satelit) pristupljeno dana 29.6.2019.

[6] [https://vrijeme.hr/satelit/MSG3-2000.jpg,](https://vrijeme.hr/satelit/MSG3-2000.jpg) pristupljeno dana 29.6.2019.

[7] [https://www.ambientweather.com/amws5300.html,](https://www.ambientweather.com/amws5300.html) pristupljeno dana 29.6.2019.

[8] [https://en.wikipedia.org/wiki/Amazon\\_Kindle#/media/File:Amazon\\_Kindle\\_-\\_Wikipedia.jpg,](https://en.wikipedia.org/wiki/Amazon_Kindle#/media/File:Amazon_Kindle_-_Wikipedia.jpg) pristupljeno dana 28.6.2019.

[9] [https://www.researchgate.net/figure/Working-principle-of-the-microcapsule-based](https://www.researchgate.net/figure/Working-principle-of-the-microcapsule-based-electrophoretic-display_fig2_324179552)[electrophoretic-display\\_fig2\\_324179552,](https://www.researchgate.net/figure/Working-principle-of-the-microcapsule-based-electrophoretic-display_fig2_324179552) pristupljeno dana 28.6.2019.

[10] [https://pihw.files.wordpress.com/2013/05/2013-05-11-10-00-49.jpg,](https://pihw.files.wordpress.com/2013/05/2013-05-11-10-00-49.jpg) pristupljeno dana 28.6.2019.

[11] [https://www.researchgate.net/figure/Schematic-displays-of-electrowetting-working-principle](https://www.researchgate.net/figure/Schematic-displays-of-electrowetting-working-principle-and-device-structure-a-In-an_fig2_316238641)[and-device-structure-a-In-an\\_fig2\\_316238641,](https://www.researchgate.net/figure/Schematic-displays-of-electrowetting-working-principle-and-device-structure-a-In-an_fig2_316238641) pristupljeno dana 28.6.2019.

[12] [https://www.waveshare.com/4.3inch-e-paper.htm,](https://www.waveshare.com/4.3inch-e-paper.htm) pristupljeno dana 28.6.2019.

[13] [https://www.waveshare.com/7.5inch-e-Paper-HAT.htm,](https://www.waveshare.com/7.5inch-e-Paper-HAT.htm) pristupljeno dana 28.6.2019.

[14] [https://www.waveshare.com/6inch-e-Paper-HAT.htm,](https://www.waveshare.com/6inch-e-Paper-HAT.htm) pristupljeno dana 28.6.2019.

[15] [https://www.indiamart.com/proddetail/esp8266-wifi-module-18795392230.html,](https://www.indiamart.com/proddetail/esp8266-wifi-module-18795392230.html) pristupljeno dana 28.6.2019.

[16] [https://store.arduino.cc/arduino-ethernet-shield-without-poe-module,](https://store.arduino.cc/arduino-ethernet-shield-without-poe-module) pristupljeno dana 28.6.2019.

[17] [https://www.st.com/en/evaluation-tools/nucleo-l053r8.html,](https://www.st.com/en/evaluation-tools/nucleo-l053r8.html) pristupljeno dana 25.9.2021.

[18] [https://www.elecrow.com/esp32-wrover-i-4mb-spi-flash-4mb-psram-wifi-bt-ble-mcu](https://www.elecrow.com/esp32-wrover-i-4mb-spi-flash-4mb-psram-wifi-bt-ble-mcu-module.html)[module.html,](https://www.elecrow.com/esp32-wrover-i-4mb-spi-flash-4mb-psram-wifi-bt-ble-mcu-module.html) pristupljeno dana 25.9.2021.

[19] [https://www.espressif.com/sites/default/files/documentation/esp32\\_datasheet\\_en.pdf,](https://www.espressif.com/sites/default/files/documentation/esp32_datasheet_en.pdf) pristupljeno dana 25.9.2021.

[20] [https://www.st.com/resource/en/datasheet/stm32l073v8.pdf,](https://www.st.com/resource/en/datasheet/stm32l073v8.pdf) pristupljeno dana 25.9.2021.

[21] [https://morioh.com/p/1a072d5dc8d6,](https://morioh.com/p/1a072d5dc8d6) pristupljeno dana 25.9.2021.

[22] [https://tech.memoryimprintstudio.com/arduino-with-a-lgdp4535-tft-lcd-touch-screen/,](https://tech.memoryimprintstudio.com/arduino-with-a-lgdp4535-tft-lcd-touch-screen/) pristupljeno dana 25.9.2021.

[23] [https://www.newhavendisplay.com/app\\_notes/TPcompare.pdf,](https://www.newhavendisplay.com/app_notes/TPcompare.pdf) pristupljeno dana 25.9.2021.

[24] [https://www.researchgate.net/figure/Resistive-touchscreen-Source-http](https://www.researchgate.net/figure/Resistive-touchscreen-Source-http-wwwtcide_fig54_321527129)[wwwtcide\\_fig54\\_321527129,](https://www.researchgate.net/figure/Resistive-touchscreen-Source-http-wwwtcide_fig54_321527129) pristupljeno dana 25.9.2021.

[25] [https://www.embedded.com/getting-in-touch-with-capacitance-sensor-algorithms/,](https://www.embedded.com/getting-in-touch-with-capacitance-sensor-algorithms/) pristupljeno dana 25.9.2021.

[26] [https://www.peetbros.com/shop/category.aspx?catid=35,](https://www.peetbros.com/shop/category.aspx?catid=35) pristupljeno dana 25.9.2021.

[27] [https://e-radionica.com/hr/bme280-breakout-made-by-e-radionica.html,](https://e-radionica.com/hr/bme280-breakout-made-by-e-radionica.html) pristupljeno dana 25.9.2021.

[28] [https://e-radionica.com/hr/senzor-kvalitete-zraka-sgp30-2-5k-made-by-e-radionica-com.html,](https://e-radionica.com/hr/senzor-kvalitete-zraka-sgp30-2-5k-made-by-e-radionica-com.html) pristupljeno dana 25.9.2021.

[29] [https://e-radionica.com/hr/433mhz-rf-odasiljac-i-prijemnik.html,](https://e-radionica.com/hr/433mhz-rf-odasiljac-i-prijemnik.html) pristupljeno dana 25.9.2021.

[30] [https://www.thethingsnetwork.org/docs/lorawan/limitations/,](https://www.thethingsnetwork.org/docs/lorawan/limitations/) pristupljeno dana 25.9.2021.

[31] [https://e-radionica.com/hr/2-4ghz-nrf24l01-odasiljac-prijemnik-s-pojacalom-antenom.html,](https://e-radionica.com/hr/2-4ghz-nrf24l01-odasiljac-prijemnik-s-pojacalom-antenom.html) pristupljeno dana 25.9.2021.

[32] [https://eneloop101.com/wp-content/uploads/2017/02/HR-3UTGB.pdf,](https://eneloop101.com/wp-content/uploads/2017/02/HR-3UTGB.pdf) pristupljeno dana 25.9.2021.

[33] [https://www.powerstream.com/p/us18650vtc5-vtc5.pdf,](https://www.powerstream.com/p/us18650vtc5-vtc5.pdf) pristupljeno dana 25.9.2021.

[34] [https://e-radionica.com/hr/18650-baterija-samsung-inr18650-29e-2900mah.html,](https://e-radionica.com/hr/18650-baterija-samsung-inr18650-29e-2900mah.html) pristupljeno dana 25.9.2021.

[35] [https://dlnmh9ip6v2uc.cloudfront.net/datasheets/Prototyping/TP4056.pdf,](https://dlnmh9ip6v2uc.cloudfront.net/datasheets/Prototyping/TP4056.pdf) pristupljeno dana 25.9.2021.

[36] [http://essentialscrap.com/eink/electronics.html,](http://essentialscrap.com/eink/electronics.html) pristupljeno dana 28.6.2019.

[37] [https://cdn.hackaday.io/files/1603266859387584/ED060SC7-2.0.pdf,](https://cdn.hackaday.io/files/1603266859387584/ED060SC7-2.0.pdf) pristupljeno dana 28.6.2019.

[38] [https://www.circuitvalley.com/2017/03/eink-e-ink-kindle-dispaly-clock-reuse-weather-monitor](https://www.circuitvalley.com/2017/03/eink-e-ink-kindle-dispaly-clock-reuse-weather-monitor-temperature-eink-driver-arduino.html)[temperature-eink-driver-arduino.html,](https://www.circuitvalley.com/2017/03/eink-e-ink-kindle-dispaly-clock-reuse-weather-monitor-temperature-eink-driver-arduino.html) pristupljeno dana 28.6.2019.

[39] [https://www.freeimages.com/photo/old-car-2-1508187,](https://www.freeimages.com/photo/old-car-2-1508187) pristupljeno dana 25.9.2021.

[40] [https://www.ti.com/lit/ds/symlink/tsc2046.pdf,](https://www.ti.com/lit/ds/symlink/tsc2046.pdf) pristupljeno dana 25.9.2021.

[41] [https://www.ti.com/lit/ds/symlink/tps7a26.pdf,](https://www.ti.com/lit/ds/symlink/tps7a26.pdf) pristupljeno dana 25.9.2021.

[42]

[https://www.fondriest.com/media/catalog/product/cache/f40361026fba84c886705ea8cd3376d4/r/m/](https://www.fondriest.com/media/catalog/product/cache/f40361026fba84c886705ea8cd3376d4/r/m/rm_young_81000_lg.jpg) [rm\\_young\\_81000\\_lg.jpg,](https://www.fondriest.com/media/catalog/product/cache/f40361026fba84c886705ea8cd3376d4/r/m/rm_young_81000_lg.jpg) pristupljeno dana 25.9.2021.

[43] [https://ams.com/documents/20143/36005/AS5600\\_DS000365\\_5-00.pdf,](https://ams.com/documents/20143/36005/AS5600_DS000365_5-00.pdf) pristuplieno dana 25.9.2021.

[44] [https://cdn.energypal.com/panels/ws-335/energypal-solar-panel-spec-datasheet-waaree](https://cdn.energypal.com/panels/ws-335/energypal-solar-panel-spec-datasheet-waaree-energies-aditya-series-ws-300-350-ws-335.pdf)[energies-aditya-series-ws-300-350-ws-335.pdf,](https://cdn.energypal.com/panels/ws-335/energypal-solar-panel-spec-datasheet-waaree-energies-aditya-series-ws-300-350-ws-335.pdf) pristupljeno dana 25.9.2021.

# **SAŽETAK**

Tema ovoga zadataka je bilo osmisliti meteorološku postaju koja kao zaslon ima e-ink (*epaper*) zaslon vrlo niske potrošnje na kojem će se prikazivati vremenska prognoza i izmjereni podaci poput temperature zraka, relativne vlažnosti zraka, tlak zraka i CO2 (eCO2) u zraku. Rad mora trošiti što je manje moguće energije uz pomoć *low power* režima rada. Rad mora koristit WiFi mrežu za spajanje na Internet da bi se dohvatila vremenska prognoza. Osim toga, rad mora izmjerene podatke pohranjivati na neku vrstu memorije iz koje kasnije te podatke može dohvatiti i prikazati. Poželjno je da se izmjereni podaci postave na Internet, te da ih se isto može po potrebi dohvatiti i prikazati. Dodana je i vanjska jedinica koja mjeri podatke poput temperature zraka, tlaka zraka, relativne vlažnosti zraka, UV zračenje, količinu svjetlosti, količinu sunčevog zračenja, brzinu vjetra i smjer vjetra. Podaci se šalju periodiĉno unutrašnjoj jedinici putem radio veze. Unutrašnja i vanjska jedinica koriste bateriju i solarni panel kao izvor energije.

Kljuĉne rijeĉi: Meteorološka postaja, ESP32, Arduino IDE, STM32, STM32L073, WiFi, niska potrošnja energije, epaper, eink, reverse engineering, nRF24101, bežična komunikacija, NTP, API servisi, openweathermaps, SGP30, SHT21, BME280, BMP180, Si1147, anemometar, vjetrokaz, UV zračenje, temperatura zraka, relativna vlažnost zraka, tlak zraka, grafički prikaz podataka, senzor sunĉevog zraĉenja

## **ABSTRACT**

The task of his project was to make a weather station that uses e-ink (e-paper) display that has extremely low power consumption for displaying measured data such as air temperature, relative air humidity, atmospheric pressure and concentration of CO2 (eCO2) in the air. The device needs to use as little energy as possible by using low-power mode. The device also has to use WiFi technology in order to connect to the Internet and get the weather forecast data. Also, the device has to store measured data in some kind of memory device from where data can be fetched and displayed. Preferably, the device can send data to the Internet and also can get the same data if needed. There is also added outdoor unit device that measures data such as temperature, relative air humidity, atmospheric pressure, UV radiation, light intensity, irradiated solar power, wind speed and wind direction. Data is transmitted to the indoor unit by using RF communication. Both indoor and outdoor units are using batteries and solar panels as sources of power.

Keywords: Weather station, ESP32, Arduino IDE, STM32, STM32L073, WiFi, low power, epaper, eink, reverse engineering, nRF24l01, wireless communication, NTP, API service, openweathermaps, SGP30, SHT21, BME280, BMP180, Si1147, weather anemometer, weather wind vane, UV radiation, air temperature, relative air humidity, air pressure, graphical display of dana, solar irradiance sensor

# **ŢIVOTOPIS**

Borna Biro rođen je 13.7.1994. u Osijeku. Pohađao je osnovnu školu Ivana Kukuljevića u Belišću i završio ju 2009. godine. Iste godine upisao je Srednju Školu Valpovo u Valpovu, smjer elektrotehniĉar. Za vrijeme kraja osnovne škole i cijelim dijelom srednje škole je bio ĉlan radiokluba Belišće (9A1KDE), no bez položene radioamaterske klase gdje je stekao osnovna znanja radiotehnike i elektronike. Za vrijeme pohađanja srednje škole sudjelovao je na dvije smotre radova, prva je bila državna smotra radova održana 2012. godine u Selcu, na kojoj se predstavio s projektom "Audio Pojačalo Snage" te je osvojio drugo mjesto. Druga je bila 2013. godine, održana u Zagrebu na FER-u, na koju se predstavio s projektom "Kompenzator jalove snage". Iste te godine je završio srednju školu, te polagao državnu maturu. Nakon polaganja državne mature, upisao je elektrotehniĉki fakultet u Osijeku (Fakultet elektrotehnike, raĉunarstva i informacijskih tehnologija Osijek), gdje je 2017. godine stekao titulu sveučilišni prvostupnik inženjer elektrotehnike. Iste godine je upisao diplomski smjer "Komunikacijske tehnologije" na Fakultetu elektrotehnike, raĉunarstva i informacijskih tehnologija Osijek. Za vrijeme druge godine studija, nakon izvršene prakse, nastavio je raditi u firmi gdje je bila odrađivana praksa, te gdje je stekao iskustva rada s razvojem elektroniĉkih proizvoda i sklopova. Krajem druge godine diplomskog studija, 2019. godine osvaja rektorovu nagradu na sveuĉilištu Josipa Jurja Strossmayera u Osijeku za rad "Vremenska stanica" iz predmeta primjena mikroupravljaĉkih sustava.

PRILOG 1

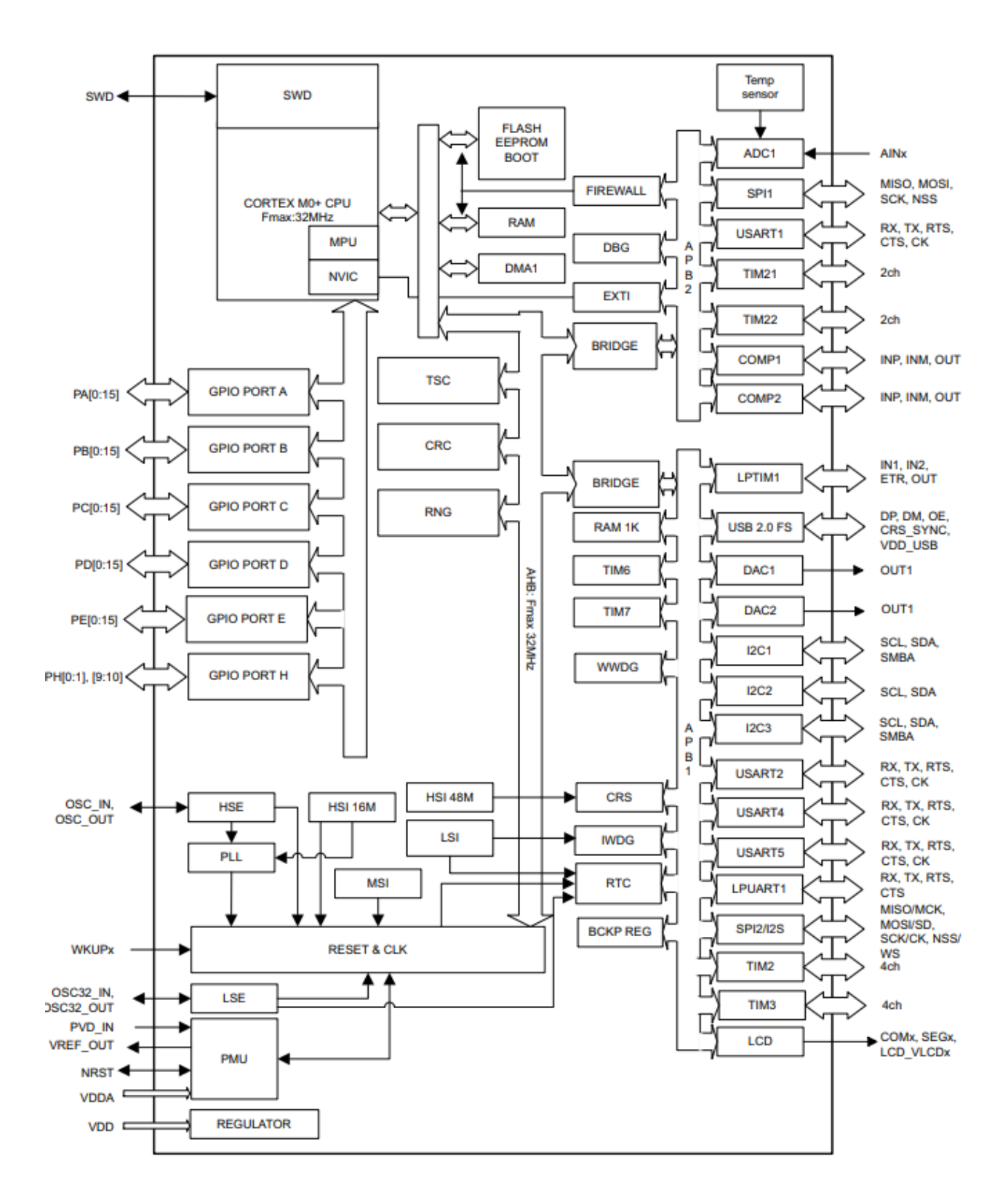

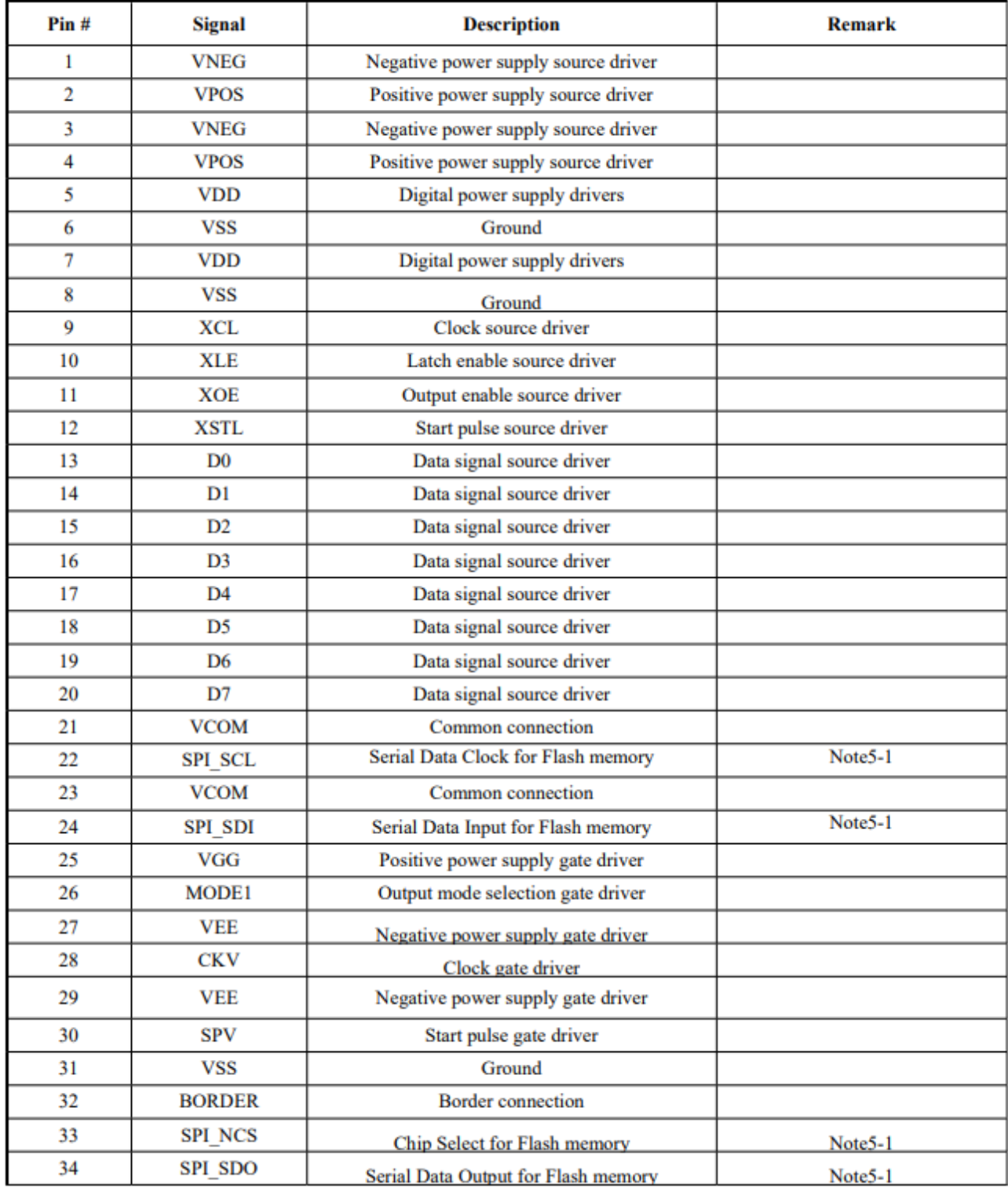

### **POWER ON**

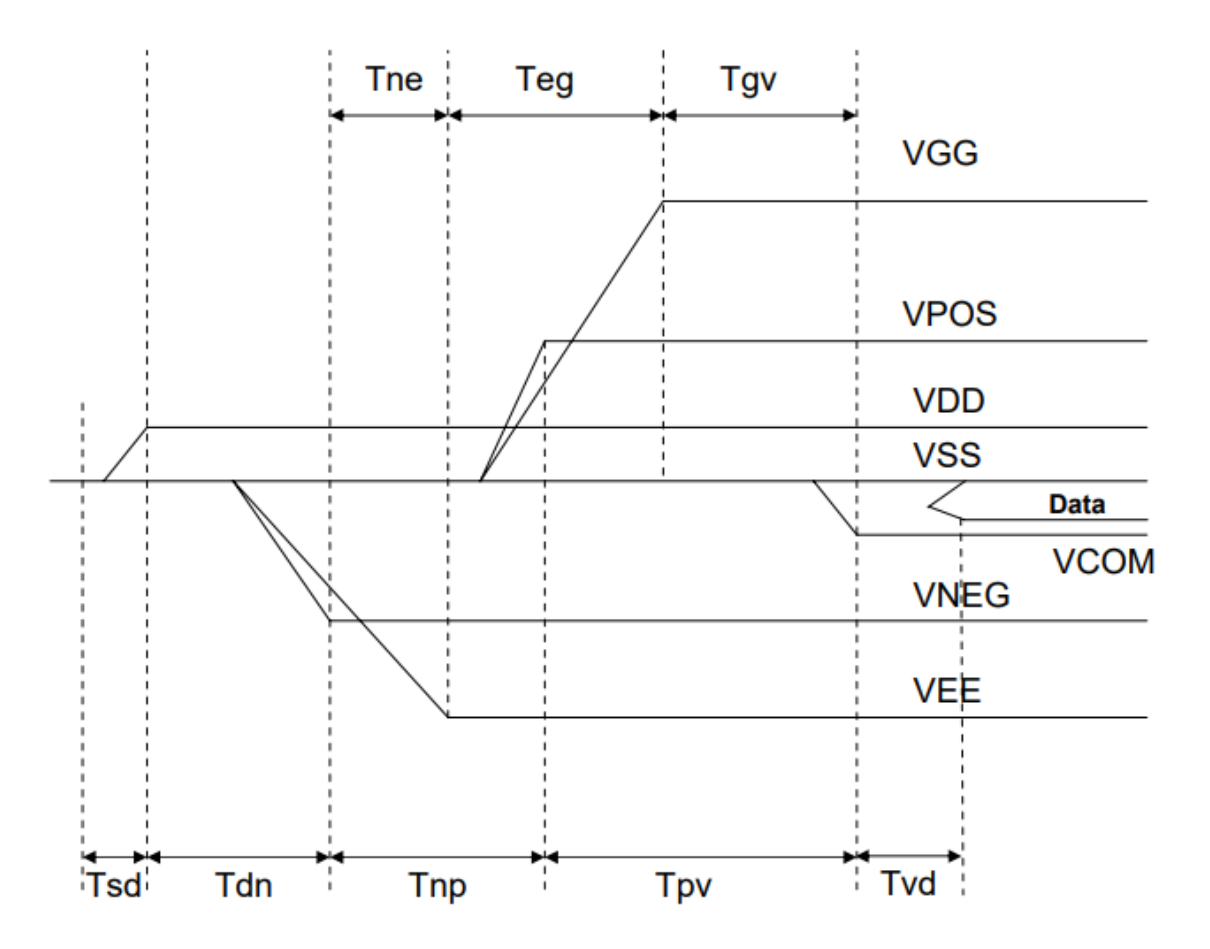

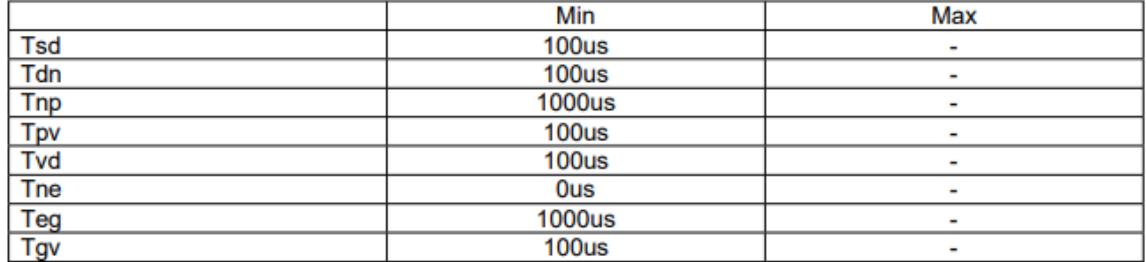

### **POWER DOWN**

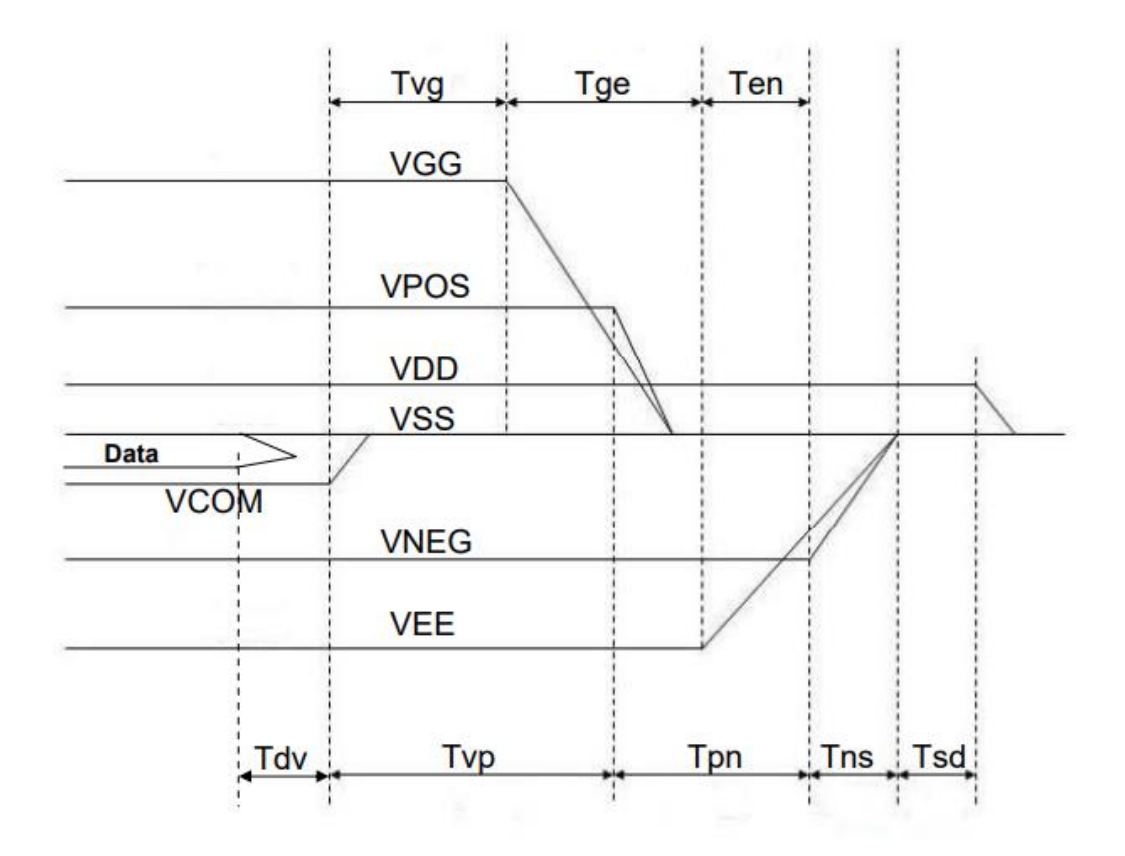

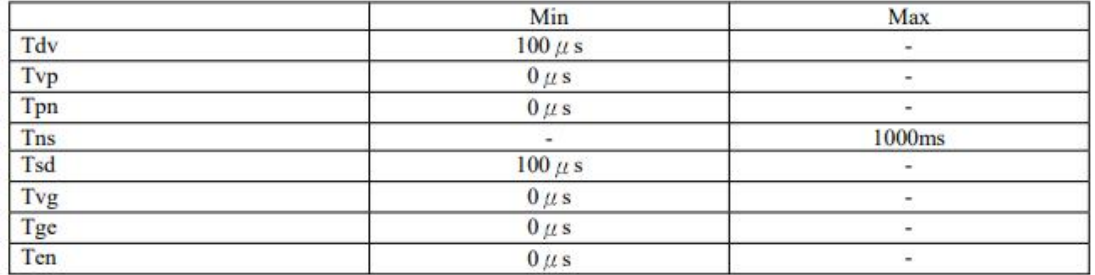

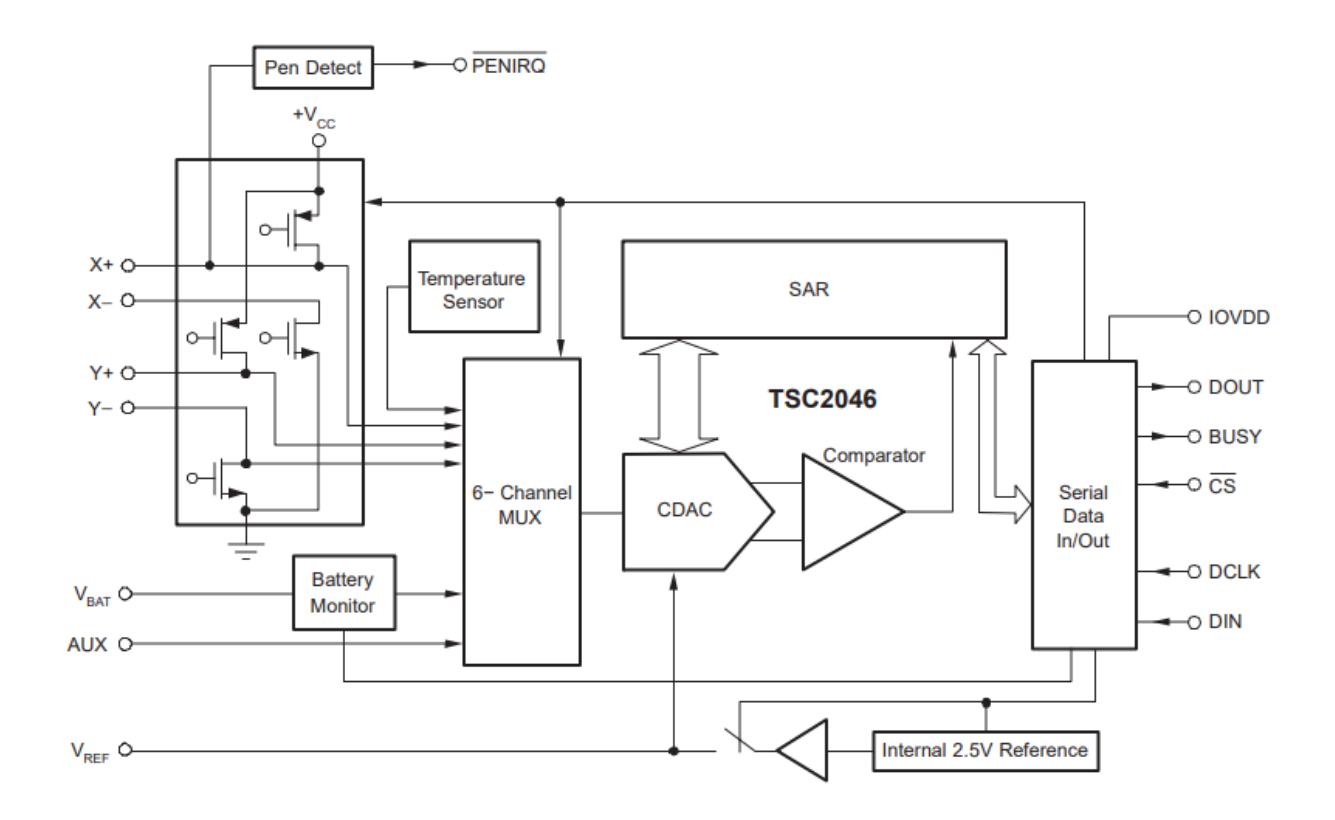

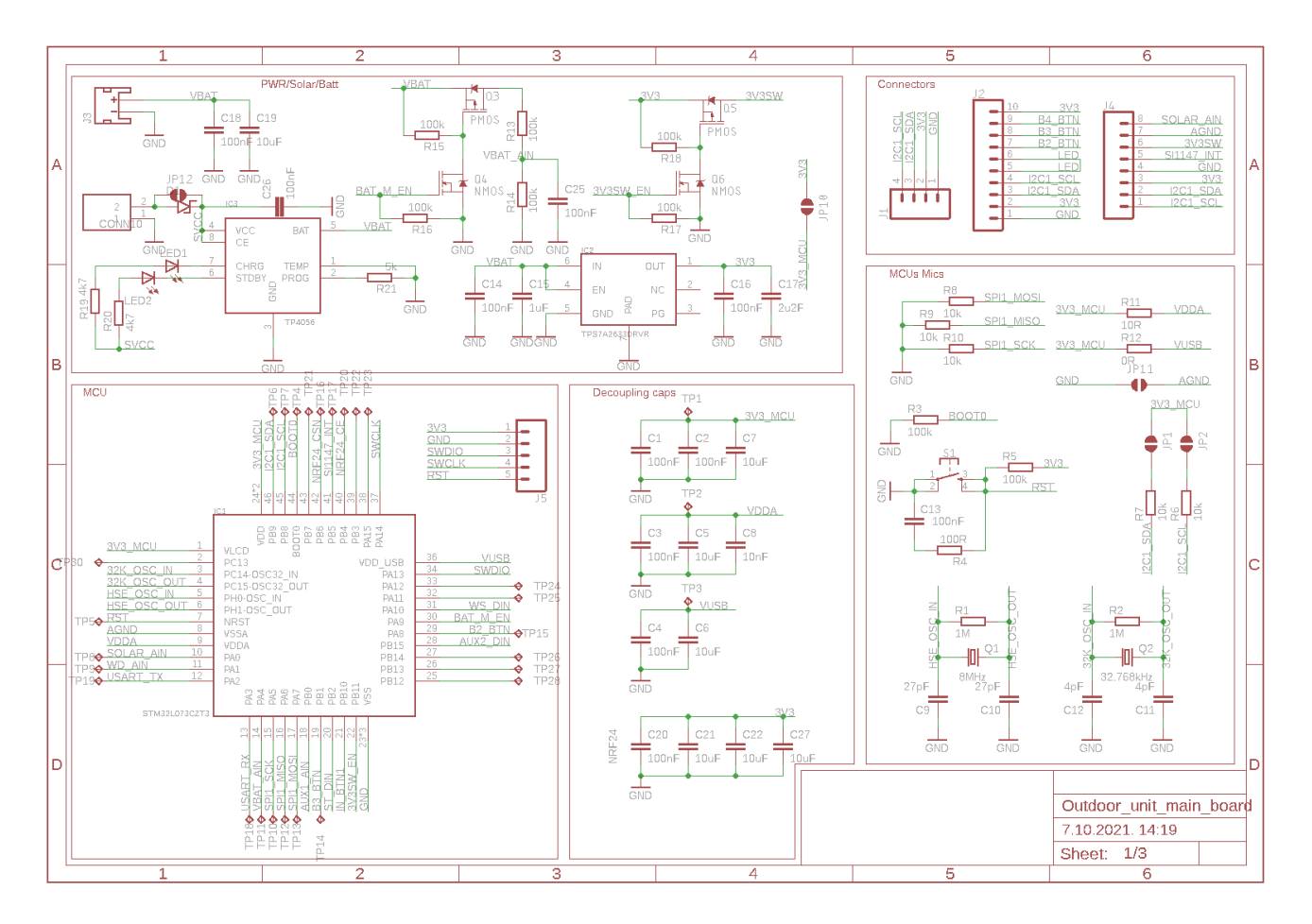
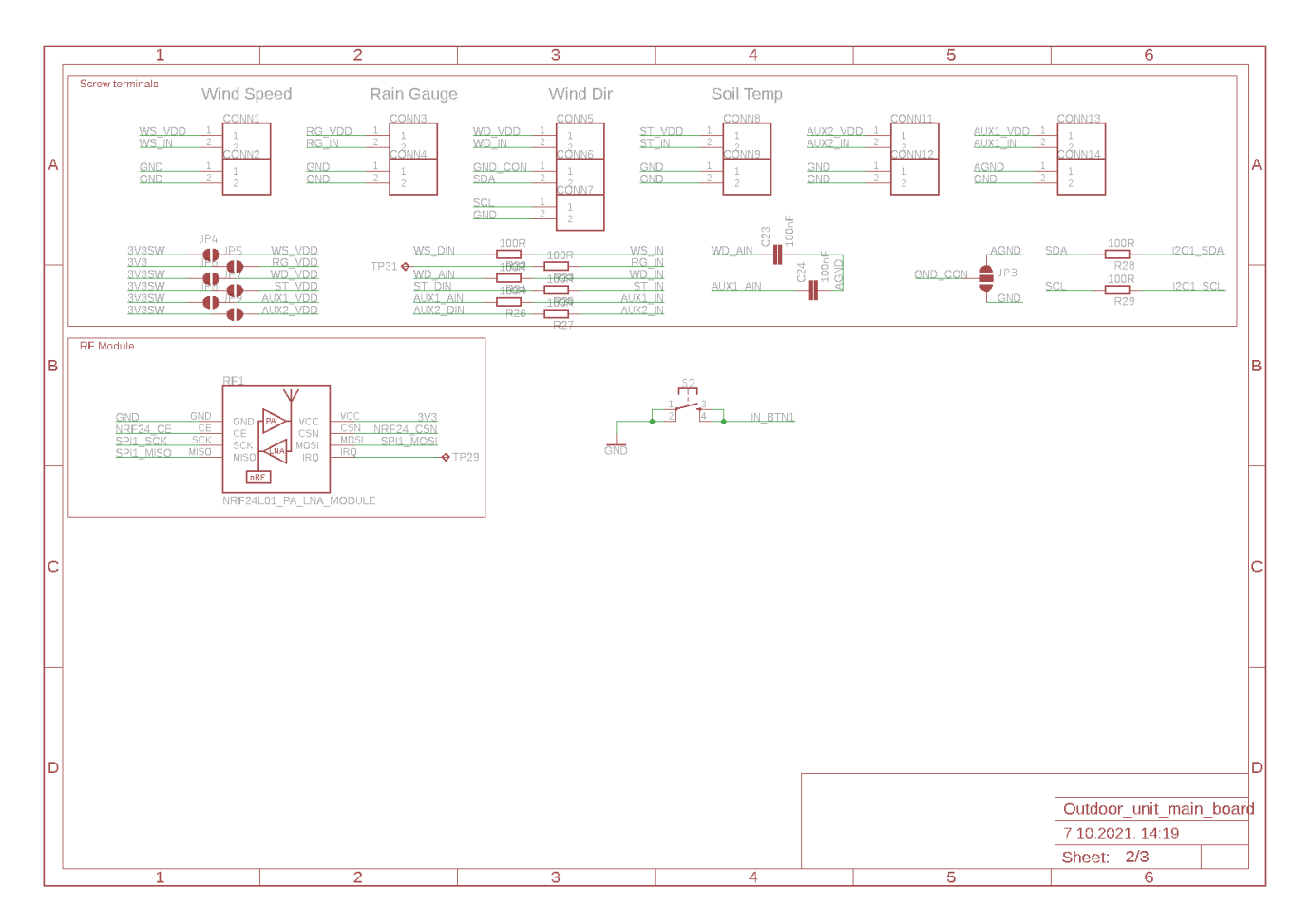

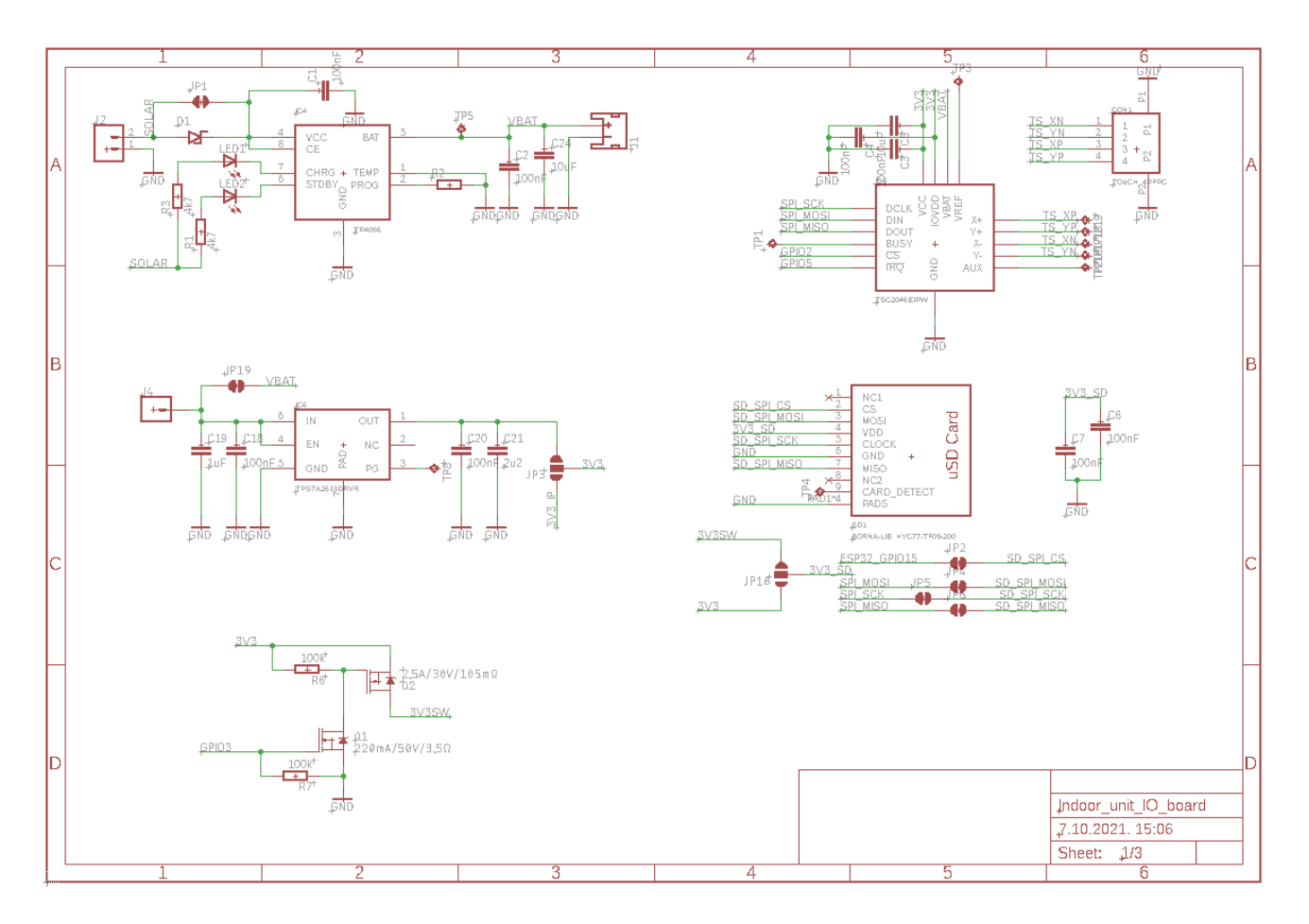

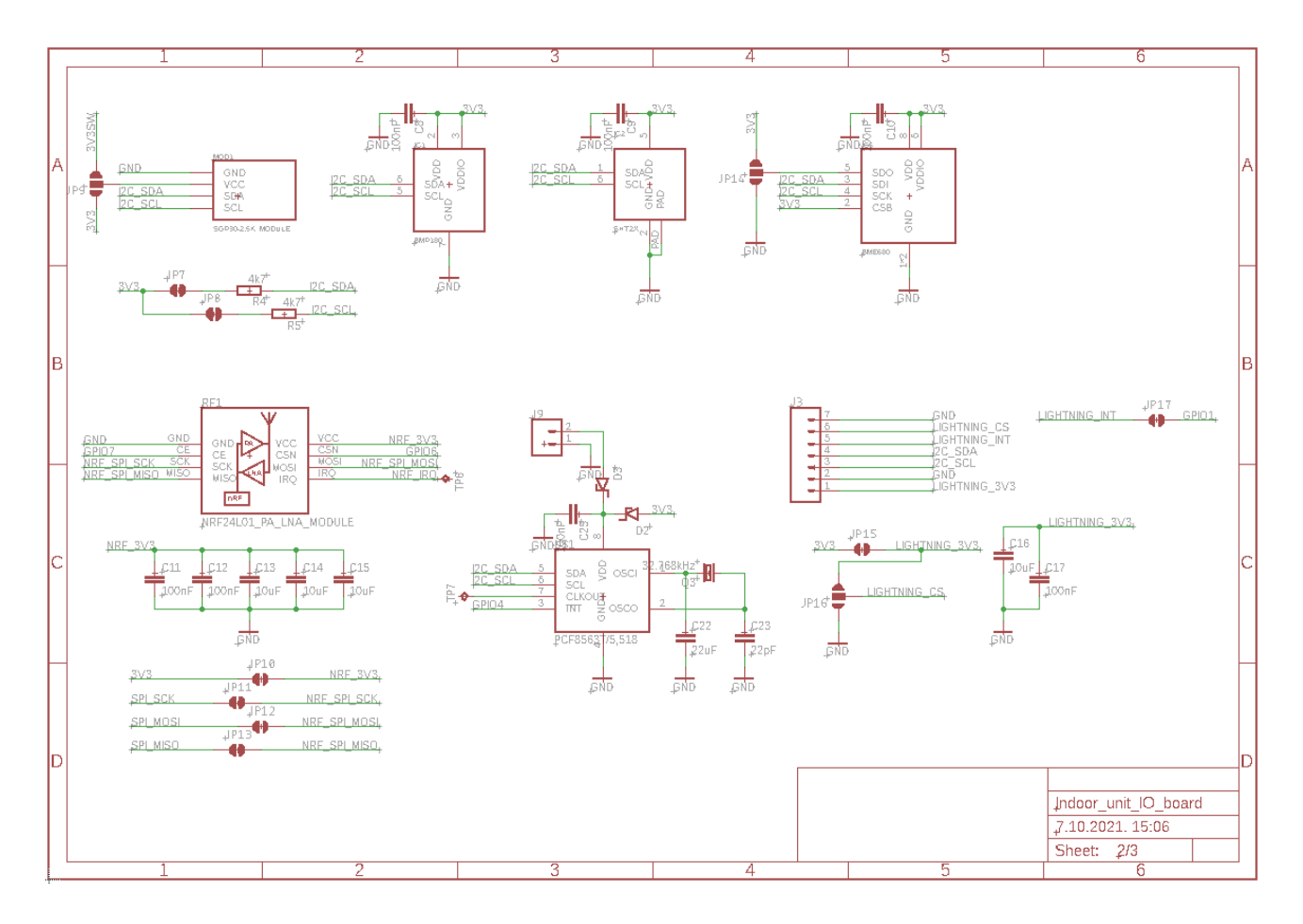

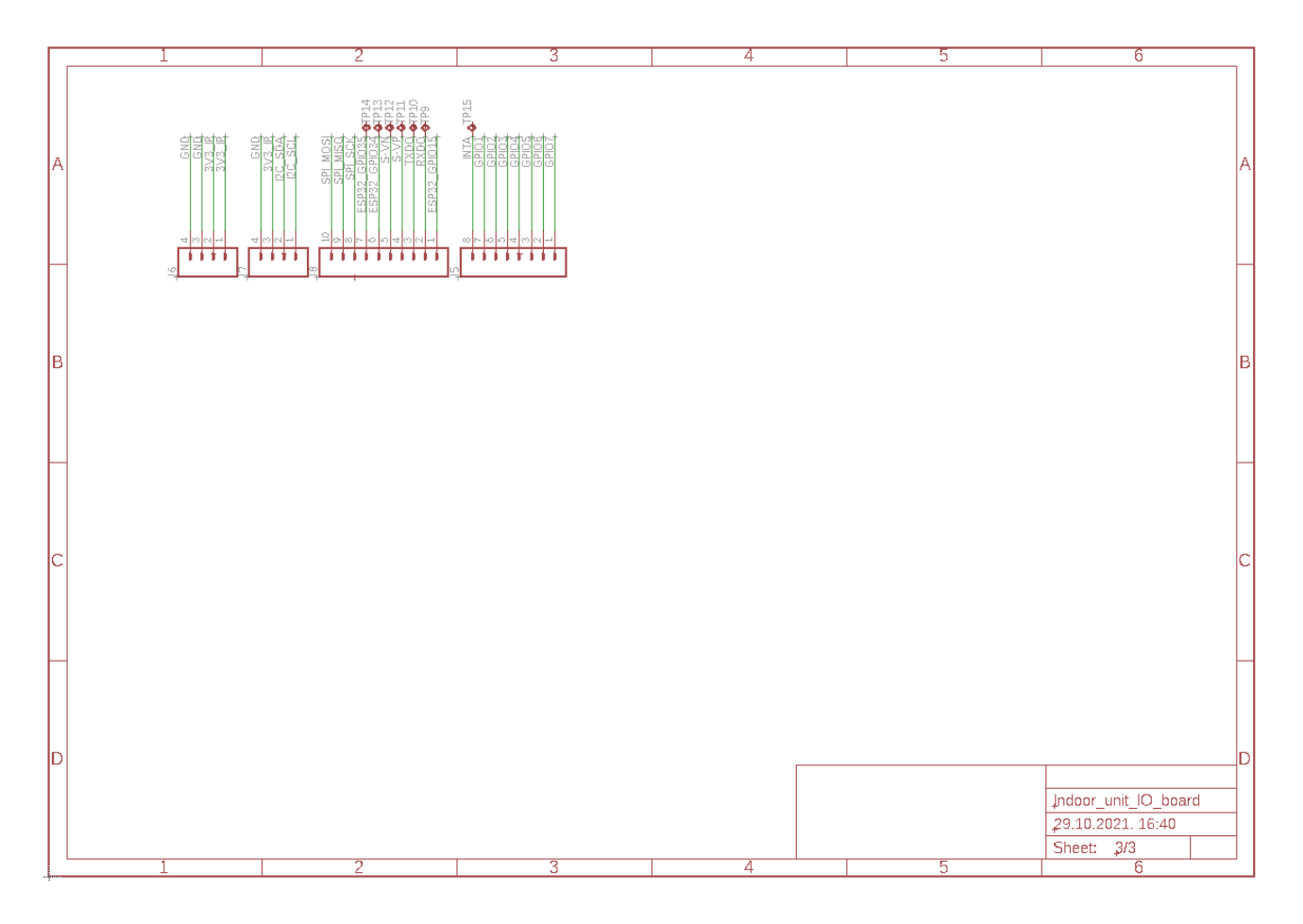

```
uint8_t OWMWeather::getForecastWeather(const char* _url, struct forecastListHandle *_f, struct
forecastDisplayHandle *_d)
{
  WiFiClient client;
  HTTPClient http;
  DynamicJsonDocument doc(24576);
  http.useHTTP10(true);
  if (http.begin(client, url))
  {
    if (http.GET() > 0){
      DeserializationError err = deserializeJson(doc, http.getStream());
      if (err) return 0;
       if (atoi(doc['cod']) == 200){
           f->numberOfData = doc["cnt"];
         for (int i = 0; i < f->numberOfData; i++)
          {
           removeCroLetters(strncpy(_f->forecast[i].weatherDesc, doc["list"][i]["weather"][0]["description"],
sizeof(f->forecast[i].weatherDesc) - 1));
           strncpy(f->forecast[i].weatherIcon, doc["list"][i]["weather"][0]["icon"], sizeof(f-
>forecast[i].weatherIcon) - 1);
            _f->forecast[i].clouds = doc["list"][i]["clouds"]["all"];
_f->forecast[i].humidity = doc["list"][i]["main"]["humidity"];
            _f->forecast[i].probability = (float)(doc["list"][i]["pop"]) * 100;
_f->forecast[i].weatherId = doc["list"][i]["weather"][0]["id"];
           r_{\text{f}} ->forecast[i].pressureGnd = doc["list"][i]["main"]["grnd level"];
             f->forecast[i].visibility = doc["list"][i]["visibility"];
           _f->forecast[i].pressure = doc["list"][i]["main"]["pressure"];
            _f->forecast[i].windDir = doc["list"][i]["wind"]["deg"];
_f->forecast[i].minTemp = doc["list"][i]["main"]["temp_min"];
             f->forecast[i].temp = doc["list"][i]["main"]["temp"];
           \text{if}\rightarrow\text{forecast}[i].maxTemp = doc["list"][i]["main"]["temp_max"];
           _f->forecast[i].feelsLike = doc["list"][i]["main"]["feels_like"];
           _f->forecast[i].windSpeed = doc["list"][i]["wind"]["speed"];
           TF->forecast[i].windGust = doc["list"][i]["wind"]["gust"];r = f->forecast[i].rain = doc["list"][i]["rain"]["3h"];
             _f->forecast[i].snow = doc["list"][i]["snow"]["3h"];
           r_{f}->forecast[i].timestamp = doc["list"][i]["dt"];
         }
         // Group data into "days"
         // Skip first element
         int n = 1;
          f->startElement[0] = 0;
         for (int i = 1; i < f->numberOfData; i++)
          {
           if (epochToHuman(f->forecast[i].timestamp).tm hour == 0)
           {
               f->startElement[n] = i;
              n_{++};
           }
         }
          .<br>f->startElement[n] = f->numberOfData;
         // Calculate avg and max data for forecast display
         memset(d, 0, sizeof(forecastDisplayHandle) * 7);
         for (int i = 0; i < 6; i++)
          {
            int nElements = f->startElement[i + 1] - f->startElement[i];
            _d[i].maxTemp = _f->forecast[_f->startElement[i]].maxTemp;
_d[i].minTemp = _f->forecast[_f->startElement[i]].minTemp;
            _d[i].maxWindSpeed = _f->forecast[_f->startElement[i]].windGust;
float eastWestVectSum = 0;
           float northSouthVectSum = 0;
            for (int j = f->startElement[i]; j < f->startElement[i + 1]; j++)
            {
              d[i].avgPressure += _f->forecast[j].pressureGnd;<br>_d[i].avgHumidity += _f->forecast[j].humidity;<br>eastWestVectSum += _f->forecast[j].windSpeed * sin(_f->forecast[j].windDir * PI / 180);<br>northSouthVectSum += _f->forecast[j].w
              if (d[i] .minTemp > f-)forecast[j].minTemp) d[i] .minTemp = round(f-)forecast[j].minTemp;if (_d[i].maxWindSpeed < _f->forecast[j].windGust) _d[i].maxWindSpeed = _f->forecast[j].windGust;<br>if (epochToHuman( f->forecast[j].timestamp).tm hour == 15)
              {
                 d[i].weatherIcon = f \rightarrowforecast[j].weatherIcon;
```

```
_d[i].weatherDesc = _f->forecast[j].weatherDesc;
}
              }
                _d[i].avgPressure /= nElements;
_d[i].avgHumidity /= nElements;
eastWestVectSum /= nElements;
                northSouthVectSum /= nElements;<br>_d[i].avgWindSpeed = sqrt((eastWestVectSum * eastWestVectSum) + (northSouthVectSum * northSouthVectSum));<br>_d[i].avgWindDir = <u>atan</u>2(eastWestVectSum, northSouthVectSum) * 180 / PI;
             _d[i].avgWindDir = (_d[i].avgWindDir >= 0 ? _d[i].avgWindDir : _d[i].avgWindDir + 360);
}
             _f->shiftDay = 1;
if (_f->startElement[1] - _f->startElement[0] < 3) _f->shiftDay = 0;
        }
        else
        {
              return 0;
        }
      }
     http.end();
  }
}
```

```
void GUI::init(Inkplate *_inkPtr)
{<br>} _ink = _inkPtr;
void GUI::drawMainScreen(struct sensorData * sensor, struct currentWeatherHandle * current, struct
forecastListHandle * forecastList, struct forecastDisplayHandle * displayForecast, struct oneCallApiHandle * one,
struct tm * time)
{
    char tmp[50];
    _ink->clearDisplay();
    _ink->setTextSize(1);
      _{\rm ink->fillRect}(20, 360, 760, 3, \, \text{BLACK});
    _ink->setFont(DISPLAY_FONT_SMALL);
     _ink->setTextSize(2);
    \sum_{n=1}^{\infty}ink->setCursor(1, 70);
     _ink->print(_current->weatherDesc);
    \overline{\_}ink->setCursor(1, 20);
    _ink->print(_current->city);
      _ink->setTextSize(1);
     \overline{\phantom{a}}ink->drawBitmap(770, 0, refIcon, 30, 30, BLACK);
    sprintf(tmp, "%1d:%02d %d/%d/%04d %3s", time->tm hour, time->tm min, time->tm mday, time->tm mon +
1, time->tm year + 1900, DOW[ time->tm wday]);
    _ink->setFont(DISPLAY_FONT);
      \frac{1}{2}ink->fillRect(4, 50, 796, 3, BLACK);
    \frac{1}{2}ink->setCursor(267, 35);
    \bar{\text{link}}->print(tmp);
      ink->drawBitmap(20, 85, weatherIcon(atoi( current->weatherIcon)), 50, 50, BLACK);
    \overline{\_}ink->setTextSize(2);
      \overline{\text{ink}-\text{setCursor}}(80, 130);\frac{1}{2}ink->print(round(_current->temp), 0);
    \frac{1}{\sqrt{1}}ink->setCursor(\frac{1}{\sqrt{1}}k->getCursorX() + 5, 110);
    \overline{\_}ink\rightarrow\text{print}('o');\overline{\_}ink->setTextSize(1);
     _ink->drawBitmap(1, 140, iconTlak, 40, 40, BLACK);
_ink->setCursor(45, 170);
    _ink->print(_current->pressureGnd, DEC);
      \overline{\text{ink}}->drawBitmap(145, 140, iconVlaga, 40, 40, BLACK);
    \overline{\rightrightarrows}ink->setCursor(195, 170);
    _ink->print(_current->humidity);
    \overline{\text{link}-\text{drawBi}}tmap(1, 190, iconVjetar, 40, 40, BLACK);
      \frac{1}{2}nk->setCursor(45, 220);
    _ink->print(_current->windSpeed, 1);
     \bar{\text{link}}->print(\bar{\text{m}} \text{ m/s } | \bar{\text{m}});
    \frac{1}{\sqrt{2}}ink->print(oznakeVjetar[int((_current->windDir / 22.5) + .5) % 16]);
     \overline{\text{link}}->drawBitmap(1, 240, iconSunrise, 40, 40, BLACK);
     sprintf(tmp, "%d:%02d", epochToHuman(_current->sunrise).tm_hour, epochToHuman(_current->sunrise).tm_min);
     ink->setCursor(40, 270);\overline{\_}ink->print(tmp);
     \overline{\phantom{a}}ink->\overline{\text{drawBitmap}}(130, 240, iconSunset, 40, 40, BLACK);
    sprintf(tmp, "%d:%02d", epochToHuman(_current->sunset).tm_hour, epochToHuman(_current->sunset).tm_min);
     \frac{1}{2}nk->setCursor(175, 270);
    \bar{ }ink->print(tmp);
    _ink->drawBitmap(300, 70, indoorIcon, 40, 40, BLACK);
    _ink->drawBitmap(300, 140, iconTlak, 40, 40, BLACK);
    \left[\right]ink->setCursor(350, 170);
    \frac{1}{2}ink->print(_sensor->pressure, 1);
     _ink->drawBitmap(300, 190, iconVlaga, 40, 40, BLACK);
_ink->setCursor(350, 220);
    _ink->print(_sensor->humidity, 1);
     _ink->drawBitmap(300, 240, iconTemp, 40, 40, BLACK);
      \frac{1}{\text{ink}-\text{setCursor}}(350, 270);
     -<br>ink->print(_sensor->temp, 1);
    if (strlen(_one->alertEvent)) _ink->drawBitmap(720, 5, iconWarning, 40, 40, BLACK);
     int xOffset, xOffsetText;<br>for (int i = 1; i < 6; i++)
     {
         x0ffset = i * 160;x0ffsetText = ((i - 1) * 160) + 10;_ink->fillRect(xOffset, 410, 3, 180, BLACK);
          -<br>ink->drawBitmap(xOffset - 105, 420, weatherIcon(atoi(displayForecast[i - forecastList-
>shiftDay].weatherIcon)), 50, 50, BLACK);
```

```
_{-.} ink->setTextSize(1);
            _ink->setFont(DISPLAY_FONT_SMALL);
printStringCenter(_displayForecast[i - _forecastList->shiftDay].weatherDesc, xOffset - 80, 482);<br>sprintf(tmp, "%d.%d", epochToHuman(_forecastList->forecast[_forecastList->startElement[i - _forecastList-><br>>shiftDay]].timest
printStringCenter(tmp, xOffset - 80, 415);<br>
sprintf(tmp, "%d hPa %d %%", displayForecast[i - _forecastList->shiftDay].avgPressure,<br>
displayForecast[i - forecastList->shiftDay].avgHumidity);
printStringCenter(tmp, xOffset - 80, 575);<br>string the string of the string of the string of the string of the string of the string of the string of the s<br>displayForecast[i - _forecastList->shiftDay].maxWindSpeed, oznakeVje
           printStringCenter(tmp, xOffset - 80, 588);
            _ink->setFont(DISPLAY_FONT);<br><mark>sprintf(tmp, "%d | %d", _displayForecast[i - _forecastList->shiftDay].maxTemp, _displayForecast[i -</mark>
_forecastList->shiftDay].minTemp);
           printStringCenter(tmp, xOffset - 80, 520);
           printStringCenter((char*)DOW[epochToHuman(_forecastList->forecast[_forecastList->startElement[i -
_forecastList->shiftDay]].timestamp).tm_wday], xOffset - 80, 400);
     }
     for (int i = 1; i < 3; i++){
           _{ink}\rightarrowfillRect(267 * i, 60, 3, 290, BLACK);
     }
     _ink->display();
}
```
#### Program unutrašnje jedinice

```
// Includes for communication and periph.
#include
<Wire
.
h
>
#include
<SPI
.
h
>
#include "driver/rtc_io.h"
#include "timeAndDate.h"
// WiFi and Internet includes
#include
<WiFi
.
h
>
#include <esp_wifi.h><br>#include <WiFiUdp.h>
#include "Weather.h"
// Display includes (driver, icons, fonts, etc)
#include
<Inkplate
.
h
>
#include "GUI.h"
#include "Neucha_Regular17pt7b.h"
#include "RobotoCondensed Regular6pt7b.h"
#include "icons.h"
#include <TSC2046E Inkplate.h>
// Sensor includes
#include
<Adafruit_Sensor
.
h
>
#include <Adafruit BME280.h>
#include
<Adafruit_SGP30
.
h
>
// Other includes
#include "sys/time.h"
#include "structs.h"
#include
<EEPROM
.
h
>
#include "PCF85063.h"
#include "communication.h"
#include "RF24_Inkplate.h"
// SD Card Library
#include
<SdFat
.
h
>
//.ttf to .h: https://rop.nl/truetype2gfx/
//Open Source fonts https://fonts.google.com/
#define DISPLAY_FONT 
&Neucha_Regular17pt7b
#define DISPLAY_FONT_SMALL 
&RobotoCondensed_Regular6pt7b
#define NEW_INKPLATE
// Objects / constructors
Inkplate display(INKPLATE_1BIT);
TSC2046E_Inkplate ts;
SPIClass *mySpi = NULL;<br>Adafruit BME280 bme;
OWMWeather owm;
GUI gui;
pcf85063 rtc;
communication rf;
RF24 Inkplate radio(14, 15, 2000000);
Adafruit_SGP30 sgp;
// Consts for hour, minutes, seconds, ...
struct tm tNow;
time_t timeToWake;
int timeOffset;
const char ssid[] = "WIFI SSID";
const char pass [] = "WIFI PASSWORD";
uint8 t modeSelect = 0;uint8_t forcedRef = 0;<br>
uint8_t selectedDay = 0;<br>
uint8_t wifiCounter = 0;<br>
uint3_t sdDataDayOffset = 0;<br>
uint16_t sdDataOffset = 0;<br>
uint16_t sdDataOffset = 0;
struct sensorData sensor;
struct currentWeatherHandle currentWeather;
struct forecastListHandle forecastList;
struct forecastDisplayHandle forecastDisplay[7];
struct oneCallApiHandle oneCallApi;
```

```
struct measruementHandle outdoorData;
void setup()
{
  // Varibles for storing status of each module while init
   uint8_t sdError = 0;<br>uint8_t bmeError = 0;<br>uint8_t radioError = 0;
  // Init System libraries
  Serial.begin(115200);
  Wire.begin();
  display.begin();
  EEPROM.begin(64);
  // Set output mode of MCP INT pin
  display.setIntOutputInternal(MCP23017 INT ADDR, display.mcpRegsInt, 1, 0, 0, 1);
  // Set touchscreen controller INT pin
  display.pinModeInternal(MCP23017_INT_ADDR, display.mcpRegsInt, 13, INPUT_PULLUP);
  display.setIntPinInternal(MCP23017_INT_ADDR, display.mcpRegsInt, 13, FALLING);
   // Set default pin state on touchscreen controller CS pin<br><mark>display.pinModeInternal(MCP23017_INT_ADDR, display.mcpRegsInt, 10, OUTPUT);</mark><br>display.digitalWriteInternal(MCP23017_INT_ADDR, display.mcpRegsInt, 10, HIGH);
  // Set default state of nRF24l01 pins
   display.digitalWriteInternal(MCP23017_INT_ADDR, display.mcpRegsInt, 14, HIGH);<br>display.digitalWriteInternal(MCP23017_INT_ADDR, display.mcpRegsInt, 15, HIGH);
  // Set RTC INT PIN
   display.pinModeInternal(MCP23017_INT_ADDR, display.mcpRegsInt, 12, INPUT_PULLUP);<br>display.setIntPinInternal(MCP23017_INT_ADDR, display.mcpRegsInt, 12, FALLING);
   // Set 3V3SW pin as output<br>display.pinModeInternal(MCP23017_INT_ADDR, display.mcpRegsInt, 11, OUTPUT);
  display.digitalWriteInternal(MCP23017_INT_ADDR, display.mcpRegsInt, 11, LOW);
  // Clear all INT flags on MCP
  display.getINTstateInternal(MCP23017_INT_ADDR, display.mcpRegsInt);
  // Init GUI communication and RTC library
  gui.init(&display);
  rf.init(&radio, &display, &rtc);
  rtc.RTCinit();
  // Get the SPI object from Inkplate library
  mySpi = display.getSPIptr();
  mySpi->begin(14, 12, 13, 15);
  // Init touchscreen controller
   ts.begin(mySpi, &display, 10, 13);<br>ts.calibrate(800, 3420, 3553, 317, 0, 799, 0, 599);
  // Init all the modules
   radioError = radio.begin(mySpi, &display);<br>bmeError = bme.begin(0x76);
  sdError = display.sdCardInit();
  display.setTextWrap(false);
  display.setFont(DISPLAY_FONT);
  display.setTextColor(BLACK, WHITE);
  display.setCursor(0, 24);
   // Show is there any error with init of sensors
if (!(sdError && bmeError && radioError))
  {
     display.print("Pogreška s ");
     if (!sdError)
     {
       display.print("SD karticom");
       display.setCursor(0, display.getCursorY() + 24);
     }
     if (!bmeError)
     {
       display.print("senzorom temp., vlage i tlaka");
       display.setCursor(0, display.getCursorY() + 24);
     }
     if (!radioError)
     {
```
struct syncStructHandle syncStruct;

```
display.print("radijskim modulom");<br>display.setCursor(0, display.getCursorY() + 24);
  }
  display.print("Provjerite modul i ponovno pokrenite uredjaj!");
  display.display();
  esp deep sleep start();
  while (1);
}
// Change WiFi name
WiFi.mode(WIFI_STA);
WiFi.disconnect();
WiFi.setHostname("WeatherPaper");
// Setup a temperatue, humidity and pressure sensor
bme.setSampling(Adafruit_BME280::MODE_FORCED,
                   Adafruit_BME280::SAMPLING_X16, // temperature<br>Adafruit_BME280::SAMPLING_X16, // pressure<br>Adafruit_BME280::SAMPLING_X16, // humidity<br>Adafruit_BME280::FILTER_X16 );
// Try to connect to WiFi
uint8_t wiFiRetry = 30;
int n = WiFi.scanNetworks();
if (n > 6) n = 6;
display.clearDisplay();
display.setCursor(0, 24);
display.println("ESP32 WeatherPaper\nTrazenje WiFi Mreza...");
display.display();<br>for (int i = 0; i < n; i++)
{
  display.setCursor(70, 100 + (i * 35));
  display.print(WiFi.SSID(i));
  display.print((WiFi.encryptionType(i) == WIFI_AUTH_OPEN) ? ' ' : '*');
  display.print(' ');
  display.print(WiFi.RSSI(i), DEC);
}
display.partialUpdate();<br>display.setCursor(70, 550);
display.print(F("Spajanje na "));
display.print(ssid);
display.partialUpdate(false, true);
WiFi.begin(ssid, pass);
while (WiFi.status() != WL CONNECTED && wiFiRetry > 0)
{
  delay(1000);
  display.print('.');
  display.partialUpdate(false, true);
  wiFiRetry--;
}
if(WiFi.status() == WL_CONNECTED)
{
  display.print("spojeno! Pricekajte...");
  display.partialUpdate();
}
else
{
  display.print("Spajanje neuspjesno!");
  display.display();
  esp_deep_sleep_start();
  while (1);
}
// Read data from sensors and from the Internet
readSensor(&sensor);
updateWeatherData();
// Check if the time is set and if it not set it by connecting to NTP serer
// After that try to sync with outdoor unit and set new wakeup time and save it in EEPROM
time_t myTime;
if (!rtc.isClockSet() && readNTP(&myTime))
{
  rtc.setClock(myTime);
  radio.powerUp();
  rf.setupCommunication();
  if (rf.sync(&syncStruct))
   {
    display.clearDisplay();
    display.print("Sinkronizacija uspjesna!");
    display.display();
     timeToWake = (time_t)syncStruct.sendEpoch;
```

```
rtc.setAlarm(timeToWake);
      EEPROM.put(0, timeToWake);
      EEPROM.commit();
    }
    else
    {
      // If sync failed, make a new wakeup time, just in case and save it to EEPROM
      display.clearDisplay();
      display.print("Sinkronizacija nije uspjela");
      display.display();
      timeToWake = rf.newWakeupTime(rtc.getClock());
      rtc.setAlarm(timeToWake);
       EEPROM.put(0, timeToWake);
EEPROM.commit();
    }
  }
  // Check if the time to wake has already passed. If it is, calculate new wakeup time
  EEPROM.get(0, timeToWake);
  if ((rtc.getClock() >= timeToWake) || (abs(timeToWake - rtc.getClock()) > (60 * WAKEUP_INTERVAL)))
  {
    timeToWake = rf.newWakeupTime(rtc.getClock());
    rtc.setAlarm(timeToWake);
    EEPROM.put(0, timeToWake);
    EEPROM.commit();
  \mathbf{I}tNow = epochToHuman(rtc.getClock());
  gui.drawMainScreen(&sensor, &currentWeather, &forecastList, forecastDisplay, &oneCallApi, &outdoorData, &tNow);
  esp_wifi_stop();
  btStop();
}
void loop()
{
  int tsX, tsY;
  rtc_gpio_isolate(GPIO_NUM_12);
  // Make ESP32 GPIO34 INT pin that wakes up ESP32
  esp_sleep_enable_ext0_wakeup(GPIO_NUM_34, 1);
  esp_light_sleep_start();
  // If ESP32 has woken up, see what caused wake up and clear the INT flags in MCP23017
  uint16_t intPins = display.getINTInternal(MCP23017_INT_ADDR, display.mcpRegsInt);<br>display.getINTstateInternal(MCP23017_INT_ADDR, display.mcpRegsInt);
  // If the touchscreen woke ESP32 up, get the X and Y of touch and check what has been pressed
  if ((intPins & (1 \ll 13)) && ts.available(&tsX, &tsY))
  {
    switch (modeSelect)
    {
      case 0:
        // Touched one of weather forecast days
         if (touchArea(tsX, tsY, 0, 410, 800, 190))
         {
          selectedDay = tsX / 160;
          drawDays(selectedDay, true);
          modeSelect = 1;}
         // NTP Sync button
         if (touchArea(tsX, tsY, 660, 5, 40, 40))
         {
           time_t _myNewTime;
           time_t _myNewAlarmTime;
uint8_t _wiFiRetry = 0;
writeInfoBox(350, "Sinkronizacija sata...");
           display.partialUpdate();
           if (readNTP(& myNewTime))
           {
             WiFi.begin(ssid, pass);
while (WiFi.status() != WL_CONNECTED && _wiFiRetry < 15)
             {
               delay(1000);
               _wiFiRetry++;
             }
             if(WiFi.status() == WL_CONNECTED)
             {
               rtc.setClock(_myNewTime);
               myNewAlarmTime = rf.newWakeupTime(myNewTime);
                rtc.setAlarm(_myNewAlarmTime);<br>EEPROM.put(0, myNewAlarmTime);
               EEPROM.commit();
             }
```

```
}
          esp_wifi_stop();
          btStop();
          qui.drawMainScreen(&sensor, &currentWeather, &forecastList, forecastDisplay, &oneCallApi, &outdoorData,
&tNow);
        }
        // Outdoor unit sync
        if (touchArea(tsX, tsY, 710, 5, 40, 40))
        {
          radio.powerUp();
          rf.setupCommunication();
          uint8_t _myNewSync = rf.sync(&syncStruct);
          if ( myNewSync)
          {
            rtc.setAlarm(syncStruct.sendEpoch);
             EEPROM.put(0, (time_t)syncStruct.sendEpoch);
EEPROM.commit();
          }
          gui.drawMainScreen(&sensor, &currentWeather, &forecastList, forecastDisplay, &oneCallApi, &outdoorData,
&tNow);
        }
        // Forced data refresh button
        if (touchArea(tsX, tsY, 760, 0, 40, 50))
        {
           display.setFont(DISPLAY_FONT)<mark>;</mark><br>display.setCursor(610, 35);
          writeInfoBox(350, "Osvjez. podataka, pricekajte");
          display.partialUpdate();
         forcedRef = 1;
        }
        // If it's pressed, show outdoor unit data by today
        if (touchArea(tsX, tsY, 534, 60, 267, 290))
        {
         modeSelect = 2;
          gui.drawOutdoorData(&rf, rtc.getClock(), 0, &sdDataOffset, selectedGraph, 1);
          display.display();
        }
        // If it's pressed, show indoor unit data starting by today
        if (touchArea(tsX, tsY, 267, 60, 267, 290))
        {
          modeSelect = 3;gui.drawIndoorData(&rf, rtc.getClock(), 0, &sdDataOffset, selectedGraph, 1);
          display.display();
        }
        break;
      // Weather forecast
      case 1:
        if (touchArea(tsX, tsY, 10, 570, 30, 30))
        {
          gui.drawMainScreen(&sensor, &currentWeather, &forecastList, forecastDisplay, &oneCallApi, &outdoorData,
&tNow);
          modeSelect = 0;selectedDay = 0;
          selectedGraph = 0;
          sdDataDayOffset = 0;}
        // Go one day back (if it's possible)
        if (touchArea(tsX, tsY, 0, 0, 75, 75) && selectedDay > 0)
        {
          selectedDay--;
          drawDays(selectedDay, false);
          modeSelect = 1;}
        // Go one day FW (if it's possible)
        if (touchArea(tsX, tsY, 730, 0, 70, 50) && selectedDay < 4)
        {
          selectedDay++;
          drawDays(selectedDay, false);
         modeSelect = 1;
        }
        // Show graph for selected data
        if (touchArea(tsX, tsY, 50, 550, 700, 150))
        {
```

```
selectedGraph = (tsX - 50) / 70;
           drawSelectedGraph(selectedGraph, selectedDay);
          display.partialUpdate();
        }
         // Show pop-up "window" with data of selected day and time
        if (touchArea(tsX, tsY, 0, 70, 800, 70))
         {
           int selectedElement = tsX / 100;
           int _YPos = 240;const int _fontScale = 2;<br>const int _fontYSize = 14 * fontScale;
           if (selectedElement < (forecastList.startElement[selectedDay + 2 - forecastList.shiftDay] -
forecastList.startElement[selectedDay + 1 - forecastList.shiftDay]))
           {
             int element = forecastList.startElement[selectedDay + 1 - forecastList.shiftDay] + selectedElement;
             display.fillRect(198, 198, 404, 304, BLACK);
             display.fillRect(200, 200, 400, 300, WHITE);
             display.setFont(DISPLAY_FONT_SMALL);
             display.setTextSize(_fontScale);
             display.setCursor(220, _yPos);    __yPos += _fontYSize;<br>display.print(forecastList.forecast[element].weatherDesc);
             display.setCursor(220, _yPos); _yPos += _fontYSize;
display.print("Temp.: ");
             display.print(forecastList.forecast[element].minTemp, 1);
             display.print("[Min] / ");
             display.print(forecastList.forecast[element].temp, 1);
             display.print(" / ");
             display.print(forecastList.forecast[element].maxTemp, 1);
             display.print("[Max] C");
             display.setCursor(220, _yPos); _yPos += _fontYSize;
display.print("Tlak zraka: ");
             display.print(forecastList.forecast[element].pressureGnd);
             display.print("hPa");
             display.setCursor(220, yPos);    yPos += _fontYSize;<br>display.print("Brzina vjetra: ");
             display.print(forecastList.forecast[element].windSpeed, 1);
             display.print('/');
display.print(forecastList.forecast[element].windGust, 1);
             display.print("m/s");
             display.setCursor(220, _yPos); _yPos += _fontYSize;
display.print("Smjer vjetra: ");
             display.print(oznakeVjetar[int((forecastList.forecast[element].windDir / 22.5) + .5) % 16]);
             display.print('[');
             display.print(forecastList.forecast[element].windDir);
             display.print(" st.]");
             display.setCursor(220, _yPos); _yPos += _fontYSize;
             display.print("Naoblaka: ");
             display.print(forecastList.forecast[element].clouds);
             display.print('%');
             display.setCursor(220, _yPos); _yPos += _fontYSize;<br>display.print("Snijeg: ");
             display.print(forecastList.forecast[element].snow, 1);
             display.print("mm");
             display.setCursor(220, _yPos); _yPos += _fontYSize;<br>display.print("Kisa: ");
             display.print(forecastList.forecast[element].rain, 1);
             display.print("mm");
           }
           display.setTextSize(1);
          display.partialUpdate();
         }
        break;
        // Indoor and outdoor graphs
         case 2:
        case 3:
           // Move one day back
           if (touchArea(tsX, tsY, 0, 0, 75, 75))
           {
             sdDataDayOffset++;
             sdDataOffset = 0:
             if (modeSelect == 2) gui.drawOutdoorData(&rf, rtc.getClock(), sdDataDayOffset, &sdDataOffset,
selectedGraph);
```

```
if (modeSelect == 3) gui.drawIndoorData(&rf, rtc.getClock(), sdDataDayOffset, &sdDataOffset,
selectedGraph);
           display.partialUpdate();
          }
          // Move one day FW
          if (touchArea(tsX, tsY, 730, 0, 70, 50) && sdDataDayOffset != 0)
          {
            sdDataDayOffset--;
            sdDataOffset = 0;
            if (modeSelect == 2) gui.drawOutdoorData(&rf, rtc.getClock(), sdDataDayOffset, &sdDataOffset,
selectedGraph);
            if (modeSelect == 3) gui.drawIndoorData(&rf, rtc.getClock(), sdDataDayOffset, &sdDataOffset,
selectedGraph);
           display.partialUpdate();
          }
          // Get back to main screen
          if (touchArea(tsX, tsY, 10, 570, 30, 30))
          {
           sdDataDayOffset = 0;
           modeSelect = 0;
            sdDataOffset = 0;
            selectedGraph = 0;
            gui.drawMainScreen(&sensor, &currentWeather, &forecastList, forecastDisplay, &oneCallApi, &outdoorData,
x + N_0w):
          }
          // Move one dataset FW
          if (touchArea(tsX, tsY, 90, 140, 30, 30))
          {
            if (sdDataOffset != 0) sdDataOffset--;
            if (modeSelect == 2) gui.drawOutdoorData(&rf, rtc.getClock(), sdDataDayOffset, &sdDataOffset,
selectedGraph);
            if (modeSelect == 3) gui.drawIndoorData(&rf, rtc.getClock(), sdDataDayOffset, &sdDataOffset,
selectedGraph);
            display.partialUpdate();
          }
          // Move one dataset back
          if (touchArea(tsX, tsY, 680, 140, 30, 30))
          {
            sdDataOffset++;
            if (modeSelect == 2) gui.drawOutdoorData(&rf, rtc.getClock(), sdDataDayOffset, &sdDataOffset,
selectedGraph);
            if (modeSelect == 3) gui.drawIndoorData(&rf, rtc.getClock(), sdDataDayOffset, &sdDataOffset,
selectedGraph);
            display.partialUpdate();
          }
          // Go back to the first measurement in day
          if (touchArea(tsX, tsY, 40, 140, 30, 30))
          {
           sdDataOffset = 0;
            if (modeSelect == 2) gui.drawOutdoorData(&rf, rtc.getClock(), sdDataDayOffset, &sdDataOffset,
selectedGraph);
            if (modeSelect == 3) gui.drawIndoorData(&rf, rtc.getClock(), sdDataDayOffset, &sdDataOffset,
selectedGraph);
           display.partialUpdate();
          }
          // Go back to the last measurement in day
          if (touchArea(tsX, tsY, 730, 140, 30, 30))
          {
            sdDataDayOffset = 0;
            if (modeSelect == 2) gui.drawOutdoorData(&rf, rtc.getClock(), sdDataDayOffset, &sdDataOffset,
selectedGraph, 1);
           if (modeSelect == 3) gui.drawIndoorData(&rf, rtc.getClock(), sdDataDayOffset, &sdDataOffset,
selectedGraph, 1);
            display.partialUpdate();
          }
          if (touchArea(tsX, tsY, 50, 550, 750, 150) && modeSelect == 2)
          {
           selectedGraph = (tsX - 50) / 70;
            gui.drawOutdoorData(&rf, rtc.getClock(), sdDataDayOffset, &sdDataOffset, selectedGraph);
            display.partialUpdate();
          }
          if(touchArea(tsX, tsY, 50, 490, 750, 150) && modeSelect == 3)
          {
```

```
selectedGraph = (tsX - 50) / 70;
gui.drawIndoorData(&rf, rtc.getClock(), sdDataDayOffset, &sdDataOffset, selectedGraph);
             display.partialUpdate();
           \overline{1}break;
    }
  }
  if ((rtc.checkAlarmFlag() && (intPins & (1 << 12))) || forcedRef)
  {
    uint8_t rx0k = 0;time_t _sgpTimeout = rtc.getClock() + 16;<br>uint16 t eco2Base, tvocBase;
     // Power up and init CO2 sensor<br><u>display</u>.digitalWriteInternal(MCP23017 INT ADDR, <u>display</u>.mcpRegsInt, 11, HIGH);
    delay(10);sgp.begin();
     EEPROM.get(8, eco2Base);
EEPROM.get(10, tvocBase);
     sgp.setIAQBaseline(eco2Base, tvocBase);
     display.setFont(DISPLAY_FONT_SMALL);
    display.setTextSize(1);
    display.setCursor(5, 46);
    display.print("Dohvacanje novih podataka");
    display.partialUpdate();
    // If it's not the user forced update of data, that means is RTC and it's time to get the data from outdook 
unit
    if (!forcedRef)
    {
       wifiCounter++;
       rtc.clearAlarm();
       _rxOk = rf.getData(&syncStruct, &outdoorData);
       timeToWake = (\text{time}_t)syncStruct.sendEpoch;
       rtc.setAlarm(timeToWake);
       EEPROM.put(0, timeToWake);
EEPROM.commit();
    }
     // Get new weather data from the internet every 30 minutes
if (wifiCounter > 2 || forcedRef)
    {
      wifiCounter = 0;
       esp_wifi_start();
       WiFi.mode(WIFI_STA);
       WiFi.begin(ssid, pass);
       int i = 0;
       while (\text{WiFi}.\text{status}() := \text{WL\_CONNECTED && (i < 15))}{
         delay(1000);
         display.print('.');
         display.partialUpdate();
       }<br>if (WiFi.status() == WL CONNECTED) updateWeatherData();
       esp_wifi_stop();
      btStop();
    }
    // CO2 sensor must work at leasts 15 seconds in order to get any data
    while(rtc.getClock() < _sgpTimeout)
    {
         display.print('.');
         display.partialUpdate();<br>delay(1000);
    }
    sgp.IAQmeasure();
    sgp.IAQmeasureRaw();
            readSensor(&sensor);
     // Save new baseline and power down sensor
     sgp.getIAQBaseline(&eco2Base, &tvocBase);
     display.digitalWriteInternal(MCP23017 INT ADDR, display.mcpRegsInt, 11, LOW);
    EEPROM.put(8, eco2Base);
    EEPROM.put(10, tvocBase);
    EEPROM.commit();
    if (!forcedRef) rf.saveDataToSD(&sensor, _rxOk?&outdoorData:NULL);
    forcedRef = 0;modeSelect = 0;
    selectedDay = 0;selectedGraph = 0;
    sdDataDayOffset = 0;
```

```
sdDataOffset = 0:
    tNow = epochToHuman(rtc.getClock());
    gui.drawMainScreen(&sensor, &currentWeather, &forecastList, forecastDisplay, &oneCallApi, &outdoorData, &tNow);
  }
}
void writeInfoBox(int y, char* c)
{
  int16_t x1, y1;
  uint16_t w, h;
  int x;
  display.setTextSize(2);
  display.getTextBounds(c, 0, y, &x1, &y1, &w, &h);
  x = (800 - w) / 2;display.getTextBounds(c, x, y, &x1, &y1, &w, &h);<br>display.fillRect(x1 - 3, y1 - 3, w + 6, h + 6, WHITE);<br>display.drawRect(x1 - 2, y1 - 2, w + 4, h + 4, BLACK);
  display.drawRect(x1 - 1, y1 - 1, w + 2, h + 2, BLACK);
  display.setCursor(x, y);
  display.print(c);
  display.setTextSize(1);
}
void readSensor(struct sensorData *_s)
{
   s->epoch = (uint32 t)rtc.getClock();
  bme.takeForcedMeasurement();
  _s->temp = bme.readTemperature();
  \_s \rightarrow \text{humidity} = \text{bme}.\text{readHumidity}()\frac{1}{s}->pressure = bme.readPressure() / 100.0F;
   s->eco2 = sgp.eCO2;<br>s->tvoc = sgp.TVOC;
  \frac{-}{s}->rawH2 = sgp.rawH2;
  \left[\texttt{s->rawEthanol} = \texttt{sgp.rawEthanol};\right]-s->battery = ts.getBatteryVoltage();
}
bool readNTP(time_t *_epoch)
{
  IPAddress ntpIp;
  WiFiUDP udp;
  const char* NTPServer = "hr.pool.ntp.org";
   uint16_t ntpPort = 123;<br>uint8 t ntpPacket[48];
  unsigned long _ntpTimeout;
  udp.begin(8888);
  if (!WiFi.hostByName(NTPServer, ntpIp)) return 0;
  ntpPacket[0] = B11100011; //Clock is unsync, NTP version 4, Symmetric passive
   ntpPacket[1] = 0; // Stratum, or type of clock
ntpPacket[2] = 60; // Polling Interval
  ntpPacket[3] = 0xEC; // Peer Clock Precision
  // 8 bytes of zero for Root Delay & Root Dispersion
   ntpPacket[12] = 49;
ntpPacket[13] = 0x4E;
  ntpPacket[14] = 49;
  ntpPacket[15] = 52;udp.beginPacket(ntpIp, 123);
  udp.write(ntpPacket, 48);
  udp.endPacket();
   [while ((unsigned long)(millis() - _nntpTimeout) < 5000)
  {
    if (udp.parsePacket() >= 48)
    {
       udp.read(ntpPacket, 48);
       uint32_t unix = ntpPacket[40] << 24 | ntpPacket[41] << 16 | ntpPacket[42] << 8 | ntpPacket[43];
       *_epoch = unix - 2208988800UL + currentWeather.timezone;
       return true;
    }
  }
  return false;
}
void updateWeatherData()
{
  owm.getCurrentWeather("http://api.openweathermap.org/data/2.5/weather?&lat=[LAT]&lon=[LON]&units=metric&lang=hr&A
PPID=[API_KEY]", &currentWeather);
```

```
owm.getForecastWeather("http://api.openweathermap.org/data/2.5/forecast?lat=[LAT]&lon=[LON]&units=metric&lang=hr&
APPID=[API_KEY]", &forecastList, forecastDisplay);
```

```
owm.oneCall("http://api.openweathermap.org/data/2.5/onecall?lat=[LAT]&lon=[LON]&units=metric&lang=hr&exclude=curr
ent,minutely,hourly,daily&appid=[API_KEY]", &oneCallApi); //Upozorenja
}
void changeLetters(char *p)
{
  int webTextSize = strlen(p);
  for (intl6_t i = 0; i < webTextSize; i++)
  {
    if (p[i] == 196 || p[i] == 197) memmove(&p[i], &p[i + 1], webTextSize - i);
    if (p[i] == 141 || p[i] == 135) p[i] = 'c';if (p[i] == 161) p[i] = 's';<br>if (p[i] == 190) p[i] = 'z';
  }
}
void drawDays(uint8_t n, bool fullUpdate)
{
  display.clearDisplay();
  display.setFont(DISPLAY_FONT_SMALL);
  display.setTextSize(2);
  uint8_t xPos = 0;
  uint8<sup>-</sup>t start = forecastList.startElement[-forecastList.shiftDay + n + 1];
  uint8<sub>t</sub> end = forecastList.startElement[-forecastList.shiftDay + n + 2];
  for (\overline{int} i = start; i < end; i++){
    display.drawBitmap(xPos * 95 + 45, 70, gui.weatherIcon(atoi(forecastList.forecast[i].weatherIcon)), 50, 50,
BLACK);
    display.setCursor(xPos * 95 + 30, 140);
    display.print(epochToHuman(forecastList.forecast[i].timestamp).tm hour, DEC);
    display.print(":00h");
    xPos++;
  }
  display.setTextSize(1);
  if (n > 0) display.fillTriangle(50, 10, 50, 40, 20, 25, BLACK);
if (n < 4) display.fillTriangle(750, 10, 750, 40, 780, 25, BLACK);
display.fillTriangle(10, 580, 30, 570, 30, 590, BLACK);
  display.setFont(DISPLAY_FONT);
  display.fillRect(4, 50, 792, 3, BLACK);
  display.setCursor(200, 35);
  display.print("Vremenska prognoza za ");
  display.print(epochToHuman(forecastList.forecast[start].timestamp).tm_mday, DEC);
  display.print('.');
  display.print(epochToHuman(forecastList.forecast[start].timestamp).tm_mon + 1, DEC);
  display.print(".,");
  display.print(DOW[epochToHuman(forecastList.forecast[start].timestamp).tm_wday]);
  for (int i = 0; i < 10; i++)
  {
    const uint8 t *iconList[] = {iconTemp, iconTlak, iconVlaga, iconVjetar, iconWindDir, iconClouds,
iconVisability, iconRainDrop, iconSnowflake, iconProbability};<br>display.drawBitmap((i * 70) + 50, 550, iconList[i], 40, 40, BLACK);
  }
  drawSelectedGraph(selectedGraph, n);
  if (fullUpdate)
  {
    display.display();
  }
  else
  {
    display.partialUpdate();
  }
\mathbf{r}void drawSelectedGraph(uint8_t _graph, uint8_t _day)
{
  uint8_t start = forecastList.startElement[-forecastList.shiftDay + _day + 1];<br>uint8 t end = forecastList.startElement[-forecastList.shiftDay + day + 2];
  uint8 t n = end - start;
  display.fillRect(4, 540, 792, 3, BLACK);
  display.fillRect((selectedGraph * 70) + 35, 540, 70, 3, WHITE);
  display.setFont(NULL);
  display.setTextSize(2);
  display.fillRect(0, 170, 800, 360, WHITE);
  switch (_graph)
  {
    case 0:
      gui.printAlignText("Temperatura zraka [C]", 400, 195, ALIGMENT_CENTERBOT);
```
gui.drawGraph(130, 200, 600, 300, &(forecastList.forecast[start].timestamp), &(forecastList.forecast[start].temp), \_n, sizeof(struct forecastWeatherHandle), 12, DATATYPE\_FLOAT, GRAPHSTYLE\_LINE); break; case 1: gui.printAlignText("Tlak zraka [hPa]", 400, 195, ALIGMENT\_CENTERBOT); gui.drawGraph(130, 200, 600, 300, &(forecastList.forecast[start].timestamp), &(forecastList.forecast[start].pressureGnd), \_n, sizeof(struct forecastWeatherHandle), 12, DATATYPE\_UINT16\_T, GRAPHSTYLE\_LINE); break; case 2: gui.printAlignText("Relat. vlaznost zraka [%]", 400, 195, ALIGMENT\_CENTERBOT);<br>gui.drawGraph(130, 200, 600, 300, &(forecastList.forecast[start].timestamp), &(forecastList.forecast[start].humidity), \_n, sizeof(struct forecastWeatherHandle), 10, DATATYPE\_UINT8\_T, GRAPHSTYLE\_LINE, 0, 100); break; case 3: gui.printAlignText("Brzina vjetra [m/s]", 400, 195, ALIGMENT\_CENTERBOT); gui.drawGraph(130, 200, 600, 300, &(forecastList.forecast[start].timestamp),<br>EfforecastList.forecast[start].windSpeed), n, sizeof(struct forecastWeatherHandle), 12, DATATYPE FLOAT, GRAPHSTYLE\_LINE, 0); break; case 4: gui.printAlignText("Smjer vjetra [stupnjevi]", 400, 195, ALIGMENT\_CENTERBOT); gui.drawGraph(130, 200, 600, 300, &(forecastList.forecast[start].timestamp), &(forecastList.forecast[start].windDir), \_n, sizeof(struct forecastWeatherHandle), 12, DATATYPE\_UINT16\_T, GRAPHSTYLE\_DOT, 0, 360); break; case 5: gui.printAlignText("Kolicina naoblake [%]", 400, 195, ALIGMENT\_CENTERBOT); gui.drawGraph(130, 200, 600, 300, &(forecastList.forecast[start].timestamp),<br>[forecastList.forecast[start].clouds), n, sizeof(struct forecastWeatherHandle), 10, DATATYPE UINT8 T, & GRAPHSTYLE COLUMN, 0, 100); break; case 6: gui.printAlignText("Vidljivost [m]", 400, 195, ALIGMENT\_CENTERBOT);<br>qui.drawGraph(130, 200, 600, 300, &(forecastList.forecast[start].timestamp), &(forecastList.forecast[start].visibility), \_n, sizeof(struct forecastWeatherHandle), 12, DATATYPE\_UINT16\_T, GRAPHSTYLE\_LINE); break; case 7: gui.printAlignText("Kolicina padalina [mm]", 400, 195, ALIGMENT\_CENTERBOT); gui.drawGraph(130, 200, 600, 300, &(forecastList.forecast[start].timestamp), &(forecastList.forecast[start].rain), \_n, sizeof(struct forecastWeatherHandle), 12, DATATYPE\_FLOAT, GRAPHSTYLE\_COLUMN, 0); break; case 8: gui.printAlignText("Kolicina snijega [mm]" , 400, 195, ALIGMENT\_CENTERBOT);<br>gui.drawGraph(130, 200, 600, 300, &(forecastList.forecast[start].timestamp), &(forecastList.forecast[start].snow), \_n, sizeof(struct forecastWeatherHandle), 12, DATATYPE\_FLOAT, GRAPHSTYLE\_COLUMN, 0); break; case 9: gui.printAlignText("Vjerojatnost oborina [%]", 400, 195, ALIGMENT\_CENTERBOT); gui.drawGraph(130, 200, 600, 300, &(forecastList.forecast[start].timestamp), &(forecastList.forecast[start].probability), \_n, sizeof(struct forecastWeatherHandle), 10, DATATYPE\_UINT8\_T, GRAPHSTYLE\_COLUMN, 0, 100); break; } } uint8\_t touchArea(int16\_t tsX, int16\_t tsY, int16\_t x, int16\_t y, int16\_t w, int16\_t h) { if ((tsX >= x) && (tsY >= y) && (tsX < (x + w)) && (tsY < (y + h))) return 1; return 0; }

#### Program vanjske jedinice

```
/* USER CODE BEGIN Header */
/**
******************************************************************************
 * @file : main.c
* @brief : Main program body
******************************************************************************
 * @attention
 *
 * <h2><center>© Copyright (c) 2021 STMicroelectronics.
 * All rights reserved.</center></h2>
 *
 * This software component is licensed by ST under BSD 3-Clause license,
 * the "License"; You may not use this file except in compliance with the
 * License. You may obtain a copy of the License at:
                             * opensource.org/licenses/BSD-3-Clause
 *
******************************************************************************
 */
/* USER CODE END Header */
/* Includes ------------------------------------------------------------------*/
#include "main.h"
/* Private includes ----------------------------------------------------------*/
/* USER CODE BEGIN Includes */
#include <stdlib.h>
#include <stdio.h>
#include <string.h>
#include <math.h>
#include "myStructs.h"
#include "glassLCD.h"
#include "SHT21.h"
#include "rtc.h"
#include "sleep.h"
#include "BMP180.h"
#include "Si1147.h"
#include "RF24.h"
#include "communication.h"
/* USER CODE END Includes */
/* Private typedef -----------------------------------------------------------*/
/* USER CODE BEGIN PTD */
/* USER CODE END PTD */
/* Private define ------------------------------------------------------------*/
/* USER CODE BEGIN PD */
#define NO_DEEP_SLEEP 0<br>#define DEEP_SLEEP 0
#define DEEP SLEEP
#define BMP180 ERROR 1
#define SHT21_ERROR 2
#define SI1147_ERROR 3
#define NRF24_ERROR 4
#define ALL_MEASUREMENTS 0b111111111
#define TEMP_MEASUREMENT 0b000000001
#define HUMIDITY_MEASUREMENT 0b000000010
#define PRESSURE_MEASUREMENT 0b000000100
#define UV_MEASUREMENT 0b000001000
#define LIGHT_MEASUREMENT 0b000010000
#define SOLAR_MEASUREMENT 0b000100000
#define WINDSPEED_MEASUREMENT 0b001000000
#define WINDDIR_MEASUREMENT 0b010000000
#define BATTERY_MEASUREMENT 0b100000000
/* USER CODE END PD *//* Private macro -------------------------------------------------------------*/
/* USER CODE BEGIN PM *//* USER CODE END PM */
/* Private variables ---------------------------------------------------------*/
ADC HandleTypeDef hadc;
```
I2C\_HandleTypeDef hi2c1;

```
RTC_HandleTypeDef hrtc;
SPI HandleTypeDef hspi1;
TIM HandleTypeDef htim6;
UART_HandleTypeDef huart2;
/* USER CODE BEGIN PV */
struct syncStructHandle syncStruct = {SYNC HEADER};
struct measruementHandle weatherData;
struct measruementHandle currentWeatherData;
const char lcdTest[] = {"88888888"};
const char errStr[] = {"ERR-%03d"};
const char* windStr[] = {"N", "NNE", "NE", "ENE", "E", "ESE", "SE", "SSE", "S", "SSW", "SW", "WSW", "W", "WNW",
"NW", "NNW"};
volatile uint32_t interruptButton = 0;
volatile uint8_t alarmInterruptFlag = 0;
const uint16_t measurementTable[] = { TEMP_MEASUREMENT | HUMIDITY_MEASUREMENT, PRESSURE_MEASUREMENT, UV_MEASUREMENT 
| LIGHT MEASUREMENT, SOLAR MEASUREMENT, WINDSPEED MEASUREMENT, WINDDIR MEASUREMENT, BATTERY MEASUREMENT;
uint32 t sendInterval;
int16 t windDirCalibration = 0;char lcdTemp[20];
uint8 t firstTimeSync = 0;
/* USER CODE END PV */
/* Private function prototypes -----------------------------------------------*/
void SystemClock_Config(void);
static void MX_GPIO_Init(void);
static void MX_I2C1_Init(void);
static void MX_RTC_Init(void);
static void MX_SPI1_Init(void);
static void MX_USART2_UART_Init(void);
static void MX_ADC_Init(void);
static void MX_TIM6_Init(void);
/* USER CODE BEGIN PFP */<br>void writeError(uint8 t e, uint8 t forceSleep);
void readWeatherData(struct measruementHandle *_{w}, uint16_t _flags);
void getSolarData(double *_energyJ, double *_energy);
uint32_t getADC(uint32_t _ch);
float getWindSpeed();
int16_t getWindDir(uint32_t _pin, int16_t _offset);
float getWindSpeed();
float getBatteryVoltage();
/* USER CODE END PFP */
/* Private user code ---------------------------------------------------------*/
/* USER CODE BEGIN 0 */
/* USER CODE END 0 * //**
 * @brief The application entry point.
  * @retval int
  */
int main(void)
{
  /* USER CODE BEGIN 1 *//* USER CODE END 1 */
   /* MCU Configuration--------------------------------------------------------*/
   /* Reset of all peripherals, Initializes the Flash interface and the Systick. */
   HAL_Init();
   /* USER CODE BEGIN Init */
   /* USER CODE END Init */
   /* Configure the system clock */
   SystemClock_Config();
   /* USER CODE BEGIN SysInit */
   /* USER CODE END SysInit */
   /* Initialize all configured peripherals */
   MX_GPIO_Init();
```

```
MX T2C1 Init():
 MX RTC Init();
  MX SPI1 Init();
 MX_USART2_UART_Init();
 MX ADC Init();
 MX TIM6 Init();
  /* USER CODE BEGIN 2 */ // Init LCD Driver
 glassLCD Begin();
   // Test LCD (and wait for debugger to connect)
 glassLCD_WriteData((char*) lcdTest);
 glassLCD_SetDot(0b11111111);
 glassLCD_WriteArrow(0b11111111);
  glassLCD_Update();
 HAL Delay(2000);
   // Dummy ADC readings to calibrate ADC and remove ranks
getADC(ADC CHANNEL 0);<br>getADC(ADC CHANNEL 1);
 qetADC(ADC-CHANNEL-4); // Init Pressure & Temp sensor
 if (!BMP180_Init()) writeError(BMP180_ERROR, DEEP_SLEEP);
 // Init Humidity & Temp sensor
 if (!SHT21_Init()) writeError(SHT21_ERROR, DEEP_SLEEP);
 // Init Si1147 Sensor for ALS and UV
 if (!Si1147_Init()) writeError(SI1147_ERROR, DEEP_SLEEP);
RF24_init(NRF24_CE_GPIO_Port, NRF24_CE_Pin, NRF24_CSN_GPIO_Port, NRF24_CSN_Pin);<br>if (!RF24_begin()) writeError(NRF24_ERROR, DEEP_SLEEP);
   // Enable UV meas.
  Si1147_SetUV();
// Set time on RTC<br>RTC SetTime(1609459200);
   // Setup RF communication (speed, RF Channel, RF Power, rtc)
 communication Setup();
   // Wait for sync signal from indoor station
uint8_t syncTimeout = 180;<br>uint8 t rxBuffer[32] = \{0\};
uint8_t syncSuccess = 0;<br>while (!syncSuccess && syncTimeout > 0)
\rightarrow {
     if (communication_Transmit(&syncStruct, sizeof(syncStruct), rxBuffer))
\sim \sim \sim \sim if (rxBuffer[0] == SYNC_HEADER)
\sim \sim \sim \sim memcpy(&syncStruct, rxBuffer, sizeof(syncStruct));
         syncSuccess = 1;
       }
\longrightarrow char lcdTemp[9];
 sprintf(lcdTemp, "SYNC %3d", syncTimeout--);
 glassLCD_WriteData(lcdTemp);
     glassLCD_Update();
    HAL_Delay(1000);
\rightarrow // Flush all unsent data and power down the module
RF24 flush rx();<br>RF24 flush tx();
  RF24_powerDown();
   if (syncSuccess)
\rightarrow {
     struct tm hTime;
    RTC SetTime(syncStruct.myEpoch);
     RTC_SetAlarmEpoch(syncStruct.sendEpoch, RTC_ALARMMASK_DATEWEEKDAY);
    sendInterval = syncStruct.sendEpoch - syncStruct.myEpoch;
    firstTimeSync = 1;
    glassLCD WriteData("SYNC OK");
     glassLCD_Update();
    HAL Delay(1000);
```

```
hTime = RTC_EpochToHuman(syncStruct.myEpoch);
    sprintf(lcdTemp, " %2d%02d%02d", hTime.tm hour, hTime.tm min, hTime.tm sec);
    glassLCD WriteData(lcdTemp);
     glassLCD_SetDot(0b00101000);
    glassLCD_Update();
    HAL Delay(1000);
 }
   else
   {
    sendInterval = 600;RTC_SetAlarmEpoch(RTC_GetTime() + sendInterval, RTC_ALARMMASK_DATEWEEKDAY);
    glassLCD WriteData("NO SYNC");
     glassLCD_Update();
    HAL Delay(1000);
   }
 // Get North direction for wind direction calibration
 for (int i = 0; i < 5; i++)
\rightarrowsprintf(lcdTemp, "D CAL %d", 5 - i);
    glassLCD WriteData(lcdTemp);
     glassLCD_Update();
    windDirCalibration += getWindDir(ADC_CHANNEL 1, 0);
    HAL Delay(1000);
 }
  windDirCalibration /= 5;
   readWeatherData(¤tWeatherData, ALL_MEASUREMENTS);
  /* USER CODE END 2 */ /* Infinite loop */
 /* USER CODE BEGIN WHILE */
  uint8 t k = 0;
   while (1)
\rightarrow {
    uint8 t lcdDot = 0;uint8 t lcdArrow = 0;<br>if (k == 0)\sim \sim \sim \simint16 t t = round(currentWeatherData.tempSHT * 10);
 int16_t h = round(currentWeatherData.humidity * 10);
 sprintf(lcdTemp, "%3d%01d %2d%01d", t / 10, abs(t % 10), abs(h / 10), abs(h % 10));
 lcdDot = 0b00100010;
 lcdArrow = 0b10000000;
 }
    if (k == 1)\sim \sim \sim \sim uint16_t p = round(currentWeatherData.pressure * 10);
 sprintf(lcdTemp, "%4d%1d", abs(p / 10), abs(p % 10));
 lcdDot = 0b00010000;
 lcdArrow = 0b01000000;
 }
    if (k == 2)\sim \sim \sim \simint16_t uv = (currentWeatherData.uv * 10);<br>int16_t vis = currentWeatherData.light;
       sprintf(lcdTemp, "%2d%1d %4d", abs(uv / 10), abs(uv % 10), vis);
        lcdDot = 0b01000000;
        lcdArrow = 0b00100000;
\longrightarrowif (k == 3)\sim \sim \sim \sim int energyJ = round(currentWeatherData.solarJ * 10);
        sprintf(lcdTemp, "%2d%1d %4d", abs(energyJ / 10), abs(energyJ % 10), (int) (currentWeatherData.solarW));
        lcdDot = 0b01000000;
        lcdArrow = 0b00010000;
\longrightarrowif (k == 4)\sim \sim \sim \sim int wind = round(currentWeatherData.windSpeed * 10);
 sprintf(lcdTemp, "%3d%1d", abs(wind / 10), abs(wind % 10));
 lcdDot = 0b00100000;
 lcdArrow = 0b00001000;
\longrightarrowif (k == 5)\sim \sim \sim \sim \sim \sim sprintf(lcdTemp, "%3s %3d", windStr[(int) ((currentWeatherData.windDir / 22.5) + 0.5) % 16],
currentWeatherData.windDir);
        lcdArrow = 0b00000100;
```

```
 }
    \mathbf{if} (k == 6)
\sim \sim \sim \simuint16 t batt = round((currentWeatherData.battery) * 100);
struct tm t = RTC_EpochToHuman(RTC_GetTime());<br>sprintf(lcdTemp, "%2d%02d %1d%02d", t.tm hour, t.tm min, batt / 100, abs(batt % 100));
 lcdArrow = 0b00000010;
 lcdDot = 0b01000100;
 }
     glassLCD_WriteData(lcdTemp);
    glassLCD SetDot(lcdDot);
    glassLCD_WriteArrow(lcdArrow);
     glassLCD_Update();
    Sleep LightSleep();
     if (alarmInterruptFlag == 1)
\sim \sim \sim \sim alarmInterruptFlag = 0;
       readWeatherData(&weatherData, ALL_MEASUREMENTS);
       currentWeatherData = weatherData;
      uint8 t dataSent = 0; if (firstTimeSync)
 {
         RF24_powerUp();
        communication Setup();
uint8_t rxBuffer[32] = {0};<br>uint8 t sendTimeout = 25;
        struct data1StructHandle data1 = {DATA1_HEADER};
        struct data2StructHandle data2 = {DATA2<sup>_HEADER};</sup>
 void* dataStructList[2] = {&data1, &data2};
 size_t dataStructListSize[2] = {sizeof(data1), sizeof(data2)};
        data1.uv = weatherData.uv * 100;
        data1.windDir = weatherData.windDir;
         data1.tempSHT = weatherData.tempSHT;
         data1.tempSoil = weatherData.tempSoil;
         data1.humidity = weatherData.humidity;
        data1.pressure = weatherData.pressure;
         data1.light = weatherData.light;
         data1.windSpeed = weatherData.windSpeed;
         data2.rain = weatherData.rain;
 data2.battery = weatherData.battery;
 data2.epoch = weatherData.epoch;
 data2.solarJ = weatherData.solarJ;
        data2.solarW = weatherData.solarW;
         while (dataSent < 2 && sendTimeout > 0)
\sim \sim \sim \sim \simif (communication Transmit(dataStructList[dataSent], dataStructListSize[dataSent], rxBuffer))
\{ if (rxBuffer[0] == SYNC_HEADER)
\mathbb{R}^n and \mathbb{R}^n and \mathbb{R}^n dataSent++;
              memcpy(&syncStruct, rxBuffer, sizeof(syncStruct));
 }
 }
char temp[10];<br>sprintf(temp, "SEND %d", sendTimeout--);<br>glassLCD WriteData(temp);
            glassLCD_Update();
          HAL Delay(1000);
 }
         RF24_flush_rx();
         RF24_flush_tx();
         RF24_powerDown();
 }
      if (dataSent == 0)
 {
        RTC SetAlarmEpoch(RTC GetTime() + sendInterval - 25,
             RTC_ALARMMASK_DATEWEEKDAY);
 }
       else
 {
        RTC SetTime(syncStruct.myEpoch);
         RTC_SetAlarmEpoch(syncStruct.sendEpoch, RTC_ALARMMASK_DATEWEEKDAY);
        sendInterval = syncStruct.sendEpoch - syncStruct.myEpoch;
 }
     }
     if (interruptButton & GPIO_PIN_8)
\sim \sim \sim \siminterruptButton &= ~(GPIO PIN 8);
```

```
k_{+};<br>k = k % 7;
      }
     if (interruptButton & GPIO PIN 1)
\sim \sim \sim \siminterruptButton &= ~(GPIO PIN 1);
        readWeatherData(¤tWeatherData, measurementTable[k]);
      }
      /* USER CODE END WHILE */
    /* USER CODE BEGIN 3 */ }
  /* USER CODE END 3 */}
/**
  * @brief System Clock Configuration
  * @retval None
   */
void SystemClock_Config(void)
{
 RCC_OscInitTypeDef RCC_OscInitStruct = {0};
 RCC_ClkInitTypeDef RCC_ClkInitStruct = {0};
  RCC PeriphCLKInitTypeDef PeriphClkInit = {0};
   /** Configure the main internal regulator output voltage 
  */
     __HAL_PWR_VOLTAGESCALING_CONFIG(PWR_REGULATOR_VOLTAGE_SCALE1);
   /** Configure LSE Drive Capability 
*/
 HAL_PWR_EnableBkUpAccess();
    HAL RCC LSEDRIVE CONFIG(RCC LSEDRIVE HIGH);
    /** Initializes the CPU, AHB and APB busses clocks 
  \star /
RCC_OscInitStruct.OscillatorType = RCC_OSCILLATORTYPE_HSI|RCC_OSCILLATORTYPE_HSE<br>|RCC_OscInitStruct.HSEState = RCC_HSE_ON;<br>RCC_OscInitStruct.LSEState = RCC_LSE_ON;
  RCC_OscInitStruct.HSIState = RCC_HSI_ON;
RCC_OscInitStruct.HSICalibrationValue = RCC_HSICALIBRATION_DEFAULT;<br>RCC_OscInitStruct.PLL.PLLState = RCC_PLL_NONE;
   if (HAL_RCC_OscConfig(&RCC_OscInitStruct) != HAL_OK)
\rightarrow {
    Error Handler();
 }
   /** Initializes the CPU, AHB and APB busses clocks 
*/
 RCC_ClkInitStruct.ClockType = RCC_CLOCKTYPE_HCLK|RCC_CLOCKTYPE_SYSCLK
 |RCC_CLOCKTYPE_PCLK1|RCC_CLOCKTYPE_PCLK2;
RCC_ClkInitStruct.SYSCLKSource = RCC_SYSCLKSOURCE_HSE;<br>RCC_ClkInitStruct.AHBCLKDivider = RCC_SYSCLK_DIV1;
RCC_ClkInitStruct.APB1CLKDivider = RCC_HCLK_DIV1;<br>RCC_ClkInitStruct.APB2CLKDivider = RCC_HCLK_DIV1;
  if (HAL RCC ClockConfig(&RCC_ClkInitStruct, FLASH_LATENCY_0) != HAL_OK)
\rightarrow {
     Error Handler();
 }
   PeriphClkInit.PeriphClockSelection = RCC_PERIPHCLK_USART2|RCC_PERIPHCLK_I2C1
                                       |RCC_PERIPHCLK_RTC;
   PeriphClkInit.Usart2ClockSelection = RCC_USART2CLKSOURCE_PCLK1;
 PeriphClkInit.I2c1ClockSelection = RCC_I2C1CLKSOURCE_PCLK1;
 PeriphClkInit.RTCClockSelection = RCC_RTCCLKSOURCE_LSE;
   if (HAL_RCCEx_PeriphCLKConfig(&PeriphClkInit) != HAL_OK)
\rightarrowError Handler();
   }
}
/**
  * @brief ADC Initialization Function
  * @param None
  * @retval None
  */
static void MX_ADC_Init(void)
{
   /* USER CODE BEGIN ADC_Init 0 */
  /* USER CODE END ADC Init 0 */
```
#### ADC ChannelConfTypeDef sConfig =  ${0}$ ;

```
/* USER CODE BEGIN ADC Init 1 */
```
}

{

```
/* USER CODE END ADC Init 1 */
   /** Configure the global features of the ADC (Clock, Resolution, Data Alignment and number of conversion) 
  */
   hadc.Instance = ADC1;
   hadc.Init.OversamplingMode = ENABLE;
  hadc.Init.Oversample.Ratio = ADC_OVERSAMPLING_RATIO_16;
hadc.Init.Oversample.RightBitShift = ADC_RIGHTBITSHIFT 4;<br>hadc.Init.Oversample.TriggeredMode = ADC_TRIGGEREDMODE_SINGLE_TRIGGER;<br>hadc.Init.ClockPrescaler = ADC_CLOCK_ASYNC_DIV64;
  hadc.Init.Resolution = ADC_RESOLUTION_12B;
  hadc.Init.SamplingTime = \overline{ADC} SAMPLETIME 12CYCLES 5;
  hadc.Init.ScanConvMode = ADC_SCAN_DIRECTION_FORWARD;
  hadc.Init.DataAlign = ADC_DATAALIGN_RIGHT;
  hadc.Init.ContinuousConvMode = DISABLE;
   hadc.Init.DiscontinuousConvMode = DISABLE;
  hadc.Init.ExternalTrigConvEdge = ADC EXTERNALTRIGCONVEDGE NONE;
   hadc.Init.ExternalTrigConv = ADC_SOFTWARE_START;
   hadc.Init.DMAContinuousRequests = DISABLE;
  hadc.Init.EOCSelection = ADC EOC SINGLE CONV;
  hadc.Init.Overrun = ADC OVR DATA PRESERVED;
   hadc.Init.LowPowerAutoWait = DISABLE;
 hadc.Init.LowPowerFrequencyMode = DISABLE;
 hadc.Init.LowPowerAutoPowerOff = DISABLE;
   if (HAL_ADC_Init(&hadc) != HAL_OK)
\rightarrow {
    Error Handler();
 }
   /** Configure for the selected ADC regular channel to be converted. 
  */
sConfig.Channel = ADC CHANNEL 0;
 sConfig.Rank = ADC_RANK_CHANNEL_NUMBER;
 if (HAL_ADC_ConfigChannel(&hadc, &sConfig) != HAL_OK)
 {
    Error Handler();
 }
   /** Configure for the selected ADC regular channel to be converted. 
*/
 sConfig.Channel = ADC_CHANNEL_1;
 if (HAL_ADC_ConfigChannel(&hadc, &sConfig) != HAL_OK)
\rightarrow {
    Error Handler();
 }
 /** Configure for the selected ADC regular channel to be converted. 
*/
   sConfig.Channel = ADC_CHANNEL_4;
   if (HAL_ADC_ConfigChannel(&hadc, &sConfig) != HAL_OK)
\rightarrowError Handler();
 }
  /* USER CODE BEGIN ADC Init 2 */
   /* USER CODE END ADC_Init 2 */
/**
 * @brief I2C1 Initialization Function
  * @param None
  * @retval None
  */
static void MX_I2C1_Init(void)
  /* USER CODE BEGIN I2C1 Init 0 */
  /* USER CODE END I2C1 Init 0 */
  /* USER CODE BEGIN I2C1 Init 1 */
  /* USER CODE END I2C1 Init 1 */
  hi2c1.Instance = I2C1;
   hi2c1.Init.Timing = 0x00000E14;
   hi2c1.Init.OwnAddress1 = 0;
  hi2c1.Init.AddressingMode = I2C ADDRESSINGMODE 7BIT;
   hi2c1.Init.DualAddressMode = I2C_DUALADDRESS_DISABLE;
   hi2c1.Init.OwnAddress2 = 0;
```

```
 hi2c1.Init.OwnAddress2Masks = I2C_OA2_NOMASK;
hi2c1.Init.GeneralCallMode = I2C_GENERALCALL_DISABLE;<br>hi2c1.Init.NoStretchMode = I2C_NOSTRETCH_DISABLE;
  if (HAL I2C Init(&hi2c1) != HAL OK)
\rightarrowError Handler();
 }
   /** Configure Analogue filter 
   */
  if (HAL I2CEx ConfigAnalogFilter(&hi2c1, I2C ANALOGFILTER ENABLE) != HAL OK)
\rightarrowError Handler();
 }
   /** Configure Digital filter 
*/
 if (HAL_I2CEx_ConfigDigitalFilter(&hi2c1, 0) != HAL_OK)
\rightarrow {
    Error Handler();
 }
 /* USER CODE BEGIN I2C1_Init 2 */
  /* USER CODE END I2C1 Init 2 */
}
/**
  * @brief RTC Initialization Function
  * @param None
  * @retval None
   */
static void MX_RTC_Init(void)
{
   /* USER CODE BEGIN RTC_Init 0 */
   /* USER CODE END RTC_Init 0 */
  RTC TimeTypeDef sTime = {0};
  RTC DateTypeDef sDate = \{0\};RTC AlarmTypeDef sAlarm = \{0\}; /* USER CODE BEGIN RTC_Init 1 */
   /* USER CODE END RTC_Init 1 */
 /** Initialize RTC Only 
*/
   hrtc.Instance = RTC;
  hrtc.Init.HourFormat = RTC HOURFORMAT 24;
  hrtc.Init.AsynchPrediv = 127;
   hrtc.Init.SynchPrediv = 255;
hrtc.Init.OutPut = RTC_OUTPUT_DISABLE;<br>hrtc.Init.OutPutRemap = RTC_OUTPUT_REMAP_NONE;<br>hrtc.Init.OutPutPolarity = RTC_OUTPUT_POLARITY_HIGH;
hrtc.Init.OutPutType = RTC_OUTPUT_TYPE_OPENDRAIN;<br>
if (HAL_RTC_Init(&hrtc) != HAL_OK)<br>{
     Error_Handler();
   }
   /* USER CODE BEGIN Check_RTC_BKUP */
   /* USER CODE END Check_RTC_BKUP */
   /** Initialize RTC and set the Time and Date 
   */
   sTime.Hours = 0;
sTime.Minutes = 0;<br>sTime.Seconds = 0;
 sTime.DayLightSaving = RTC_DAYLIGHTSAVING_NONE;
 sTime.StoreOperation = RTC_STOREOPERATION_RESET;
   if (HAL_RTC_SetTime(&hrtc, &sTime, RTC_FORMAT_BIN) != HAL_OK)
\rightarrowError Handler();
 }
  sDate.WeekDay = RTC_WEEKDAY MONDAY;
   sDate.Month = RTC_MONTH_JANUARY;
  sDate.Date = 1; sDate.Year = 0;
   if (HAL_RTC_SetDate(&hrtc, &sDate, RTC_FORMAT_BIN) != HAL_OK)
\rightarrow
```

```
Error Handler();
\rightarrow /** Enable the Alarm A 
  */
   sAlarm.AlarmTime.Hours = 0;
  sAlarm.AlarmTime.Minutes = 0;
  sAlarm.AlarmTime.Seconds = 0;
  sAlarm.AlarmTime.SubSeconds = 0;
sAlarm.AlarmTime.DayLightSaving = RTC DAYLIGHTSAVING NONE;
sAlarm.AlarmTime.StoreOperation = RTC STOREOPERATION RESET;<br>sAlarm.AlarmMask = RTC ALARMMASK NONE;
  sAlarm.AlarmSubSecondMask = RTC ALARMSUBSECONDMASK ALL;
  sAlarm.AlarmDateWeekDaySel = RTC ALARMDATEWEEKDAYSEL DATE;
   sAlarm.AlarmDateWeekDay = 1;
  sAlarm.Alarm = RTC ALARM A;
  if (HAL RTC SetAlarm IT(&hrtc, &sAlarm, RTC FORMAT BIN) != HAL OK)
\rightarrow {
    Error Handler();
 }
 /* USER CODE BEGIN RTC_Init 2 */
  /* USER CODE END RTC Init 2 */
}
/**
  * @brief SPI1 Initialization Function
  * @param None
  * @retval None
  */
static void MX_SPI1_Init(void)
{
  /* USER CODE BEGIN SPI1 Init 0 */
  /* USER CODE END SPI1 Init 0 */
  /* USER CODE BEGIN SPI1 Init 1 */
  /* USER CODE END SPI1 Init 1 */
   /* SPI1 parameter configuration*/
   hspi1.Instance = SPI1;
   hspi1.Init.Mode = SPI_MODE_MASTER;
  hspi1.Init.Direction = SPIDIRECTION 2LINES;
   hspi1.Init.DataSize = SPI_DATASIZE_8BIT;
   hspi1.Init.CLKPolarity = SPI_POLARITY_LOW;
  hspi1.Init.CLKPhase = SPI_PHASE_1EDGE;
   hspi1.Init.NSS = SPI_NSS_SOFT;
hspi1.Init.BaudRatePrescaler = SPI_BAUDRATEPRESCALER_2;<br>hspi1.Init.FirstBit = SPI_FIRSTBIT_MSB;<br>hspi1.Init.TIMode = SPI_TIMODE_DISABLE;
  hspi1.Init.CRCCalculation = SPI_CRCCALCULATION_DISABLE;
  hspi1.Init.CRCPolynomial = 7;
   if (HAL_SPI_Init(&hspi1) != HAL_OK)
\rightarrowError Handler();
\rightarrow/* USER CODE BEGIN SPI1 Init 2 */
  /* USER CODE END SPI1 Init 2 */
}
/**
 * @brief TIM6 Initialization Function
  * @param None
  * @retval None
  */
static void MX_TIM6_Init(void)
{
  /* USER CODE BEGIN TIM6 Init 0 */
   /* USER CODE END TIM6_Init 0 */
   TIM_MasterConfigTypeDef sMasterConfig = {0};
  /* USER CODE BEGIN TIM6 Init 1 */
  /* USER CODE END TIM6 Init 1 */
   htim6.Instance = TIM6;
```

```
 htim6.Init.Prescaler = 60;
 htim6.Init.CounterMode = TIM COUNTERMODE UP;
  htim6.Init.Period = 65535;
  htim6.Init.AutoReloadPreload = TIM_AUTORELOAD_PRELOAD_DISABLE;
  if (HAL TIM Base Init(&htim6) != HAL OK)
\rightarrowError Handler();
 }
   sMasterConfig.MasterOutputTrigger = TIM_TRGO_RESET;
  sMasterConfig.MasterSlaveMode = TIM MASTERSLAVEMODE DISABLE;
   if (HAL_TIMEx_MasterConfigSynchronization(&htim6, &sMasterConfig) != HAL_OK)
\rightarrowError Handler();
 }
  /* USER CODE BEGIN TIM6 Init 2 */
  /* USER CODE END TIM6 Init 2 */
}
/**
 * @brief USART2 Initialization Function
  * @param None
  * @retval None
*/
static void MX_USART2_UART_Init(void)
{
   /* USER CODE BEGIN USART2_Init 0 */
 /* USER CODE END USART2 Init 0 *//* USER CODE BEGIN USART2 Init 1 */
  /* USER CODE END USART2 Init 1 */
 huart2.Instance = USART2;
  huart2.Init.BaudRate = 115200;
huart2.Init.WordLength = UART WORDLENGTH 8B;<br>huart2.Init.StopBits = UART STOPBITS 1;
 huart2.Init.Parity = UART_PARITY_NONE;
  huart2.Init.Mode = UART_MODE_TX_RX;huart2.Init.HwFlowCtl = UART_HWCONTROL_NONE;
   huart2.Init.OverSampling = UART_OVERSAMPLING_16;
 huart2.Init.OneBitSampling = UART_ONE_BIT_SAMPLE_DISABLE;
 huart2.AdvancedInit.AdvFeatureInit = UART_ADVFEATURE_NO_INIT;
 if (HAL_UART_Init(&huart2) != HAL_OK)
\rightarrow Error_Handler();
\rightarrow/* USER CODE BEGIN USART2 Init 2 */
  /* USER CODE END USART2 Init 2 */
}
/**
 * @brief GPIO Initialization Function
  * @param None
  * @retval None
  */
static void MX_GPIO_Init(void)
{
   GPIO_InitTypeDef GPIO_InitStruct = {0};
   /* GPIO Ports Clock Enable */
   HAL RCC GPIOC CLK ENABLE();
 __HAL_RCC_GPIOH_CLK_ENABLE();
 __HAL_RCC_GPIOA_CLK_ENABLE();
   HAL RCC GPIOB CLK ENABLE();
 /*Configure GPIO pin Output Level */
HAL GPIO WritePin(GPIOB, EN 3V3SW Pin|NRF24 CE Pin|NRF24 CSN Pin, GPIO PIN RESET);
   /*Configure GPIO pin Output Level */
  HAL_GPIO_WritePin(BAT_M_EN_GPIO_Port, BAT_M_EN_Pin, GPIO_PIN_RESET);
   /*Configure GPIO pin : PB1 */
  GPIO InitStruct.Pin = GPIO PIN 1;
GPIO_InitStruct.Mode = GPIO_MODE_IT_RISING;<br>GPIO_InitStruct.Pull = GPIO_PULLUP;
   HAL_GPIO_Init(GPIOB, &GPIO_InitStruct);
```

```
 /*Configure GPIO pin : EN_3V3SW_Pin */
  GPIO InitStruct.Pin = EN \overline{3}V3SW\overline{P}in;
  GPIO InitStruct.Mode = GPIO MODE OUTPUT PP;
  GPIO InitStruct.Pull = GPIO NOPULL;
  GPIO InitStruct.Speed = GPIO_SPEED_FREQ_LOW;
  HAL_GPIO_Init(EN_3V3SW_GPIO_Port, &GPIO_InitStruct);
   /*Configure GPIO pin : PA8 */
  GPIO InitStruct.Pin = GPIO PIN 8;
GPIO_InitStruct.Mode = GPIO_MODE_IT_RISING;<br>GPIO_InitStruct.Pull = GPIO_PULLUP;
  HAL_GPIO_Init(GPIOA, &GPIO_InitStruct);
   /*Configure GPIO pin : BAT_M_EN_Pin */
  GPIO InitStruct.Pin = BAT M EN Pin;
  GPIO InitStruct. Mode = GPIO MODE OUTPUT PP;
  GPIO_INItStruct.Pull = GPIO_NOPULL;
  GPIO InitStruct.Speed = GPIO SPEED FREQ LOW;
  HAL_GPIO_Init(BAT_M_EN_GPIO_Port, &GPIO_InitStruct);
 /*Configure GPIO pin : WS_DIN_Pin */
 GPIO_InitStruct.Pin = WS_DIN_Pin;
   GPIO_InitStruct.Mode = GPIO_MODE_INPUT;
  GPIO_InitStruct.Pull = GPIO_NOPULL;
  HAL_GPIO_Init(WS_DIN_GPIO_Port, &GPIO_InitStruct);
   /*Configure GPIO pins : NRF24_CE_Pin NRF24_CSN_Pin */
  GPIO InitStruct.Pin = NRF24 CE Pin|NRF24 CSN Pin;
  GPIO<sup>-</sup>InitStruct.Mode = GPIO<sup>-MODE</sup> OUTPUT PP;
  GPIO_InitStruct.Pull = GPIO_NOPULL;
  GPIO_InitStruct.Speed = GPIO_SPEED_FREQ_HIGH;
  HAL GPIO Init(GPIOB, &GPIO InitStruct);
   /*Configure GPIO pin : SI1147_INT_Pin */
  GPIO_InitStruct.Pin = SIMT_INT_Pin;GPIO_InitStruct.Mode = GPIO_MODE_INPUT;<br>GPIO_InitStruct.Pull = GPIO_PULLUP;
  HAL_GPIO_Init(SI1147_INT_GPIO_Port, &GPIO_InitStruct);
/* EXTI interrupt init*/<br>HAL NVIC SetPriority(EXTIO 1 IRQn, 1, 0);
   HAL_NVIC_EnableIRQ(EXTI0_1_IRQn);
HAL_NVIC_SetPriority(EXTI4_15_IRQn, 1, 0);<br>HAL_NVIC_EnableIRQ(EXTI4_15_IRQn);
}
/* USER CODE BEGIN 4 */void writeError(uint8_t _e, uint8_t _forceSleep)<br>{
   char _c[9];
  sprintf(c, errStr, e);
   glassLCD_WriteData(_c);
   glassLCD_Update();
   HAL_Delay(50);
   if (_forceSleep) HAL_PWR_EnterSTANDBYMode();
}
void readWeatherData(struct measruementHandle * w, uint16 t flags)
{
   if (_flags & TEMP_MEASUREMENT) _w->tempSHT = SHT21_ReadTemperature();
  if (\overline{f}lags & HUMIDITY_MEASUREMENT) _w->humidity = SHT21_ReadHumidity();
   if (_flags & PRESSURE_MEASUREMENT)
\rightarroww->pressure = 0;
    for (int i = 0; i < 4; i++)
\sim \sim \sim \simw->pressure += BMP180_ReadPressure();
     }
    v->pressure /= 4;
 }
   if (_flags & SOLAR_MEASUREMENT) getSolarData(&(_w->solarJ), &(_w->solarW));
   if (_flags & UV_MEASUREMENT)
\rightarrow {
    Sil147 ForceUV();
     w->uv = Sill47 GetUV();
 }
   if (_flags & UV_MEASUREMENT)
\rightarrow
```

```
 // Force the measurement of UV but it also measures visible light
     Sil147 ForceUV();
     w\rightarrowlight = Sill47 GetVis() * 0.282 * 16.5;
 }
 if (_flags & WINDSPEED_MEASUREMENT) _w->windSpeed = getWindSpeed();
if (_flags & WINDDIR_MEASUREMENT) _w->windDir = getWindDir(ADC_CHANNEL_1, windDirCalibration);<br>if (_flags & BATTERY_MEASUREMENT) _w->battery = getBatteryVoltage();
   w\rightarrow epoch = (uint32 \t t)RTC GetTime();
}
// Read solar data in Joules/cm2 and W/m2
void getSolarData(double * energyJ, double * energy)
{
// Turn on supply to the OpAmp<br>HAL GPIO WritePin(EN_3V3SW_GPIO_Port, EN_3V3SW_Pin, GPIO_PIN_SET);
  HALDelay(10);
  uint32 t rawAdc;
   double voltage;
   double current;
// Get the measurement for the solar cell<br>rawAdc = getADC(ADC CHANNEL 0);
    // Turn off supply to the OpAmp
  HAL_GPIO_WritePin(EN_3V3SW_GPIO_Port, EN_3V3SW_Pin, GPIO_PIN_RESET);
 // Calculations for voltage, current and energy
 voltage = (rawAdc / 4095.0 * 3.3) - 0.004;
  if (voltage \leq 0) voltage = 0;
current = voltage / (220 / 4.7);<br>* energy = current / 45E-3 * 1000;
   * energyJ = (1 / 1E4) * (* energy) * 600;}
uint32 t getADC(uint32 t ch)
{
  uint32 t result;
   ADC_ChannelConfTypeDef ch = {0};
    // Calibrate ADC
   HAL_ADCEx_Calibration_Start(&hadc, ADC_SINGLE_ENDED);
  // Select the channel (in order to work properly, on all channels ranks have to be set on RANK NONE!)
 ch.Channel = _ch;
 ch.Rank = ADC_RANK_CHANNEL_NUMBER;
  HAL_ADC_ConfigChannel(&hadc, &ch);
    // Start ADC conversion of selected channel
  HAL ADC Start(&hadc);
    // Wait for conversion to be complete
   HAL_ADC_PollForConversion(&hadc, 1000);
// Get the RAW ADC value<br>result = HAL ADC GetValue(&hadc);
   // Stop the ADC
  HAL ADC Stop(&hadc);
   // Remove channel from rank
ch.Rank = ADC_RANK_NONE;<br>HAL ADC ConfigChannel(&hadc, &ch);
   // Return the result
  return result;
}
float getWindSpeed()
{
   // Turn on supply to the wind speed sensor
   HAL_GPIO_WritePin(EN_3V3SW_GPIO_Port, EN_3V3SW_Pin, GPIO_PIN_SET);
  HAL Delay(5);
    // Activate the timer
  HAL TIM Base Start(&htim6);
// Get inital state of the pin<br>uint8_t_initState = HAL_GPIO_ReadPin(WS_DIN_GPIO_Port, WS_DIN_Pin);
```

```
 // Get the current sysTick time (needed for timeout)
uint32_t _timeout = HAL_GetTick();<br>uint32_t _period = 0;
   // Wait for the edge of the signal (doesn't matter if is rising or falling)
while ((HAL_GPIO_ReadPin(WS_DIN_GPIO_Port, WS_DIN_Pin) == _initState) && ((HAL_GetTick() - _timeout) < 1000));<br>if ((HAL_GetTick() - timeout) >= 1000) return 0;
    // Reset the timer counter and measure the time until next edge of the signal
   htim6.Instance->CNT = 0;
  while ((HAL_GPIO_ReadPin(WS_DIN_GPIO_Port, WS_DIN_Pin) != _initState) && (htim6.Instance->CNT < 65530));
  period += \overline{(htim6.Instance->CNT)};
   // Reset the timer counter and measure the time until next edge of the signal
   htim6.Instance->CNT = 0;
  while ((HAL_GPIO_ReadPin(WS_DIN_GPIO_Port, WS_DIN_Pin) == _initState)&& (htim6.Instance->CNT < 65530));
  period += \overline{(htim6.Instance->CNT)};
   // Stop the timer
  HAL TIM Base Stop(&htim6);
   // Turn on supply to the wind speed sensor
  HAL_GPIO_WritePin(EN_3V3SW_GPIO_Port, EN_3V3SW_Pin, GPIO_PIN_RESET);
 // Calculate the frequency in hertz and return the result
 return ((float)(1 / (_period * 1E-6 * 15.25))) / 9.14;
}
int16 t getWindDir(uint32 t pin, int16 t offset)
{
   // Turn on the supply to the wind direction sensor (AS5600)
  HAL_GPIO_WritePin<sup>(EN_3V3SW_GPIO_Port, EN_3V3SW_Pin, GPIO_PIN_SET);</sup>
  HALDelay(10);
  int16_t _voltage = getADC(_pin);
  int16 t angle;
voltage = 1 / 4095.0 * voltage * 3300;<br>angle = (int16 t) ((360.0 / 3300.0) * voltage);
    _angle = _angle - _offset;
  \overline{\textbf{if}} (_angle < 0)
     angle = 360 + \_angle; // Turn off the supply to the wind direction sensor (AS5600)
  HAL GPIO_WritePin(EN_3V3SW_GPIO_Port, EN_3V3SW_Pin, GPIO_PIN_RESET);
  return angle;
}
float getBatteryVoltage()
{
  float result;
  HAL_GPIO_WritePin(BAT_M_EN_GPIO_Port, BAT_M_EN_Pin, GPIO_PIN_SET);
   HAL_Delay(10);
result = getADC(ADC_CHANNEL_4) * 1 / 4095.0 * 3.3 * 2;<br>HAL GPIO WritePin(BAT_M_EN_GPIO_Port, BAT_M_EN_Pin, GPIO_PIN_RESET);
  return result;
}
void HAL GPIO EXTI Callback(uint16 t GPIO Pin)
{
   interruptButton |= GPIO_Pin;
}
void HAL_RTC_AlarmAEventCallback(RTC_HandleTypeDef *hrtc)
{
   alarmInterruptFlag = 1;
}
/* USER CODE END 4 *//**
  * @brief This function is executed in case of error occurrence.
  * @retval None
   */
void Error_Handler(void)
{
   /* USER CODE BEGIN Error_Handler_Debug */
   /* User can add his own implementation to report the HAL error return state */
  /* USER CODE END Error Handler Debug */
}
```

```
#ifdef USE_FULL_ASSERT
/**
* @brief Reports the name of the source file and the source line number
    * where the assert param error has occurred.<br>* @param file: pointer to the source file name<br>* @param line: assert_param error line source number<br>* @retval None<br>*/
void assert_failed(uint8_t *file, uint32_t line)
{
   /* USER CODE BEGIN 6 *//* User can add his own implementation to report the file name and line number,<br>tex: printf("Wrong parameters value: file %s on line %d\r\n", file, line) */<br>/* USER CODE END 6 */
}
#endif /* USE_FULL_ASSERT */
/************************ (C) COPYRIGHT STMicroelectronics *****END OF FILE****/
```